# SINTRAN III **System Supervisor**

ND-30.003.04

 $\bar{\lambda}$ 

And the community of the community

Ä

**NOTICE** 

The information in this document is subject to change without notice. Norsk Data A.S assumes no responsibility for any errors that may appear in this document. Norsk Data A.S assumes no responsibility for the use or reiiabiiity of its software on equipment that is not furnished or supported by Norsk Data A.S.

The information described in this document is protected by copyright. it may not be photocopied, reproduced or translated without: the prior consent of Norsk Data A.S.

Copyright  $(\widehat{C})$  1982 by Norsk Data A.S.

This manual is in loose leaf form for ease of updating. Old pages may be removed and new pages easily inserted if the manual is revised.

The loose leaf form also allows you to place the manual in <sup>a</sup> ring binder (A) for greater protection and convenience of use. Ring binders with 4 rings corresponding to the holes in the manual may be ordered in two widths, <sup>30</sup> mm and 40 mm. Use the order form below.

The manual may also be placed in <sup>a</sup> plastic cover (8). This cover is more suitable for manuals of less than 100 pages than for large manuals. Plastic covers may also be ordered below.

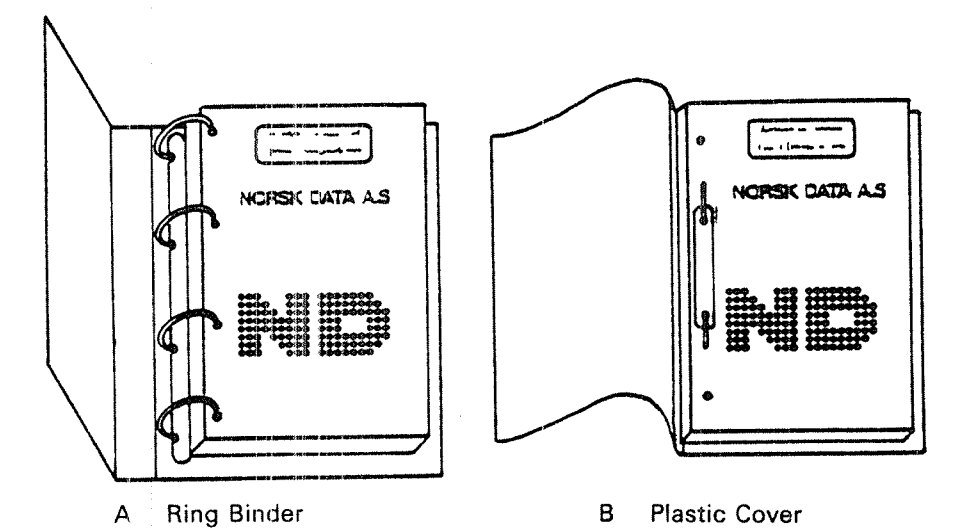

Please send your order to the local ND office or (in Norway) to:

Documentation Department Norsk Data A.S P.O. Box 4, Lindeberg gård Oslo 10

## ORDER FORM

### would like to order

....... Ring Binders, <sup>30</sup> mm, at nkr 20,- per binder

....... Ring Binders, 40 mm, at nkr 25,- per binder

....... Plastic: Covers at nkr 10,- per cover

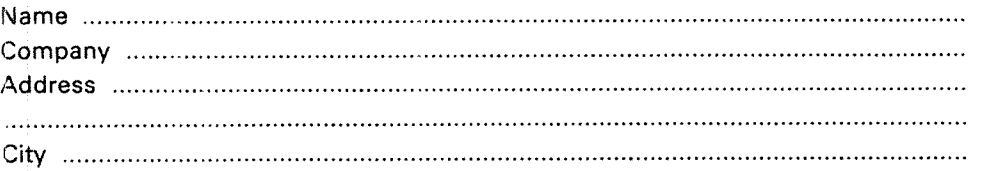

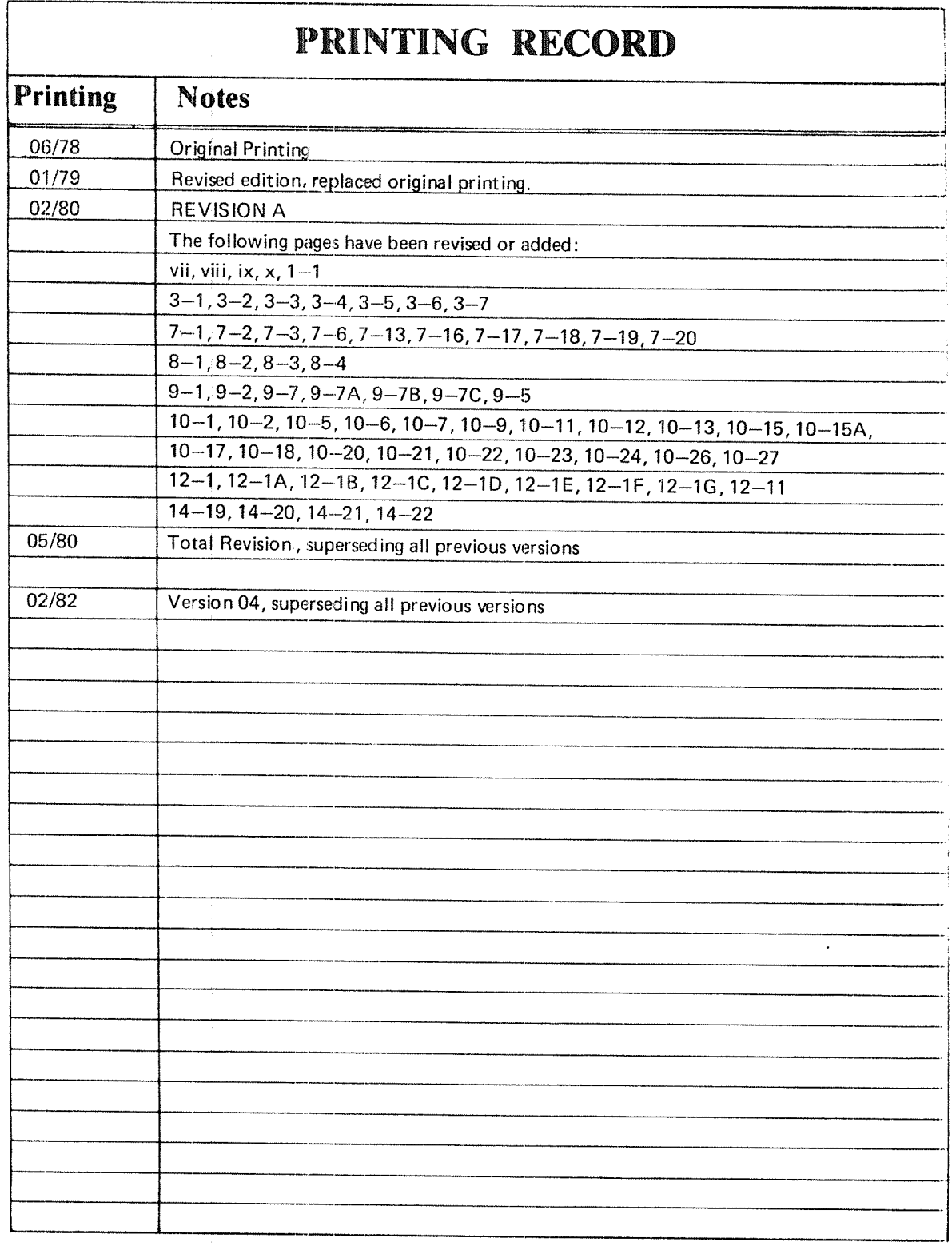

SINTRAN III System Supervisor Publication No. ND—30.003.04

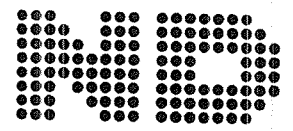

NORSK DATA A.S P.O. Box 4, Lindeberg gård<br>Oslo 10, Norway

Manuals can be updated in two ways, new versions and revisions. New versions consist of <sup>a</sup> complete new manual which replaces the old manual. New versions incorporate all revisions since the previous version. Revisions consist of one or more single pages to be merged into the manual by the user, each revised page being listed on the new printing record sent out with the revision. The old printing record should be replaced by the new one.

New versions and revisions are announced in the ND Bulletin and can be ordered as described below.

The reader's comments form at the back of this manual can be used both to report errors in the manual and to give an evaluation of the manual. Both detailed and general comments are welcome.

These forms, together with all types of inquiry and requests for documentation should be sent to the local ND office or (in Norway) to:

Documentation Department Norsk Data A.S P.O. Box 4, Lindeberg gård Oslo 10

 $\mathbf{V}$ 

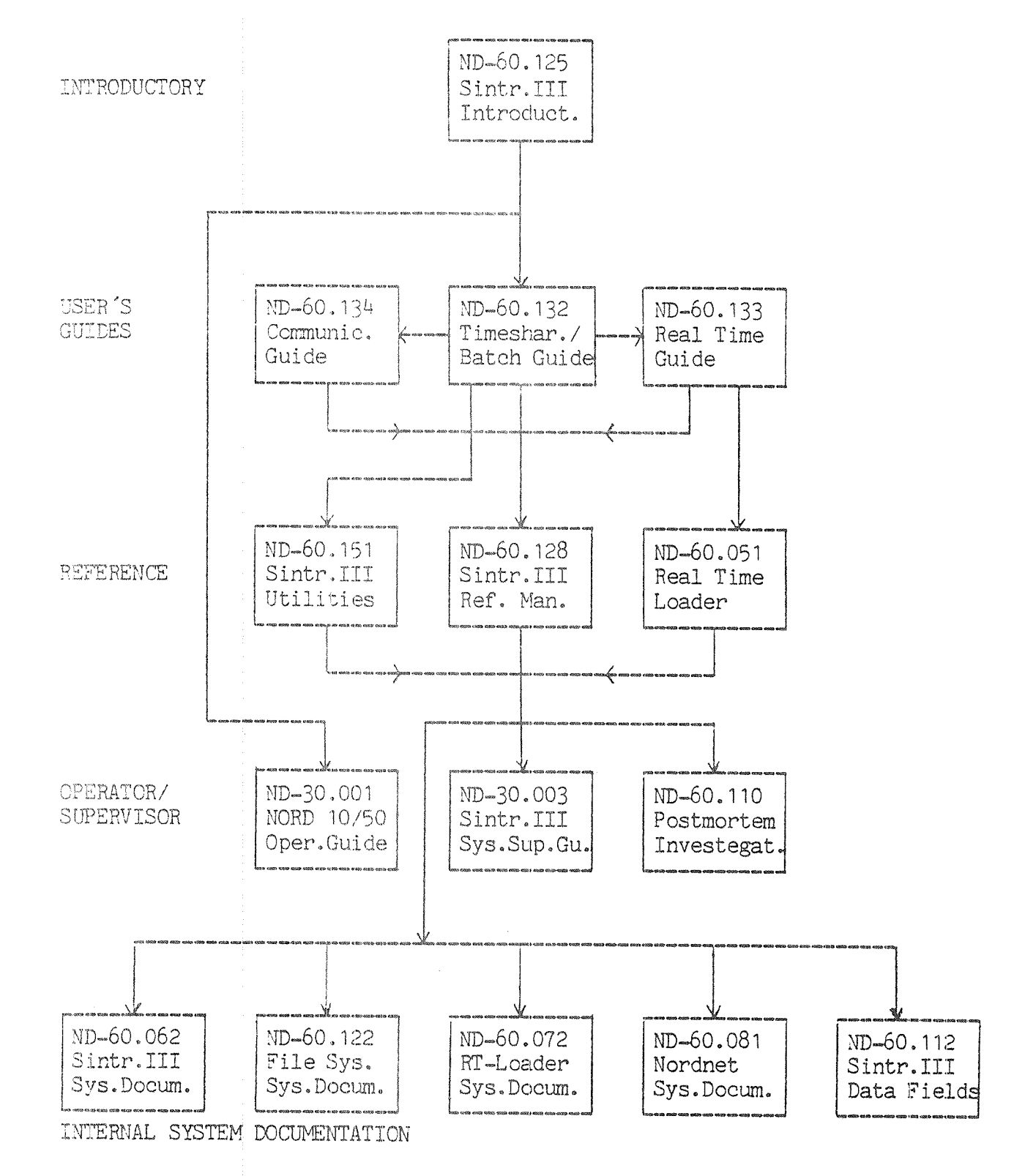

## SINTRAN III/RT

ND»60.082 Sin.III/RT Ref. Man.

## PREFACE

## The Product

This manual describes the functions to be performed by <sup>a</sup> System Supervisor maintaining <sup>a</sup> machine running SlNTRAN ill, <sup>F</sup> and <sup>G</sup> Versions.

 $\sim 100$ 

 $\sim 10^{-1}$ 

 $\sim 100$  km s  $^{-1}$ 

### The Reader

There are two types of readers of this manual.

 $\frac{1}{2}$  ,  $\frac{1}{2}$  ,  $\frac{1}{2}$  , and

Operators who control the daily operations of the system.

System supervisors who fill system programmer functions as well as operator functions.

### Prerequisite Knowledge

Operators do not have to read all the sections in this manual and no prerequisite knowledge is required. System Supervisors are supposed to possess <sup>a</sup> genera<sup>l</sup> knowledge of the SINTRAN Ill from the background user's point of view. Recommended manuals supplying this knowledge are:

> SINTRAN III Time Sharing/Batch Guide (ND-60.132) SINTRAN III Reference Manual (ND-60.128)

The Manual

Chapter <sup>1</sup> contains the job description of the System Supervisor.

Chapter <sup>2</sup> presents the starting up procedure normally used with SlNTRAN ill. It also gives information about stopping the installation.

Chapter <sup>3</sup> describes the User System. lt inciudes directory commands, supervision off other users, system utility commands, the accounting system, the BATCH system, information about peripheral devices and remote job entry, commands to initiate and terminate NORDNET, the maii system, utility commands, the spooling system, and the SINTRAN lll service program.

Chapter <sup>4</sup> covers error supervising.

Chapter <sup>5</sup> presents preventive maintenance and hardware testing.

Chapter <sup>6</sup> describes the different ways of starting up SINTRAN.

Chapter <sup>7</sup> covers patching.

Chapter <sup>8</sup> describes methods of backup.

Chapters 1,2 and <sup>8</sup> should be read by all users of the manual.

The appendices contain useful information about an operator's interaction with the ND-100. Logical numbers used, physical layout of disks and memory, the file system, and definitions of key software terms are also covered. Appendices <sup>H</sup> and I pertain to the Nord-10.

ND-30.003.04

## TABLE OF CONTENTS

+ + +

## Section:

 $\hat{\mathcal{J}}$  comp $\hat{\rho}_{\alpha}$ 

Page:

 $\tilde{S}^{\prime}_{\wedge}$ 

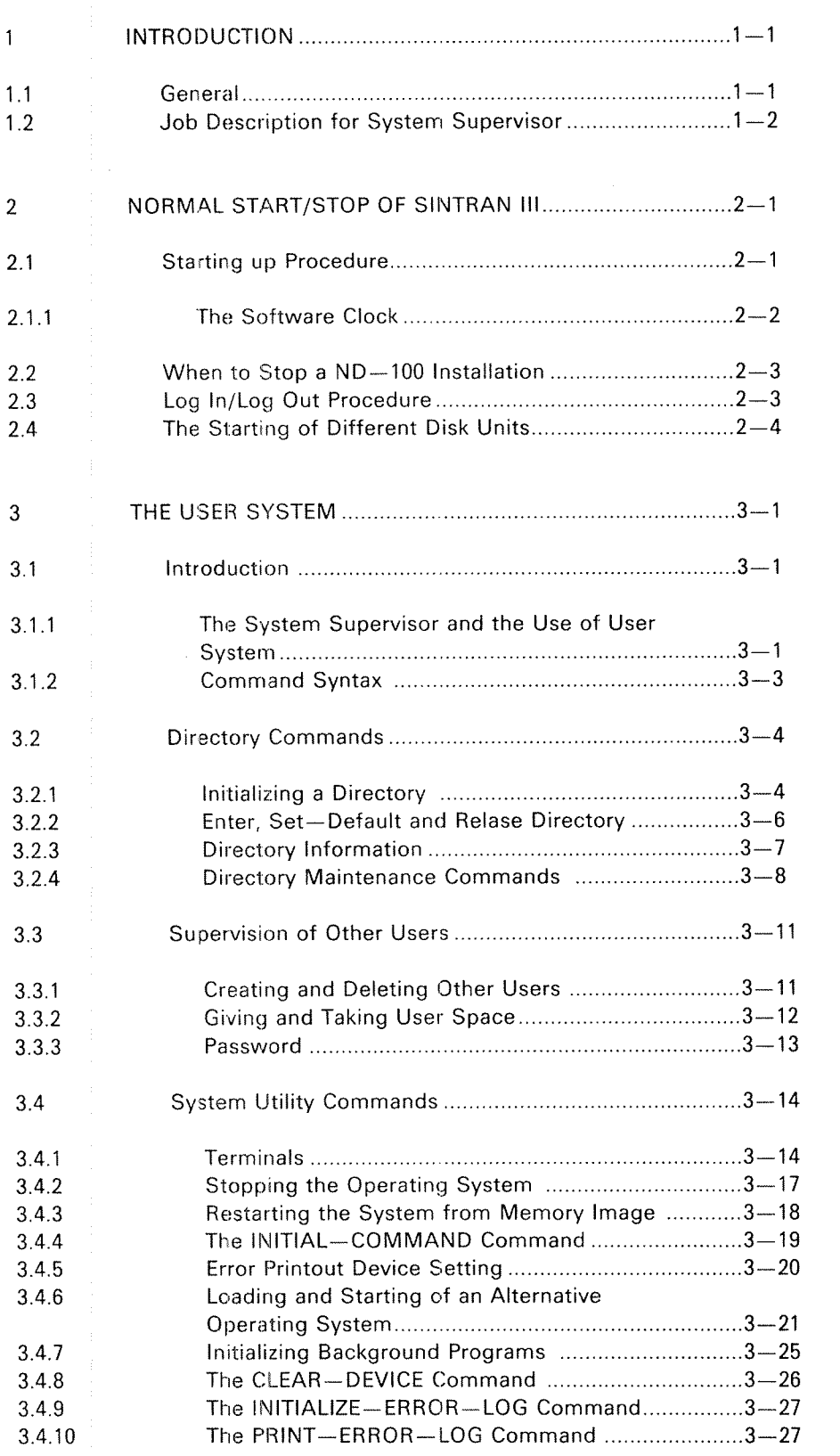

 $\mathbb{X}$ 

## Page:

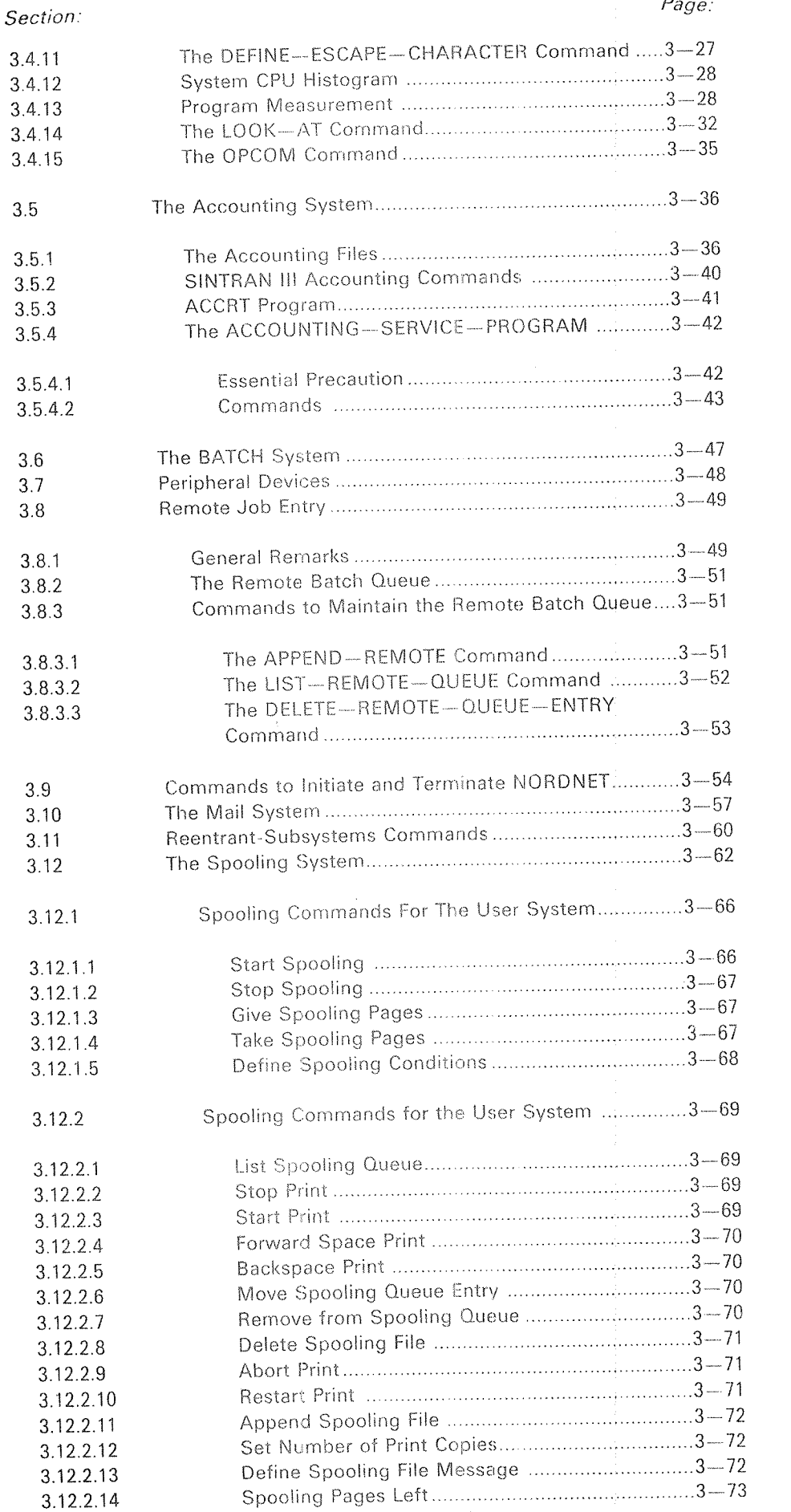

ND-30.003.04

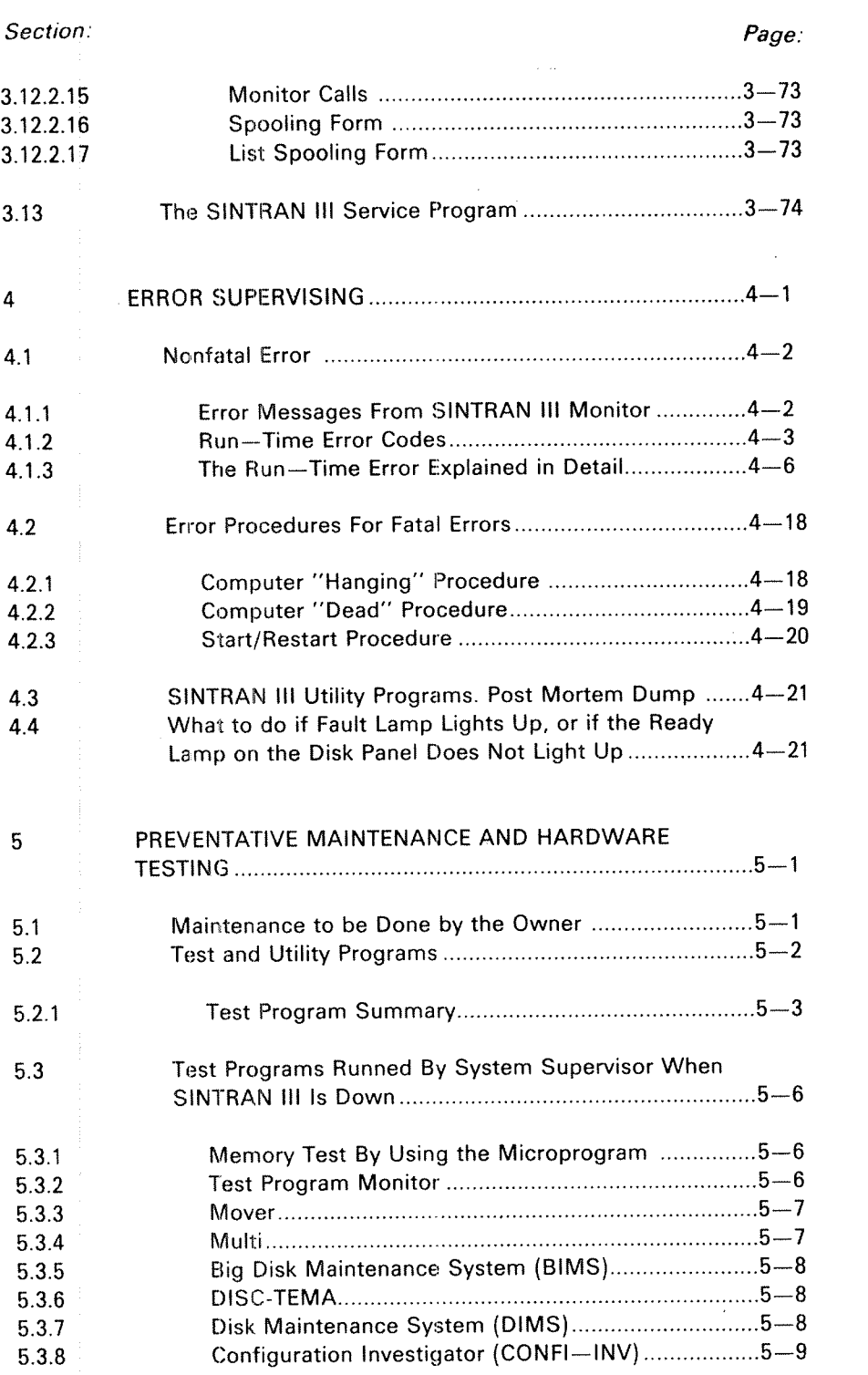

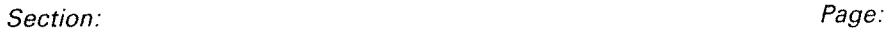

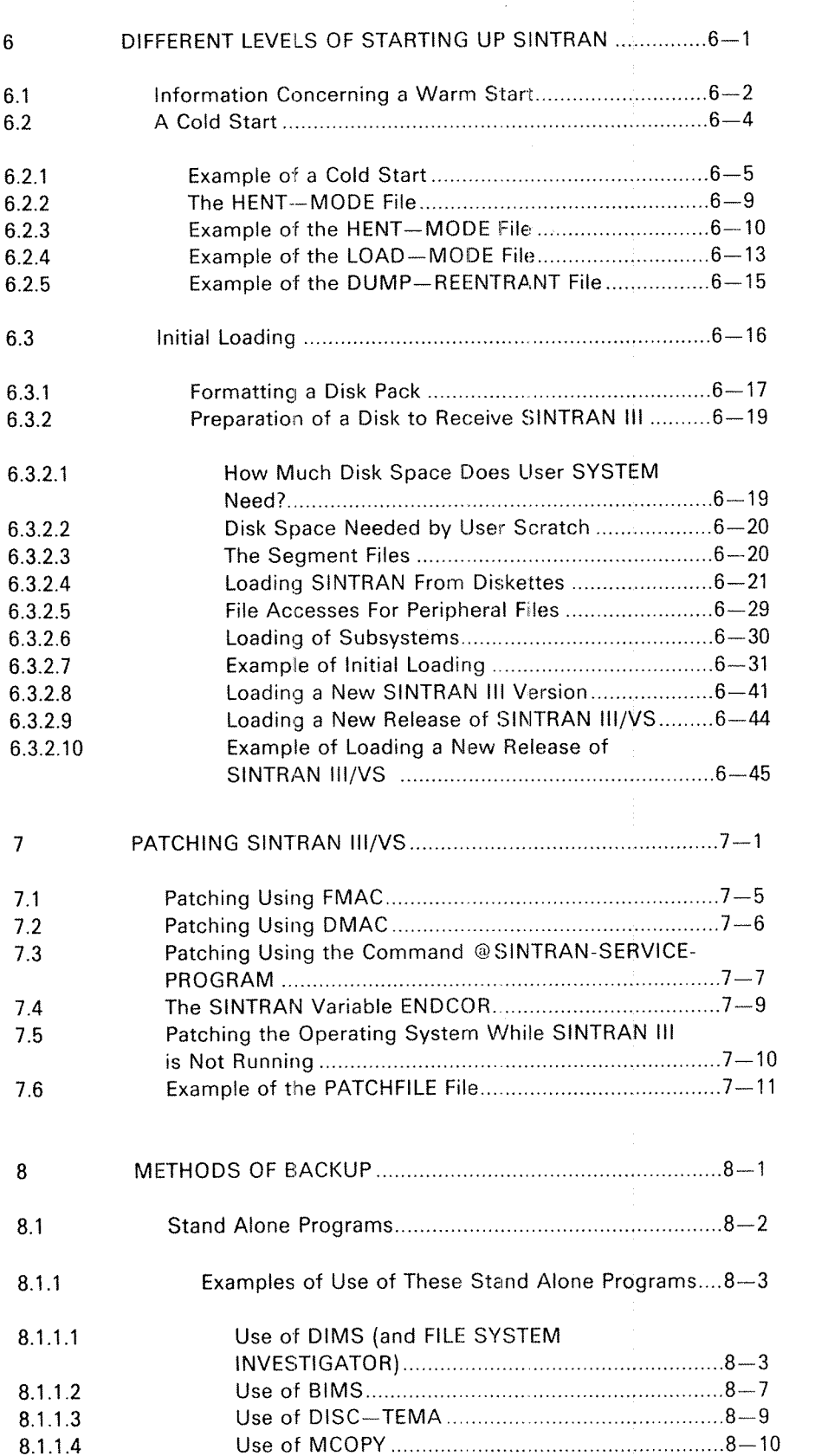

### ND-30.003.04

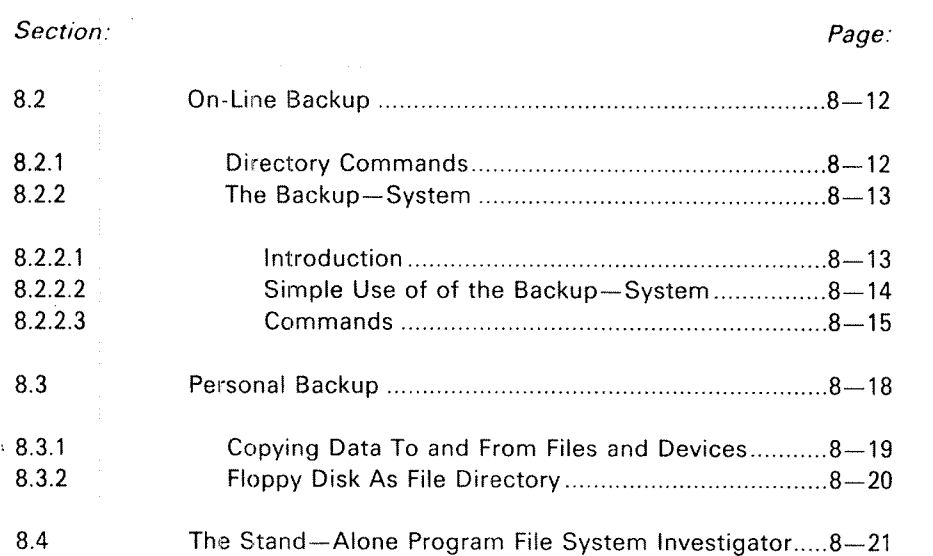

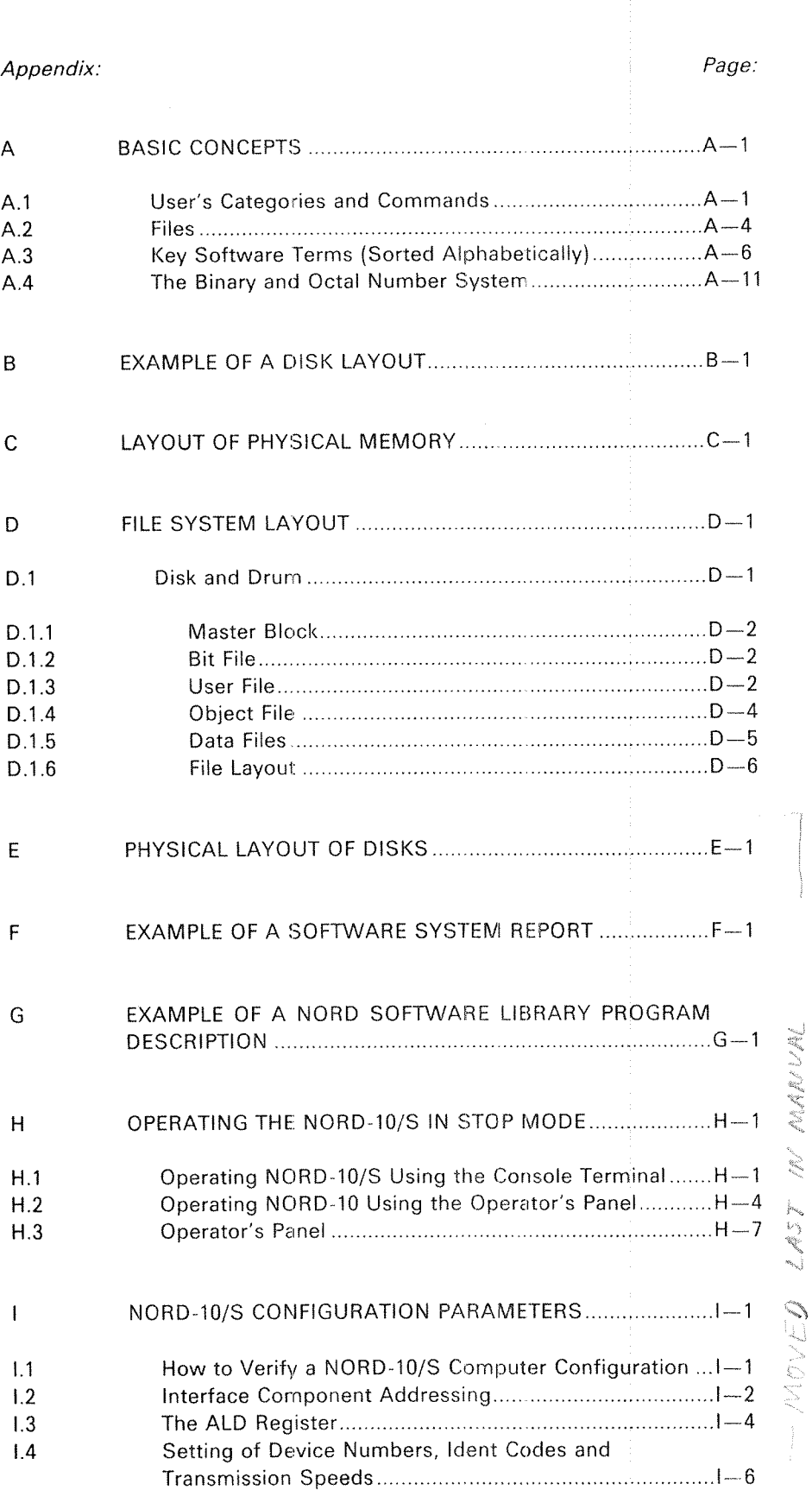

## xiv

Appendix:

Page:

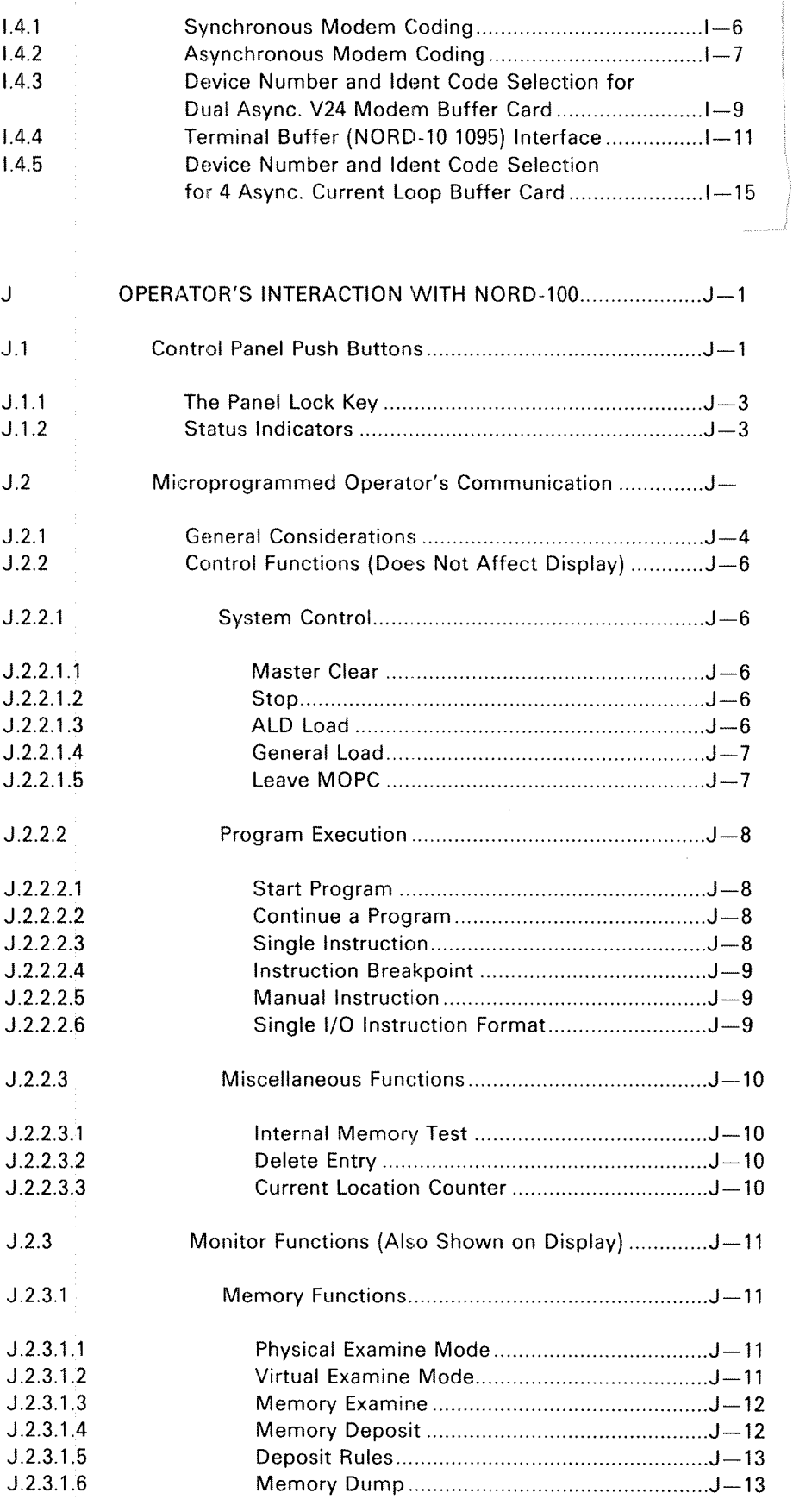

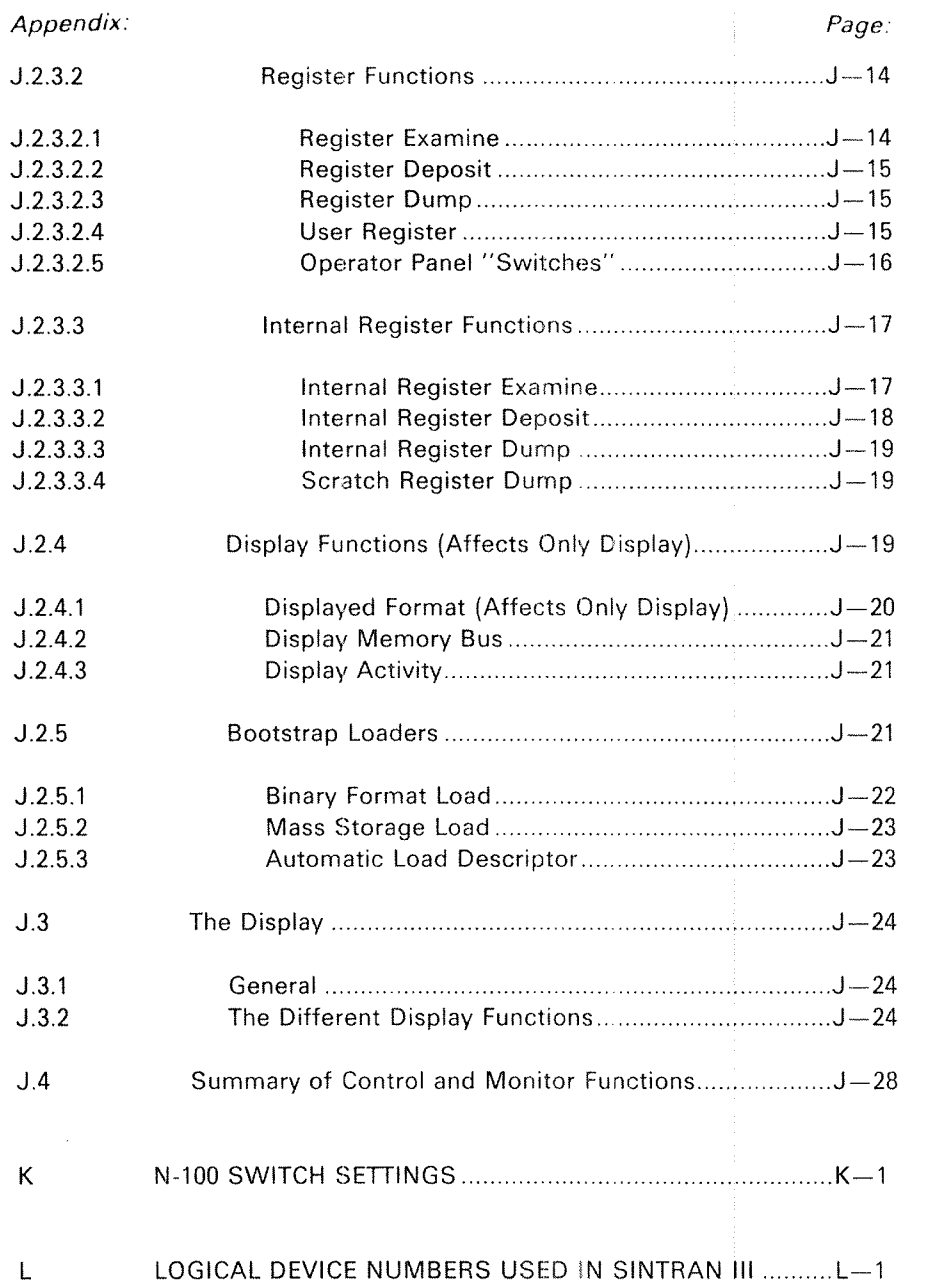

### **NOTATIONS**

The following notations are used throughout the manual:

The Commands

- 1. SlNTRAN Commands are indicated by <sup>a</sup> @ (a commercial at). ® is the SINTRAN attention character. On the screen, it indicates that the SINTRAN Operating System is ready to receive <sup>a</sup> SiNTRAN command.
- 2. SINTRAN commands appear in Norsk Data manuals in uppercase, or capital, letters. Commands are predesignated word groups. The words are separated by hyphens. When commands are entered by a user (i.e., from a terminal) after a @, they can be entered as lowercase, or small, letters.
- 3. The commands, and abbreviated commands, are underlined in most of the examples in this manual to indicate that the command is to be entered by the user.
- 4. Each user input must be terminated with <sup>a</sup> carriage return (CR).

### Command Parameters

The rules for reading, writing, and interpreting parameters are as follows:

1. Mandatory, or required, parameters are enclosed in angled brackets, e.g.,  $\langle$  >. Two or more required parameters are separated by a comma (or <sup>a</sup> space). The parameter list is separated from the command by a space (or a comma). The following example illustrates a command with two required parameters:

> @ LlST—DlRECTORlES-ENTERED <sup>&</sup>lt; directory name <sup>&</sup>gt; , <sup>&</sup>lt; output file>

The lower case used with the angled brackets  $(<$  >) implies that the user is to supply the values requested.

 $2.$ Optional parameters are further enclosed by square brackets, e.g., [ ]. These are placed outside of the angled brackets (e.g.,  $[<$ sss-sss>] ). An example of optional parameters, used in conjunction with required parameters is:

> @RENAME—DIRECTORY <old directory name,<new directory name>, < device name> [, < unit>]  $\leq$   $\leq$   $\leq$   $\leq$   $\leq$   $\leq$   $\leq$   $\leq$   $\leq$   $\leq$   $\leq$   $\leq$   $\leq$   $\leq$   $\leq$   $\leq$   $\leq$   $\leq$   $\leq$   $\leq$   $\leq$   $\leq$   $\leq$   $\leq$   $\leq$   $\leq$   $\leq$   $\leq$   $\leq$   $\leq$   $\leq$   $\$

Note that the commas used with optional parameters, to separate the parameters, are inside the square brackets (e.g., [,<unit>] ). This is an important consideration  $-$  if the optional parameter is not used, the comma associated with it must also be removed. If the optional parameter were removed and the comma were to remain (by virtue of being outside the square bracket), the comma would be understood by SlNTRAN to be the default value of <sup>a</sup> parameter.

 $3.$ Optional parameter brackets (e.g., [ ] ) can be used inside of <sup>a</sup> set of angled brackets, as follows:

@CREATE-USER <[directory name:]user name>

This indicates that the directory name can be entered it the user wishes to do so. in this case, if the directory name is omitted, the main directory is assumed by SlNTRAN. (The main directory is the default value.)

 $\overline{4}$ . The caracter "/" is used in this manual to indicate «must be specified as one or the other». As an example, in the command:

'lNSERT—lN-TlMER—TAB LE <sup>&</sup>lt; logical unit <sup>&</sup>gt; , <sup>&</sup>lt; input/output>

the "/" indicates that the parameter  $\langle$  input/output $\rangle$  must be specified as lNPUT or OUTPUT.

Note that the " indicates that this is <sup>a</sup> command from the SlNTRAN SERVICE PROGRAM.

5. "/" can also be used to indicate that either one or the other of two parameters should be entered, but not both. For example:

 $*$ LOOK-ACCUMULATED  $\lt$ user-name $\gt$ / $\lt$ project-name $>$ 

This command, taken from the SINTRAN ACCOUNTlNG SYSTEM, is looking at a specific entry in the AACCOUNTS:DATA for a given user or <sup>a</sup> project name, but not both,

#### **INTRODUCTION** 1

#### $1.1$ **GENERAL**

SINTRAN III is a multiprogramming, multilingual, timesharing and real-time operating system for the NORD-10/S, the ND-100 and the ND-500 computers. It has three variants - VS (Virtual Storage), VSE (Virtual Storage Extended) and VSE 500. The NORD-10/S can use only the VS variation, whereas the ND-100 can use either the VS or the VSE. ND-100/500 systems require the VSE 500 version.

<sup>A</sup> ND—lOO installation is complex. The installation requires <sup>a</sup> manager. This manager is referred to within the NORD computer system as <sup>a</sup> System Supervisor. This manual provides the System Supervisor with the theoretical knowledge to perform the tasks required.

This manual is not a SINTRAN III user's guide. It does not provide the information required to run jobs under this operating system. This information is provid ed in the following four manuals:

- ——ND~100 Reference Manual (ND-05.009)
- SlNTRAN lll Time Sharing/Batch Guide (ND—60.132)
- SlNTRAN lll Reference Manual (ND-60.128)
- ——SlNTRAN lll Communications Guide (ND-60.134)

These four manuals cover the main characteristics of the NORD Computer Sys~ tem. The ND-lOO Reference Manual covers hardware information. The other three manuals cover the details of using SlNTRAN lll. They also indicate how to make efficient application programs utilizing standard hardware and software features. The general idea of the structure of SlNTRAN Ill is also given.

rig.

This System Supervisor Manual includes the F Version of SlNTRAN lll. Minor changes to SlNTRAN lll, as covered in this manual, will be published in the ND Bulletin. The System Supervisor is cautioned to be alert to pick these changes out of the Bulletin. Major changes to the operating system will be handled by revisions to this manual.

## 1.2 JOB DESCRIPTION FOR SYSTEM SUPERVISOR

Every ND-100 installation should have one person responsible for the system (i.e., <sup>a</sup> System Supervisor). The System Supervisor's work is manifold and will be looked at briefly in this chapter.

The System Supervisor should use the console terminal (terminal 1) to communicate with the system. This terminal is different from other terminals in two respects:

- 1. Error messages from RT programs are printed on this terminal. Optionally, this may be altered to another terminal by the command @SET-ERROR—DEVICE.
- 2. The microprogram MOPC can only communicate through this terminal. Optionally, <sup>a</sup> special terminal for MOPC could have been ordered.
- 3. When the command @SET-UNAVAILABLE <text> is given, it is impossible to log in from terminals other than terminal 1. This condition may be re set by the command @SET-AVAILABLE. Both commands are restricted to user SYSTEM.

The System Supervisor should always have complete knowledge of the installation with regard to the hardware configuration, the resource allocation, and the standard software in use.

The work of the System Supervisor can be divided into two parts:

- supervising the installation
- keeping the installation running

Supervising the installation implies:

- loading of SlNTRAN lll
- -— loading of subsystems
- implementing new patches
- creating new users and giving them space
- —taking care of the accounting system
- formatting disk packs
- —taking backup

Keeping the installation running implies that the supervisor should:

- be responsible for starting up, stopping, and restarting the system
- —— mount and dismount disk packs
- —- collect and sort output
- perform simple maintenance procedures
- know what action to take if <sup>a</sup> system failure occurs
- know the different test programs

Additionally, the System Supervisor should keep <sup>a</sup> library of all documentation, and read the ND Bulletin, which is published every month.

The ND Bulletin contains information for Norsk Data's customers. Of special interest to the System Supervisor are the Software System Reports. These inform the user of any new modifications and corrections in software. Newly registered programs and new program releases are also announced in the ND Bulletin.

The System Supervisor logs in as user SYSTEM and the System Supervisor should be the only one allowed to do so. <sup>A</sup> SYSTEM password should be created and used by the System Supervisor. This password should be changed regularly.

#### NORMAL START/STOP OF SlNTRAN lll  $\overline{2}$

This chapter presents the start up and stopping procedures.

 $2 - 1$ 

#### 2.1 START UP PROCEDURE

'l Switch ON the computer

i.e., press the POWER and MASTER CLEAR buttons.

 $\overline{2}$ Start the disk(s)

How? See section 2.4 in case of error, see section 45.

 $\overline{3}$ Turn ON the console terminal

> i.e., depress the power button (make sure it has the correct speed and that the local/line switch is set to line).

 $\overline{4}$ Load SINTRAN lll.

> Assuming the ALD register is correct (see appendix J.2.5.3), press MASTER CLEAR and LOAD.

- 5 The RUN button will now light up. When SINTRAN III IS RUNNING is printed on the console, one of the following should be done:
	- a) If system initialization is completely automatic and automatic update of the software clock is included, nothing needs to be done.
	- b) If system initialization is completely automatic, but no automatic update of the software clock is included, the clock must be updated manually.
	- c) If system intialization is not completely automatic, the main directory has to be entered and other relevant commands given. A MODE file should exist for giving them.
- $6\phantom{a}$ Put the operator's panel key in lock position.
- $\overline{7}$ Switch on other terminals and the different peripherals.

Example of output from computer to console (error device) after having pressed MASTER CLEAR and LOAD.

BATCH NUMBER = 1 SINTRAN III RUNNING -PAGES FOR SWAPPING (OCT. ): 25 \*\*\*00. 00. 16 TERMINAL 670: PLEASE UPDATE THE CLOCK " ' '00. 00. 18 TERMINAL 670: ' ' " SYSTEM AVAILABLE" ' ' "

Of the lines of text, only two are standard, i.e., SlNTRAN lll RUNNING and PAGES FOR SWAPPING (OCT):

The other lines are due to output from <sup>a</sup> batch job and from special commands (see section 3.4.4) which are automatically executed when LOAD is pressed.

#### $2.1.1$ The Software Clock

On ND-100 there is an automatic update of the software clock, if nothing else has been specified. <sup>80</sup> the use of the @UPDATE command to update this clock is not necessary.

lf the automatic update is not included, the user must log in (see section 2.3) and update the clock after <sup>a</sup> warm start.

#### 2.2 WHEN TO STOP A ND-100 INSTALLATION

it is advisable that both the computer and the disks run day and night during the week. The disk(s) can be stopped but the power should be left ON. During longer periods, like weekends and holidays, the installation could be stopped and turned OFF.

If the installation is to be stopped, then it is important that the disks are switched OFF before the computer is turned OFF.

### LOG lN/LOG OUT PROCEDURE

2.3

(ESC) ;press escape button to activate termi-  $\sim$  nalize the contract of the contract of the contract of the contract of the contract of the contract of the contract of the contract of the contract of the contract of the contract of the contract of the contract of t HH.MM.SS DAY MONTH YEAR ;the date plus installation defined text is printed out + SlNTRAN + er.user defined ENTER user name in the state of the state of the state of the state of the state of the state of the state of the state of the state of the state of the state of the state of the state of the state of the state of the stat PASSWORD secret word ;hidden input OK:  $\bigcup_{n=1}^{\infty}$  SINTRAN is now in the command mode ready to accept <sup>a</sup> SlNTRAN command PROJECT-PASSWORD: password ;used for accounting - only printed if the accounting system is running @ ;different SlNTRAN lll commands  $@ \t...$  $@$   $\ldots$  . @ . @LOGOUT in the session of the session of the session of the session of the session of the session of the session of the session of the session of the session of the session of the session of the session of the session of t

HH, MM.SS DAY MONTH YEAR TIME USED NO. S ... SEC. OUT OF ... MIN. ... SEC. ;only printed if the accounting system is running

 $-$  EXIT  $-$ 

Note: The user must type in the underlined parts.

 $\bar{f}$ 

## 2.4 THE STARTING OF DIFFERENT DISK UNITS

How to start <sup>a</sup> disk unit depends on which disk units you have.

SMD—33/37/66/75 Mb and SMD—ZBB Mb (SMD means storage module drive) have the same panel.

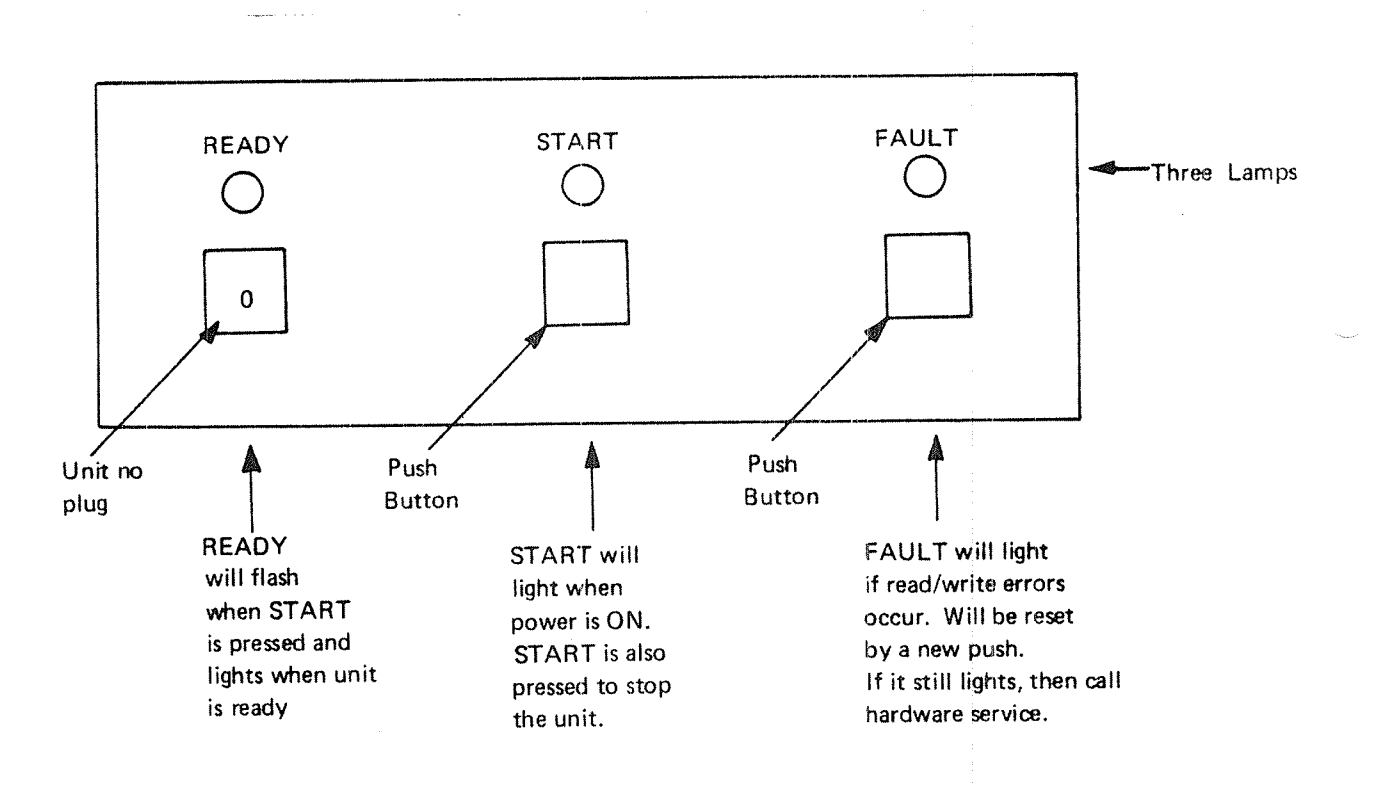

 $\ddot{\phantom{a}}$ 

HAWK cartridge disk (5 Mb removable and <sup>5</sup> Mb fixed disk pack):

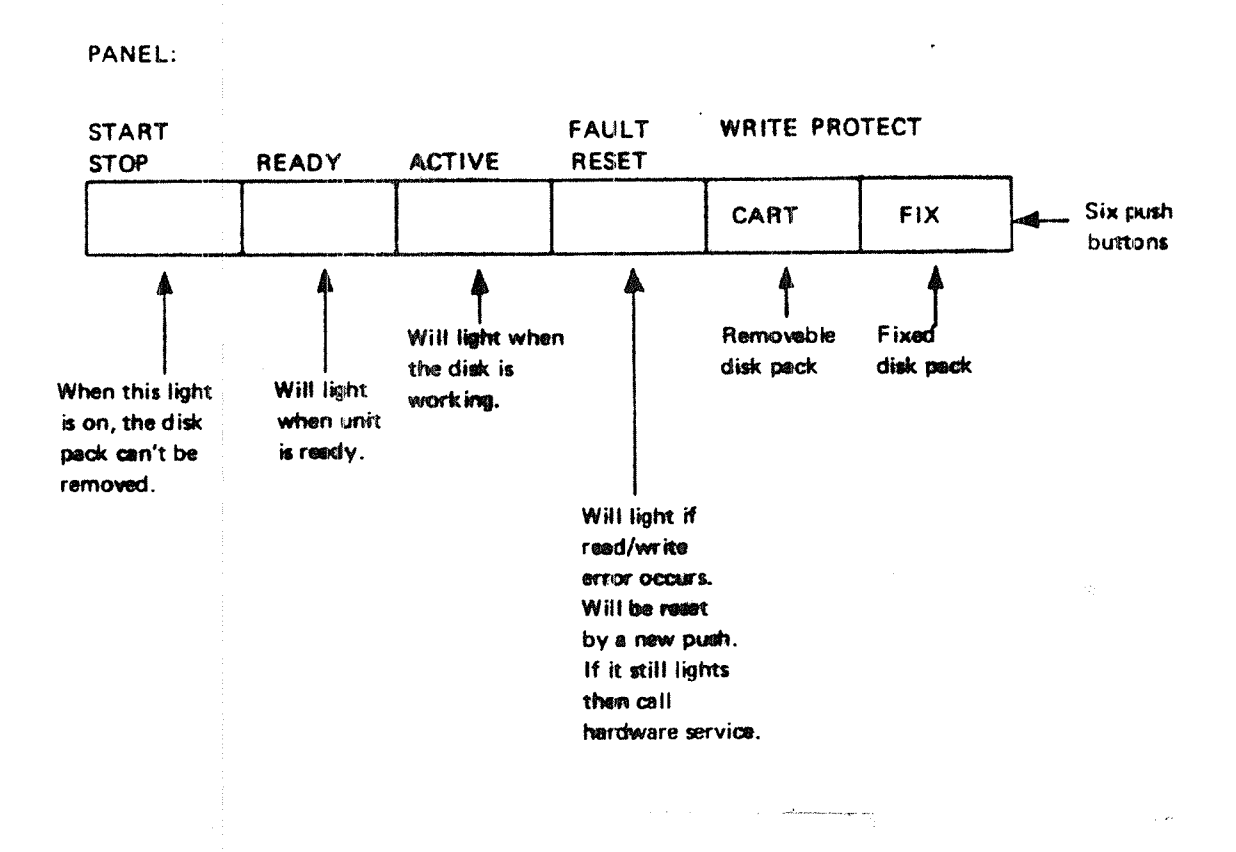

When disk unit is in stop, all buttons are dark.

The FALCON disk ( $2 \times 5$  Mb) has no panel and the disk is started when the main power of the computer is switched on.

ND—30'003.04

PANEL READY<br>
FOR START FAULT WRITE PROTECT **TIIB** STOP CLEAR CART FIXED **UII**D **ZZZZZ** 7777A EZZZZ \ \ Unit  $\lambda$ Plug four push buttons with four indicators (lamps) which have the same function as the similar buttons on the After START has been HAWK disk pressed this indicator will flash until unit is ready. To start these disks (except the Falcon disk): Make certain that <sup>a</sup> disk pack is in place — Switch on the switches" for power on the back of the disk unit. (two switches for SME) disks, one for the other). Press the START button on the disk panel. When READY lamp lights, the disk is ready to be accessed. "Switches are normally Iocated under the covers or behind <sup>a</sup> door.

BIG CARTRIDGE DISK (PHOENIX disk) — (15 Mb removable and <sup>15</sup> Mb or <sup>45</sup> Mb or 75 Mb fixed disk packs):

#### 3 THE USER SYSTEM

#### 31 INTRODUCTION

#### 3.1.1 The System Supervisor and the Use of User System

The System Supervisor is one of the three main categories of users recognized by SlNTRAN". The System Supervisor is the only user in this category. SlNTRAN recognizes the System Supervisor by the use of <sup>a</sup> special user name. This user name is SYSTEM. Hence, user SYSTEM is the System Supervisor.

The other two categories of users recognized by SlNTRAN are  $(1)$  the real-time users, and  $(2)$  the time-sharing and batch users.

As <sup>a</sup> user, the System Supervisor has his own password and space for files. He may, like other time-sharing users, run jobs using the same commands and executes similar programs. The System Supervisor, or user System, may log in from any terminal in the installation. He may, like other users, be active from more than one terminal at a time.

in any installation used by <sup>a</sup> number of different users, central supervision over the installation is needed, The functions; that are <sup>a</sup> part of central supervision include, among others, the start up and stop of the system, installing <sup>a</sup> version of the operating system or installing <sup>a</sup> subsystem, aborting «wild» programs, establishing new users, and controlling the use of mass storage. The above list is not all—inclusive, in fact there are many more functions that will be identified throughout this manual. in SiNTRAN lll, these functions are performed by the System Supervisor.

The SINTRAN commands reserved for user SYSTEM are <sup>a</sup> superset of com mands. In addition to the commands available to all users, there are extra com mands. The extra commands are used for system supervisory functions. To obtain easy access to the common resources of the installation (e.g., the peripherals, the subsystems, PED, FORTRAN), user SYSTEM is normally the «owner» of the peripherals and the system programs. User SYSTEM's mass storage area is automatically searched when another user refers to the common resources of the installation not found in his own area.

The super set of extra commands available to the System Supervisor are very powerful. For this primary reson, only the System Supervisor should have access to user SYSTEM. Only he should know how to log on as SYSTEM. if other persons in an installation are granted access to SYSTEM by the System Supervisor, they should have an in-depth knowledge of the installation and <sup>a</sup> good knowled~ ge of SlNTRAN Hi. This is especially important in view of the fact that user SYSTEM also exercises system programmer functions as well as operator functions.

This chapter covers the systems and the system commands used by the System Supervisor.

#### $3.1.2$ Command Syntax

 $\mathcal{L}_{\mu\nu}^{(1)}\mathcal{L}_{\mu\nu}^{(2)}$ 

When describing the SlNTRAN commands in this manual the following rules are applied:

All parameters are enclosed in  $\langle$  > brackets

——The names of optional parameters are enclosed in [] brackets.

The command names may be abbreviated as long as they are unambiguous. The command names follow two rules:

—~The first word in the command describes the acction.

The second word in the command describes the subject the action is going to taken upon.

#### $3.2$ DIRECTORY COMMANDS

#### $3.2.1$ Initializing a Directory

A new directory is created by the command:

@CREATE~DIRECTORY <directory name>, <device name>, [ <unit>},  $[$  <'F' or 'R' >],  $[$  <sub unit>], <br/> <br/>st file address>

where

< directory name >

is the name which will be written onto the new directory. A maximum of 16 alphanumeric characters, including the character ' are permitted.

< device name >

is the name of the mass storage device controller to which the new directory is connected. The device names of the controllers are:

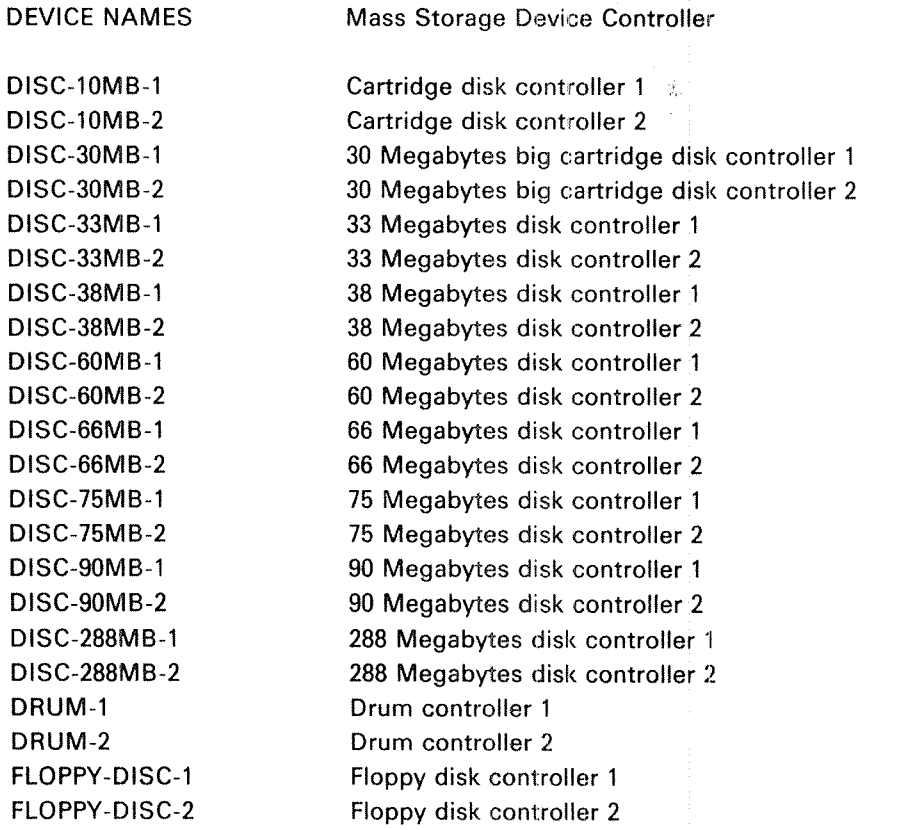

ND—30.003.04

 $<$ unit $>$ 

is the unit number. Gnly specified it more than one unit is connected to the same controller.

*Note:* If only one unit (no.  $0$ ) is installed, the unit number is neither necessary nor permitted in the command.

< 'F' or 'R' <sup>&</sup>gt;

must be specified as <sup>F</sup> it <sup>a</sup> fixed cartridge disk pack is used. <sup>R</sup> must be if <sup>a</sup> removable cartridge disk pack is used. Otherwise, the parameter is not used.

Fixed (F) or Removable (R) is required for the 10/30/60/90 Mbytes,  $2 \times 75$ Mbyte, and  $3 \times 75$  Mbyte cartridge disks.

<code><sub</code> unit $\mathord{>}$ 

applies only to fixed big cartridge disk,  $2 \times 75$  Mb, and  $3 \times 75$  Mb.

 $<$ bit file address $>$ 

may be specified it the user wants to place the bit file in <sup>a</sup> specific area on the medium. The bit file is used to contain <sup>a</sup> tree/reserved map of the pages on the medium. If this parameter is omitted, the file system will select a medium-dependent optimal value.

Examp/e:

To create a directory called PACK-MINE on the floppy disk controller 1, unit 1, type:

@ CREATE-DIRECTORY# PACK-MINE, F-D-1,1,

To create a directory called PACK4 on the fixed cartridge on disk unit 1, type:

@ CREATE-DIRECTORY# PACK4, DISC-10MB-1, 1, F, ,

When the command is executed, the directory name is written onto the first page of the device. The device is tested for bad spots (tracks) and a bit file is created. The bit file has one bit for each page on the unit. This bit is set to one if the page is occupied. On disks, the default value of the bit tile allocates the bit file in the middle of the disk, the maximum length of <sup>a</sup> contiguous file is, thereby, half the total length of the disk.

An old directory will be completely destroyed if a new directory is created on the same device. Pointers to different pages used by different files in the old directory have disappeared. Pages previously used by different files will be marked as free in the new bit file, but they are not cleared (the data still remains). Thus it is possible by using the stand alone program FILE-SYSTEM-INVESTIGATOR (See Section 8.5) to investigate <sup>a</sup> "destroyed" directory. However detailed knowledge of the file system is necessary.

#### $3.2.2$ Enter, Set-Default and Release Directory

When <sup>a</sup> device (disk pack, floppy disk or magnetic tape) is mounted, it must be activated. This is done by the command:

@ENTER—DIRECTORY <directory name>, <device name>, [<unit>]  $[<'F'$  or 'R' > ],  $[<$  sub unit >  $]$ 

The parameters are the same as by @CREATE—DIRECTORY.

if the specified name matches the name found on the device, the directory is entered, otherwise an error message is given. You may give CR instead of DIR-NAME, system will then get the DIR-NAME from the device.

Example:

 $\mathcal{I}_\mathrm{c}$  .

To enter the floppy created in the previous paragraph, type:

@ENTER-DIRECTORY PACK-MINE, F-D-1, 1

To set <sup>a</sup> directory as default directory the foilowing command is available

@SET-DEFAULT-DIRECTORY# < directory name>

If a directory is not a default directory, the directory name must be given as a prefix when accessing flies on this directory. This is also true if <sup>a</sup> user has space in more than one default directory.

A directory is released by the command:

@ RELEASE-DIRECTORY# < directory name>

A directory may only be released if no files are opened on the directory. The main directory may not be released.

After the directory is released, it may be entered again, or another device may be mounted on the unit.

@SET—MAlN-DiRECTORY <directory name>

This command defines <sup>a</sup> directory as <sup>a</sup> main directory.

Up to <sup>16</sup> directories may be defined as main directories, each with <sup>256</sup> distinct user names. lt is thus possible to have 4086 different user names on one system.

A directory on <sup>a</sup> floppy disk may not be defined as <sup>a</sup> main directory.

The users on other directories, (i.e., floppy disks or hard disks - whether or not default) must also be defined as users in <sup>a</sup> main directory.

## 3.2.3 Directory Information

The command

@LlST-DlRECTORlES—ENTERED <direotory name>, <output file>

 $3 - 7$ 

will list the names of entered directories. The directory locations will also be indicated (i.e., device and unit).

Example:

@LlST-DlRECTORIES—ENTERED P, TERMlNAL

will list all directories with names beginning with <sup>P</sup> on the terminal, while

@LlST-DlRECTORlES-ENTERED,,LINE—PRlNTER

will list all entered directories on the line printer.

The command

@ DIRECTORY—STATISTlCS <directory name>, <output file>

will give unit number, directory status (default, main), unreserved and unused space on the specified output device.

These commands may, like all statistical commands, be given by any user, but are of special interest to user SYSTEM.

## 3.2.4 Directory Maintenance Commands

<sup>A</sup> number of commands are available for maintenace of the file system. These are:

@RENAME-DIRECTORY <old directory name>, <new directory name>,  $\leq$  device name $>$ ,  $[$   $\leq$  unit $>$ ],  $[$   $\leq$  'F' or 'R' $>$ ]

@TEST-DIRECTORY <directory name>

@REGENERATE-DIRECTORY <directory name:>

All files in <sup>a</sup> directory must be closed before the TEST—DIRECTORY or REGENERATE-DIRECTORY commands are used on that directory. Note that if the directory in question is the main directory, then all scratch files must also be closed. Recommended procedure:

- 1. Take backup of directory.
- 2. Be sure that no users have logged in.
- 3. Log in as SYSTEM on one terminal. SET-UNAVAILABLE.
- 4. Close the scratch file with the CLOSE 100 command.
- 5. Use the TEST-DlRECTORY or REGENERATE-DlRECTORY command.

The commands TEST-DIRECTORY or REGENERATE-DIRECTORY cannot be executed with open files. They will give the error message: FILES OPEN ON THIS DIRECTORY. Neither of these two commands should be interrupted by pressing escape, since they are using the bit file. Pressing escape may destroy the bit file. Note that these commands may take 2-3 hours on large (288 Mb) disks. You should-always execute TEST-DIR before REGEN-DIR

@DUMP—DIRECTORY~ENTRY <device name>,» [<unit>],[ <sup>&</sup>lt;'F' or 'R'>],  $[$  < sub unit >  $]$ , < output file >

@CHANGE—DlRECTORY-ENTRY <device name>, [<unit>], [ <sup>&</sup>lt;'F' or 'R'>],  $\left[$  < sub unit >  $\right]$ 

@DUMP-USER-ENTRY <directory name>, <user number>, <output file>

@CHANGE-USER—ENTRY <directory name>, <user number>

@DUMP—OBJECT-ENTRY ~< user name>, <object number>, <output file>

@CHANGE-OBJECT-ENTRY <user name>, <object number>

@DUMP~BlT-FILE <directory name>, <block number>, <output fi|e>

### $ND - 30.008.04$

@CHANGE-BlT-FlLE <directory name>, <block number>

@DUMP-PAGE# <directory name>, <page address>, <output file>

@CHANGE-PAGE# < directory name>, <page address>

See Section 3.2.1, for  $\leq$  device name  $>$ ,  $\leq$  unit  $>$ ,  $\leq$  'F' or 'R'  $>$ ,  $\leq$  sub unit  $>$ ,  $\leq$  directory name  $>$ 

< user number <sup>&</sup>gt;

a decimal number of the user found by the command @LIST-USERS (default value is zero), addresses are relative within the user entry in the range  $0$  to  $37<sub>8</sub>$  (Note)

 $<$ user name $>$ 

the name of the user

 $<$ output file $>$ 

the name of the output file

< object number <sup>&</sup>gt;

the decimal number of the file, found by @LlST-FILES (default is zero), addresses are relative within the object entry in the range  $0$  to  $37<sub>8</sub>$  (Note)

< block number>

the bit file is divided into 20s word blocks, addresses are relative within blocks  $(0-17s)$ . (Note)

< page address <sup>&</sup>gt;

an octal address within the directory (default value is zero), addresses are relative within the page in the range 0 to  $1777s$  (Note)

Also see Appendix D ofthis manual for file system layout. Note that the manual, File System - System Documentation (ND-60.122.02) gives a detailed description of the NORD File System.
$3 - 10$ 

Note:

Examination of the contents of <sup>a</sup> location:

After starting the execution of the commands

@CH-DlR-E

@CH-USER—E

@CH-OBJECT-E

@CH-BlT-FILE

@CH-PAGE

<sup>A</sup> carriage return (CR) should be given. Further commands are expected. To look at the contents of <sup>a</sup> location within the page/entry/block, type its address relative to the start of the page/entry/block,  $(\geq 0)$ , followed by a "/". The contents are then printed. The contents may be changed by typing in <sup>a</sup> new value, followed by a CR. AFter the CR, the contents of the next location is given. If no new is entered before the CR, the old value is left unchanged. If an asterisk "\*" is typed, the current address is given. To terminate the command and return to SINTRAN, type a full stop "." (period) or a commercial at "@". All addresses are relative to the start of the structure and have the following range:

User Entry:  $0 \leq 37_8$ Object Entry:  $0 \leq a$ ddress  $\leq 37s$ Directory Entry:  $0 \leq 17s$ Bit-file block:  $0 \leq$  address  $\leq 17<sub>8</sub>$ Page:  $0 \leqslant$  address  $\leqslant$  1777a

### 3.3 SUPERVISION OF OTHER USERS

User SYSTEM is responsible for creating and deleting all users, and for the amount of space each of them may use on mass storage devices. <sup>A</sup> mass stora ge device contains <sup>a</sup> certain number of pages. (eg., <sup>a</sup> <sup>5</sup> MB disk pack contains <sup>2430</sup> pages to be shared by the system and different users.) Note that the file system will occupy some of these.

### 3.3.1 Creating and Deleting Other Users

<sup>A</sup> new user is introduced to the system by the command:

@CREATE-USER <[directory name:] user name>

<sup>A</sup> user must exist in ail directories where he is to be given space. In addition, he must also exist in <sup>a</sup> main directory. If the directory name is omitted in the above command, main directory is assumed.

When <sup>a</sup> user is created he has no password.

Example:

Create <sup>a</sup> new user USER-ONE, assuming he will be given space in directory PACKS, which is not main directory:

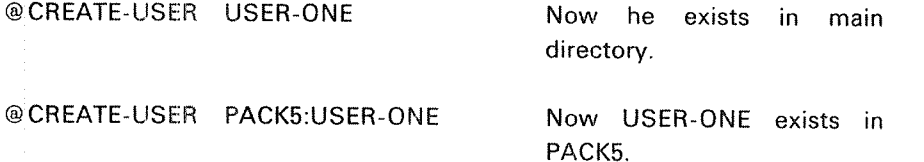

<sup>A</sup> user is removed from <sup>a</sup> directory by the command:

@DELETE—USER <[directory name:] user name>

it is not allowed to delete <sup>a</sup> user who has files in the specified directory.

In this case, an error message is given and the user is not removed.

# Example:

Assume user USER-ONE has created files in directory PACKS and is moving to another installation, taking with him the device PACKS. He may then be deleted (if desired) in the main directory by:

@DELETE—USER USER-ONE gt

To use his files at another installation, PACK5 must be mounted and entered there, and USER-ONE has to be created in that main directory, or PACKS set to main directory.

@ENTER-DIRECTORY PACKE, DlSC-lOMB-i, 2, R (disk unit 2) @CREATE-USER USER~ONE

or

@ ENTER—DIRECTORY PACKS, DISC—10MB~1,2,R @SET-MAlN—DiRECTORY PACK5

#### $-3.3.2$ Giving and Taking User Space

A user is given space on <sup>a</sup> mass storage device, if he is created there, by the command:

@GlVE—USER-SPACE# <[directory name:] user name>, <number of pages>

Example:

Give user USER-ONE 100 pages (100K words) on PACKS.

@GIVE-USER-SPACE PACK5:USER-ONE, 100

The number of pages supplied is decimal and the user space is increased by the same number of pages. An error message is given if there are not that many pages unreserved in the directory.

Unused pages may be taken from <sup>a</sup> user by:

@TAKE-USER-SPACE# <[directory name:] user name>, <number of pages>

Like @CREATE- and @DELETE-USER, @GIVE and @TAKE-USER-SPACE assume main directory if no directory is specified. lt is not possible to take away pages which are allocated for files.

The password of any user can be removed (cleared or nullified) by user SYSTEM. The command used by user SYSTEM to thus «clear» <sup>a</sup> user password is:

 $\mathcal{G}$ 

@ CLEAR-PASSWORD <sup>&</sup>lt; user name <sup>&</sup>gt;

There are various reasons why SYSTEM would «clear» <sup>a</sup> user's password. For example,

- <sup>A</sup> user may have forgotten his password. SYSTEM can clear this password for the user.
- — SYSTEM may decide to enter <sup>a</sup> user's files. SYSTEM can do this by removing or clearing the user's password.

### Note:

When SYSTEM has cleared <sup>a</sup> user's password, the user's files are then unprotected until another password is created.

an na

 $3 - 14$ 

### 3.4- SYSTEM UTILITY COMMANDS

#### 3.4.1 **Terminals**

The command

@WHO-lS—ON

indicates which terminals are entered into the system, and the number of the terminal being used to execute this command. This terminal is marked by an arrow, For example, if SYSTEM is executing the command from terminal 48, the command WHO (abbreviated) indicates that six other users are using the system.

@WHO

 $\equiv$   $\equiv$   $\ge$ 

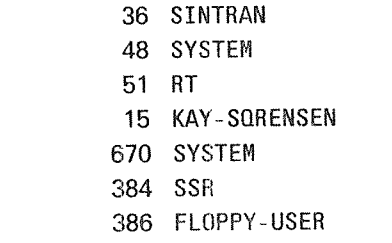

@TERMINAL-STATUS# <logical unit>, <interval>

where

 $\lt$ logical unit> is the decimal logical device number for the terminal (if equal to zero, all terminals will be present).

<interval> gives the number of seconds between each time the information is written on the terminal (if equal to zero the status will be written only once).

Periodic output of information can be terminated by pressing the "escape" button on the terminal.

The information listed is:

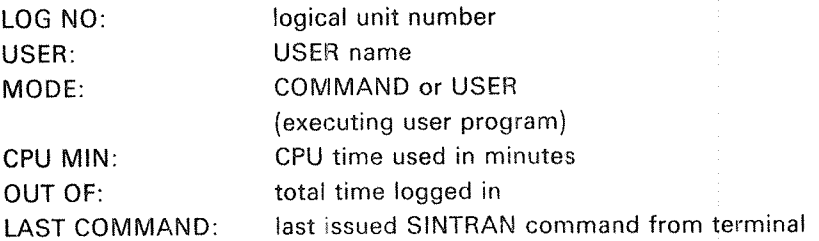

For example, if ali terminals (,,) are to be displayed every <sup>10</sup> seconds (10), then,

@TERM~ STAT, , 10

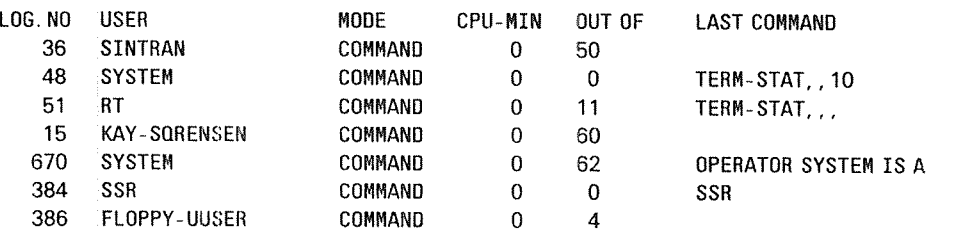

The command

@STOP-TERMINAL# <logical unit>

will log out the specified terminal.

The message ""ABDRTED BY SYSTEM'" will be printed on the specified terminal.

This command is used it, for some reason, the user SYSTEM has to log out the terminal or user.

Note, if the command has no effect on <sup>a</sup> terminal, do NOT use @ABORT on the background program. instead, use STOP, MASTER CLEAR and LOAD at <sup>a</sup> convenient time.

When special jobs are to be performed by the user SYSTEM (e.g., to make backup copies of directories, to take down the operating system, etc.) the command

@ SET-UNAVAILABLE# <text>

may be given. Now, no user may log in from any other terminals than the one with device number 1. If they try, the message

### SYSTEM UNAVAILABLE

is issued on that terminal together with the  $\lt$ text $>$  specified. The  $\lt$ text $>$  can, for instance, explain why and for how long the system will be unavailable.

\$ is translated to CR, LF when output to the other terminals. The text should be terminated by \$ CR.

Users who have already logged in may continue their communication with the system until they log out. This situation remains until the command

# @SET-AVAILABLE

is given.

@RESTART-USER# <logical device number>

this command is given to restart the user on <sup>a</sup> terminai after he has used the command @WAIT—FOR-OPERATOR.

< logical device number <sup>&</sup>gt;

must be <sup>a</sup> terminai (decimal). This command is permitted for users RT and SYSTEM.

# 3.4.2 Stopping the Operating System

Sometimes the system has to be stopped, (i.e., for maintenance) (e.g., replacing terminal interfaces).

The command

@STOP~SYSTEM

will simulate <sup>a</sup> power failure. All information contained in the CPU's registers will be saved. The CPU will go to stop mode.

in this case, the CPU is restarted by pressing the MCL (MASTER CLEAR) and typing 20! On restart, the iogged on users may continue in their programs, <sup>a</sup> startup procedure is not necessary. A power fail message is printed out on the console. The clock may have to be updated.

When the system is to be stopped for <sup>a</sup> longer period the procedure is:

- log out all users
- press the STOP and MASTER CLEAR buttons on the operator's panel

The disks should not be stopped unless temperature, energy, and/or noise conditions require it.

The system should normally be left running, (i.e., even overnight and week-ends). It should only be turned OFF for hardware maintenance.

# 3.4.3 Restarting the System from Memory Image

The system can be restarted from the memory image kept on mass storage. Push MCL (MASTER CLEAR) and LOAD (See note) buttons. The setting of the ALDregister must be correct.

# Note:

Press the MCL button, wait until a  $\neq$  appears on the system console, then press the LOAD button.

The same effect will occur by executing the command (while SINTRAN is running):

# @ RESTART~SYSTEM

All RT programs and segments loaded by the RT loader will not be changed. All files will or should be closed and no directories will be entered. However, the main directory will be entered if the command @lNlTlAL—COMMAND (see below) has been executed earlier.

### 3.4.4 The INITIAL—COMMAND Command

 $@$  INITIAL-COMMAND# < command string >

is used to specify an @ENTER-DIRECTORY command to be executed at subsequent restarts from memory image. The command string will be saved and executed at restart time. The command @RTENTER will be executed automatically after the last initial-command. Further directories can be entered in a userwritten subroutine called from the start-up sequence.

 $3 - 19$ 

Example:

@INITIAL-COMMAND ENT-DIR P-ONE DISC-10MB-1 0 R

After the command @lNlTlAL-COMMAND has been given the following command may be given one or more times:

@ NEXT-INITIAL-COMMAND# < command string >

will append commands to be executed at system start-up. The command buffer has room for 256 characters.

If a change in this command buffer is necessary, the buffer has to be filled up again starting with <sup>a</sup> @lNlTlAL-COMMAND and one or more @NEXT-lNITlAL—COMMAND.ln case of <sup>a</sup> cold start, the command buffer is cleared.

Example:

@lNlTlAL-COMMAND ENT~DlR P—ONE DIS-66MB @NEXT-lNlT—COMM BATCH @NEXT-lNlT-COMM AP-BATCH 1 LOAD-MODE SYS-OUT~1

The command

@LIST-INITIAL-COMMANDS# < output file>

will list all commands defined by the @lNlTlAL-COMMAND and @NEXTlNlTlAL COMMAND commands on the specified output file. Default value of the parameter  $\lt$  output file  $>$  is the terminal.

### 3.4.5 Error Printout Device Setting

Normally, the error messages from RT programs will be written on Terminal 1. However, it is possible to route them to some other terminal by using the command:

@SET-ERROR-DEVICE# <logical device number>

Example:

# @SET-ERROR-DEVlCE 9

which will cause the error messages to appear on terminal 2 (which has logical device number 9). See SIN REF.MANUAL APP.C.

To find out on which device the error messages currently are being written on, the command

# @GET-ERROR-DEVICE

may be used.

Example:

@GET-ERROR-DEVICE ERROR DEVICE 1

which means that the error messages will be written on terminal 1.

#### 3.4.6 Loading and Starting of an Alternative Operating System

The following command loads and starts an alternative version of the SlNTRAN lll operating system:

```
@GET-ALTERNATIVE-SYSTEM# <file name 1>, <file name 2>,
```
 $\le$  is RT loader in segment file no. 0? >,  $\vert \leq$  file name 3 > 1,  $\leq$  is alt. "spooling program" in segment file no.  $0$ ?>, [ < file name  $4$  > ]

where

 $\leq$ file name 1>

is the name of <sup>a</sup> contiguous file containing the first part of the initial version of <sup>a</sup> SlNTRAN lli operating system. lt corresponds to the system file SINTRAN:DATA. This file must consist of 63 pages on disk.

 $<$ file name 2 $>$ 

is the name of a contiguous file allocated immediately after the file specified in  $\le$  file name 1>. This file contains the rest of the SINTRAN III system except the RT loader, the spooling system, the Nordnet, the SIN-TRAN-SERVICE program, and the MAIL-System. This file must consist of 64 pages on disk.

 $\leq$  is RT loader in segment file no. 0? $>$ 

must be answered with YES if the original system residing in SINTRAN:DATA, MACM-AREA:DATA and segment file no. 0 is wanted to be started. if another system is wanted, or the RT loader segment on segment file no. <sup>0</sup> is destroyed (by using another system), the answer must be NO, and then the parameter-

 $[$  < file name  $3$  >  $]$ 

must be specified as the name of the file where the RT loader resides. This file must be <sup>a</sup> contiguous file (19 pages).

<is alt "spooling-program" in segment-file no. 0?>

must be answered with YES if the user wants to start the original system residing in SINTRAN:DATA, MACM-AREA:DATA and SEGFILO:DATA. If he wants to start another system or the spooling, program segment on SEGFlLO is destroyed (by using another system), the answer must be NO and the parameter

## $\lceil$  <file name 4>]

must be specified as the name of the file where the spooling program, Nordnet, SINTRAN-SERVICE program and the MAIL-SYSTEM, resides. This file must be <sup>a</sup> contiguous file, of <sup>24</sup> pages.

This command will transfer the version of the operating system residing on the specified files to the memory image area (SEGFlLO) and start the system. it will be <sup>a</sup> "cold" start, all RT programs must be reloaded.

Subsequent restarts will use the alternative system. To return to the normal system

@GET-ALTERNATIVE-SYSTEM# SINTRAN, MACM-AREA, NO, S-RTLOADER,YES

must be used. The RT loader must have been placed on the file S-RTLOADER:DATA on beforehand with the command

@MAKE-ALTERNATIVE-RT-LOADER# <file name>

where

 $<$ file name $>$ 

is <sup>a</sup> contiguous file with <sup>a</sup> length of 19 pages.

The alternative system can be written into its files by the command

@MAKE-ALTERNATIVE-SYSTEM <file name 1>, <file name 2>,  $\le$  file name 3>,  $\le$  file name 4>,  $\le$  file name 5>,  $\le$  is source RT loader in segment file no.  $0?$ >,  $\vert$  < file name 6>], <file name 7>

 $\leq$  is source spooling program in segment file no. 0? $>$ ,  $\leq$  file name 8 $>$ ]

where

 $\le$ file name 1 $>$ 

is <sup>a</sup> contiguous file with the length of 63 pages where the first part of the "alternative" system will be placed.

# <file name 2>

is a contiguous file allocated immediately after  $\lt$  file name 1> with the length of 64 pages. This is the file where the second part of the "alternative" system will be placed.

 $\lt$ file name  $3>$ 

is a contiguous file with the length of 19 pages where the "alternative" RT loader will be placed.

## $<$ file name 4 $>$

is a contiguous file where the first part of the system to make alternative resides.

ND—30.003.04

 $<$ file name  $5>$ 

is a contiguous file allocated immediately after  $\lt$  file name 2> with the length of <sup>64</sup> pages. This is the file where the second part of the system to make alternative resides.

<is source RT loader in segment file no. 0?>

must be answered with YES if the system to make alternative is the currently running system. lf the answer is NO the parameter

 $\vert$  < file name 6 >  $\vert$ 

must be specified as <sup>a</sup> contiguous file with the length of <sup>19</sup> pages. in this file the RT loader to be made "alternative" resides.

 $\le$ file name  $7$  >

is <sup>a</sup> contiguous file with the length of <sup>24</sup> pages where the "alternative" spooling program, alternate Nordnet, SlNTRAN~SERVlCE program, and MAIL SYSTEM will be placed. (Must be answered even if the system is made without spooling and NORDNET specifications.)

<is source spooling program in segment file no. O?>

must be answered with YES if the system to be made alternative is current running system. lf the answer if NO, the parameter

 $\vert$  <file name 8>1

must be specified as <sup>a</sup> contiguous tile comprizing of <sup>4</sup> pages. The spooling program to be made "alternative" resides in this file.

After an "alternative system" is used, the normal system residing on the system files SINTRAN:DATA and MACM-AREA:DATA may be started. The normal cold start procedure using the subsystem MACM and the )HENT command can be used, but then the command

@GET-ALTERNATIVE-RT—LOADER <file name>

must be used before any access to the RT loader is done.

 $<$ file name $>$ 

is the file where the "original" RT loader is placed by the Q9MAKE—ALTERNATIVE—RT-LOADER command.

All files used in the commands;

@ GET-ALTERNATIVE-SYSTEM @ MAKE-ALTERNATIVE—SYSTEM @GET-ALTERNATIVE-RT-LOADER @MAKE-ALTERNATIVE-RT—LOADER

must be placed in the same file directory as the current system.

Older versions of the system than the 1979 version must not be used as "alternative system".

None of the pages used of files in the alternate system must reside on disk address (page address) higher than 777778.

### 3.4.7 Initializing Background Programs

The command

# @ INITIALIZE-BACKGROUND-PROGRAMS

initiates the background terminal programs and batch processors. (The background program for Terminal <sup>1</sup> will always be initialized.) Usually, this command must be given once after <sup>a</sup> "cold start" using the MACM assembler and the )HENT command, and after the necessary segment files are defined (see the subcommand DEFINE-SEGMENT-FILE of the @SINTRAN-SERVICE-PROGRAM).

This command will also allocate space for background segments on the segment file(s). If an extended address space of 128K words is desired for background programs, this must be specified after using the lNlTlALlZE—BACKGROUND— PROGRAMS command. This may be specified through the command

@CHANGE-BACKGROUND—SEGMENT~SIZE <logical device no.> <no. of pages>

This command will set up the segment table entry for the associated background program according to the second parameter.

The commands above are legal for the user SYSTEM only.

Note: @lNITlALlZE'BACKGROUND PROGRAMS must be executed BEFORE @CHANGE-BACKGROUND—SEGMENT—SIZE.

3—26

# 3.4.8 The CLEAR-DEVICE Command

The command

@CLEAR—DEVICE# <sup>&</sup>lt; logical unit>

where

<logical unit>

is the octal, logical device number of <sup>a</sup> peripheral device,

executes <sup>a</sup> clear device operation (lOX instruction) and clears the device buffer, This command may, for instance, be used to stop the line printer if an attempt is made to print non-alphanumeric information or the command may be used to stop a search for a non-existent EOF mark on a magnetic tape to prevent the tape from winding off. Note: CLEAR-DEVICE on <sup>a</sup> magnetic tape operates on the mag. tape controller. l.e., it several mag. tape stations are connected to the same controller, they will all be cleared through one CLEAR~DEVlCE command, except for STC (6250 bpi) — magnetic tape where <sup>a</sup> @DEVICE-FUNCTlON to clear one selected unit is available.

#### 3.4.9 The INITIALIZE~ERROR-LOG Command

All errors concerning hardware may be put on <sup>a</sup> segment. The command to initialize this segment is:

@ lNlTlALlZE—ERROR—LOG

### 3.4.10 The PRINT-ERROR-LOG Command

The contents of the error log is printed by the command

@ PRINT-ERROR-LOG# < output file >

#### 3.4.11 The DEFINE-ESCAPE-CHARACTER Command

The value of the "escape character", i.e., the character which can perform the "user break" function, can be defined by the command

@DEFINE-ESCAPE-CHARACTER# <terminal>, <character value>

where

 $<$ terminal $>$ 

is the number of the terminal for which the escape character is defined. Default value is the terminal where the command is given.

 $<$ character value $>$ 

is the ASCll value of the new escape character. Default vaiue of the escape character is 338

The value of the escape character can only be changed by this command.

(@SINTRAN—SERVICE—PROGRAM, 'CHANGE—DATAFIELD is another way to change escape character.)

#### 3.4.12 System CPU Histogram

@DEFlNE—SYSTEM—HISTOGRAM# <level>, <start address>, <interval>

where

<level>

is any interrupt level lower than 13.

 $<$ start address $>$ 

is the start address in memory where the measurement begins.

<intervai <sup>&</sup>gt;

is the number of words in each of the 64 intervals. All intervals will be of this length and will immediately follow each other.

This command used together with the commands @START-HISTOGRAM, @ STOP—HlSTOGRAM and @PRlNT-HISTOGRAM can be used to measure the CPU time spent in various parts of the memory on <sup>a</sup> specified interrupt level.

### 3.4.13 Program Measurement

Two commands are available to measure system useage by programs in <sup>a</sup> time interval.

@START-PROGRAM-LOG# <interrupts/sample>

starts the measurement. The parameter is the sampling rate in number of interrupts on the terminal between each sample.

The command

@STOP-PROGRAM-LOG < output file>

will stop the measurement and print the result on the specified output file. Default value of the parameter  $\lt$  output file $>$  is the terminal. The result written will be the name of the programs and the time in percentage of the measuring period, the program has been active.

## @RT-PROGRAM-LOG.

See also related @START-PROGRAM-LOG.

Function:

Measure the usage of computer resources by logging the requirements of <sup>a</sup> particular RT program together with the total system requirements. The usage of one or two logical units can also be logged.

Format:

@ RT-PROGRAM~~ LOG <sup>&</sup>lt; program name <sup>&</sup>gt; , <sup>&</sup>lt; report interval <sup>&</sup>gt; , <sup>&</sup>lt; interrupts/ sample>,<logical device no.>,[<input or output>],[<logical device no.>],  $\leq$  input or output  $>$   $\leq$   $\leq$   $\leq$   $\leq$   $\leq$   $\leq$   $\leq$   $\leq$   $\leq$   $\leq$   $\leq$   $\leq$   $\leq$   $\leq$   $\leq$   $\leq$   $\leq$   $\leq$   $\leq$   $\leq$   $\leq$   $\leq$   $\leq$   $\leq$   $\leq$   $\leq$   $\leq$   $\leq$   $\leq$   $\leq$   $\leq$   $\leq$   $\le$ 

Parameters:

< program name <sup>&</sup>gt;

is the name of the RT program to be measured or the address of its RT description ( $DEF = log$  only total system usage).

 $<$ report interval $>$ 

gives the number of seconds between each report time.

### < interrupts/samp|e>

is the number of output interrputs of the own terminal between each sample.

<logical device no. >

is any existing logical device to be measured. Two devices can be measured at one time (DEC:DEF = no log).

<input/output>

input or output of the log device.

- $0 = input$
- $1 =$  output

 $<$  output file  $>$ 

destination of the report (DEF = TERMINAL).

Rules:

- 1. Permitted only for users RT and SYSTEM.
- 2. The usage sampling is connected to the output interrupt response time of the terminai. If the own terminal is of high speed, e.g., <sup>9600</sup> baud, <sup>a</sup> sample on each interrupt would give <sup>a</sup> considerable system load. The parameter <interrupts/sample> sould specify <sup>a</sup> reasonable number depending on the situation.

# ND—30.003.04

- 3. The information returned is:
	- CPU time used
	- disk channel time for swapping  $\overline{\phantom{0}}$
	- disk channel time for file access
	- the time the disk was reserved. This is the total of swap and file access
	- time the logical unit(s) is (are) reserved

when the operating system itself or an RT program is measured. For RT programs additional information about

- $-$  time when program was passive
- time when program was waiting for l/O interrupts

is given.

All information is given as percentages lf, for instance, "20/45" is returned as CPU load, it means that the RT program uses 20% of the total CPU time available, while the total system uses 45%. The rest of the time, the CPU is idle.

- 4. To terminate the log, press "escape";
- 5. The command is not permitted from remote terminals.

# Example:

# @ RT—PROGRAM—LOG BAK02,1,1,,

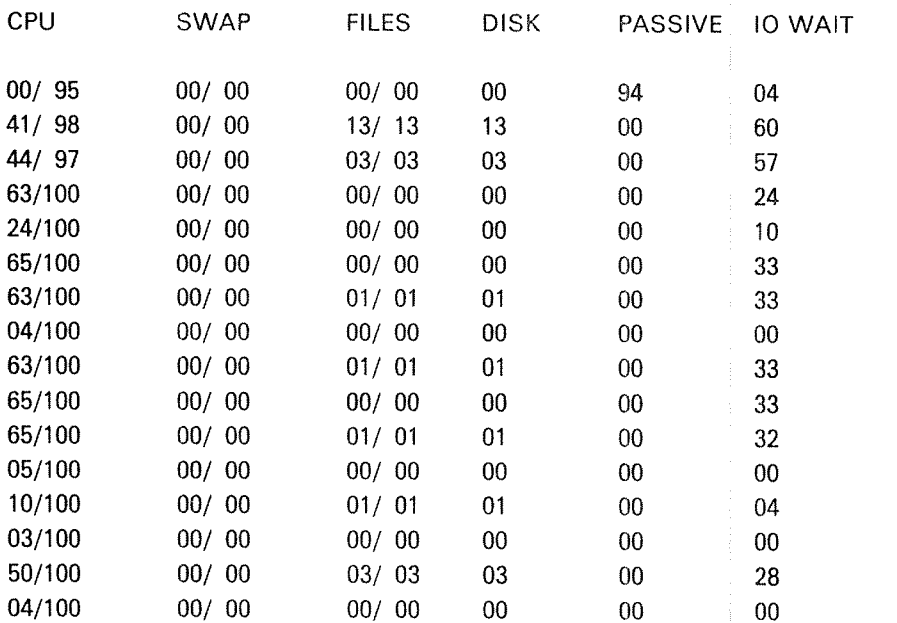

### ND—30.003.04

The program BAK02 is logged every second. One sample is taken on every interrupt of the terminal 2. The second row shows that CPU was utilized 98% of the time and BAK02 used 41% of that. The disk was reserved 13% of the time and all was used for BAK02 file access. Finally, BAK02 was in IO-WAIT 60% of the time. The sum of CPU time, passive time and IO-WAIT is 101%, probably due to inaccuracy in rounding off.

This command may be used to examine and modify memory locations and registers.

The format is:

@LOOK~AT# <area>

where

 $\langle$  area $>$  may be;

# **MEMORY**

meaning user's virtual memory space. This is allowed for all users.

# ALT—MEMORY

Used to look at the upper 64K word memory area on terminals with 128K wordaddress range (background segment). The addresses are specified from 0 to 177777.

# SEGMENT

<sup>A</sup> segment on mass storage may be reached. <sup>A</sup> segment number must be given as an additional parameter. This is allowed only for the users RT and SYSTEM. A modification causes permanent change of the specified location on the segment.

# RTCOMMON

Locations of the common area for RT programs may be reached. This is allowed only for the users RT and SYSTEM. <sup>A</sup> modification takes place in the memory and the modification is valid until <sup>a</sup> new value is inserted by an RT program or <sup>a</sup> new value is loaded into the location by the RT loader.

# IMAGE

Locations of the memory image of the resident part of SINTRAN III on mass storage can be reached. This is allowed only for the user SYSTEM. <sup>A</sup> modification causes <sup>a</sup> permanent change of the specified location,

# RESlDENT

All existing memory addresses in the lowest 64K (0 - 1777778) may be reached. This includes the resident parts of the SlNTRAN lll operating system. This is allowed only for the user SYSTEM. <sup>A</sup> modification takes place in the memory and leads only to <sup>a</sup> change until the next load from the image of the specified location. The next time the corresponding core image is loaded to the memory, the "01d" values are retained.

Access to the address area 177400<sub>8</sub> to 177777<sub>8</sub> will go to the page index tables

(1774003 — <sup>1774778</sup> to PlTO, <sup>1775003</sup> <sup>~</sup> <sup>1775778</sup> to PlTl, <sup>1776003</sup> <sup>~</sup> <sup>1776775</sup> to PIT2 and 17700<sub>8</sub> - 177777<sub>8</sub> to PIT3).

" If SlNTRAN lll USE or SlNTRAN ill USE~500 (Extended mode) <sup>177000</sup> — <sup>177177</sup> to PlTO, <sup>177200</sup> ~— <sup>177377</sup> to PlTl, <sup>177400</sup> — <sup>177577</sup> to PlTZ and 177600 - 177777 to PIT3.

# **REGISTERS**

All registers on all hardware program levels may be examined and the registers on the levels 2, 5, 6, 7, 8, <sup>9</sup> and <sup>15</sup> may be changed. The register to be examined is specified by an octal number indicating the level, followed by the register name.

Example:

The X register on level 5 is examined through  $5X/$ .

Only user SYSTEM and user RT are allowed to use the @LOOK-AT REGISTERS command.

When the <space reference> given has been checked for legality and made available if mass storage segments are involved, the message READY is typed.

To examine a location, the octal address should be typed followed by a slash (/).<br>The octal contents will then be printed. The contents may now be changed by typing an octal value, followed by a carriage return. If only a cr, without a new value, is given the contents remain unchanged and the contents of the next location is printed.

If an asterisk (") is typed, the current address will be printed.

The contents of registers can be accessed in the same way, using <sup>a</sup> single letter to specify the register. The letters are:

P, X, T, A, D, L, S and B.

When <sup>a</sup> character not mentioned above is typed, <sup>a</sup> question mark is printed. Illegal characters will have no effect. The command is terminated by <sup>a</sup> dot (.) or by a commercial at  $(\circledast)$ .

if locations on mass storage segments are changed, the pages will be written out so that "patches" will be made permanent. Locations changed in the user's virtual memory or the resident part of the operating system are changed temporarily. They may be altered when loading <sup>a</sup> user program or reloading the system.

EXAMPLES:

@LOOK-AT RESlDENI READY: <address>/<old value> <sew value> (CR)  $\lt$  value of address  $+1$ 

—— END  $^{\circ}$ 

@LOOK—AT lMAGE READY:  $\langle \text{address} \rangle / \langle \text{old value} \rangle$   $\langle \text{new value} \rangle$  (CR)  $\lt$  value of address  $+1$  >

——— END  $^{\circ}$ 

@LOOK-AT SEGMENT NUMBER: 6 READY  $\leq$ address $>$ / $<$ old value $>$   $\leq$ new value $>$  (CR)  $\le$  value of address  $+1$  >

—— END  $^{\circledR}$ 

The user types in the underlined parts.

ND—30.003.04

### 3.4.15 The OPCOM Command

This command is only available on ND-100 computers and is the same function as pushing the OPCOM button on the ND-100 panel. The command is only available for user SYSTEM on the console terminal, or terminal 1 if RT-version. This command must not be used in mode or batch jobs.

# @OPCOM

Return to SINTRAN-III by pressing ESCAPE.

 $3 - 36$ 

### 3.5 THE ACCOUNTING SYSTEM

#### 3.5.1 The Accounting Files

This system provides the facility to account for usage of certain of the computer's resources. Options can be chosen when your SINTRAN lll is generated to permit accounting of:

- 1. CPU time used for background users, RT programs and ND~500 users.
- 2. Connect time for background users accessing a NORD-10, ND-100 or ND-500.
- 3. Block l/O transfers through the file system (1K pages written to, or read from, files on disk).
- 4. Number of pages printed on printers to which output is spooled using the ND Spooling System.

The accounting system consists of

- (i) pointers, flags and tables within SINTRAN
- (ii) SlNTRAN commands
- (iii) files beionging to user SYSTEM
- (iv) an RT program to provide RT accounting (option)
- (v) a service program to manage the accounting files and to produce reports from the accounting data collected.

it is the System Supervisor's responsibility to supervise the accounting system. (In the following information references to RT accounting can be ignored if your SINTRAN has not been generated with RT accounting.) The following files must be created:

ACCOUNTS:DATA. This is an indexed file; its structure and contents are given in Table III.

PROJNAM:DATA. This is an indexed file; its structure and contents are given in Table l.

RTPROJ:DATA. This is an indexed file; its structure and contents are given in Table ll,

Once these files have been created they should be given the access specified in the tables. Using the ACCOUNTS-SERVICE-PROGRAM, desired combinations of PROJECT NAME/PROJECT PASSWORD should be entered into PROJNAM:DATA and desired combinations of RT PROGRAM NAME/PROJECT NAME should be entered into RTPROJ:DATA. The System Supervisor should notify users of their PROJECT NAMES and PROJECT PASSWORDS.

Accounting should be initialized with the SlNTRAN command @INIT-ACCOUNTING. After initialization accounting should be controlled by @START-ACCOUNTlNG (preferably in the LOAD MODE file) and @STOP—ACCOUNTlNG.

The accounting data accumulated in ACCOUNTS:DATA should be periodically dumped to the file AACCOUNTS:DATA using the ACCOUNTING-SERVICE-PROGRAM, which creates this file and the file AACCOUNTS:ISAM. The ACCOUNTING-SERVICE-PROGRAM can be used to maintain the accounting file and also to produce accounting reports.

# Table I The file PROJNAM:DATA

This contains the legal combinations of PROJECT PASSWORD and PROJECT NAME and should have access:

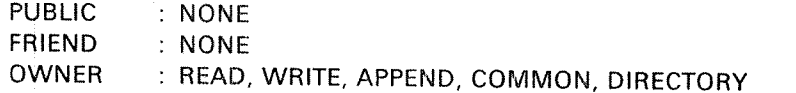

This file is maintained by the ACCOUNTING-SERVICE—PROGRAM.

Format of PROJNAM:DATA file:

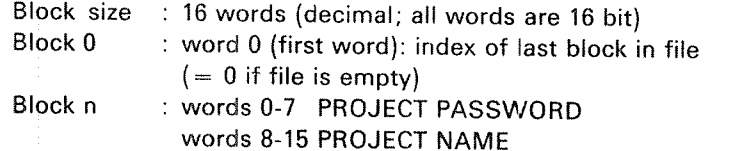

Project password and project name are both ASCil character strings with unfilled character positions containing spaces (ASCII 40<sub>8</sub>). They are not terminated by apostrophes.

# Table II The file RTPROJ:DATA

Each user RT program can be associated with a PROJECT NAME. The RT PROGRAM NAME/PROJECT NAME pairs are stored in this file. lt should have access:

PUBLIC : NONE FRIEND : READ OWNER : READ, WRITE, APPEND, COMMON, DIRECTORY

This file is maintained by the ACCOUNTlNG—SERVICE-PROGRAM.

### Format of RTPROJ:DATA file:

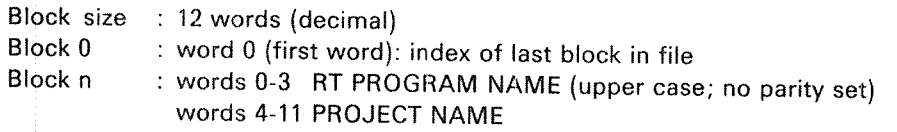

RT program name and project name are both ASCll character strings with unfilled character positions containing spaces (ASCII 408). They are not terminated by apostrophes.

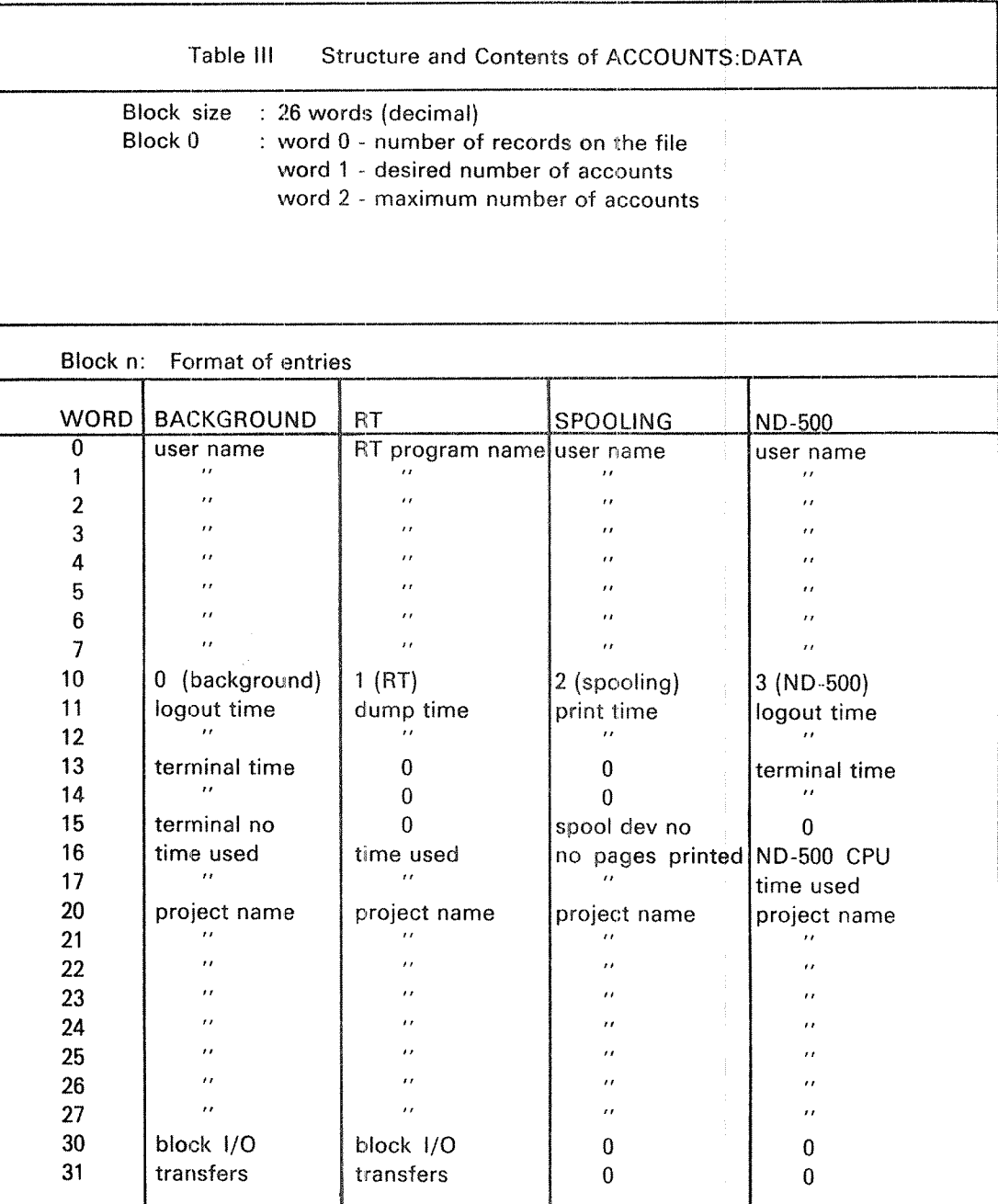

3—39

Format of these entries:

BLOCK I/O TRANSFER DUMP TIME LOGOUT TIME NUMBER OF PAGES PRINT TIME RT PROGRAM NAME SPOOLING DEVICE NUMBER TERMINAL NUMBER TERMINAL TIME TIME USED PROJECT NAME USER NAME The number of pages read from or written to disk files in the file system. This is not necessarily the same as the number of pages read and written from <sup>a</sup> user's program. The time and date when the ACCRT program dumped RT system usage data to the file. All times and dates are as packed by SINTRAN, ie. year, month, day, hour, minute and second packed as 6, 4, 5, 5, <sup>6</sup> and <sup>6</sup> bits respectively. The time and date when the user logged out. Total number of pages printed including header and trailer. The time when printing of the file started. The name (in SlNTRAN ill) of the RT program. The number of the device on which the printing took place. The terminal at which the background user was working. This is <sup>a</sup> FORTRAN integer (see NORD FORTRAN Reference Manual, Appendix B for definition of data types) giving the period the terminal was logged in. It is given in basic time units (usually <sup>20</sup> ms). <sup>A</sup> FORTRAN integer giving the CPU time used in basic time units. An ASCII character string containing the project name. Unused character positions are filled with spaces (ASCll 408) and there is no apostrophe at the end of the name. An ASCII character string containing the user name. Unused character positions are filled with spaces and there is no apostrophe at the end of the name.

#### 3.5.2 SINTRAN Ill Accounting Commands

The following are the commands; they are restricted to user SYSTEM:

@START-ACCOUNTING < background > [,< RT> , <clearing logged  $information$  >, < logging  $interval$  >  $|$ , < ND-500 >  $|$ 

The answer to the first question is YES or NO. If, and only if, the SlNTRAN system on your machine has RT accounting the next question will be asked. if this is answered YES, the following two questions must be answered:

<clearing logged information> must be answered YES or NO.

It refers to the RT accounting table (ACCTAB) in SlNTRAN ill in which CPU time used by RT programs is stored and to that part of the l/O accounting table (lOACCTAB) used for accumulating filesystem l/O for RT programs. When these tables are reset the entries for all user RT programs are set equal to zero.

<dump interval> is the number of seconds (decimal) between dumps of the RT accounting table on the file ACCOUNTS:DATA.

To start the RT accounting system the RT program ACCRT must have been loaded.

 $\langle$  ND-500 $\rangle$  is asked if, and only if, there is an ND-500 in your system.

 $@$  STOP-ACCOUNTING  $\leq$  background  $>$  [ $\leq$ RT $>$  I[ $\leq$ ND-500 $>$ ] The answers are YES or NO.

@lNIT-ACCOUNTENG <desired number of accounts>,<maximum number of accounts $>$ , <br/> $\leq$  ackground $>$ [,  $\leq$ RT $>$ ,  $\leq$  clearing logged information $>$ ,  $\leq$  logging  $interval > |$ [, < ND-500 > ]

This command initializes the file ACCOUNTS:DATA, creating it if it does not exist. The number of accounts before warning and the maximum number of accounts may be specified. Default values are 500 and 600 respectively. The command then continues in the same way as @START~ACCOUNTING.

@lNlT—ACCOUNTING resets the ACCOUNTSDATA file and should only be used the first time ACCOUNTlNG is started. If other values for DESlRED.... and MAXlMUM.... are required later, the command DUMP-AND—ACCUMULATE in the ACCOUNTING-SERVICE-PROGRAM should be used and the contents of the ACCOUNTS:DATA file will not be lost.

When background accounting is running the command processor will ask for the PROJECT PASSWORD when <sup>a</sup> user tries to log in. The answer is read with no-echo and checked against legal values. If the password is correct the PROJECT NAME is printed on the terminal, if it is incorrect the question is repeated. After three unsuccessful attempts to give <sup>a</sup> valid PROJECT PASSWORD @LOGOUT is automatically executed.

If there are no entries in the PROJNAM:DATA file log in will be as if background accounting were not running.

# @START-RT-ACCOUNTING <RT program name>

RT accounting is started by @START—ACCOUNTING and the CPU time used by those programs specified as parameters to @START—RT-ACCOUNT is accumulated.

The parameter <RT program name> is checked against names in the file RTPROJ:DATA and if a match is found the program is flagged in the RT accounting table. The RT accounting may be started for user RT programs only.

RT description address is used as index in the tables ACCTAB and lOACCTAB and if the RT program is reloaded using another RT description use @STOP—RT-ACCOUNTING for this program (before reloading) and @START-RT-ACCOUNTlNG after reloading the program.

# @STOP-RT-ACCOUNTING <RT program name>

RT accounting is stopped for the specified RT program.

## @ LlST-RT-ACCOUNT

The names of all RT programs which are being logged will be listed on the terminal with the PROjECT NAME and the time used since the last dump of the RT accounting table.

#### 3.5.3 A CCRT Program

This program dumps the RT program accounting tables on the file ACCOUNTS:DATA. It is delivered on diskette as ACCRT:BPUN and loaded onto segment 32 using the READ-BINARY command in the RT-LOADER, ie.

@RT-LOADER \*READ-BINARY ACCRT:BPUN 32 'YES 'END~LOAD 'EXIT

ACCRT is started by @START—ACCOUNTlNG or @lNlT—ACCOUNTING and stopped by @STOP—ACCOUNTING.

3—41

# 3.5.4 The ACCOUNTING-SERVICE-PROGRAM

This program should be loaded according to the PD-sheets deiivered with the diskettes.

# 3.5.4.1 Essential Precaution

The ACCOUNTING-SERVICE-PROGRAM makes use of ND ISAM to store accounting records. There is always a possibility that an error will leave the ISAM files (in this case AACCOUNTS:DATA and AACCOUNTS:ISAM) in an inconsistent state. it is essentiai to take adequate backup of these files before using the ACCOUNTING—SERVICE—PROGRAM if any of the foilowing commands are to be used:

DUMP-AND—ACCUMULATE DELETE-ACCUMULATED-USER DELETE-ACCUMULATED-PROJECT

ND-30.003.04

#### 3.5.4.2 Commands

HELP EXIT

RESET-BACKGROUND-PROJECT-TABLE CREATE—BACKGROUND—PROJECT DELETE—BACKGROUND—PROJECT LIST-BACKGROUND-PROJECTS RESET-RT-PROJECT—TABLE CREATE~RT-PROJECT DELETE-RT-PROJECT LlST-RT-PROJECTS DUMP-AND-ACCUMULATE LOOK-ACCUMULATED DELETE-ACCUMULATED-PROJECT DELETE-ACCUMU'LATED-USER PRINT-ACCUMULATED—ACCOUNTS

### 'HELP

Lists all available commands on the terminal.

### 'EXlT

Stops the ACCOUNTlNG—SERVICE-PROGRAM. The time used is printed by the program on the terminal.

# \*RESET-BACKGROUND-PROJECT-TABLE

The word giving the number of records written onto the file PROJNAM:DATA is set to zero.

'CREATE—BACKGROUND-PROJECT <sup>&</sup>lt; project password <sup>&</sup>gt; , <sup>&</sup>lt; project name> Specifies PROJECT PASSWORDS and their corresponding PROJECT NAMES. The entries are stored as records in the file PROJNAM:DATA which is read during the log in routine when accounting is on. <sup>A</sup> PROJECT PASSWORD not in this file will not be accepted during log in. The PROJECT PASSWORD must be unique. if there are no entries on the file users will be able to log in as if acconting is not running.

# \*DELETE-BACKGROUND-PROJECT <project name>

Deletes entries from the PROJNAM:DATA file. Background projects should not be deleted when background accounting is running.

# 'LIST-BACKGROUND-PROJECTS < output file>

Lists PROJECT PASSWORDS and their corresponding PROJECT NAMES from entries on the PROJNAM:DATA file.

\*RESET—RT-PROJECT-TABLE <sup>&</sup>lt; RT program name> , <sup>&</sup>lt; RT project name> The word giving the number of entries in the file RTPROJ:DATA is set to zero.

# \*CREATE-RT-PROJECT <RT program name> , <RT project name>

Associates an RT program name with <sup>a</sup> PROJECT NAME. Specified entries are stored on the file RTPROJ:DATA and used when @START-RT-ACCOUNTING is given. An RT program name can only occur once in the file. Only user RT programs (not SYSTEM RT programs) can be accounted; there is no check in the ACCOUNTING-SERVICE—PROGRAM but there is in SINTRAN.

# $\textbf{PDEL}$  =  $\textbf{RT}-\textbf{PROJ}$  ECT  $\textbf{R}$   $\textbf{C}$  and  $\textbf{R}$   $\textbf{C}$  and  $\textbf{C}$   $\textbf{C}$  and  $\textbf{C}$

Deletes entries from the RTPROJ:DATA file. RT projects should not be deleted when RT accounting is running.

## \*LIST-RT—PROJECT

Lists the entries in the tile RTPROJ:DATA, ie. RT programs and their corresponding RT PROJECT NAMES.

### \*DUMP-AND-ACCUMULATE

This command accumulates the data contained in the file ACCOUNTS:DATA for each PROJECT NAME and each user name (RT program name) and writes it to the file AACCOUNTS:DATA as the INTERMEDIATE values (see Table IV) in each record for each project and each user name. These totals are also added to ACCUMULATED totals in these records. Thus the intermediate values contain the resource usage between the last and preceding DUMP—AND-ACCUMULATE commands. The values in the table of accounts by user name/project name given by this command are those from the intermediate entries. An optional log can be produced from the data in ACCOUNTS:DATA.

The command asks the following questions:

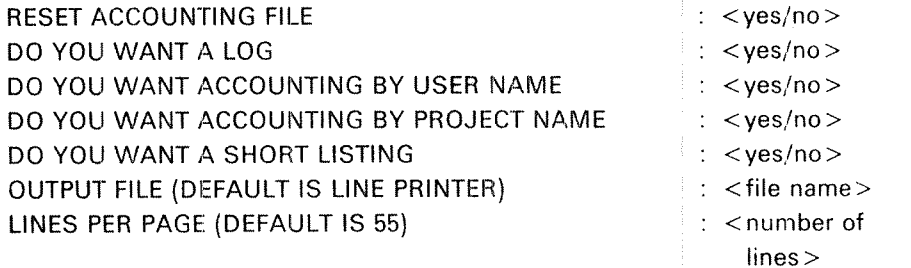

## RESET ACCOUNTING FILE

If this is answered YES the following questions are asked:

1. Required number of accounts before warning: <no of accounts>

2. Maximum number of accounts: <no of accounts>

Default values for these parameters are 500 and 600 respectively.

When the ACCOUNTS:DATA file is reset, the first three words are given the values zero and the answers specified in questions 1 and 2. The zero is the number of accounts currently in the file.

When the warning limit is reached the error message "APPROACHING END OF ACCOUNTING FILE" is given on the terminal on each log out when accounting is running. When the maximum number of accounts is reached the message "END OF ACCOUNTING FILE ENCOUNTERED" is written on the terminal at each log out.

## ACCOUNTING LOG

This is <sup>a</sup> number of one line entries derived from the data in ACCOUNTS:DATA printed on the output file. The user name (or RT program name), project name, terminal number (if applicable), connect time, CPU time used, number of spooling pages printed, number of block I/O transfers through the file system, log in time and date and log out time and date are listed on each line. The order is in increasing log out time and date.

# ACCOUNTING BY USER/PROJECT NAME

These can be produced for user (RT program) name, project name or both. For each user name a table is produced showing the total usage by this user and subtotals by project name. The accumulated data are for console time, CPU time, number of pages printed and block I/O transfers. The magnitude of the usage and its percentage of the whole are given. Similar tables are produced for the accounts by project name but with sorting on project name as the primary key and subtotalling on the user name.

### SHORT LISTING

This gives accounting by user/project name but with no subtotalling.

# $^\star$ LOOK-ACCUMULATED  $-$  < user name $>$  , < project name  $>$

To look at a specific entry in AACCOUNTS:DATA, ie. accumulated accounts for a given user or project name.

# \*DELETE-ACCUMULATED-PROJECT <project name>

### \*DELETE-ACCUMULATED-USER  $\prec$ user name $>$

Remove a specific project or user from the file AACCOUNTS:DATA.

# "PRINT—ACCUMULATED-ACCOUNTS

This produces <sup>a</sup> listing of the accounts up to the last dump of the ACCOUNTS:DATA file, sorted by the user name or project with or without subtotalling as in the case of DUMP-AND-ACCUMULATE. The data is from the ACCUMULATED entries in the file AACCOUNTS:DATA and gives system usage up to the last DUMP—AND—ACCUMULATE command. It asks the following questions:

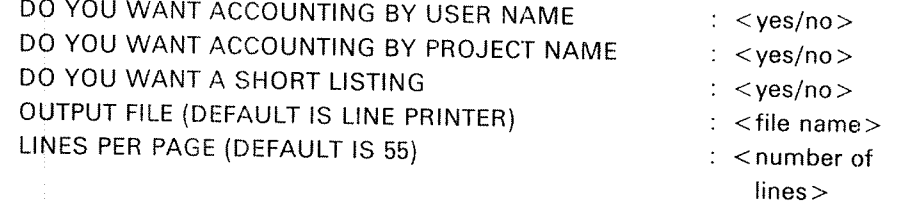

These parameters have the same meaning as in DUMP-AND—ACCUMULATE.
# Table IV Format of Records in AACCOUNTS:DATA

Format of the ISAM records in the AACCOUNTS:DATA file.

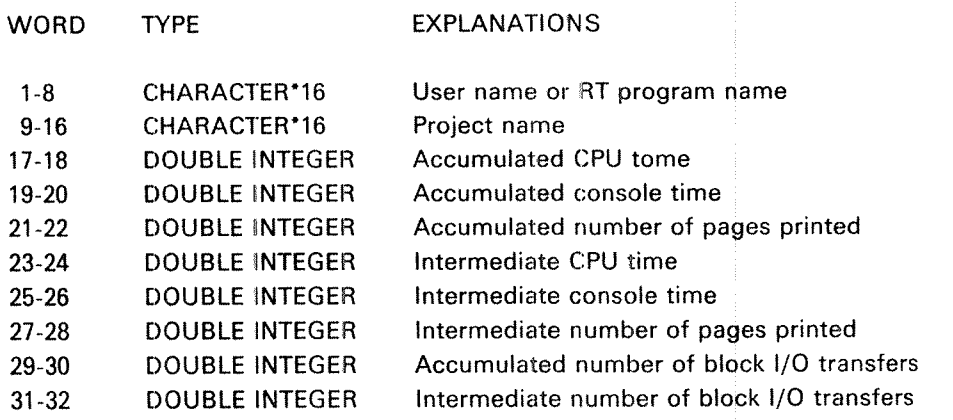

ND-30.003.04

### 3.6 THE BATCH SYSTEM

The batch system is described in the manual SINTRAN III Timesharing/Batch Guide (ND-60.132). Two commands are restricted to user SYSTEM. They are the commands to activate and abort <sup>a</sup> batch process: @BATCH and @ABORT-BATCH.

### @ BATCH

This command finds <sup>a</sup> passive batch processor and starts it. it then prints BATCH NUMBER <sup>=</sup> <batch number> where <batch number> is <sup>a</sup> decimal integer which may be used in future commands to identify the batch processor.

If there are no passive batch processors in the system, the message NO BATCH AVAILABLE is printed.

After the batch processor is started, it immediately enters waiting state as the batch queue will initially be empty. It will automatically be restarted when a batch-input-tile/batch~output-file pair is entered into the batch by an @APPEND—BATCH command.

@ABORT-BATCH <batch number>

This command will abort <sup>a</sup> batch processor and release all resources reserved by the batch processor. Any job currently running will be aborted immediately, and the batch queue will be cleared.

### 3.7 PERIPHERAL DEVICES

Peripheral devices are supported by the file system. User SYSTEM is responsible for introducing them to the file system. This is done by the command:

@SET—PERlPHERAL-FlLE <file name>, <device number>

This command defines the specified <file name> as a peripheral file. The  $\leq$  device number  $>$  is an octal value. A list of logical device numbers is found in Appendix L. The <file name>may be chosen by the operator. If the file does not exist it must be enclosed in quotation marks.

Example:

To introduce the line printer one types:

@SET~PERIPHERAL-FlLE "LINE-PRINTER" 5

Legal access is specified by the command:

@SET—FlLE—ACCESS L—P, WA, WA, WAD

The command

@SET—TERMINAL—FILE <file name <sup>&</sup>gt;

will specify <file name> as the name of all terminals, i.e., a time-sharing user may refer to his terminal by the specified <file name>. if the file does not exist it must be enclosed in quotation marks.

Example:

After:

@SET-TERMlNAL-FlLE "TERMINAL"

TERMINAL may be used as an output or input file name, i.e.,

@SET-FlLE—ACCESS TERM, RWA, RWA, RWAD @COPY TERMINAL FlLE-ONE

will copy FILE-ONE to the terminal.

### 3.8 REMOTE J08 ENTRY

### 3.8.1 General Remarks

RJE emulators are delivered for emulating IBM 2780, IBM 3780, IBM HASP WORK STATION, CDC 200 USER, UNIVAC DCT 2000 and Honeywell Bull GERTS 115. An emulator is delivered on <sup>a</sup> diskette in BRF format. The emulators are run as RT programs and must be loaded by the RT loader. The starting and stopping of an RJE emulator must be done by user SYSTEM on user RT.

The emulator (in BRF format) should be copied to <sup>a</sup> mass storage file. This is done by, for instance:

@COPY "RJEFILE: BRF" F~D—l

@COPY-FILE ''RJEFILE:BRF'' F-D-1.

Load procedure of an HJE emulator:

@RT~LOADER

RT—LOADER

"NEW-SEGMENT SEGMENT NO.: 37 \*LOAD RJEFILE ,, "END~LOAD \*EXlT-LOADER

To start the emulator one of the following commands must be given:

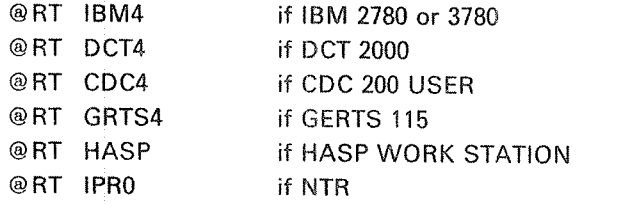

<sup>A</sup> starting message is then written on the RJE communication terminal (normally terminal 2, logical device number 9). One may then continue on the RJE communication terminal according to the user's guide for that type of emulator.

To stop an RJE terminal, a command may be given on the communication terminal of the RJE emulator, or the SlNTRAN command

@ABORT may be given from another terminal. in this case, all RT programs concerning RJE must be aborted.

ND-30.003.04

If IBM 3780:

@ABORT IBMO, @ABORT IBNH, @ABORT IBMZ, @ABORT IBNI3, @ABORT IBM4.

If DCT 2000:

@ABORT DCTO, . . . @ABORT DCT4.

A similar procedure is used for other RJE emulators.

#### 3.8.2 The Remote Batch Queue

in the same way as for the local batch, it is possible to queue files containing remote batch jobs on a remote batch queue held internally in SINTRAN III.

3—51

When a special command is given to the emulator, it will start reading input file names from the remote batch queue. Another command will reset the emulator to interactive mode, where input file names are given from the communication terminal.

#### 3.8.3 Commands to Maintain the Remote Batch Queue

#### 3.8.3.1 The APPEND—REMOTE Command

This command adds a remote batch input file to the specified remote batch queue.

The format is

@APPEND—REMOTE <sup>&</sup>lt; host computer> ,<input file>

where

 $<$ host computer $>$ 

is one of the following names:

IBM CDC UNIVAC HONEYWELL-BULL

or any other device name established by the command @SET-PERIPHERAL-FILE. Default file type is REM.

 $<$ input file $>$ 

is the name of the file from which batch—job-input is to be taken.

Note that the remote~batch input file must have read access for user RT.

### 3.8.3.2 The LlST-REMOTE-QUEUE Command

This command Iists the contents of <sup>a</sup> remote batch queue.

The format is:

@LIST~REMOTE—QUEUE <host computer>

where

< host computer <sup>&</sup>gt;

is one of the following names:

IBM CDC UNIVAC HONEYWELL~BULL

Example of <sup>a</sup> @ LlST—REMOTE—OUEUE list:

@LIST~REMOTE~QUEUE IBM 1 CARD-READER 2 (USER—NAME) IBMJOB @

#### 3.8.3.3 The DELETE-REMOTE-QUEUE-ENTRY Command

This command may be used to remove an entry from the remote batch queue.

The format is:

@DELETE—REMOTE—QUEUE—ENTRY <sup>&</sup>lt; host computer> , <queue entry>

where

< host computer>

is one of the following names:

IBM CDC UNIVAC HONEYWELL-BULL

 $<$  queue entry  $>$ 

is the file name given in the @APPEND—REMOTE command.

An exact match is required between the second parameter of this command and the remote batch queue entry. The exact format of the remote batch queue entry to be removed may be checked by the @LiST-REMOTE—QUEUE command.

If the remote batch queue contains two equivalent entries, the first one will be removed.

This command must be issued by user SYSTEM or the user owning the job fiie in the queue in order for it to be deleted from the queue.

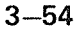

#### 3.9 COMMANDS TO INITIATE AND TERMINATE NORDNET

@START-COMMUNICATION [<line number>]

Parameters:

<line number> may be omitted if there is only one possible remote connection.

## Function:

Initiate communication on <sup>a</sup> communication line. A configuration table containing; the correspondence between channel numbers and logical device numbers is sent to the remote computer. If the remote computer answers with its own configuration table within <sup>12</sup> seconds, the message COMMUNlCATION ESTABLISHED is printed. If no answer is received, the message NO REPLY is printed and control is returned to the SINTRAN. However, the system continues to retransmit the configuration table until <sup>a</sup> @STOP-COMMUNICATION command is given. Thus, there may be an arbitrary time delay between the @START-COMMUNICATION commands on the two computers.

This command may only be executed by user SYSTEM and user RT.

@STOP—COMMUNICATION {<line number>]

Parameters:

 $\langle$ line number $\rangle$  may be omitted if there is only one possible remote connection.

Function:

Terminate communication on <sup>a</sup> communication line.

This command may only be executed by user SYSTEM and user RT.

Format:

@REMOTE-LOAD <load file>, <br/>bootstrap address>, <line no.> To load <sup>a</sup> stand—alone program into <sup>a</sup> remote computer.

Parameters:

 $<$ load file $>$ 

File name of program in BPUN format.

< bootstrap address <sup>&</sup>gt;

Starting address of bootstrap in remote computer. It occupies approximate ly  $400$ <sub>8</sub> words (DEF = 0).

 $<$ line no. $>$ 

line number to remote computer ( $DEF = 1$  if only one remote computer).

Rules:

- 1. Permitted only for users RT and SYSTEM.
- 2. Valid only when communication is stopped on the line.
- 3. The bootstrap must reside on <sup>a</sup> system file (SYSTEM) REMOTE-BOOTSTRAP:BPUN, in the local computer. The file must be in the BPUN format. lt is usually generated at system generation time.
- 4. Before doing <sup>a</sup> remote load from the local computer, the remote one must be initiated. This is done on the remote computer by pressing MASTER CLEAR and typing  $\le$  octal no.  $> 8$  on the console terminal.  $\le$  octal no.  $>$  is the hardware device number of the communication line. If automatic load is used, only MASTER CLEAR and LOAD are required.

### Example:

@REMOTE-LOAD REMFI, 37400, 1

The file called REMFl on the local computer will be loaded to the remote computer on line 1. The bootstrap will occupy the memory area 37400 - 37777 in the remote computer.

@ REMOTE-PASSWORD < line no. >, < password >

Set the password to be used upon remote open file from RT programs.

Parameters:

 $\langle$ line no. $>$ 

line number to remote computer ( $DEF = 1$ , if only one remote computer).

< password <sup>&</sup>gt;

 $(DEF = no password).$ 

Rules:

- 1. Permitted only for user SYSTEM.
- 2. The password is used on the opening of a file through  $\lt$  line no. > by an RT program. The file is only opened if the password of user RT in the remote computer is equal to this password.

3—56

Example:

@REMOTE-PASSWORD 3, DELTA

Files are only opened in the remote computer on line number <sup>3</sup> if user RT has password DELTA.

For further information about NORDNET, see the following manuals:

SINTRAN III Communications Guide (ND-60.134) and NORDNET System Documentation (ND-60.081)

# 3.10 THE MAIL SYSTEM

The Mail System makes it possible to all users to send a *message* to any other user. User SYSTEM may also send a *broadcast* to all users.

Messages and broadcasts are normally put into a *mailbox* and the receiver is notified when logging in and logging out. The receiver himself must, however, ask for the waiting mail by the command @MAlL.

Messages and broadcasts may also be sent directly and immediately to all terminals (having logged-in users or not) without any notification.

The Mail System is entered by the SlNTRAN lll command @MAlL. Afterwards, <sup>a</sup> set of mail subcommands are available, Some of these commands are restricted to user SYSTEM.

The format is:

@ MAlL [< output file >]

Each time the Mail System is entered, alt waiting mail for this user will be printed on the specified  $\langle$  output file $\rangle$ .

Subcommands to the Mail System:

'HELP

All available Mail subcommands will be listed.

'EXIT

Exit from the Mail System.

"lNlTlALlZE <maximum number of messages> (Restricted)

The maximum length of <sup>a</sup> message is <sup>256</sup> words.

This command must be given by user SYSTEM before the Mail system can be used. It can also be used to re-initialize the system. The mailbox is the mass storage tile (SYSTEM)MAlLBOX:DATA.

'BROADCAST (Restricted)

The message is asked for by MESSAGE: (See Note.) and must be terminated by a (CTRL)L character. The message will be put into the mailbox. \$ is converted to CR, LF. An (apostrophe) is not permitted, but terminates the message on output.

## 'DlRECT—BROADCAST (Restricted)

The message will be asked for by MESSAGE: and must be terminated by <sup>a</sup> (CTRL)L character. The message will immediately be sent to all terminals. 8 and ' are handled as for 'BROADCAST.

## \*SEND-MESSAGE <user name>

the message is asked for by MESSAGE: (See note.) The text is terminated by (CTRL)L. The message will be put into the mailbox, addressed with <user name>. \$ and ' are handled as for "BROADCAST.

'SEND-DlRECT-MESSAGE <terminal number >

The message is asked for by MESSAGE: (See Note.) The text is terminated by (CTRL)L. The message will be sent immediately to the specified terminal.

'11

"LIST~MESSAGES <output file name> (Restricted)

All messages will be listed together with a message number.

'LlST-BROADCASTS <output file name> (Restricted)

All broadcasts will be listed together with a broadcast number.

\*DELETE-MESSAGE <message number> (Restricted)

The message will be deleted. The message number can be found in the output from LIST-MESSAGES.

'DELETE—BROADCAST <broadcast number> (Restricted)

The broadcast will be deleted. The number can be found in the output from LlST-BROADCASTS.

'STOP-MAlL-SYSTEM (Restricted)

, en encor

The Mail system will not be available. However, existing mail will not be lost.

\*RUN-MAIL-SYSTEM (Restricted)

 $\mathcal{A}$ 

The Mail system will be restarted, containing the same mail as before it was stopped by STOP-MAlL—SYSTEM.

### $3.11$ Reentrant—Sybsystems Commands

The following command will establish <sup>a</sup> subsystem as <sup>a</sup> reentrant subsystem.

The subsystem will be read from <sup>a</sup> file of type BPUN. The command will call the RT loader and the subsystem is then loaded to <sup>a</sup> segment. The subsystem name is then inserted into <sup>a</sup> command table, which is searched by the command @RECOVER before it inspects the list of files for <sup>a</sup> PROG type file.The format is:

@ DUMP~REENTRANT <sup>&</sup>lt; subsystem name <sup>&</sup>gt; , <sup>&</sup>lt; start address <sup>&</sup>gt; , <sup>&</sup>lt; restart address >, <sup>&</sup>lt; binary file <sup>&</sup>gt;

where

<subsystem name>

is the name of the subsystem.

### < start address <sup>&</sup>gt;

is the initial start address, found on <sup>a</sup> NORD Software Library Program Description (PD) sheet (See Appendix G).

< restart address <sup>&</sup>gt;

is the address where the program should be reentered by the @CONTlNUE command, found on <sup>a</sup> NORD Software Library Program Description sheet (See Appendix G).

### < binary file>

is <sup>a</sup> file containing the subsystem in the format made by the )BPUN command of the MAC assembler. Default file type is BPUN.

Example:

@COPY~FlLE "MAC28PUN" F-D-l @DUMP—REENTRANT MAC, 177777. 177775, MAC

The subsystem MAC will be loaded to <sup>a</sup> segment and may now be started by

@RECOVER MAC or just @MAC.

The following command will delete the subsystem name from the command table mentioned above. The format is:

@DELETE-REENTRANT <subsystem name>

where

<subsystem name>

is the name of the reentrant subsystem.

Example:

@ DELETE—REENTRANT MAC

The subsystem MAC will no longer be available as <sup>a</sup> reentrant subsystem.

The commands @DUMP-REENTRANT and @DELETE~REENTRANT are only available to user SYSTEM. The command @LIST~REENTRANT is available to public users.

### 3.12 THE SPOOLING SYSTEM

The peripheral file may be created in more versions than the existing number of corresponding peripherals. All versions of the file not connected to <sup>a</sup> device number will be treated as spooling files.

## Examples:

@SET-PERIPHERAL-FILE "LINE-PRINTER", 5 @CREATE-NEW—VERSION LlNE-PRINTER:;l0,0 @SET-FILE-ACCESS LINE-PRINTER, WA, RWA, RWAD

There are now 10 versions of the file LlNE-PRlNTER. The first version is <sup>a</sup> peripheral file with device number 5. The remaining files are spooling files.

Spooling files may be utilized for output spooling if the actual SINTRAN III system is generated with an optional spooling program for the peripheral in question.

If the system is generated with a spooling program, output spooling may be initiated with the command @START—SPOOLING with the peripheral file name as parameter. The spooling program is <sup>a</sup> system RT program which must be allowed to access files with the command @RTENTER.

## Example:

The system is generated with a spooling program for device number 5 and the file LINE-PRINTER has 10 versions; 9 spooling files and 1 peripheral file with device number 5. Output spooling on the line printer can then be initiated with the commands:

## @RTENTER @ START—SPOOLlNG LlNE—PRINTER

When output spooling is started with the @START-SPOOLING command, the peripheral (line-printer with device number 5 as in the above example) is reserved by the spooling program and cannot be used directly.

### Example:

The file LiNE-PRlNTER:;l is <sup>a</sup> peripheral fiie and spooling is initiated on this device as in the above examples. The command

@OPEN-FiLE LlNE-PRINTER:;1 W

will give the error message

FILE ALREADY RESERVED.

When spooling is initiated, all output to the peripheral must go to the spooling files. When <sup>a</sup> user tries to open the peripheral he will not get the peripheral itself but the first free spooling tiie of that peripherai. When the file is closed, the file is linked into a spooling queue for the peripheral and eventually emptied on the peripheral.

Example:

@START-SPOOLING LINE-PRINTER @COPY-FILE LINE-PRINTER USER-FILE-ONE

The file USER-FILE-ONE is copied onto a spooling file version of the file LlNE—PRlNTER. The spoofing tile is linked to the spooling queue when the @COPY-FILE command is finished. The file is emptied while the user continues with other commands.

lf more than one spooling file exists, then more than one user may open the peripheral at the same time or the same user may open the peripheral several times,

The spooling queue may be examined with the command

@LIST-SPOOLING-QUEUE <peripheral file name>, <output file>

with the parameters peripheral file name and output file.

To allow an interactive control of the spooling functions, <sup>a</sup> terminal acts as <sup>a</sup> communication device with the spoofing system, The terminal used is always SlNTRAN's error device, which is terminal l unless this has been changed by the @SET-ERROR-DEVICE command.

Each user may use the @DEFINE-SPOOLING-FILE-MESSAGE command to define a message to be written out on the error device whenever one of his spooling files is to be emptied on a peripheral.

A user may aiso insert his own tile into the spoofing queue and request <sup>a</sup> number of copies of the file. This is accomplished with the command @APPEND— SPOOLING-FILE with parameters, peripheral file name, name of the file to be appended to the speoling queue, the number of copies desired, <sup>a</sup> text to be written to the error device before the file is emptied, and <sup>a</sup> question (Y/N) of printing the text independent of the "spooling condition".

@APPEND-SPOOLING-FILE <peripheral file name>,<file name>,<no.of  $copies$  > , < text >  $[$  , < printing message? >  $]$ 

Parameters:

 $<$ peripheral file name $>$ Name of spoofing device.

<file name>

The file to be appended.

 $<$ no. of copies $>$ 

number of copies to be output on the spooling device (DEC, DEF  $= 1$ ).

< text >

Any printable characters terminated by an apostrophe ('). The text is printed on the error device when tile output is started (no text is specified by an ').

## $\le$  printing message? $>$

 $YES = wait for a @START-PRINT command after printing z. This$ specification overrides @DEFINE-SPOOLING-CONDITIONS. NO = the text is printed on the error device only if @DEFINE-SPOOLING-CONDITIONS specifies print (DEF  $=$  NO).

## Example:

# @APPEND-SPOOLING-FILE L-P FILE-ONE 2 F-1 IS PRINTED' N @APPEND-SPOOLING-FILE L-P FILE-TWO 1 F-2 IS PRINTED', Y

A current print-out may be stopped and started through the commands @STOP-PRINT and @START-PRINT. User SYSTEM may use the @DEF!NE-SPOOLlNG—CONDlTlONS command to define an automatic stop-print to occur before emptying each spoofing file. The name of the spooiing file will be written out on the error device and a @START-PRINT command will cause printing to commence.

Simple editing functions on the current print-out is available through the @FORWARD-SPACE-PRINT and @BACKSPACE-PRINT commands.

The current print-out may be aborted with the @ABORT-PRINT command. The spooling program will continue with the next file in the queue.

Printing of the current print-out may be started anew with the command @RESTART—PRlNT.

A spooling queue may be reorganized with the command @MOVE-SPOOLING-QUEUE-ENTRY. A file may be removed from the queue through the @REMOVE-FROM-SPOOLING-QUEUE command. The contents of the file are retained. The command @DELETE-SPOOLING-FILE also removes an entry from the queue. But, in addition, if the entry is a spooling file, the pages of the file are returned to the pool of tree pages and the contents of the file are lost.

The system supervisor may define a SPOOLING-FORM to allow only those files with a matching user text to be printed. This could, for example, be used to sort out only those files using the same paper format from the spooling queue.

After a file has entered a spooling queue, the @SET-NUMBER-OF-PRINT-COPIES may be used to produce several copies, while it is in the queue.

The spooling program may be discontinued with the @STOP-SPOOLING command. The spooling output is always discontinued after the end of the current print-file. The peripheral is released and may be accessed directly. The spooling files may still be used. These files and any user file may be inserted into the spoofing queue. The spoofing pregrem Wiil resume with the first file in the queue when the @START—SPGQUNG command is given again.

The default number of pages on the disk which may be used by the spoofing files is 500. if user SYSTEM has not so many tree pages, the spoofing system is given all the free pages of user SYSTEM. The spooling files are files in the main directory that belong to the user SYSTEM. The default value prevents more than 500 user SYSTEM's pages being used for spooling. The value may be changed with the following two commands:

@GIVE-SPOOLING-PAGES <no. of pages> @TAKE-SPOOLING-PAGES <no. of pages>

These commands will increase or decrease the number of available pages. The command @SPOOLING-PAGES-LEFT will give with the number of spooling pages presently not in use.

If the system runs out of spooling pages, all user programs currently doing output to spooling files will enter a waiting state. The spooling program will then start printing one of the spooling files, return the pages to the pool of free spooling pages, and restart the waiting user programs.

### 3.12.1 Spoofing Commands For The User System

### 3.12.1.1 Start Spooling

@START-SPOOLING <peripheral file name> (Restricted)

Starts the spooling program for the specified peripheral device. The peripheral will be reserved for the spooling program and the spooling program will print every file linked to the spooling queue for that device until the @STOP-SPOOLING command is used.

The number of pages given to speoling files will be compared to the number oi unused pages belonging to user SYSTEM. if the latter number is smaller, the number of pages given to spooling will be reduced accordingly.

If more than one version of the file is a peripheral device, the spooling programs for all peripheral versions of the file is started. One specific peripheral device may be selected by including <sup>a</sup> version number in the file name.

An error message will appear if the specified fiie name is not the name of <sup>a</sup> peripheral or if no spooling program exists for <sup>a</sup> specified peripheral.

Before this command may be executed, the command @RTENTER must have been given.

### 3.12.1.2 Stop Spooling

@STOP-SPOOLING <peripheral file name> (Restricted)

Stops the spooling program for the specified peripheral and releases the peripheral from the spooling program. Any file currently being printed by the spooling program will be completed before the spooling program is stopped. The spooling queue is unaffected by the command and files may still be appended to the queue. The spooling program will resume printing the files in the spooling queue when the @START-SPOOLING command is used.

### 3.12.1.3 Give Spooling Pages

@GlVE~SPOOLlNG—PAGES <number of pages> (Restricted)

There is <sup>a</sup> limit to the number of pages of the disk that can be used by the spooling files. That limit may be increased with this command. Note that the command does not guarantee that the disk space is available. 500 pages are initially given to the spooling system.

### 3.12.1.4 Take Spooling Pages

@TAKE-SPOOLING—PAGES <number of pages> (Restricted)

This command may be used to decrease the number of pages the spooling files may use. The pages to be taken must be unused.

# 3.12.1.5 Define Spooling Conditions

@DEFINE-SPOOLING-CONDITIONS <peripheral file name>,<printing name of spooling files? $>$ , < stop and wait for START-PRINT before printing file? $>$ ,  $\leq$ number of lines per page $>$ (Restricted)

This command defines conditions under which spooling on the specified peripheral must operate. The second parameter may take the values YES or NO. lf YES, the file names of all files printed on the peripheral will be written on the error device. The third parameter may also take the values YES or NO. (YES is only permitted if the previous parameter also had the value YES.) A positive third parameter will result in automatic stop-print condition before every file is emptied on the peripheral. The @START-PRINT command must then be used to obtain <sup>a</sup> print-out. The fourth parameter is number of lines per page as used by the commands @FORWARD-SPACE-PRINT and @BACKSPACE-PRINT, and will only have effect on these commands.

### 3.12.2 SPOOL/N6 COMMANDS FOR PUBLIC USERS

### 3.12.2.1 List Spooling Queue

@LlST-SPOOLlNG—QUEUE <peripheral tile name> , <output file>

This command gives information on the entries in the spooling queue for the specified peripheral. The information includes file name, number of bytes in file, name of user who appended the file, the number of copies to be printed and, if applied, a user message to be written to the error device when emptying the file. Similar information is supplied for the current print-out. in addition, the spooling system gives the approximate number of bytes left to print in the current print-out.

#### 3.12.2.2 Stop Print

@STOP—PRlNT <peripheral file name>

Stops the current print-out on the specified peripheral. The spooling system will await further Lcommands. Only user SYSTEM and the user who appended the file can stop the print-out.

### 3.12.2.3 **Start Print**

@START-PRINT <peripheral file name>

Resumes printing of the current print-out. The print—out may have been stopped with the @STOP-PRINT command, an automatic stop-print condition may have been specified with the @DEFlNE—SPOOLlNG-CONDlTlONS command or the user may have specified <sup>a</sup> stop-print to occur in the @APPEND-SPOOLING-FILE command or when closing the file. The @START-PRINT command is only available to user SYSTEM and the user who appended the file to the queue.

#### 3.12.2.4 Forward Space Print

@FORWARD—SPACE-PRlNT <peripheral file name>,<number of pages>,  $<$ number of lines $>$ 

This command may only be used when the printing is in a stop-print state.

The command causes a forward space of the current print-out. The number of lines per page is device dependent, but may be changed by the @DEFINE-SPOOLING-CONDITIONS command. Only user SYSTEM and the user who appended the file may use this command.

#### 3.12.2.5 Backspace Print

@BACKSPACE~PRlNT <peripheral tile name>, <number of pages>, <number of lines>

Similar to the command above, but causes a backspace of the current print-out.

#### 3.12.2.6 Move Spooling Queue Entry

@MOVE—SPOOLlNG—QUEUE~ENTRY <peripheral tile name>,<file name>,  $\langle$  insert or append? $>$ ,  $\langle$  before/after file name

in the spooling queue for the specified peripheral the file specified as second parameter will be moved in front of or after the tile specified as last parameter. If the third parameter is I, the file will be placed in front, if the parameter is A, the file will be placed after. All users may move the entries they have appended further back in the spooling queue, but only user SYSTEM may move entries forward in the queue.

#### 3.12.2.7 Remove from Spooling Queue

@REMOVE—FROM~SPOOL1NG»QUEUE <peripheral file name>, <file name>

Removes the file specified as last parameter from the spooling queue for the peripheral. The contents of the file will be retained. Only user SYSTEM and the user who appended the file to the queue may use this command.

### 3.12.2.8 Delete Spooling File

@DELETE-SPOOLlNG—FlLE <peripheral file name>, <file name>

The file specified in the second parameter is removed from the spooling queue for the specified peripheral. If the file is <sup>a</sup> spooling file, its pages are released and returned to the pool of free spooling pages. Only user SYSTEM and the user who appended the file to the queue can delete the file from the queue.

#### 3.12.2.9 Abort Print

@ABORT-PRINT <peripheral file name>

Aborts the current print-out on the specified peripheral and lets the spooling program continue with the next file in the queue. The command has no effect if the spooling program for <sup>a</sup> specified peripheral is not started or if no file is being printed. Only user SYSTEM and the user who appended the file to the queue can abort the printing of the file.

## 3.12.2.10 Restart Print

@RESTART-PRINT <peripheral file name>

Restart the printing of the file currently being processed by the spooling program. The command has no effect if the spooling program for the specified peripheral is not started or if no file is being printed. Only user SYSTEM and the user who appended the file to the queue can restart the printing of the file. The command is useful when, for instance, <sup>a</sup> paper crash has occurred in the line printer.

# 3.12.2.11 Append Spooling File

@APPEND-SPOOLING-FlLE <peripheral file name>, <file name>, <number of copies >,  $\lt$  text >  $\lfloor$ ,  $\lt$  printing message independent of spooling conditions? >  $\lfloor$ 

The file specified in the second parameter is appended to the spooling queue for the specified peripheral. The specified number of copies of the file will be printed on the peripheral. The fourth parameter defines <sup>a</sup> text (which must be terminated with <sup>a</sup> ') to be written out on the error device when emptying the file. The last parameter is only requested if <text> is specified and may take the values YES or NO. If YES, the text will be written and <sup>a</sup> stop~print condition will occur independent of conditions specified in the @DEEFiNE-SPOOLING—CONDITIONS command. If NO, the text will be supressed if the command @DEFINE-SPOOLING—CONDlTlONS <peri <peripheral file name>, NO, NO,, has been issued. Default value for this optional parameter is NO.

# 3.12.2.12 Set, Number of Print Copies

V.

@SET-NUMBER-OF-PRINT-COPIES <peripheral file name>, <file name>, <htumber of copies>

Specifies the number of print copies desired for <sup>a</sup> file in the spooiing queue.

# 3.11.2.13 Define Spooling File Message

@ DEFlNE—SPOOLING-FlLE—MESSAGE <sup>&</sup>lt; user text> , <sup>&</sup>lt; printing message independent of spooling conditions?>

This command is available to every user and defines <sup>a</sup> text to be written to the error device whenever one of the terminal user's spooling queue files is to be emptied on a peripheral. The text given by the parameter will be used until another text is defined. If no text is wanted, a single quote (') must be used as parameter. The text is supressed if second and third parameters of @ DEFINE-SPOOLING-CONDITIONS are NO and <printing message independent of spooling conditions? > is NO.

## 3.12.2.14 Spooling Pages Left

@SPOOLING~PAGES~LEF'T

Lists the number of pages that can be used by the spooling files. Note that the number given is an upper limit and the actual available disk space may be less.

## 3.12.2.15 Monitor Calls

Two monitor calls are available for programmable control of the spooling system. The SPCLO monitor call (MON 40) will close <sup>a</sup> spooling file and define <sup>a</sup> text to be written to the error device when the file is to be emptied. The RSPQE monitor call (MON 55) will remove the first spooling queue entry and place it in <sup>a</sup> user area.

# 3.12.2.16 Spooling Form

@SET-SPOOLING-FORM <peripheral file name>, <spooling form identification>

This command is used to define an identification key which is compared with the user text connected to spoofing queue entry. If match is found the file is printed. This could be used to sort out for printing all spooling entries with the same "user text", i.e., using the same paper format. The same command is used to reset the identification key. Only the user SYSTEM can use this command.

 $\le$  spooling form identification  $>$  contains a text followed by an apostrophe (').

# 3.12.2.17 List Spooling Form

@LlST~SPOOLlNG-FORM <peripheral file name>

This command lists out the identification key defined by the "set-spooling-form" command.

 $3 - 74$ 

# 3.13 THE SINTRAN III SERVICE PROGRAM

This program is activated by the command

@SINTRAN-SERVICE-PROGRAM.

it is available only to user SYSTEM and can only be used from one terminal at <sup>a</sup> time. it has several subcommands which can be used to change system variables, tables etc. These are given after the ' prompt. To return to SINTRAN III use the \*EXIT subcommand.

The service program operates on resident memory, memory-image and the save area. Each subcommand asks which area is to be operated on and the answer is YES or NO in each case. Most subcommands can operate on all three areas simultaneously. Some can only operate on one area and will ask which area to access.

Numbers given as parameters to subcommands and numeric output from the program are octal by default.

If the subcommands are used in <sup>a</sup> MODE or BATCH-file they must be preceded by @.

The following are the subcommands available:

# @SINTRAN-SERVICE-PROGRAM \*ASCIl-DUMP

See also 'OCTAL~DUMP.

## Function:

Dump an area as ASCll characters.

## Format:

\*ASCII-DUMP <area>[,<segment no.>],<low address>,<high address>,  $<$ output file $>$ 

### Parameters:

See 'OCTAL-DUMP.

## Rules:

Each line of the dump consists of <sup>a</sup> maximum of <sup>64</sup> characters. Control characters (LF, CR etc.) are output as printable characters. le. CR on TERMlNAL generates <sup>a</sup> carriage return on the device.

# @ SINTRAN-SERVICE-PROGRAM \*CHANGE—BUIFIFER-SIZE

## Function:

Change the length of the ring buffer of <sup>a</sup> logical device. Total buffer area is limited depending on system configuration; if <sup>a</sup> substantial increase in size is desired, calculations should be made.

## Format:

'CHANGE—BUFFER-SlZE <logical device no.>,<input or output>,<buffer size>,<image?>,<save-area?>

### Parameters:

<logical device no.> (OCT). <input or output> < buffer size <sup>&</sup>gt; length of ring buffer in words or bytes (OCT). <image?>  $<$ save-area? $>$  $YES = modify area.$  $NO =$  do not modify (DEF = NO).

# @SlNTRAN—SERVICE-PROGRAM \*CHANGE-DATAFIELD

## Function:

Change value of displacements in datafields.

## Format:

'CHANGE-DATAFIELD <logical unit no.>,<input/output>,<memory?>, <image?>,<save-area?> Subcommands (see below)

## Parameters:

 $<$ logical unit no.  $>$ (OCT). < input or output>  $input = input part$ . output = output part. < memory?> <sup>~</sup> -  $\langle \text{image}\rangle$  $<$ save-area? $>$  $YES = modify the area.$  $NO =$  do not modify area (DEF = NO).

## Rules:

- 1. The command must not be used in batch jobs.
- 2. Subcommands for patching must follow rules 3, <sup>4</sup> and 6 of @LOOK~AT. The address specified must be a relative octal address within the datafield or the symbolic name of an item within the datafield.
- 3. The symbolic names available are:

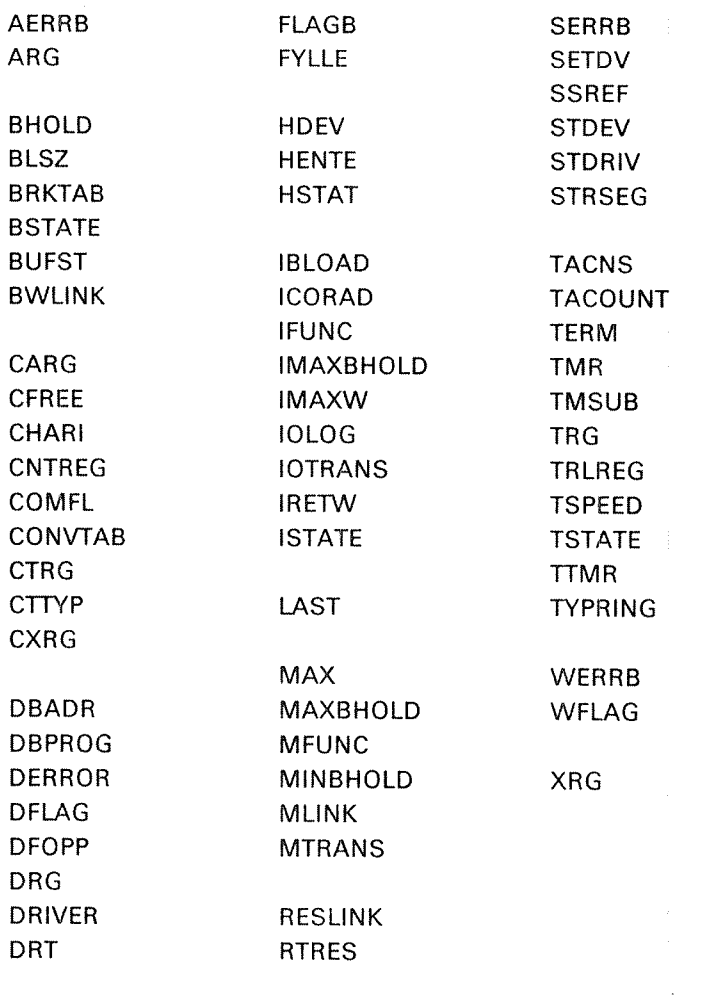

ECHOTAB ERCNT

## Example:

@SINTRAN-SERVICE-PROGRAM 'CHANGE~DATAFIELD 36, I, Y, Y, Y

TSPEED/l77777 177777 177777 0  $\pmb{0}$ 0 'EX @

The baud-rate (speed) for terminal 36 on a normal interface is changed to 9600 baud.

# @ SINTRAN-SERVICE—PROGRAM \*CHANGE-VARIABLE

## Function:

Examine and change system variables,which may be single variables or arrays. For some variables, the memory image and/or save area may be affected. For some variables resident memory may be affected; this is indicated by an M in the rules below.

### Format:

'CHANGE-VARIABLE <variable name>{,<index>],<va|ue>[,<memory?>] <image?>,<save-area?> Parameters: <variable name> see rule 1.  $<$ index $>$ only if <variable name> is an array (OCT). See rule 1.  $<$ value $>$ new value (OCT, DEF  $=$  old value).  $<$ memory? $>$  $YES = modify area, NO = do not modify. Specifically only if resident$ memory is to be changed.  $<$ image? $>$  $<$ save-area? $>$  $YES = model$  $NO =$  do not modify (DEF = NO).

## Rules:

The following are legal values of  $\leq$  variable name  $>$ . The index range is specified for arrays. BGLPAGE Last logical page number legal for background programs. BGFPAGE First logical page: number legal for background programs. CACHLlM Change the CACHE-lNHlBlT-LlMiT register of NORD-iO. The most significant byte is the upper limit and the least significant byte the lower limit. CCFPAGE First legal logical page for RTCOMMON. **CCLPAGE** Last legal logical page for RTCOMMON. CNVRT (M,  $0 \leq$  index  $\leq 13$ ) Address of logical unit tables. ENDCOR

Upper address of resident memory.

EXTDS (M,  $0 \leq$  index  $\leq$  3)

Address of the extended ident code tables.

FIXMAX (M)

Maximum number of pages which can be fixed in memory simultaneously.

3—78

IDNTS (M,  $0 \leq$  index  $\leq 3$ ) Address of the ident code tables lMASK Value is <sup>a</sup> mask to be used for enabling internai interrupts (TRR llE). LCACHLlM Change the lower limit of the CACHE-INHIBIT-LIMIT of ND-100. LOADI (M) = 0: RT loader shall initialize RTFlL. ¢ 0: RT loader will not initialize RTFlL, MAXP (M) Maximum number of pages in memory for <sup>a</sup> demand segment. RTFPAGE First legal logical page number for RT programs on page table 1. RTLPAGE Last legal logical page number for RT programs on page table 1. TABLES (M,  $0 \leq \text{index} \leq 3$ ) Address of timer, background, batch and RTCOMMON table (CCTAB). TMCTAB (M,  $0 \leq$  index  $\leq 107$ ) Monitor call types (see 'DEFINE-USER-MONITOR-CALL). The TMCTAB array is a byte array (eo, e<sub>1</sub>, ..., e<sub>217</sub>, octal index). The parameter  $\lt$ index> is a word index. Thus two bytes are changed by one command. Eg. to change the type of byte element  $e_3$  to 1 when  $e_2$  is 16, use 'CHANGE—VARIABLE TMCTAB, 1, 416, UCACHLlM Change the upper limit of the CACHE-INHIBIT-LIMIT of NORD-100. UNAFLAG (M) Flag set  $\pm$  0 if system is unavailable (@SET-UNAVAILABLE). USEGADR Address of first free entry in segment table. UZEROFLAG (M) = 0: the user's working area (background segment) will not be changed on each @LOGOUT.  $\pm$  0: the area is set to all zeros on each @LOGOUT. All pages released from <sup>a</sup> file by @DELETE—FILE are cleared.

# @SlNTRAN~\$ERVICE-PROGRAM \*DEFINE—BASHC-TlME—UNIT

See also related \*DEFINE-TIME-SLICE.

## Function:

Set the length of the basic time unit in milliseconds.

## Format:

"DEFINE'BASlOTlME—UNlT <sup>&</sup>lt; milliseconds <sup>&</sup>gt; , <sup>&</sup>lt; image? <sup>&</sup>gt; , <sup>&</sup>lt; save-area?>

## Parameters:

 $<$  milliseconds $>$ (OCT).  $\langle \text{image}\rangle$  $<$ save-area? $>$  $YES =$  modify area.  $NO =$ do not modify (DEF  $=$  NO).

## Rules:

The standard basic time unit is 20 ms.

# @SINTRAN-SERVICE-PROGRAM \*DEFINE-BATCH-SUPERVISOR

## Function:

Define an RT program to be started each time <sup>a</sup> batch job is terminated.

## Format:

'DEFlNE-BATCH-SUPERVISOR <sup>&</sup>lt; program name <sup>&</sup>gt; , <sup>&</sup>lt; memory? <sup>&</sup>gt; , <sup>&</sup>lt; image? <sup>&</sup>gt; I  $<$ save-area? $>$ 

## Parameters:

< program name <sup>&</sup>gt; RT description address or RT program name. < memory?> <image?> <save-area?> YES <sup>=</sup> modify area.  $NO =$  do not modify (DEF  $=$  NO).

## Rules:

None.

 $\mathcal{L}^{(1)}$ 

# @SlNTRAN—SERVICE-PROGRAM \*DEFINE-RTCOMMON-SIZE

### Function:

Define the size of the RTCOMMON area in pages.

## Format:

'DEFINE—RTCOMMON—SlZE <no. of pages> , <first physical page>, <image?>,<save-area?>

## Parameters:

 $<$ no. of pages $>$ new size (OCT).

### $\le$  first physical page $>$

physical page where RT common should start. In addition to the pages generated for the system, only 8 pages can be added. (DEF = upper end of physical memory.)

 $<$ image? $>$ 

 $<$ save-area $>$  $YES = modify area.$  $NO =$  do not modify (DEF = NO).

## Rules:

Size can be increased by up to 10sK in addition to the RT common size defined at system generation.

# @SINTRAN~SERVICE-PROGRAM \*DEFIME~SEGMENT-FILE

### Function:

Associate <sup>a</sup> segment file number with <sup>a</sup> segment file name for the RT—loader.

## Format:

DEFINE-SEGMENT-FlLE <sup>&</sup>lt; memory?> , <save—area?> , <segment file no. >, < segment file name <sup>&</sup>gt; [, <sup>&</sup>lt; redefine segment file?>]

## Parameters:

<memory?>  $<$ save-area? $>$  $YES =$  modify area:  $NO =$  do not modify (DEF = NO). <segment file no.>  $(OCT: 0 - 3)$ . <segment file name> any existing contiguous file. < redefine segment file? > only if <segment file no.> is already defined. Specify YES or NO  $(DEF = NO)$ .

## Rules:

- 1. Users SYSTEM and RT must have read and write access to <segment file name>.
- 2. The mass—storage address of the last page in segment file must be  $\leq 1777778.$
- 3. The command must not be used in batch jobs.
- 4. Redefine segment file only if <segment file no.> is already defined.

# @SiNTRAN-SERVICE-PROGRAM \*DEFINE-TlME-SLICE

See also related 'DEFINE—BASlC—TlME—UNIT.

## Function:

Define the time slice of the background programs for terminal control and batch processors. The unit used in parameters is 10 basic time units.

## Format:

```
'DEFiNE-TlME-SLICE <HLTIME>,<MLTIME>,<LTIML>,< LTIMU>, < image?>, <save-area?>
```
## Parameters:

< HLTlME>

no. of basic units on high priority (OCT).

< MLTIME>

no. of basic units on medium priority (OCT).

< LTlML>

lower limit of basic units on low priority (OCT). < LTiMU <sup>&</sup>gt;

upper limit of basic units on low priority (OCT). <image?>

 $<$ save-area? $>$ 

 $YES = modify area.$  $NO =$  do not modify (DEF = NO).
### Rules:

The system is generated with standard values. They are:

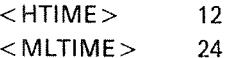

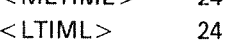

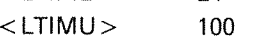

# @ SlNTRAN—SERVICE—PROGRAM \*DEFINE—TITLE

### Function:

Define string to be output in addition to system version string at log in on <sup>a</sup> terminai or as part of the spooling header,

### Format:

'DEFINE-TlTLE <sup>&</sup>lt; text> , <sup>&</sup>lt; memory? <sup>&</sup>gt; , <sup>&</sup>lt; save—area? <sup>&</sup>gt;

### Parameters:

#### $<$ text $>$

any printable characters terminated by an apostrophe ('). \$ is translated to CR, LF on output. CR on input is ignored. (' specifies no text.)

< memory? <sup>&</sup>gt;

< save~area?>

 $YES = change area.$  $NO =$  do not change (DEF = NO).

#### Rules:

1. The maximum is <sup>120</sup> characters inciuding apostrophe.

- 2. The text is printed by @LlST-TITLE and when "rub-out" (or DEL) is typed during remote operation,
- 3. The command must not be used in batch jobs.

#### Example:

 $\bullet$ 

"DEFINE—TITLE \$NORD 10.54 \$ <sup>810817</sup> \$'

The text will be output as: NORD 10.54 810817

# @SlNTRAN~SERVICE-PROGRAM \*DEFINE-USER—MONITOR—CALL

### Function:

Define number, entry point address and type of user monitor call. The code should be assembled using FMAC or DMAC.

 $\overline{a}$ 

# Format:

'DEFINE~USER-MONlTOR—CALL <monitor call no.>,<start address>, <type>,<memory?>,<image?>,<save-area?>

 $3 - 83$ 

#### Parameters:

< monitor call no. <sup>&</sup>gt; (OCT). < start address <sup>&</sup>gt; entry point of routine (OCT).  $<$ type $>$ l <sup>=</sup> callable only from RT programs. <sup>16</sup> <sup>=</sup> callable from RT and background programs  $(OCT, DEF = 1)$ . < memory?> < lmage?>  $<$ save-area? $>$ YES <sup>=</sup> modify area.  $NO$  $=$  do not modify (DEF  $=$  NO).

> $\mathbb{Q}^{4\times 1}$  .  $\mathcal{L} = \mathcal{L}^{\text{max}}_{\text{max}}$  ,  $\mathcal{L} = \mathcal{L}^{\text{max}}_{\text{max}}$  $\sim 100$

# 3~84

# @SINTRAN-SERVICE—PROGRAM \*DEFlNE-USER-RESTART—PRGGRAM

See also 'DEFINE-USER—RESTART—SUBROUTINE.

### Function:

Define the user restart RT program to be started by SINTRAN after each "power fail - restart".

## Format:

"DEFINE-USER-RESTART—PROGRAM <sup>&</sup>lt; program <sup>&</sup>gt; ,<sup>&</sup>lt; memory? <sup>&</sup>gt; , <sup>&</sup>lt; image? >,  $<$ save-area? $>$ 

## Parameters:

 $<$ program $>$ RT description address (OCT), or RT program name.  $<$ memory? $>$ <image?>  $<$ save-area? $>$  $YES = modify area.$  $NO =$  do not modify (DEF = NO).

## Rules:

None.

# @SINTRAN-SERVICE—PRGGRAM \*DEFINE-USER-RESTART-SUBROUTINE

See also 'DEFlNE—USERA-RESTART—PROGRAM.

### Function:

Define the start address of <sup>a</sup> user restart subroutine to be called by SINTRAN after "power fail - restart".

### Format:

'DEFINE—USER—RESTART-SUBROUTlNE <sup>&</sup>lt; restart address <sup>&</sup>gt; , <sup>&</sup>lt; memory? >~ , <sup>&</sup>lt; image?>,  $<$ save-area? $>$ 

### Parameters:

< restart address <sup>&</sup>gt; entry point of the subroutine (OCT). < memory?>  $<$ image? $>$ < save~area?>  $YES = model$ N0 <sup>=</sup> do not modify (DEF <sup>=</sup> NO).

#### Rules:

The subroutine must reside in resident memory.

# @SINTRAN-SERVICE-PROGRAM \*DEFINE—USER—START—SUBROUTINE

## Function:

Define the address of <sup>a</sup> user start subroutine executed when the system is started.

### Format:

'DEFINE-USER-START—SUBROUTINE <sup>&</sup>lt; start address <sup>&</sup>gt; , <sup>&</sup>lt; image? >,  $<$ save-area? $>$ 

### Parameters:

 $<$ start address $>$ entry point of subroutine (OCT). <image?>  $<$ save-area? $>$  $YES = modify area.$  $NO =$  do not modify (DEF = NO).

# Rules:

The subroutine must reside in resident memory or on the operator communication segment (segment 3).

# @SINTRAN-SERVICE-PROGRAM \*DELETE—3EGMENT—FELE

3~87

## Function:

Set a segment file unavailable for the RT loader. The file is not deleted from the directory. (See @DELETE-FlLE.)

# Format:

'DELETE—SEGMENT-FILE <sup>&</sup>lt; memory? <sup>&</sup>gt; , <sup>&</sup>lt; image? <sup>&</sup>gt; , <sup>&</sup>lt; save~area? <sup>&</sup>gt; , <sup>&</sup>lt; segment file no. <sup>&</sup>gt;

#### Parameters:

<memory?> <image?>  $<$ save-area? $>$  $YES = modify area.$  $NO =$  do not modify (DEF = NO).

<segment file no.> (OCT: 0-3).

### Rules:

<sup>A</sup> defined segment file must not be deleted (@DELETE—FILE) without being undefined with 'DELETE—SEGMENT—FILE.

# 3—88

# @SINTRAN—SERVICE-PROGRAM \*DUMP-RT-DESCRIPTION

See aiso @ LiST—RT-DESCRIPTION.

## Function:

Dump the symbolic names and contents of locations in an RT description.

## Format:

\*DUMP-RT-DESCRIPTION <program>, <area>, <output file>

#### Parameters:

 $<$ program $>$ 

RT description address (OCT) or RT program name.

 $<$ area $>$ 

memory, image or save-area.

 $<$  output file $>$ 

destination of the dump (DEF = TERMINAL).

## Rules:

None.

# @SINTRAN-SERVICE-PROGRAM \*DUMP~SEGMENT-TABLE-ENTRV

3—89

See also @LIST-SEGMENT.

#### Function:

Dump the symbolic name and contents of locations in <sup>a</sup> segmen<sup>t</sup> table entry'

#### Format:

\*DUMP-SEGMENT-TABLE-ENTRY <segment no.>, <area>, <output file>

 $\mathcal{L}_1$ 

### Parameters:

 $<$ segment no.  $>$ 

the segmen<sup>t</sup> to be dumped (OCT).

 $<$ area $>$ 

choose memory, image or save-area.

 $<$  output file  $>$ 

destination of the dump (DEF = TERMINAL).

# Rules:

None.

## Exampie:

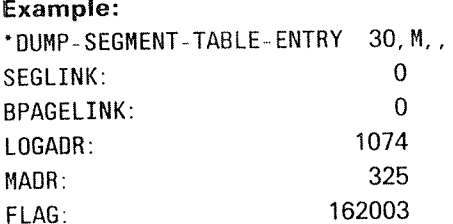

# @SINTRAN—SERVICE-PROQRAM \*EXIT

## Function:

Leave the service program and return to the SINTRAN command processor.

Format: "EXIT,

Parameters: None.

Rules:

None.

# @SINTRAN-SERVICE-PROGRAM \*HELP \*LIST-SERVICE-COMMANDS

## Function:

List all subcommands available in @SlNTRAN-SERVlCE-PROGRAM.

#### Format:

\*HELP < output file> \*LIST-SERVICE-COMMANDS < output file>

### Parameters:

< output file <sup>&</sup>gt;

destination of the list (DEF = TERMINAL).

### Rules:

The two commands are identical.

# @ SINTRAN-SERVICE-PROGRAM \*INITIALIZE-SYSTEM-SEGMENT

### Function:

Fetch <sup>a</sup> new copy of the system segment for <sup>a</sup> terminal. The segment is transferred from the save area to the segment file.

### Format:

"lNlTlALlZE—SYSTEM—SEGMENT <logical device no.>

#### Parameters:

<logical device no.> the terminal's logical device number (OCT).

### Rules:

This command wili only be executed if the terminal's background processor is passive; otherwise the message "background program active" is given.

# @SINTRAN-SERVICE-PROGRAM \*lNSERT—IN»8ACKGROUND-TABLE \*REMOVE-FRQM-BACKGROUND—TABLE

#### Function:

lnsert (remove) <sup>a</sup> device into (from) the background table.

#### Format:

"lNSERT-lN—BACKGROUND-TABLE <logical device no.>,<input/output>, <memory?>, <image?>, <save-area?>

'REMOVE-FROM-BACKGROUND—TABLE <logical device no.>, <input/output> , <sup>&</sup>lt; memory?>,<image?>,<save-area?>

#### Parameters:

<logical device no.> (OCT). <input/output> choose input or output. < memory?> <image?>  $<$ save-area? $>$  $YES = modify area.$  $NO =$ do not modify ( $DEF = NO$ ).

### Rules:

For insert, there must be <sup>a</sup> free entry in the table.

3—92

### Function:

Insert (remove) an entry in (from) the extended ident code table of <sup>a</sup> hardware interrupt Ievel.

#### Format:

\*INSERT-IN-EXTENDED-IDENT-TABLE <level>, <logical device no.>, <input/output>, <ident code>, <memory?>, <image?>, <save-area?>

\*REMOVE-FROM-EXTENDED-IDENT-TABLE <level>, <logical device no.>, < input/output> , <sup>&</sup>lt; ident code> , <memory?> , <sup>&</sup>lt; image?> , <save—area <sup>&</sup>gt;

#### Parameters:

See \*lNSERT—lN-IDENT—TABLE.

Rules: None.

# @SINTRAN-SERVICE-PROGRAM \*INSERT-IN-IDENT-TABLE \*REMOVE-FROM-IDENT-TABLE

### Function:

Insert (remove) an entry in (from) the ident code table of <sup>a</sup> hardware interrupt level.

### Format:

'lNSERT—IN—lDENFTABLE <Ievel>,<logical device no.>,<input/output),  $<$ ident code $>$ , $<$ memory? $>$ , $<$ image? $>$ , $<$ save-area? $>$ 

\*REMOVE-FROM-IDENT-TABLE <level>,<logical device no.>, <input/output>,<memory?>,<image?>,<save-area?>

# Parameters:  $<$  level  $>$ interrupt level (OCT) <logical device no. <sup>&</sup>gt;  $(OCT: 1-77, 200-)$ .  $<$ input/output $>$  $\texttt{}$ new ident code (OCT). <memory?>  $<$ image? $>$ < save~area?>

 $YES = modify area.$  $NO =$  do not modify (DEF = NO).

## Rules:

None.

# Example:

\*INSERT-IN-IDENT-TABLE 12, 5, OUTPUT, 3 'REMOVE—FROM~IDENT~TABLE 12, 5, OUTPUT

# @SINTRAN-SERVICE-PROGRAM \*INSERT-IN-IOX-TABLE \*REMOVE-FROM-IOX-TABLE

See also related @EXECUTE-IOX and EXIOX (MON 31).

## Function:

Make <sup>a</sup> hardware device number available (unavailable) for @EXECUTE~lOX and EXlOX.

## Format:

\*INSERT-IN-IOX-TABLE <hardware device no.>,<memory?>,<image?>,  $<$ save-area? $>$ 

\*REMOVE-FROM-IOX-TABLE <hardware device no. >, < memory? >, <image?>,<save-area?>

### Parameters:

<hardware device no.> (OCT). <memory?>  $\langle$ image? $>$  $<$ save-area? $>$  $YES = model of the image is a constant.$  $NO =$  do not modify (DEF = NO).

Rules:

None.

# @SINTRAN-SERVICE-PROGRAM \*INSERT-IN-LOGICAL-UNIT-TABLE \*REMOVE-FROM-LOGICAL-UNIT-TABLE

3—95

#### Function:

Insert (remove) a logical unit in (from) the logical unit table.

## Format:

"INSERT~IN—LOGICAL-UNITeTABLE <Iogicai device no.>,<input/output>,  $<$ datafield $>$ 

'REMOVE-FROM~LOGICAL-UN!T-TABLE <logical device no.>, < input/output> , <sup>&</sup>lt; datafield <sup>&</sup>gt;

## Parameters:

 $\leq$ logical device no.  $>$  $(OCT: 1-77, 200-)$ . <input/output>  $<$ datafield  $>$ address of the datafield of device (OCT). <memory?>  $<$ save-area? $>$ YES = modify area.  $NO =$ do not modify (DEF  $=$  NO).

#### Rules:

For insert there must be a free entry in the table for  $\langle$  logical unit no. $\rangle$ .

#### Example:

' INSERT» IN— LOGICAL—UNIT-TABLE 5, INPUT, 14341 \*REMOVE-FROM-LOGICAL-UNIT-TABLE 6, OUTPUT

# @SINTRAN-SERVICE-PROGRAM \*INSERT-IN-TIME-SLICE \*REMOVE-FROM-TIME-SLICE

## See @ PRIOR.

# Function:

Insert causes the background program priority period to be changed; remove causes the background program to be run at <sup>a</sup> fixed priority.

#### Format:

'lNSERT-lN~TlME—SUCE <logical device no.>,<memory?>,<image?>, <save~area?>

REMOVE-FROM-TIME-SLICE <logical device no.>, < memory?>, <image?>,  $<$ save-area? $>$ 

### Parameters:

<logical device no.> a terminal or batch processor (OCT). <memory?> <image?>  $<$ save-area? $>$  $YES = modify area.$ <br> $NO = do not modify$  $=$  do not modify (DEF  $=$  NO).

### Rules:

A background program not in the time slice system will run on a fixed priority; this is defined by @PRIOR.

# @ SINTRAN-SERVICE-PROGRAM \*INSERT-IN-TIMER-TABLE \*REMOVE-FROM-TIMER-TABLE

#### Function:

Insert (remove) <sup>a</sup> logical device number in (from) the timer table

### Format:

\*INSERT-IN-TIMER-TABLE <logical device no.>, <input/output>

\*REMOVE-FROM-TIMER-TABLE <logical device no.>, <input/output>

#### Parameters:

<logical device no.>  $(OCT: 1-77, 200-)$ .  $\langle$ input/output $\rangle$ < memory?>  $<$ save-area? $>$  $YES = model$  $NO =$  do not modify (DEF = NO).

### Rules:

For insert there must be <sup>a</sup> free entry in the table.

#### Example:

'INSERT~IN-TIMER—TABLE 5,0UTPUT 'REMOVE—FROM—TIMER—TABLE 6, INPUT

# @SINTRAN-SERVICE—PROGRAM \*INSERT—SPOOURIG—HEADER \*REMOVE-SPOOLING-HEADEB

#### Function:

Cause the spooling program to insert (remove) the spooling header and trailer between each file output by the spooling system.

### Format:

'lNSERT-SPOOLlNG—HEADER <sup>&</sup>lt; spooling index <sup>&</sup>gt; , <sup>&</sup>lt; memory? <sup>&</sup>gt; , <sup>&</sup>lt; image? >,  $<$ save-area? $>$ 

'REMOVE-SPOOLlNG-HEADER <spooling index>,<memory?>,<image?>,  $<$ save-area? $>$ 

#### Parameters:

<spooling index>

index of the spooling device in the system.

Rules:

None.

# @ SINTRAN-SERVICE-PROGRAM \*LIST-ADDRESSES

### Function:

List addresses of some global variables and entry points within the fixed part of SINTRAN.

### Format:

'LlST-ADDRESSES <sup>&</sup>lt; output file <sup>&</sup>gt;

### Parameters:

 $<$ output file $>$ destination of the list ( $DEF = TERMINAL$ ).

#### Rules:

None.

#### Example:

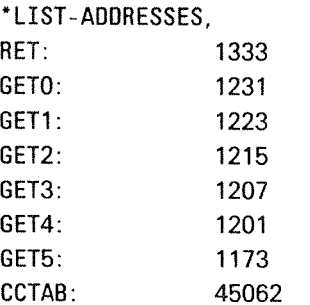

# @ SINTRAN-SERVICE-PROGRAM \*LIST-SERVICE-COMMANDS

:)

See 'HELP.

# @SINTRAN-SERVICE-PROGRAM \*OCTAL—NUMP

See also \*ASCII-DUMP.

#### Function:

Dump an area as octal numbers.

### Format:

\*OCTAL-DUMP <area>[,<segment no.>],<low address>,<high address>,  $<$  output file $>$ 

#### Parameters:

< area >

choose memory, image, save-area or segment.

 $<$ segment no.  $>$ 

only if  $\langle area \rangle$  = segment (OCT).

<low address>

 $<$ high address $>$ 

address range to be dumped including limits (OCT, DEF =  $0$ ).

 $<$  output file $>$ 

destination of the dump (DEF = TERMINAL).

## Rules:

Each output line dumps <sup>108</sup> words. The address of the first word on each line is given in <sup>a</sup> separate column.

#### Example:

\*OCTAL-DUMP MEMORY, , 1000, 1777, , Dump memory area 1000 to 1777 as octal numbers.

# @SINTRAN—SERVHCE-PROGRAM \*READ—BENARY

#### Function:

Read binary information from <sup>a</sup> file to <sup>a</sup> system area.

### Format:

 $*$ READ-BINARY <area >, <file name >

#### Parameters:

< area > choose memory, image or save-area. <file name>  $(DEF type = :BPUN).$ 

## Rules:

None.

# @SINTRAN-SERVICE-PROGRAM \*REMOVE-FRQM-BAEKGRQUND-TABLE

See \*INSERT-IN-BACKGROUND-TABLE.

# @SINTRAN-SERVICE-PROGRAM \*REMOVE-FROM-EXTENDED-IDENT-TABLE

See 'INSERT-IN~EXTENDED~|DENT~TABLE

# @ SlNTRAN-SERVICE-PRGGRAM \*REMOVE-FROM-IDENT-TABLE

See \*INSERT-IN-IDENT-TABLE...

# @SINTRAN-SERVICE-PROGRAM \*REMOVE-FROM-IOX-TABLE

See 'INSERT—lN—lOX-TABLE.

# @ SINTRAN-SERVICE-PROGRAM \*REMOVE-FROM-LOGICAL-UNIT-TABLE

See \*INSERT-IN-LOGICAL-UNIT-TABLE.

# @SINTRAN-SERVICE-PROGRAM \*REMOVE-FROM-TIMER-TABLE

See 'INSERT-IN-TIMER-TABLE.

# @SINTRAN-SERVICE-PROGRAM \*REMOVE—SENTRAN~COMMAND

#### Function:

Remove <sup>a</sup> SINTRAN command (not file system, RT~loader or other subsystems).

#### Format:

'REMOVE-SINTRAN~COMMAND <sup>&</sup>lt; command <sup>&</sup>gt; , <sup>&</sup>lt; memory?> , <sup>&</sup>lt; save area? :>

#### Parameters:

 $<$ command $>$ <memory?> < save-area? <sup>&</sup>gt; "EX

)HENT is necessary to recover the command if it is removed in memory. If it is removed on save also the system must be reloaded to recover it.

# @ SINTRAN-SERVICE-PROGRAM \*REMOVE-SPQOLING-HEADER

See 'lNSERT-SPOOLING~HEADER.

# @SINTRAN-SERVICE-PROGRAM \*SET-CHANNEL-PRIORITY

## Function:

Set priority of <sup>a</sup> communication channel.

# Format:

'SET-CHANNEL-PRIORITY <sup>&</sup>lt; channel name>,< priority>,<memory?> <image?>, <save-area?>

#### Parameters:

<channel name> peripheral file name of a channel.  $<$ priority $>$ new priority (OCT: 0—377). <memory?>  $<$ image? $>$ <save-area?>  $YES =$ modify area.  $NO =$ do not modify  $(DEF = NO)$ .

# Rules:

None.

# @ SINTRAN-SERVICE-PROGRAM \*SET-COMMAND-PROTECTION

### Function:

Change the group of users who are aliowed to use <sup>a</sup> SiNTRAN Ill command.

## Format:

\*SET-COMMAND-PROTECTION <command>,<protection>,<memory?>,  $<$ save-area?  $>$ 

## Parameters:

 $<$  command  $>$ 

any command except file system commands (can be abbreviated).

< protection <sup>&</sup>gt;

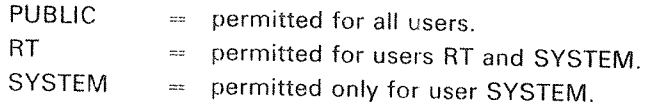

# <sup>&</sup>lt; memory7>

 $<$  save-area?  $>$ YES <sup>=</sup> modify area.  $NO =$  do not modify (DEF  $= NO$ ).

#### Rules:

The command parameter can be abbreviated.

# @SINTRAN-SERVICE-PROGRAM \*SET-SPOOLING-DEVICE-NUMBER

#### Function:

Associate a spooling index with a logical device number.

#### Format:

\*SET-SPOOLING-DEVICE-NUMBER < spooling index>, < logical device  $no.$  >,  $<$  memory? >,  $<$  image? >,  $<$  save-area? >

#### Parameters:

<spooling index>

index of the spooling device in the system. The range is determined at system generation time (OCT).

 $\leq$ logical device no. $>$ 

logical device to be used for spooling (OCT).

<memory?> <image?>

 $<$ save-area? $>$ 

 $YES =$ modify area.

 $NO =$  do not modify (DEF = NO).

# Ruies:

None.

# @SINTRAN-SERVICE-PROGRAM \*SET-CLOSED-SCRATCH-FILE-SIZE

### Function:

Set the maximum number of pages to remain in <sup>a</sup> scratch file when it is closed.

#### Format:

```
*SET-CLOSED-SCRATCH-FILE-SIZE <logical device no.>, < no. of pages>,
< memory?> , < save-area? >
```
### Parameters:

<logical device no. > the terminai associated with the scratch fiie (OCT).  $<$ no. of pages $>$ maximum number of pages (multiple of  $10<sub>8</sub>$ ) (OCT). <memory?>  $<$ save-area? $>$  $YES =$  modify area.  $NO =$ do not modify ( $DEF = NO$ ).

#### Rules:

- 1. < size > for all scratch files is changed when the save-area is modified.
- 2.  $\leq$  size > must not be set to zero.
- 3.  $\leq$  size  $>$  must be set to a multiple of 10s.

# @ SiNTRAN—SERVICE—PROGRAM \*S'FART—XMSG

## Function:

Fix (with FlXC) the XMSG paging off and buffer area segments in physical memory and start routine XROUT. See SINTRAN Communication Guide, ND—60.134.01.

### Format:

'START-XMSG

## Parameters:

None.

#### Rules:

The command should be performed before starting NORDNET and SPOOLING, preferably in the LOAD-MODE file.

# @ SINTRAN-SERVICE-PROGRAM \*STOP—XMSQ

#### Function:

Disables the XMSG monitor call and releases the physical memory space.

#### Format:

'STOP-XMSG

### Rules:

XMSG can be restarted again provided NORDNET or SPOOLlNG have not been started since XMSG was stopped.

# @SINTRAN-SERVICE-PROGRAM \*SWAP—DIRECTO RY~ENTRIE\$

### Function:

Exchange two directories in the directory table.

## Format:

\*SWAP-DIRECTORY-ENTRIES <directory index 1>,<directory index 2>,  $<$ save-area? $>$ 

#### Parameters:

 $\le$  directory index 1 $>$  $<$ directory index 2 $>$ index refers to the relative location in the directory table  $(OCT: \ge 0).$  $<$ save-area? $>$  $YES =$  modify area.  $NO =$  do not modify.

#### 4 ERROR SUPERVlSlNG

This chapter contains general information about system failures. The chapter describes how system failures are detected, and how these failures are corrected.

Error procedures are given for situations where the computer stops (the STOP light is ON), hangs (the STOP light is not ON, but the computer does not respond), or is completely dead (no lights are ON). These procedures are given as diagrams of questions and actions, depending on the answers to these questions (see Section 4.2). <sup>A</sup> procedure is also given for restarting SlNTRAN Ill after <sup>a</sup> system failure. Since error situations are usually detected through error messages from SlNTRAN lll, these messagcs are listed, together with suggested operator actions for the different messages.

System failures are considered to include all types of errors and irregularities that cause the system to go down or run with lowered performance. Whenever <sup>a</sup> system failure occurs, it is the System Supervisor's responsibility to take control of the installation. The System Supervisor should identify the type of system failure, get all the necessary information to describe the state of the computer, and try to get the installation working again.

System failures may be of two types:

- —~nonfatal
- .fatal

NONFATAL ERRORS are detected by SlNTRAN Ill. Error message will appear on the user's terminal or on the system error device (usually the console terminal). See Section 4.1.

Only error messages from the SINTRAN III monitor will be covered in this chapter. These will be the most useful, from the System Supervisor's point of view. Some of them may indicate errors in the hardware or in the SlNTRAN lll operating system.

The different error messages, and some additional information about each of them, are in Section 4.1.

FATAL ERRORS will almost all be detected by SINTRAN ill, but no error message will be given. The system will go into <sup>a</sup> "stop" condition or will "hang up". In such cases, the flow diagram in Section 4.2 should be referred to.

#### $4.1$ NONFA TAL ERROR

#### 4.1.l Error Messages From SINTRAN III Monitor

At run-time, errors may be detected by the system and written on the main terminal or the error device terminal (See Section 33.5). Most of the errors will cause the current RT program to be aborted and the error message:

aa.bb.cc. ERROR nn IN rr AT II; tttt xx yy

will be printed.

If the error occurs in <sup>a</sup> background program, the error message will be written on the corresponding terminal. For RT programs, the error message will come to the error device terminal (usually Terminal 1).

The parameters have the following meaning:

aa.bb.cc Time when the error message was printed.

- aa hours
- bb minutes
- cc seconds
- on Error number. For further explanation, refer to the list on the following page.
- rr The RT program name or an octal address corresponding to an RT program name.
- ll Octal address where the error occurred,
- tttt Explanatory text.
- xx, yy Numbers carrying additional information about the error. One or both numbers may be omitted.

#### Example:

@01.43.32 ERROR 14 in BAK03 AT 114721; OUTSlDE SEGMENT BOUNDS

Errors in system RT programs and in user RT programs (See Appendix A.3) give the same type of error messages.

All system included RT programs are given names automatically by the RT loader the first time this is called, after <sup>a</sup> cold start (See Chapter 6). All error messages will then print the name of the RT program.

User RT programs will usually not affect the SlNTRAN lll system and these error messages should only be reported to the owner of the RT program concerned.

# 4.1 .2 Run—time Error Codes

 $\langle \rho^{\lambda} \rangle$ 

 $\left\langle \hat{m}_{\hat{a}_{1}}\right\rangle$ 

 $\mu^{\rm{untr}}(\alpha)$ 

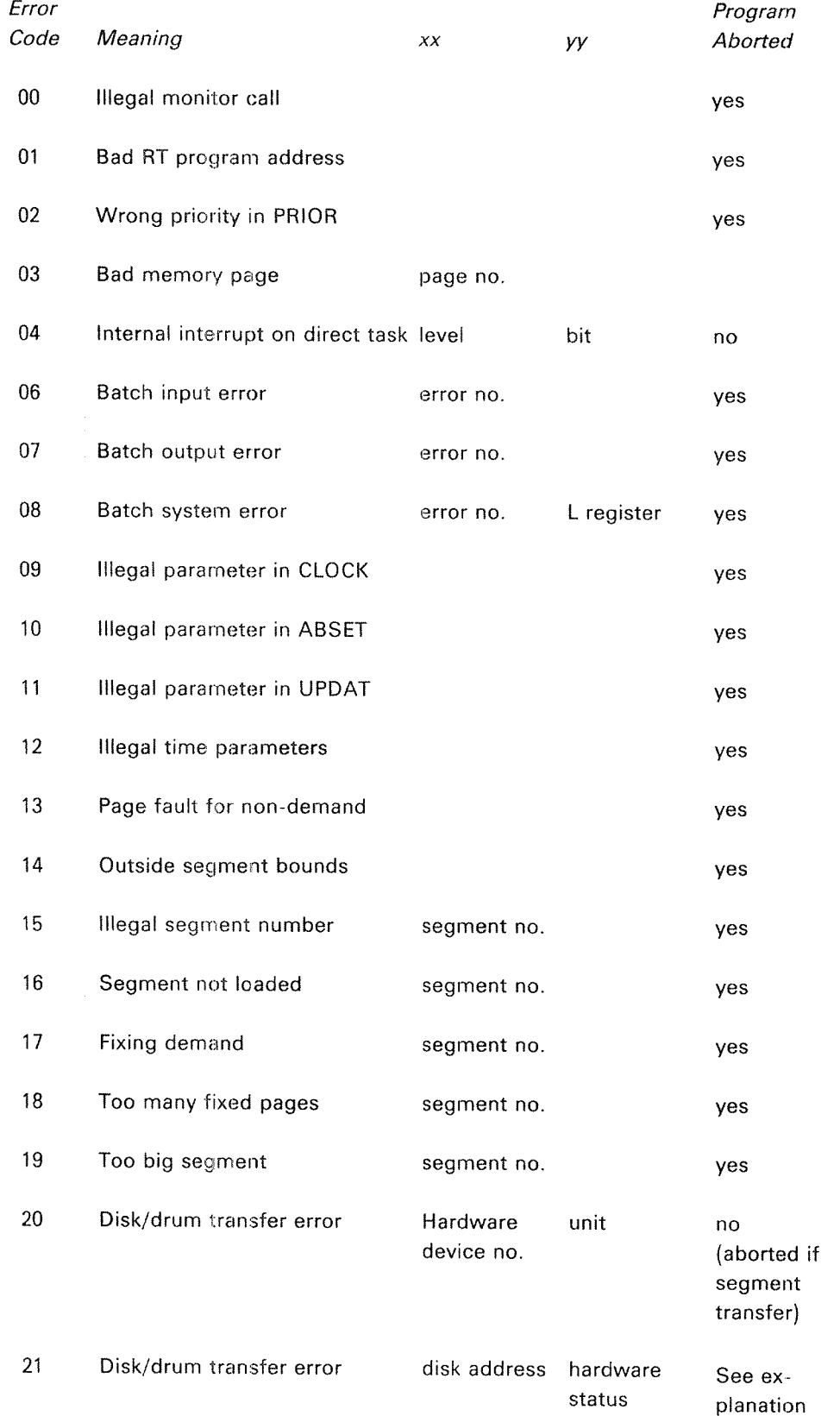

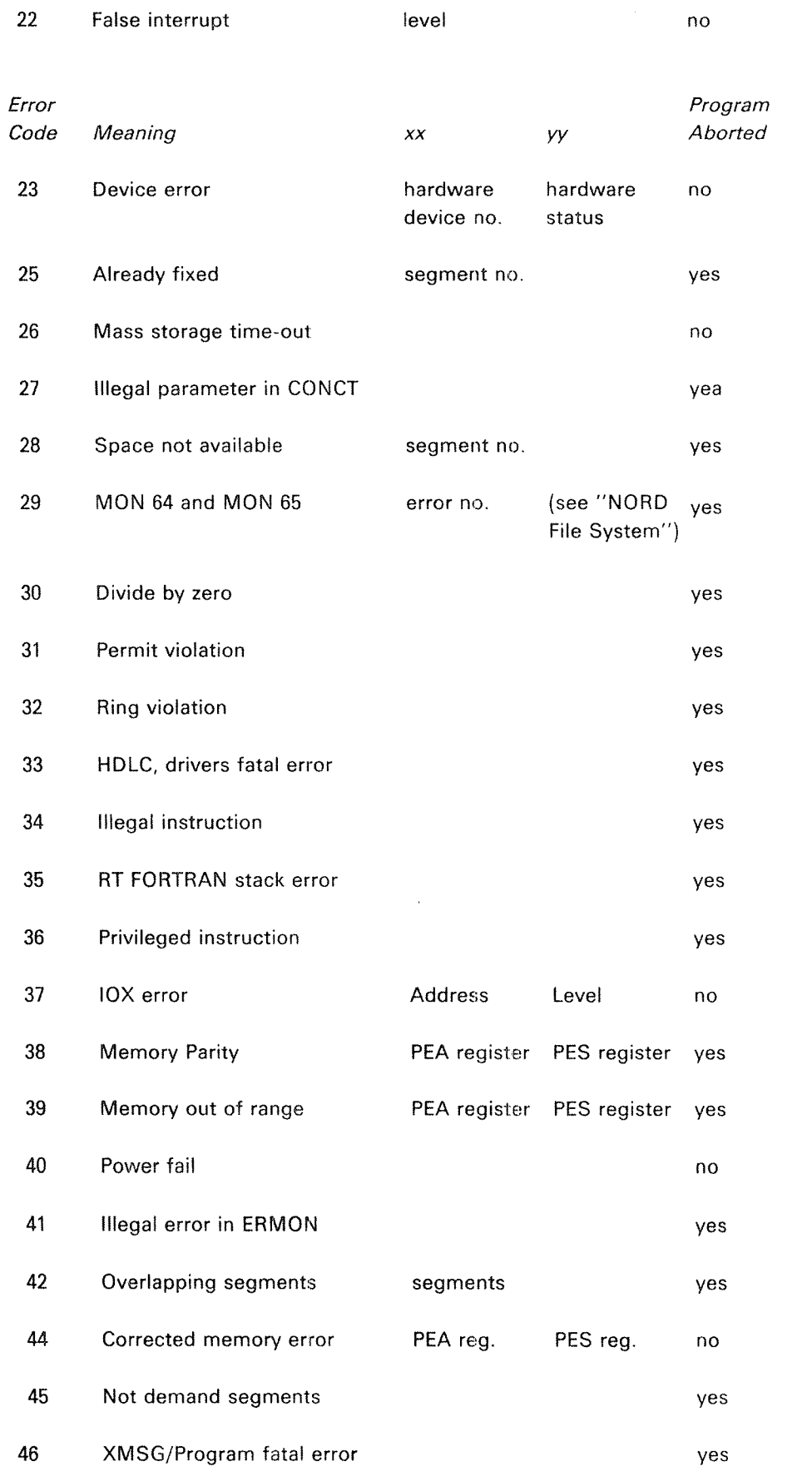

ND-30.003.04

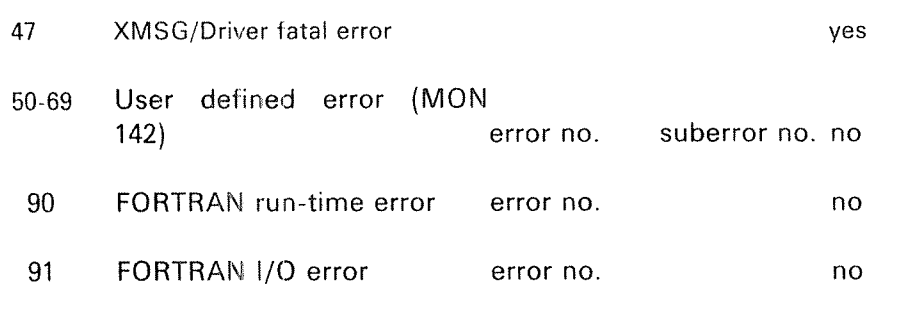

 $\mathcal{L}^{\pm}$ 

100 FTN library error

 $\sim$ 

 $\mathcal{A}_\mathrm{c}$ 

#### 4.1.3 The Run-time Errors® Explained in Detail

#### 00 lLL. MONlTOR CALL

Explanation: A monitor call (MON instruction) is used in a wrong way or an incorrect argument is used in a MON instruction. Probable user error.

System action: The specified RT program is aborted.

Operator's response: If system RT program, list RT description of RT program and call Norsk Data for software service. if user RT program, report the error to the user.

#### Ol lLL. RT~PROG

Explanation: An incorrect address of the RT description. Probable software error.

System action: See error code 00.

Operator's response: See error code 06.

#### 02 lLL. PRlORITY

Explanation: An incorrect priority used in the monitor call PRlOR. The priority should be <sup>a</sup> number between 0 and 255. Probable software error.

System action: See error code 00.

Operator's response: See error code 00,

04 INTERNAL lNTERRUPT ON DlRECT TASK LEVEL LEVEL NO BlT NO

> Explanation: An interval internal interrupt from direct task level. Probably user error.

System action: Priority is given up.

#### 06 BATCH iNPUT ERROR

FILE ERROR NO.:

"File system error description"

Explanation: The batch supervisor has not found the input file for the current batch job. The user probably has forgotten to include USER-NAME as a part of the batch input file name.

Operator's response: Report the error to the owner of the batch job.

#### O7 BATCH OUTPUT ERROR

FlLE ERROR NO.:

Explanation:An output error has occurred in a batch job running in batch mode. The file system error description explains the error. As for <sup>06</sup> but for the output file.

Operator's response: Report the error to the owner of the batch job.

#### O8

### BATCH SYSTEM ERROR

FlLE ERROR NO:

ADDRESS

Explanation: An error has occurred in the batch system. Probable software system error.

Operator's response: Check if the batch system is properly initialized and that you have a scratch file available for this batch-processor. If it is, report the error to Norsk Data for software service.

#### 09 ILL. PARAM. lN CLOCK

Explanation: lncorrect array address used as argument in the monitor call CLOCK. User error.

System action: See error code 00.

Operator's response: See error code 00.

### $4 - 7$

#### IO ILL. PARAM. IN ABSET

Explanation: Incorrect parameter(s) used in the monitor caII ABSET. User error.

System action: See error code 00.

Operator's response: See error code 00.

#### 11 ILL. PARAM. iN UPDAT

Explanation: Incorrect parameter(s) used in the monitor call UPDAT. User error.

System action: See error code 00.

Operator's response: See error code 00.

#### 12 ILL. TIME PARAM.

Explanation: Incorrect parameter(s) used in the monitor call TIME. ProbabIe user error,

System action: See error code 00.

Operator's response: See error code 00.

#### 13 PAGE FAULT FOR NON-DEMAND

Explanation: An RT program on a non-demand type segment tried to use an address outside the segment bounds. Probable user error.

System action: See error code 00.

Operator's response: See error code 00.

Example:

09.53.10 ERROR <sup>13</sup> IN PROG <sup>A</sup> AT 6157; PAGE FAULT FOR NON— DEMAND

#### 14 OUTSIDE SEGMENT BOUNDS

Explanation: An RT program on <sup>a</sup> demand type segment tried to use an address outside the segment bounds. Probable user error.

System action: See error code 00.

Operator's response: See error code 00.

#### 15 ILL. SEGMENT NUMBER

# SEGMENT NO.

Explanation: Overlap of the address area or incorrect segment number(s) used as parameters in the monitor call MCALL or MEXIT. Probable user error.

System action: See error code 00.

Operator's response: See error code 00.

#### 16 SEGMENT NOT LOADED

SEGMENT NO.

Explanation: The segment in FlX/UNFIX is <sup>a</sup> demand segment or the segment is not loaded by the RT loader. Probable user error.

System action: See error code 00.

Operator's response: See error code 00.

#### 17 FIXING/DEMAND

SEGMENT NO.

Explanation: Trying to fix <sup>a</sup> demand segment.

System action: See error code 00.

Operator's response: See error code 00.

18

# TOO MANY FIXED PAGES

### SEGMENT NO.

**Explanation:** Trying to fix more pages than allowed. Only a limited amount of physical memory may be used for fixed segment at <sup>a</sup> time.

System action: See error code 00.

Operator's response: See error code 00.

#### 19 T00 BiG SEGMENT

Explanation: <sup>A</sup> non-demand type segmen<sup>t</sup> is bigger than the SINTRAN swapping area. Probabie user error.

System action: See error code 00.

Operator's response: See error code 00.

#### 20 DiSK/DRUM TRANSFER ERROR

HARDWARE DEVICE NO.

UNIT

(See error 21)

#### 21 DISK/DRUM TRANSFER ERROR

#### DISK—ADDRESS

**STATUS**  $\sim 10^{11}$   $\sim$ 

Explanation: These two error messages will always appear together and indicate <sup>a</sup> mass storage transfer error. Hardware error.

Some device numbers:

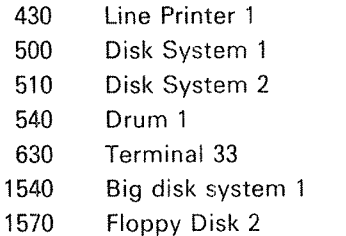

The status word gives the type of error(s).

System action: If segment transport, the specified RT routine is aborted. No system action if error return from <sup>a</sup> monitor call (RFILE/WFiLE).

Operator's response: Eventually call Norsk Data for hardware service, If address mismatch (status is xxx4xx) or parity error (status is xx1xxx) occured, first use DIMS, BIMS or DISC-TEMA to test for parity errors. If no error, just continue and if error, use the program DIMS, BIMS or DiSC~TEMA and the function REFRESH (tracks will be reformatted and information restored if possible). Run PARITY-CHECK again. If errors still occur contact Norsk Data for hardware service;

#### 22

23

### FALSE iNTERRUPT

#### LEVEL (DEC)

Explanation: Level 10, 11, <sup>12</sup> or 13 is activated but the IDENT instruction does not find <sup>a</sup> correct ident code. Possible noise or hardware error.

Level:

- 10 output interrupt
- <sup>11</sup> mass storage interrupt
- <sup>12</sup> input interrupt
- 13 real-time clock

Operator's response: Run Configuration Investigator to check the state of the different device interfaces. if no errors are given, it is possible due to noise. Call hardware service if errors occur.

#### DEVICE ERROR

HARDWARE DEVICE NO.

**STATUS** 

Explanation: <sup>A</sup> device failure has occurred, probably hardware error.

The following device numbers are used:

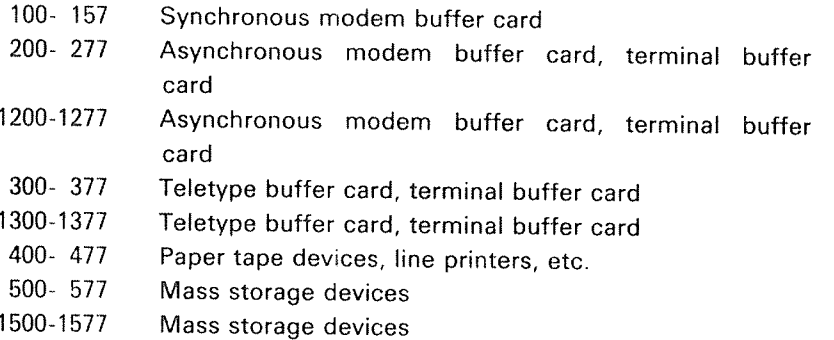

The status word gives <sup>a</sup> more precise description of the error. See the status word description for the specified device.

Operator's response: if this error message occurs after <sup>a</sup> warm or cold start, and the printed status is equal to ZERO, then it is not necessarily an error. it may be due to:

 $-$  the device is connected to an R3-232 interface but not switched  $\,$ on.

 $-$  the device interface has been modified.  $\,$ 

Report the error to Norsk Data and call for hardware service only if error occurs under SlNTRAN lll.
# ALREADY FlXED

25

SEGMENT NO.

Explanation: Trying to refix <sup>a</sup> segment.

System action: See error code 00.

Operator's response: See error code 00.

#### 26 MASS STORAGE TIME-OUT

Explanation: If the disk does not respond within a certain time interval (4 seconds) this message is printed.

Operator's response: Call for hardware service only if the error recurs several times.

#### 27 lLL. PARAM. IN CONCT

Explanation: lncorrect parameters used in the monitor call CONNECT. Probable user error;

System action: See error code 00.

Operator's response: See error code 00.

#### 28 SPACE NOT AVAILABLE

SEGMENT NO.

Explanation: Trying to load more information on <sup>a</sup> segment than possible.

System action: See error code 00.

Operator's response: See error code 00.

 $4 - 12$ 

#### 29 FILE SYSTEM ERROR

FILE ERROR NO.

"File system error description"

Explanation: The monitor call ERMSG (64) or QERMS (65) is used to write <sup>a</sup> file system error message. A parameter will hold the error code. These commands are normally used to write error messages in case of error exits from file system commands.

System action: ERMSG will give no system action, OERMS will abort the specified RT routine.

Operator's response: See error code 00.

#### 30 DIVIDE BY ZERO

Explanation: Division of a floating point number by zero is attempted.

System action: See error code 00.

Operator's response: See error code 00.

#### 31 PERMIT VIOLATION

Explanation: The RT program attempted to access a page with an illegal reference type. Probable user error.

Each individual segment may be protected against:

read access

- write access
- instructions fetch access

System action: See error code 00.

Operator's response: See error code 00.

#### 32 RING VIOLATION

**Explanation:** The RT program attempted to execute an instruction or access data on another page with higher ring status. Probable user error.

System action: See error code 00.

Operator's response: See error code 00.

#### ILL. lNSTR. 34

Explanation: The program attempted to execute an instruction not implemented. Probable user error.

System action:See error code 00.

Operator's response: See error code 00.

#### 35 **RT-FTN STACK ERROR**

Explanation: FORTRAN program attempted to use the stack outside the stack bounds.

Operator's response: Report the error to the user of the FORTRAN job. He/she will probably have to increase the stack size of his/her program.

#### 36 PRlV. lNSTR.

Explanation: An RT program attempted to execute <sup>a</sup> privileged instruction.

System action: See error code 00.

Operator's response: See error code 00.

#### 37 IOX ERROR

### ADDRESS

### LEVEL (DEC)

Explanation: This could mean either no answer from external device or an lDENT instuction is executed without an interrupt waiting. Probable hardware error or user error (e.g., <sup>a</sup> user is trying to access <sup>a</sup> non existent device).

System action: Run Configuration lnvestigator to check the state of the different device's interfaces. Call for hardware service only if the error recurs several times.

### 38 MEMORY PARITY

PEA PES

Explanation: <sup>A</sup> memory parity error has occurred. Probable hardware error. PEA gives the memory error address and PES gives the memory error status and bank number.

Operator's response: Report the error to Norsk Data and call for hardware service.

### 39 MEMORY OUT OF RANGE

PEA PES

Explanation: An attempt to address <sup>a</sup> non-existent memory location has occurred. Probable hardware or system software error. PEA and PES as for error code 38.

Operator's response: Report the error to Norsk Data and call for hardware service.

### 40 POWER FAIL

Explanation: This message will be given when SINTRAN automatically restarts after a power failure or STOP-SYSTEM command.

Example:

14.21.32 ERROR 40 IN 23327 AT 110330: POWER FAIL

#### 41 ILL. ERROR IN ERMON

Explanation: Trying to use an error number outside the specified interval ERMON.

System action:See error code 00.

Operator's response: See error code 00.

#### 42 OVERLAPPING SEGMENTS

### SEGMENTS

Explanation: The two segments used by an RT program are overlapping in the virtual address space.

System action: See error code 00.

Operator's response: See error code 00.

44

## CORRECTED MEMORY ERROR

PEA PES

Explanation: An error has occurred in memory and is corrected.

System action: The error is corrected.

#### 90 FORTRAN RUN-TIME ERROR

### ERROR NO.

Explanation: <sup>A</sup> run~time error has occurred in <sup>a</sup> background FORTRAN job.

Operator's response: Report the error to the owner of the FORTRAN job.

### 91 FORTRAN l/O ERROR

### ERROR NO.

Explanation: An input error has occurred in <sup>a</sup> backgrund FORTRAN job. The file system error description explains the error. User software error.

Operator's response: Report the error to the owner of the FORTRAN job.

### SPEClAL ERROR MESSAGE

### TRANSFH

This message is printed out when <sup>a</sup> transfer error occurs during <sup>a</sup> page swapping operation on the disk. Because the error message routine is on <sup>a</sup> segment, and the error has occurred when transferring <sup>a</sup> page to/from <sup>a</sup> segment, the simple message TRANSF is stored in memory and written out by <sup>a</sup> special routine which is resident in memory.

System action: RT program is aborted. Background program returns to command mode.

Operator's reponse: Error is probably due to either <sup>a</sup> disk error, disk controller error (hardware) or a mamory error. Run DIMS, BIMS or DlSC—TEMA to check for parity errors. Run MULTl to test the memory.

 $4 - 18$ 

# 4.2 ERROR PROCEDURES FOR FATAL ERRORS

# 4.2.1 Computer "Hanging" Procedure

Procedure for dumping registers and memory when computer is in STOP or all/most terminals are hanging.

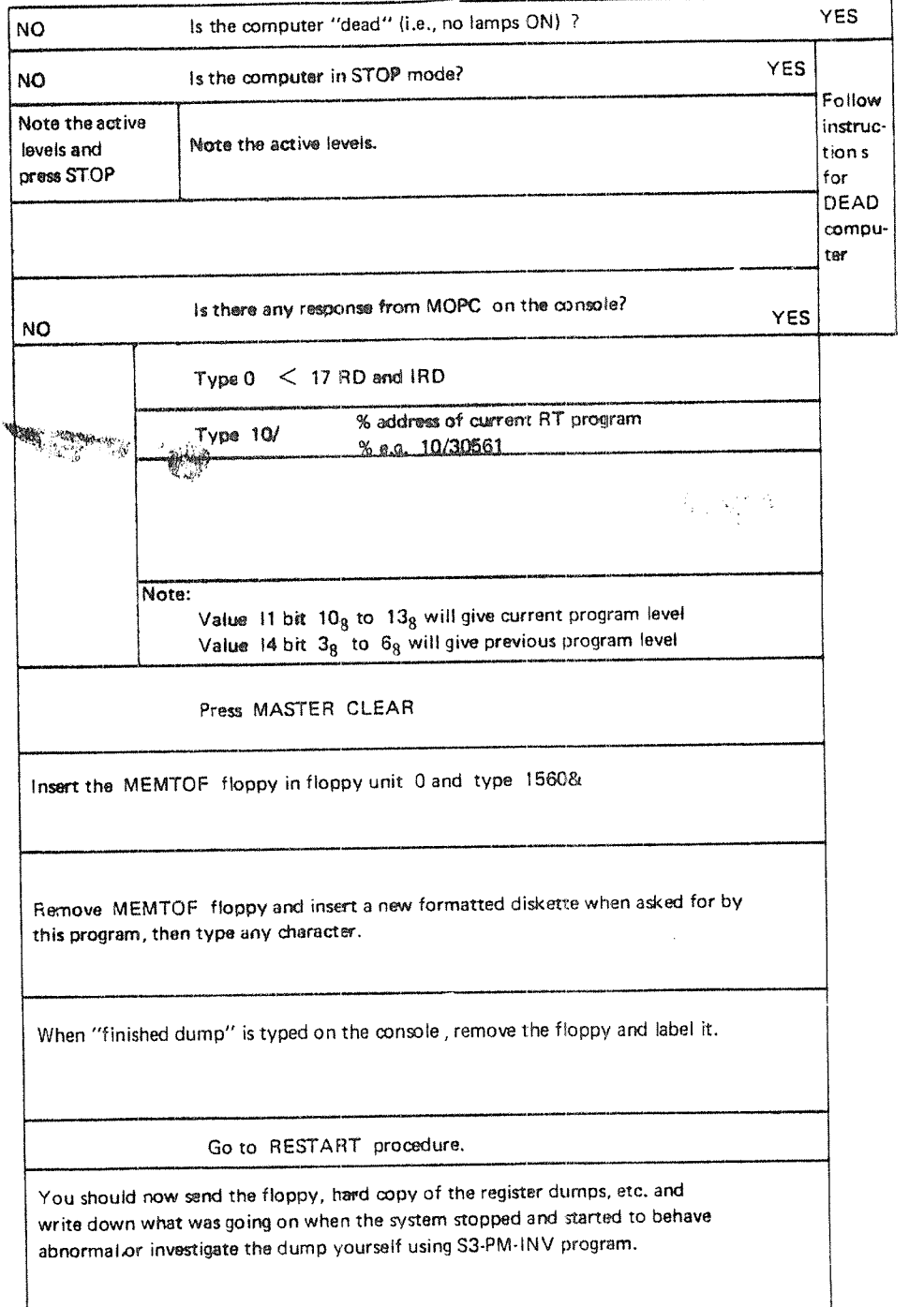

### $4.2.2$ Computer "Dead" Procedure

The following flow diagram describes action to be taken if the computer appears completely "dead", i.e. the A/C line current is absent.

a na

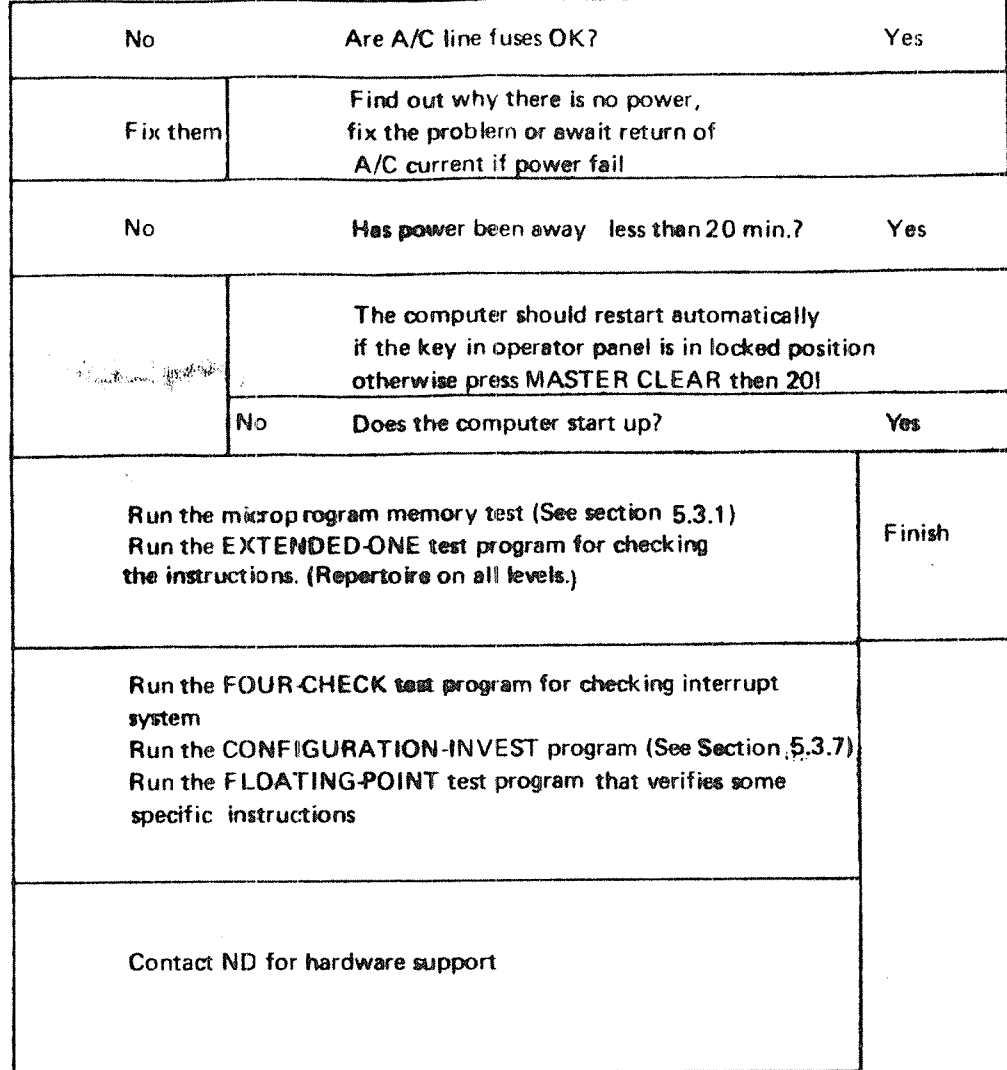

 $\lambda$ 

 $\bar{z}$ 

### $4.2.3$ Start/Restart Procedure

 $\bar{\omega}$  .

The following flow diagram describes the action to taken to restart <sup>a</sup> computer running SINTRAN lll.

### RESTART Procedure:

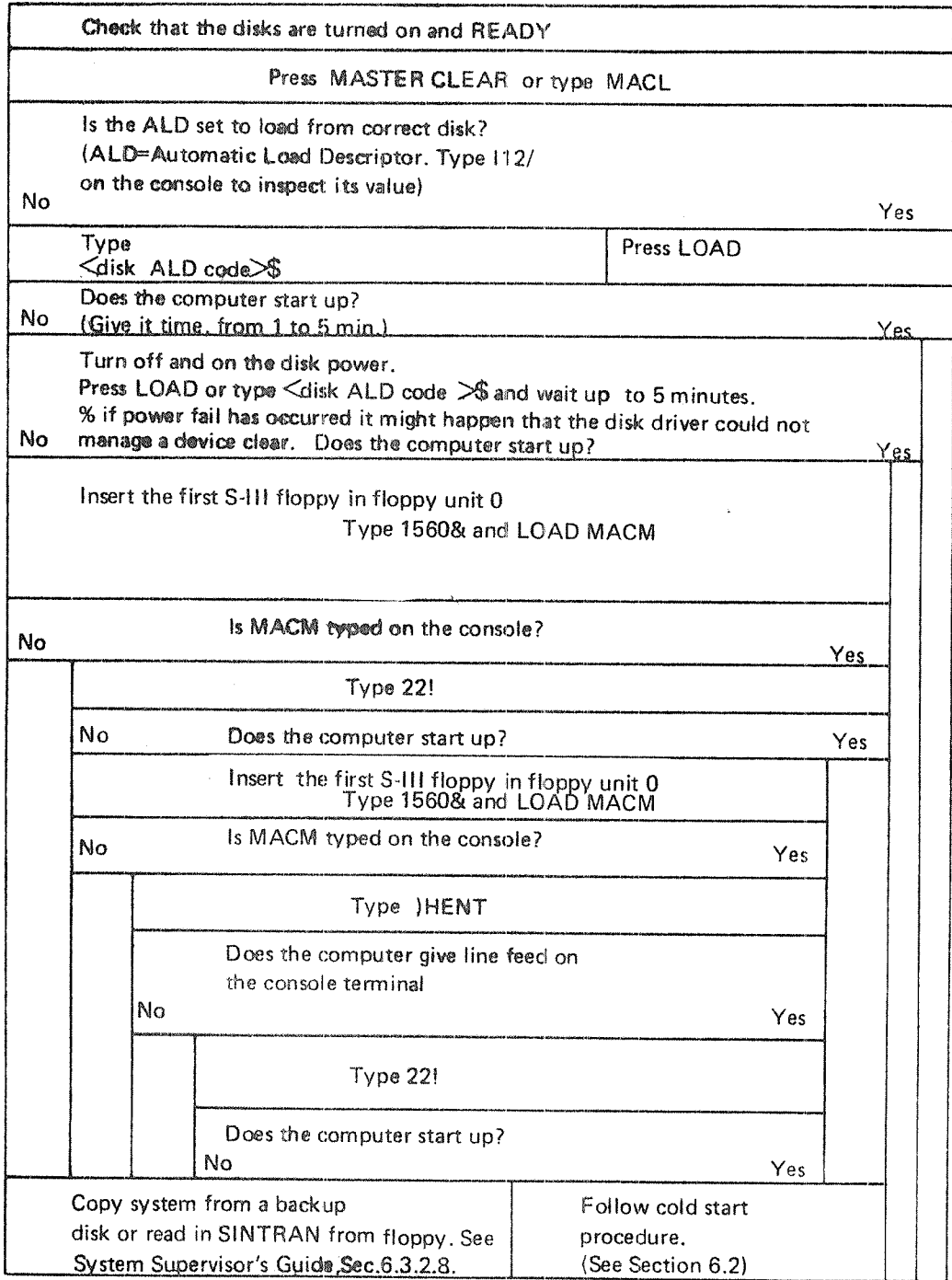

4.3 SINTRAN III UTILITY PROGRAMS. Post Mortem Dump

> in case of <sup>a</sup> fatal error (machine goes in STOP mode or <sup>a</sup> no responding mode), you are of course interested in knowing what has gone wrong. Take <sup>a</sup> dump of physical memory to <sup>a</sup> floppy and send it to ND Software Service. Also try to investigate the dump yourself by means of an investigator named S3-PM-INV-2328, which is supplied on request. To do this you should have some knowledge of SlNTRAN lll internal structure.

> Before <sup>a</sup> fatal error occurs, you would need <sup>a</sup> program that does the actual dump for you (MEMTOF= memory to floppy). The following must be done when SlNTRAN lll is running:

- — copy the two program files MEMTOF—2326 : BPUN and DUMPFL-2327 : BPUN (which all users of NORD computers will receive on <sup>a</sup> floppy) to the main directory, user SYSTEM.
- dump DUMPFL onto <sup>a</sup> PROG file, i.e. @PLACE DUMPFL @DUMP "DUMPFL~2327", 13665, 13665
- put <sup>a</sup> formatted diskette in floppy disk 1, unit <sup>0</sup> and start the program DUMPFL (i.e., @DUMPFL). This program requires no input, but will print some information on the terminal
- take out the diskette and write MEMTOF on the label
- produce <sup>a</sup> few more diskettes with MEMTOF

### 4.4

# WHAT TO DO IF THE FAULT LAMP LIGHTS UP; OR IF, THE READY LAMP ON THE DISK PANEL DOES NOT LIGHT UP

To remove <sup>a</sup> disk error when the FAULT lamp lights up, simply press the FAULT button. If the lamp remains ON, call hardware service.

lf the ready lamp on the disk does not light up, the following may have occurred:

- For 10 Mb disk only: the disk pack (removable) is not loaded properly. Check that the two small latches are holding the disk pack firmly in position
- the wrong disk unit is selected
- one of the two switches at the back of the disk unit may be OFF (note that these switches also act as fuses, so if there is an overload they will be switched OFF)

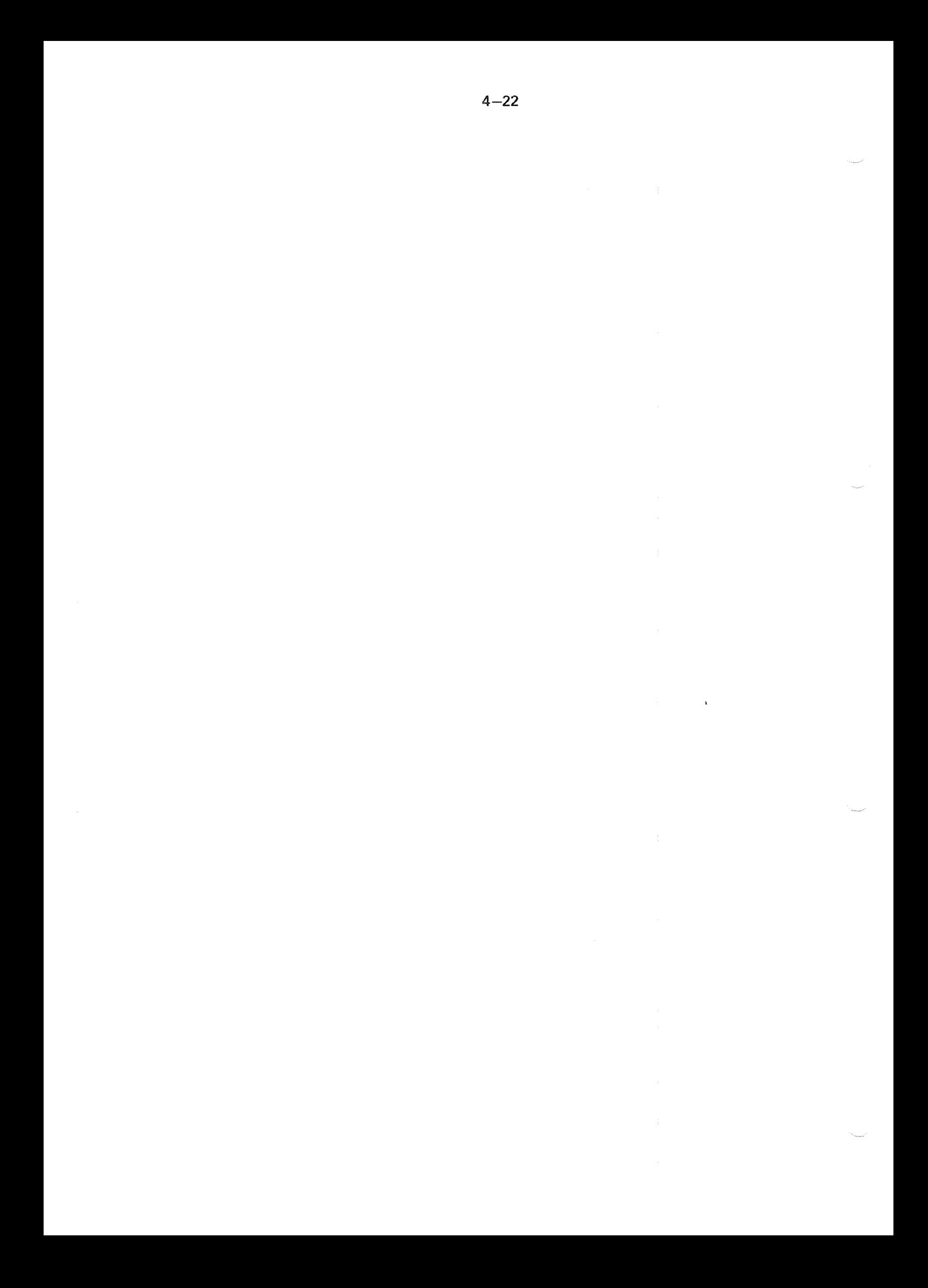

### 5 PREVENTATIVE MAINTENANCE AND HARDWARE **TESTING**

This chapter contains information about what kind of maintenance the system supervisor should do, and a summary of some of the test programs available. The most commonly used test programs from the system supervisor point of view are explained here.

### 5.1 MAINTENANCE TO BE DONE BY THE OWNER

### Level 0 (Daily).

<sup>1</sup> Site should be kept clean and dustfree.

Note: Never tum the computer power off during nights, weekends etc. Do not perform any kind of operation inside the computer without permission from the ND Service Department.

Level 3 (Monthly).

1 Clean air filters.

Level 6 (Annually).

- 1 Perform lower level maintenance.
- 2 Clean the computer. if necessary clean the boards, gold—contacts and memory—modules with "lsopropanol" and vacuum-cleaner.
- 3 Check power-supply output.

# 52 TEST AND UTILITY PROGRAMS

There exists <sup>a</sup> range of test and verification programs for testing memory, CPU, mass storage and l/O devices. Most of these programs are described in the two manuals:

- NORD-10 Verification Programs
- ——Test Program Descriptions

An information sheet describing the purpose of the tests, their names and the loading/operating procedures follows each program.

These programs are stand alone programs and are loaded and started by the following method:

- Press STOP and MASTER CLEAR
- ——Put diskette with test program in floppy disk unit 0
- ——Type 1560 & on the console
- When the floppy monitor is read from the diskette and has been started up it types an asterisk (")
- —— Then the following two commands are available:
	- LlST—FlLE <LOG. DEV>

This command will list all files of the type BPUN belonging to the user with user index 0. The files will be listed on logical device 1 (terminal) or 5 (lineprinter).

#### —-LOAD-FILE <FlLE NAME>

This command will search for the file <FlLE NAME> of the type of BPUN belonging to the user with user index 0.

The file must have "BPUN" format. The file will be read into memory and the program will be started at the start address specified in the bootstrap. <sup>A</sup> check sum test will be made during the reading.

Only digits, letters and "-" will be accepted as input characters. Neither user name nor file type can therefore be given in <FlLE NAME>. The command name and the file name can be abbreviated in the usual manner.

# 5.2.1 Test Program Summary

in this chapter we have iisted the most used programs, divided into different types.

- <sup>1</sup> CPU
- 2 MEMORY
- 3 INPUT/OUTPUT
- 4 MASS STORAGE
- 6 UTILITY PROGRAMS FOR DiSK/MAGTAPE

### CPU TEST PROGRAMS

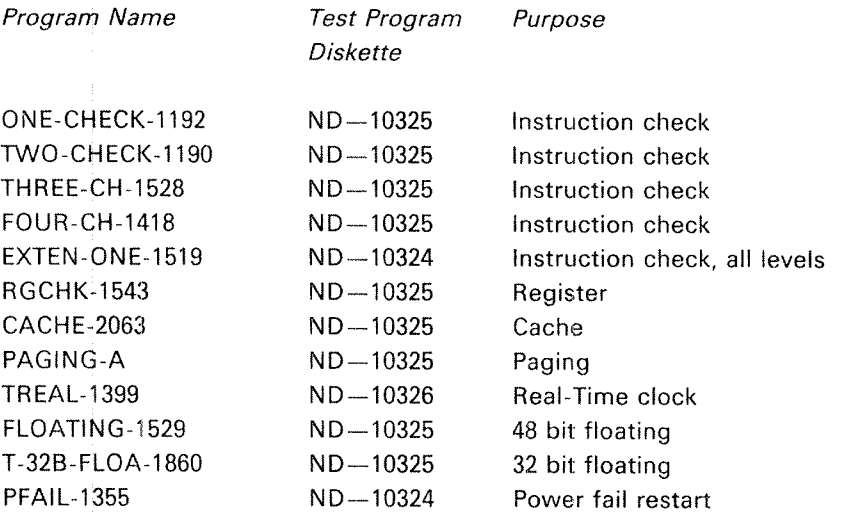

### MEMORY TEST PROGRAMS

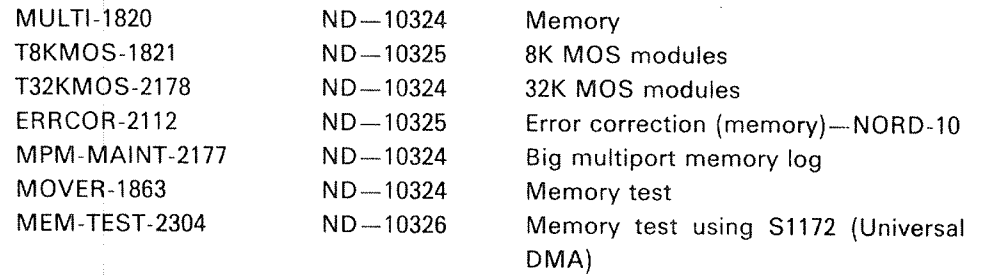

## TEST PROGRAMS FOR INPUT/OUTPUT DEVICES

 $\zeta_{\rm c}$  and  $\zeta_{\rm m}$  , we write

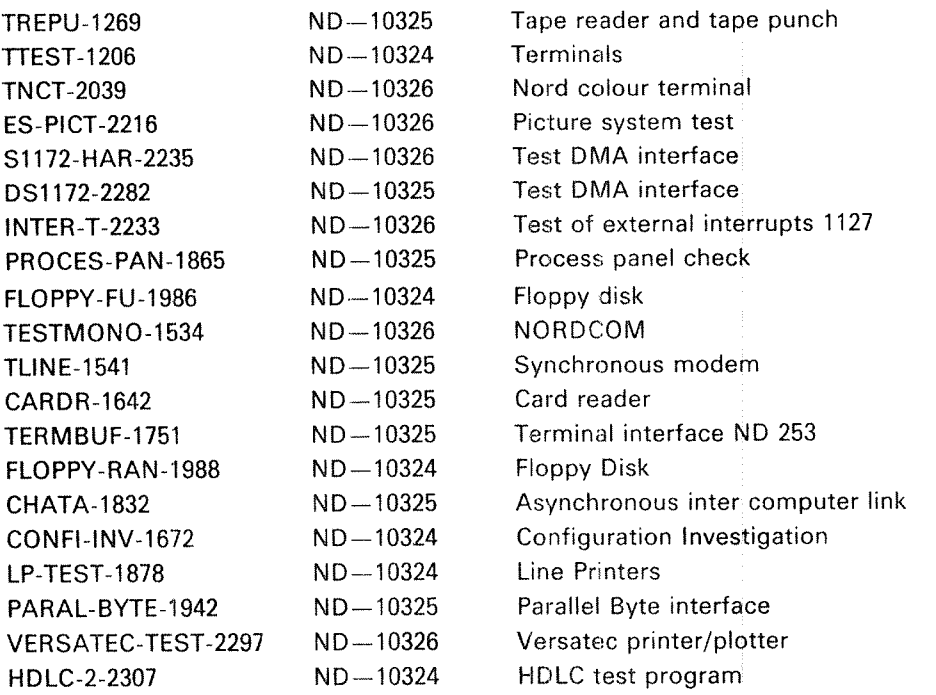

# TEST PROGRAMS FOR MASS STORAGE

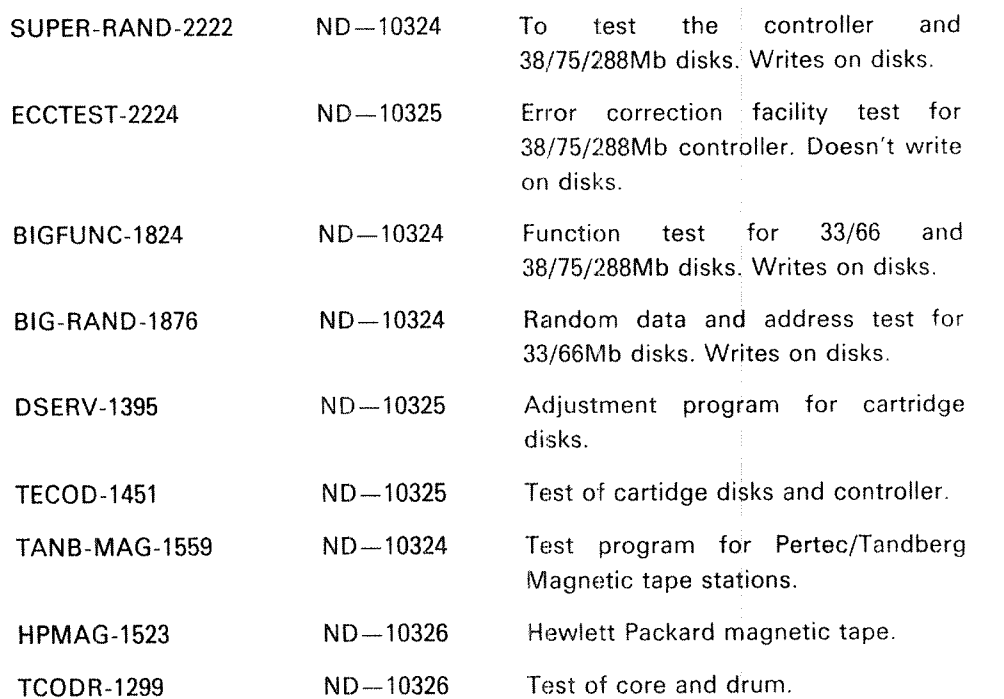

ND-30.003.()4

# UTILITY PROGRAMS FOR MASS STORAGE

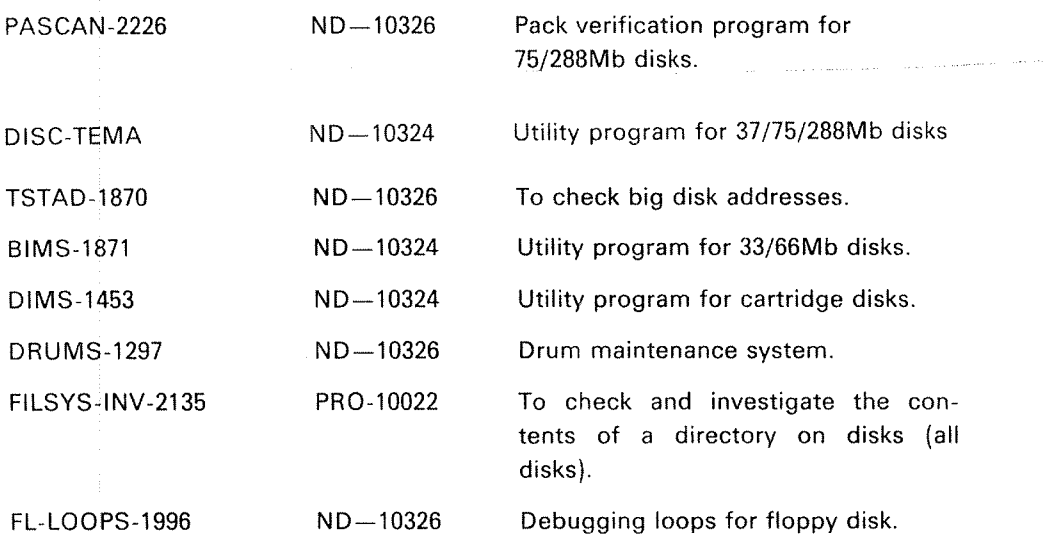

÷.

ND-30.003.04

### 5.3 TEST PROGRAMS RUN BY THE SYSTEM SUPERVISOR WHEN SINTRAN Ill IS DOWN

#### 5.3.1 Memory Test by Using the Microprogram

For each NORD computer there is <sup>a</sup> memory test program located in the ROM (read only memory) to quickly test the memory. This is <sup>a</sup> very useful feature as it may quickly be decided whether <sup>a</sup> given error is to be blamed on the CPU or the memory. To use the test program do the following:

- —Press STOP and MASTER CLEAR
- Give lower memory address, 8/
- Give upper memory address,  $X/$  (32K = 077777, 64K = 177777)
- —start the test program by typing  $#$

If the test is successfull,  $#$  is typed when finished. If the test is unsuccessful a question mark will be printed on the console and the test stops.

The following registers in level 0 give information about the error:

P register: Failing address L register: Test pattern D register: Error pattern T register: Failing bits B register: Start address X register: Stop address

### 5.3.2 Test Program Monitor

The Test Program Monitor consists of <sup>a</sup> series of standard commands used by <sup>a</sup> user to communicate with <sup>a</sup> test program. <sup>A</sup> description of all the commands with Test Program Monitor can be found in the manual Test Program Descriptions for ND-100 and NORD-10 Series, Vol. 1 (ND-30.005)

 $5-6$ 

#### 5.3.3 Mover

This memory test program tests the memory by moving around in the memory (only 64k word areas at <sup>a</sup> time) after each test.

J.

To use the test program press MASTER CLEAR and type 1560& or dump the program onto <sup>a</sup> file and call it up by @MOVER.

The five parameters the program will ask for are:

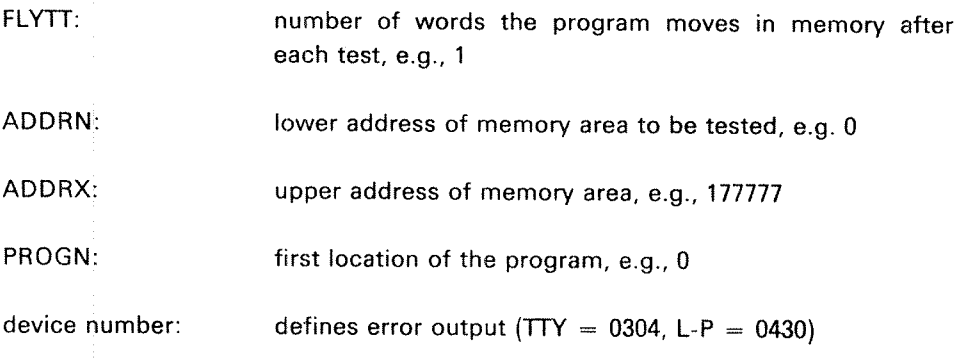

Note: This program can run with or without SlNTRAN (testing the swapping area). It is advisable to let MOVER run as often as possible (e.g., each night) even though no memory errors are expected. It is advisable that MOVER runs for at least 6 hours.

#### 5.3.4 Mu/ti

This is <sup>a</sup> very good program for checking memory (i.e., 256K word area). The computer must have paging. The program is self-documenting. Multi should run for about <sup>1</sup> hour or at least until THE TEST lS NOW REPEATED ERRORS ONLY GIVE PRINTOUT is typed on the console.

# 5.3.5 Big Disk Maintenance System (BIMS)

This program operates on 33 Mb and 66 Mb disks.

This program has many functions and is often used by the System Supervisor. Some of its functions are:

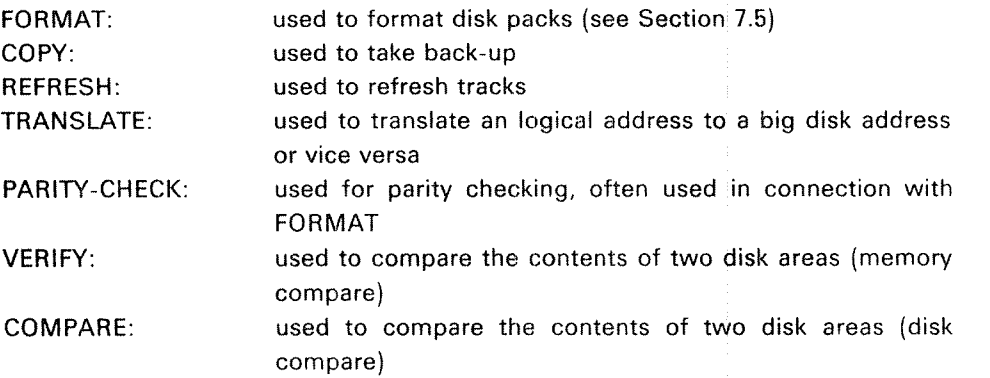

The last two functions are often used in connection with back-up. The two disk areas are compared word for word.

## $5.3.6$   $DISC-TEMA$

This program operates on <sup>a</sup> <sup>38</sup> MB, <sup>75</sup> MB, <sup>288</sup> MB disk or 30/60/90 MB disk.

# 5.3.7 Disk Maintenance System (D/MS)

This program operates on 10 Mb disks.

This program performs the same functions as BIMS.

# 5.3.8 Configuration Investigator (CONFI-INV)

Besides individual control of each device in a computer installation it is necessary to know the connection between each device interface and the CPU. This can be done by using the program configuration investigator (CONFI—INV).

When SINTRAN III accesses a device this is done by using the physical device number. Each device has <sup>a</sup> unique device number. When <sup>a</sup> device is ready for service its interface issues an interrupt to the SlNTRAN lll system. The lDENT code is used to identify the device that caused the interrupt. All l/O devices are connected to an interrupt level in NORD-10 and NORD-100. Levels 10, 11, 12 and 13 are used for this. The device numbers and ident codes are automatically selected when terminal group is chosen (See Appendix K).

The output gives information about the machine's memory size, ALD setting, device numbers both physical and logical, ident codes and ident code priority sequence of levels 10, 11, <sup>12</sup> and <sup>13</sup> and if cache memory. An example of this output is shown in the next section.

EXAMPLE OF CONFIGURATION INVESTIGATOR 1560& \*LOAD-FILE CONFI NORD CONFIGURATION INVESTIGATOR HUT-1672M SEP. 8, 1980 THE COMMAND HELP GIVES YOU A LIST OF THE COMMANDS SHELP HELP EXPLAIN-CUMMANDS LIST-PROGRAM HELP TERMINAL-MUDE STOP-SYSTEM SET-CUNSULE-DEVICE-NUMBER UPCOM **MESSAGE** PROGRAM-PURPOSE RESET-MEMORY-CHECK-MODE SET-MEMORY-CHECK-MODE SET-PROGRAM-SPECIFIED-DEVICES SET-USER-SPECIFIED-DEVICES RUN-CONFIGURATION >RUN-CONFIG RUN-CONFIGURATION THIS IS A NURD-10 WITH STATUS BUARD 1062 48-BITS FLOATING ARITHMETIC THIS MACHINE HAS HARDWARE PAGING MEMURY MAP OF BANK O 000000 177777 MEMORY  $(64K)$ MEMORY MAP OF BANK 1 000000 177777 MEMORY  $(64K)$ MEMORY MAP OF BANK 2  $(64K)$ 000000 177777 MEMORY MEMORY MAP OF BANK 3<br>000000 177777 MEMORY  $(64K)$ ALD-SETTING: 020500 THIS NORD-10 HAS NO CACHE MEMORY

TŪ DEVICE NAME LOG. NO LVL13 LVL12 LVL11 LVL10 **FRUM** 000004 000007 MEMORY PARITY N-12/N-42 LOENTCUDE NOT CHECKED \*\*\* 000001 000010 000013 REAL TIME CLOCK 1  $000004$ 000100 000107 SYNCHR. MUDEM 1  $\ddot{\circ}$ 000004 OOOOQ1 000001 000300 000307 FERMINAL 1  $\ensuremath{\texttt{1}}$ ND-30.003.04

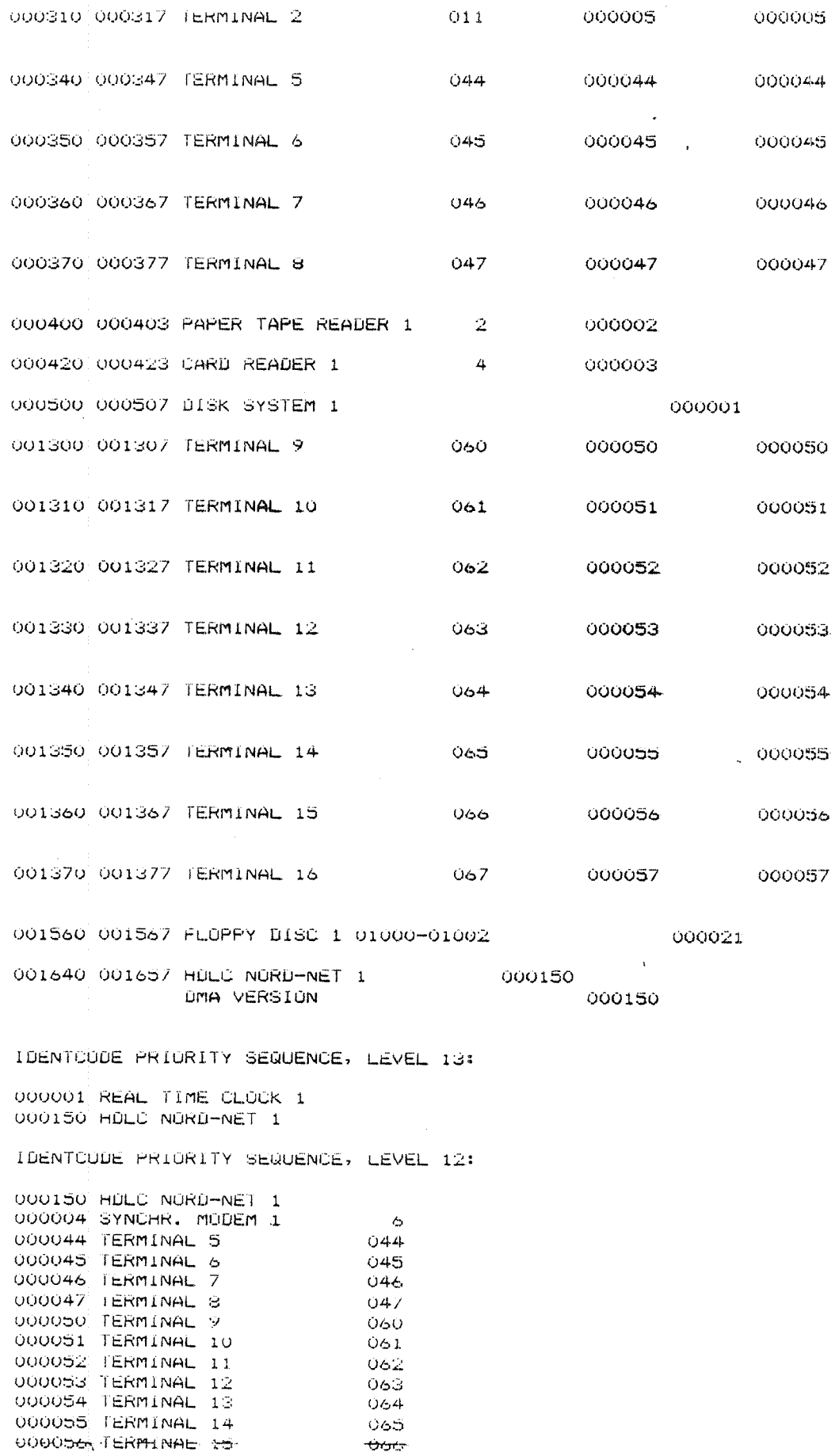

 $5 - 11$ 

 $+$ ND-30.003.04 000057 TERMINAL 16<br>000005 TERMINAL 2  $067$  $011$  $\sim 2$ 000002 PAPER TAPE READER 1 000001 TERMINAL 1  $\mathbf{1}$ 000003 CARD READER 1  $\overline{a}$ IDENTCODE PRIORITY SEQUENCE, LEVEL 11: 000001 DISK SYSTEM 1 000021 FLOPPY DISC 1 01000-01002 IDENTCODE PRIORITY SEQUENCE, LEVEL 10: 000004 SYNCHR. MODEM 1  $\sigma$ 000044 TERMINAL 5  $044$ 000045 TERMINAL 6  $045$ 000046 IERMINAL 7 640 000047 TERMINAL 8<br>000050 TERMINAL 9  $047$  $060$ 000051 TERMINAL 10  $061$ 000052 TERMINAL 11 062 000053 TERMINAL 12  $063$ 000054 TERMINAL 13  $064$ 000055 FERMINAL 14<br>000056 FERMINAL 15<br>000057 FERMINAL 16<br>000005 FERMINAL 2 065  $066$ 067 OIL 000001 TERMINAL 1  $\mathbf{L}$  $\mathcal{L}$ 

END OF INVESTIGATOR

# DIFFERENT LEVELS OF STARTING UP SINTRAN

 $6\,$ 

There are seven different levels of starting up <sup>a</sup> SINTRAN III system:

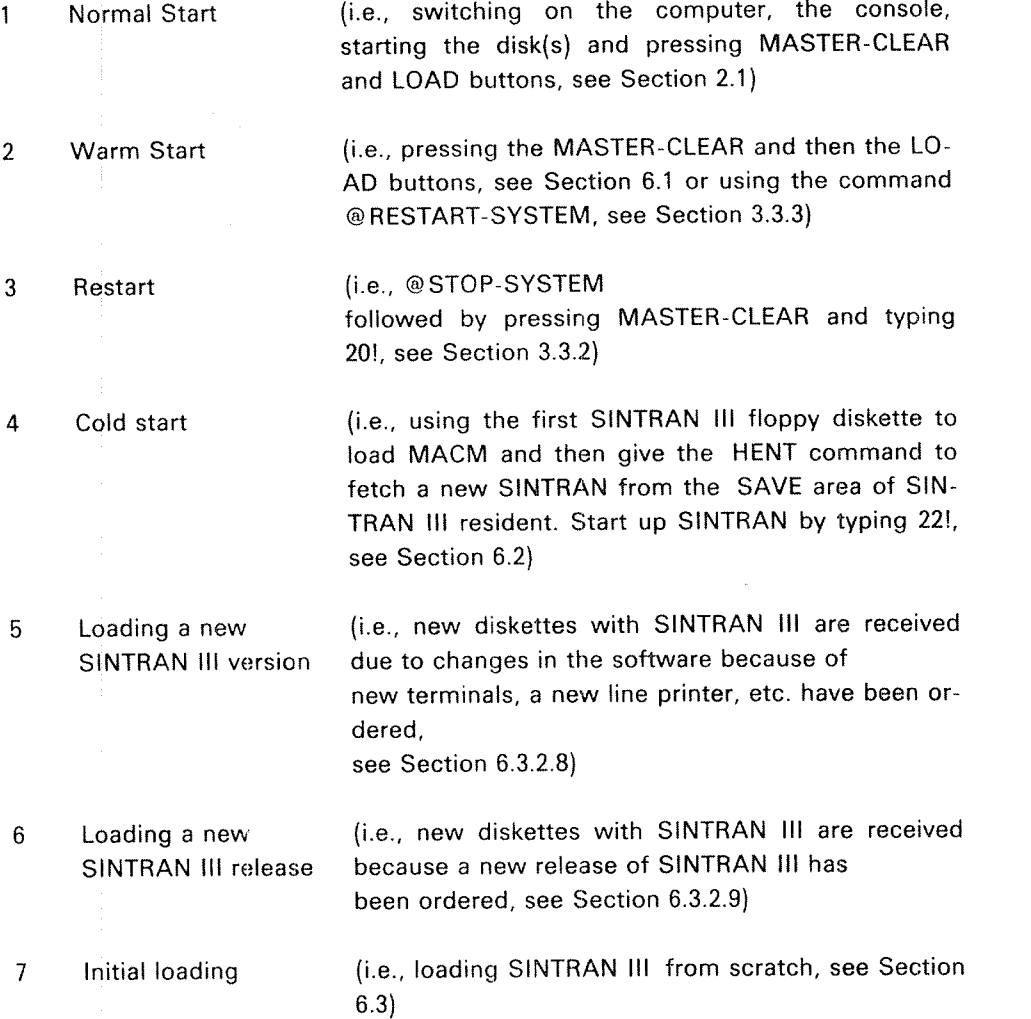

ND-30.003.04

6.1 INFORMATION CONCERNING A WARM START

When MASTER-CLEAR and LOAD has been pressed the lMAGE area on SEGFlLO is copied to memory. Also the POF area on MACM-AREA:DATA is copied to memory. Also see Appendix B and Chapter 7.

All commands in the initial command buffer are automatically executed. One of these commands should be to append <sup>a</sup> batch job (the system file LOAD-MODE) to the batch queue.

The LOAD—MODE file (see example in Section 6.2.3) normally performs the following tasks:

- —— Enters any directories not entered by the initial commands.
- —— Sets these directories default.
- Starts up any spooling processes.
- —— Starts up NORDNET communication.
- Starts up any other batch processes.
- ~— Starts up accounting.
- Sets the system available.

The commands in the text buffer have previously (in the system file HENT-MODE, see section 6.2.2) been initialized.

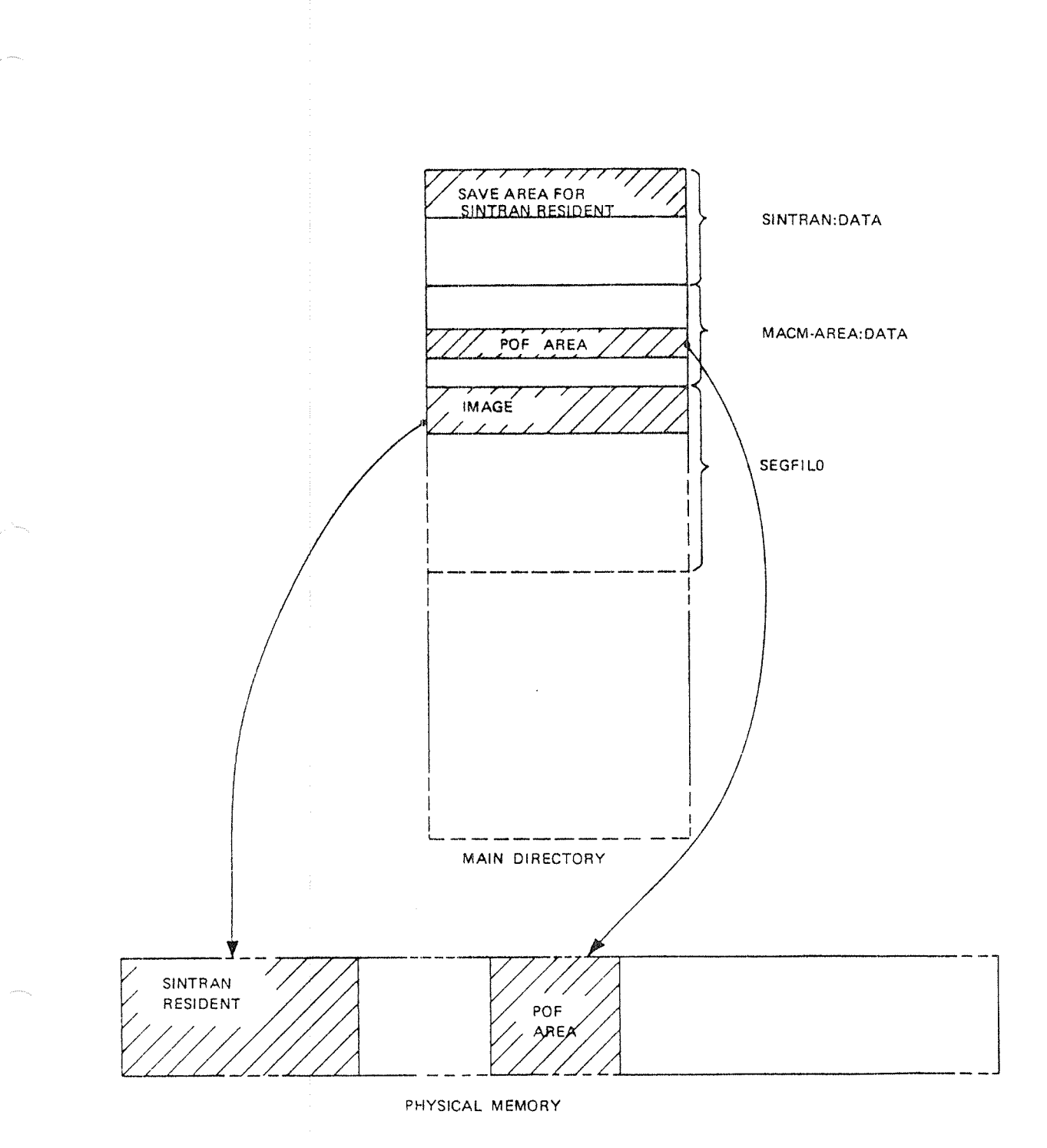

Figure 6.2: A WARM START OVERVIEW The IMAGE and the POF area are copied into memory.

 $6 - 3$ 

A COLD Start will often be done after a patch on SINTRAN:DATA or MACM-AREA:DATA (also see Appendix <sup>B</sup> and Chapter 7), and in the cases it is impossible to load from the image area.

The COLD Start procedure is as follows:

- Press the MASTER-CLEAR button on the panel.
- .- Place the first SINTRAN lll diskette in floppy unit <sup>0</sup> and type <sup>1560</sup> & and LOAD MACM on the console. MACM is loaded from the diskette.
- Type )HENT and give carriage return. Line feed is given by the system.
- Type 22!
- —When SINTRAN III has started, press ESC and give carriage return when user name and password are asked for.
- Update SlNTRAN's software clock if necessary.
- ——Enter the main directory.
- Log out.
- ——Log in as user SYSTEM.
- Run the "HENT-MODE" file. This file has a number of tasks many of which are installation dependent (see example in Section 6.2.2).

## 6.2.1 Example of a COLD Start

£1560& \*LOAD MACM

...................\_\_....\_\_.\_...-...\_.......—.\_..\_..\_  $== M A C M - 1 7 1 8 - I ==$ \_.\_..\_\_\_...\_\_..\_....——..\_\_.....\_—\_:\_.\_\_

### INITIALIZED FOR:

DISC—75MB AND DISC~38MB

WE REMIND YOU OF THE FOLLOWING MACM COMMANDS:

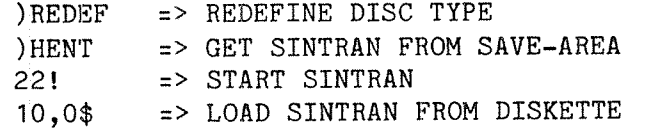

YOU MAY NOW TYPE ANY MACM COMMAND. ====================================

)HENT 22! OCTAL NO. OF PAGES THE SYSTEM WILL USE ON THE SEGMENT FILE(S): 5437 FIRST SYSTEM SEGMENT STARTS ON PAGE (OCT.): 617<br>NUMBER OF BACKGROUND PROCESSES (DEC.) : 36 NUMBER OF BACKGROUND PROCESSES (DEC.) : EACH BACKGROUND PROCESS NEEDS (OCT. PAGES): 104

SINTRAN III RUNNING —

PAGES FOR SWAPPING (OCT.): 170A

16.04.30 16 JANUARY 1982 SINTRAN III - VSE/500 VERSION F ENTER PASSWORD:

NO MAIN DIRECTORY

@ENT—DIR DIRECTORY NAME: DEVICE NAME: D-7-1 DEVICE UNIT: 0 @LOG 16.05.17 16 JANUARY 1982  $--EXIT--$ 

16.05.17 16 JANUARY 1982 SINTRAN III - VSE/500 VERSION F ENTER SYS PASSWORD: 0K @MODE HENT—MODE OUTPUT FILE: L-P @LOG 16.05.40 16 JANUARY 1982  $--**EXT**<sub>-</sub>$ 

The command )HENT is <sup>a</sup> MACM command that will:

- copy the save area of the SINTRAN resident part to the IMAGE area.
- renew all system segments, i.e. segments on SlNTRAN:DATA and MACM-AREA:DATA will be copied to SEGFIL0:DATA.
- $\overline{\phantom{a}}$  note that any programs residing on segments are lost (i.e., user RT programs, reentrant-subsystems, SlBAS, remote job entry systems, etc.) System background segments must be initialized.

Also the buffer area containing the command strings from the initial command and the next initial commands is cleared, and all patches done only on the NA— GE area are lost

Note. Patches in the so-called POF (paging OFF) area will not disappear after a HENT.

When 22! is typed, the "new" image area and the POF area will be copied to memory.

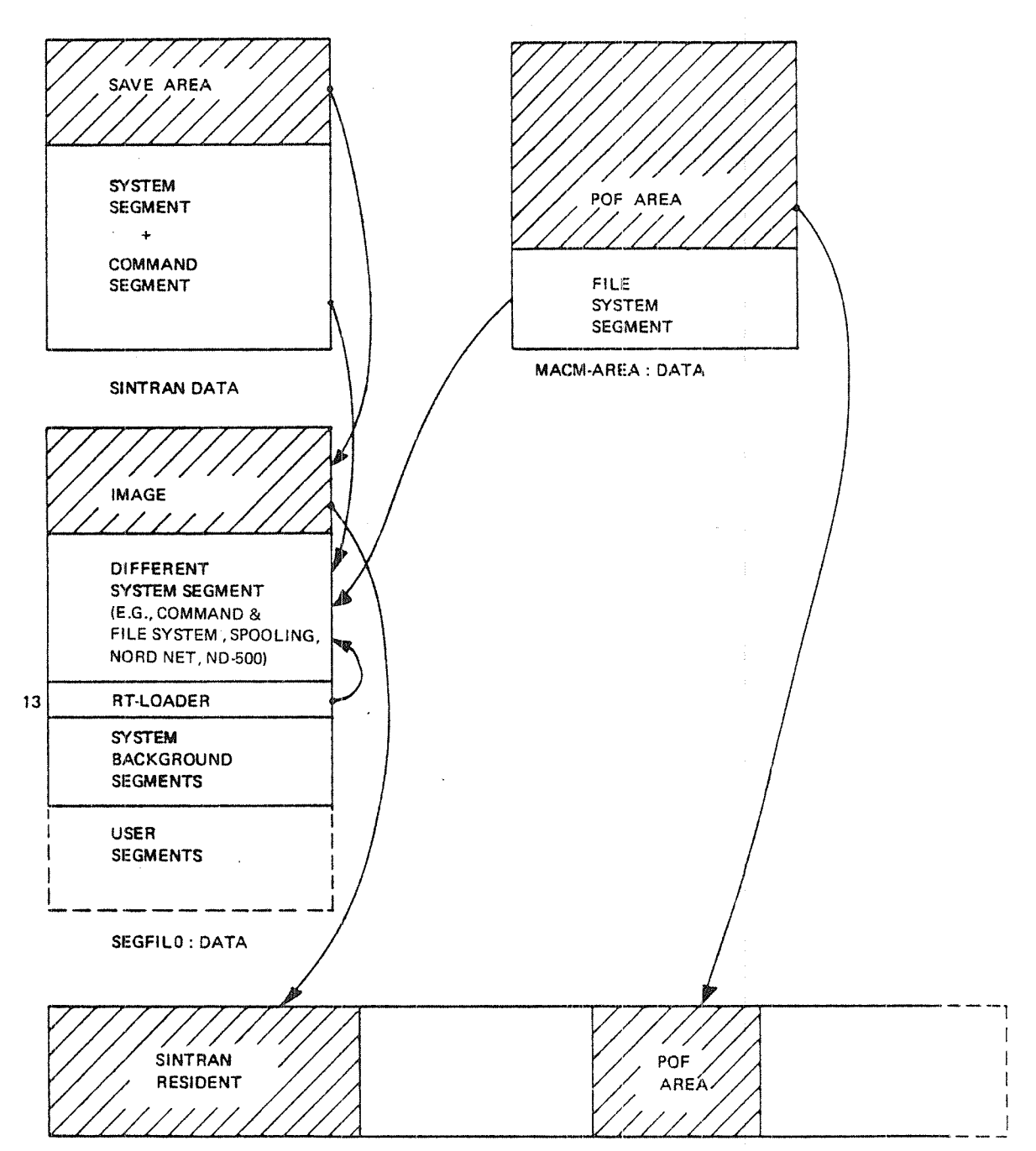

PHYSICAL MEMORY

Figure 6.2.7: A COLD START OVERVIEW

The SAVE area of SINTRAN resident is copied to the iMAGE area. The segments on SINTRAN:DATA and MACM-AREA:DATA are copied to SEGFILO. The SAVE areas of the RT-LOADER, Spooiing RT/program, NORD—NET program, SiNTRAN-SERVICE program, and the MAIL SYSTEM (not drawn on the figure) are copied to other segments on SEGFIL0. Then the IMAGE area and the POF area is copied into memory.

## 6.2.2 The HENT—MODE File

A lot of information is lost in <sup>a</sup> cold start. This must be restored and so is done in the system HENT-MODE file which will contain all necessary commands. Some of these commands are system dependent, while others are always present.

Example of the commands in HENT-MODE:

- (i) To set up the necessary initial commands to:
	- i. Enter the main directory
	- 2. Enter the directory on which user RT has space, if this is not the main directory, and set this directory default.
	- Empty the temporary file used to contain output from the LOAD—MODE job at each restart.
	- 4. Start up a batch processor
	- Enter <sup>a</sup> file called "LOAD-MODE" into the batch queue. This file is described in Section 6.1.
- (ii) To execute RTENTER
- (iii) To dump all reentrant subsystems, <sup>a</sup> new file or batch file job may be used here (see example in Section 6.2.5).
- (iv) To make the RT loader define the name of all "SYSTEM lNCLUDED" RT programs.
- (v) To initialize the background programs
- (vi) To start up the mail system.
- To initialize a batch processor.  $(vii)$
- viii) To initialize all the spooling files. (
- ix) To load DMAC. (
- $(x)$  To enter the LOAD-MODE file to the batch queue.
- xi) To load any RJE systems required. (
- xii) To enter into the batch queue <sup>a</sup> job to load SlBAS. (
- ( xiii) To enter into the batch queue <sup>a</sup> job to load all user RT—programs.

```
OCC **************
                              ************
\mathfrak{D}^{\circ} c \mathfrak{D}^{\circ}@CC * (SYSTEM)HENT-MODE: SYMB
200 \times@CC \rightarrowΘcc
              THIS FILE MUST BE TAILORED
acc
              TO EACH INDIVIDUAL SYSTEM
\mathfrak{DCC} *
\theta cc
    + + + +ec.
    \mathbf{r}@CC * THIS FILE IS TO BE RUN AFTER A COLD START.
@CC * IT WILL ENTER THE MAIN DIRECTORY, LOAD THE REENTRANT SUBSYSTEMS ETC.
9 C.C
   * 5 OTHER FILES MUST BE CREATED
∂cc *
        LOAD-MODE: SYMB
                             - THIS CONTAINS A BATCH JOB WHICH INITIALISES
\thetaCC *
                               SINTRAN AFTER A MASTER-CLEAR/LOAD START.
\partial CC *SYSTEM-OUTPUT-1:SYMB - THIS IS A TEMPORARY FILE USED TO CONTAIN THE
@CC \rightarrowOUTPUT FROM THE SYS-START BATCH JOB.
\mathcal{D}CC \rightarrowSIBAS-SYS: BATC
                             - THIS CONTAINS A BATCH JOB TO INITIALISE SIBAS.
@CC \rightarrowSYSTEM-OUTPUT-2:SYMB - A TEMPORARY FILE TO RECEIVE OUTPUT FROM THE
9 C C
    \starBATCH JOB USED TO INITIALISE SIBAS.
20C \star- A MODE JOB USED TO DUMP REENTRANT SUBSYSTEMS.
        DUMP-REENTRANT: SYMB
⊕cc ∗
900\rightarrowIN ADDITION, MODE FILES TO READ IN FLOCON AND THE RJE PACKS MUST
9CC +BE CREATED, IF THEY ARE REQUIRED.
@CC *
ම් දුද
   * NOTE : IF THE SYSTEM PASSWORD IS CHANGED, REMEMBER THAT IT MUST
2c\starBE UPDATED ON ALL BATCH FILES, E.G. LOAD-MODE, SIBAS-SYS.
@CC \rightarrow\thetaCC ****
                               *******************************
9CC \starACC * INITIAL COMMAND TO ENTER THE MAIN DIRECTORY
ම cc
                  *** CORRECT DISC SIZE ***
   * REMEMBER
2cQCC ****
        ***************************
@INITIAL-COMMAND ENTER-DIRECTORY, DISC-75MB-1, 0
@CC +9CC * INITIAL COMMANDS TO EMPTY TEMP. FILE USED FOR BATCH OUTPUT BEFORE USE
OCC * ( ALWAYS PRESENT )
\partial CC +900 ********************************
@NEXT-INITIAL-COMMAND CONNECT SYS-OUT-1 105 R
@NEXT-INITIAL-COMMAND CLOSE 105
\mathcal{D}CC@CC * INITIAL COMMANDS TO :
@CC * INITIALISE BATCH PROCESSOR AND ENTER RATCH JOB TO ENTER OTHER
@CC * DIRECTORIES, START SPOOLING ETC.
@CC * FILE "LOAD-MODE" WILL CONTAIN THE SYSTEM PASSWORD, ENSURE THAT SYSTEM
@CC * IS THE ONLY USER TO HAVE READ ACCESS TO IT !
@CC * ( ALWAYS PRESENT )
@CC \rightarrow\Theta C ****************************
@NEXT-INITIAL-COMMAND BATCH
9NEXT-INITIAL-COMMAND APPEND-BATCH 1 LCAD-MODE SYS-OUT-1
ACC
@CC * SINCE )HENT HAS BEEN USED, RIENTER MUST BE EXECUTED
\mathcal{O}CC \star (ALWAYS PRESENT)
```
ND-30.003.04

```
90C - kQCC \rightarrow \starPRTENTER
\mathcal{L} \left( \mathbf{C}^{*} \mathbf{C}^{*} \mathbf{\overline{a}9CC\ddot{\phantom{a}}9CC * GIVE SYSTEM INCLUDED RT-PROGRAMS NAMES
                                                                                      \starACC * AND LOAD DMAC TO SEGMENT 7
                                                                                      \mathbf{v}@CC * ( ALWAYS PRESENT )
                                                                                      \mathbf{k}ecc.
9cc****************************
                                              ********************************
@RT-LOADERYFS.
READ-BINARY DMAC 7
YES
EXI T
a c c
@CC * INITIALIZE BACKGROUND PROGRAMS (ALWAYS PRESENT), AND
                                                                                      \mathbf{d}_{\mathbf{r}}@CC \rightarrowOCC * IF BACKGROUND SEGMENTS OF OTHER SIZES THAN 64K ARE TO BE USED,
OCC * THE CHANGE-BACKGROUND-SEGMENT-SIZE COMMANDS SHOULD BE DONE HERE.
PCC * TERMINAL 1, (CONSOLE), WILL ALWAYS HAVE A 64K SEGMENT.
acc.
@INIT-BACKGROUND-PROGRAMS
ACC * CHANGE-BACKGROUND-SEGMENT-SIZE <LOGICAL NO.> <NO. OF PAGES>
ACHANGE-BACKGROUN-SEG-SIZE 670 128
PCHANGE-BACKGROUN-SEG-SIZE 36 128
@CHANGE-BACKGROUN-SEG-SIZE 39 128
9 C C
    20C \star\starPCC * START MAIL SYSTEM
                                                                                      \DeltaACC * ( ALWAYS PRESENT )
                                                                                      \star\circ cc
   \mathbb{R}^2@CC ***
                                    *******************
SMAIL
BRUN-MAIL
AEXIT
الله على على
\theta CC *\Phi@CC * INITIALISE THE FIRST BATCH PROCESSOR
                                                                                      \Delta9CC * < ALWAYS PRESENT >
\thetacc
\partial CC \quad \star \star \starBBATCH
ecc
   \star9CC * INITIALISE SPOOLING FILES. I.E. ENSURE THAT THEY ARE EMPTY
@CC * THIS SET OF COMMANDS SHOULD BE DONE FOR EACH LINE-PRINTER OR TERMINAL
                                                                                      \star* WITH SPOOLING, AND FOR EACH VERSION FROM 2 UPWARDS OF THOSE FILES.
2cc®ccl
   \rightarrow\thetaCC **********************************
                                           \partialOPEN L-P; 2 R
@OFEN L-P;3 R
```

```
6 - 11
```
MOPEN L-P;4 R @OPEN L-P;5 R @OPEN L-P;6 R 90 PEN L-P; 7 R @OPEN L-P;8 R @OPEN L-P;9 R @OPEN L-P;10 R  $@CLOGE -1$  $@CC \star$ ACC \* DUMP THE REENTRANT SUBSYSTEMS ý. ΘCC \* ( ALWAYS PRESENT )  $@CC \rightarrow$ **@MODE DUMP-REENT.**  $@CC$ 9CC \* LOAD SIBAS AFTER EMPTYING ITS BATCH OUTPUT FILE @CC \* THIS SET OF COMMANDS SHOULD ONLY BE INCLUDED IF SIBAS IS TO BE RUN.  $@CC$  \* @CONNECT SYSTEM-OUTPUT-2 105 R **BCLOSE 105** @APP-BA 1 SIB2-LOAD:BATC, SYS-OUT-2 ◎○○ 格拉斯特拉拉拉拉斯女子女女女女女女女女女女女女女女女女女女 \*\*\*\*\*\*\*\*\*\*\*\*\*\*\*\*\*\*\*\*\*\*\*\*\*\*\*\*\*\*\*\*  $2CC$   $\star$ @CC \* LOAD FLOCON @CC \* ONLY TO BE PRESENT IF FLOCON IS TO BE RUN WITH ONE OR MORE RJE PACKS  $\ddot{\phantom{a}}$ © C \* OCC \*\*\*\*\*\*\*\*\*\*\*\*\*\*\* @MODE LOAD-FLOCON, OCC \*\*\*\*\*\*\*\*\*\*\*\*\*\*\*\*\*\*\*\*\*\*\* \*\*\*\*\*\*\*\*\*\*\*\*\*\*\*\*\*\*\*\*\*\*\*\*\*\*\*\*\*\* © CC ∗ **OCC \* LOAD RJE PACKS** ÷, @CC \* ONLY TO BE PRESENT IF ONE OR MORE RJE PACKS ARE TO BE LOADED  $@CC \neq$ @MODE LOAD-NTR., **OMODE LOAD-HASP**  $@CC \star$ 9CC \* RUN LOAD-MODE TO TERMINATE INITIALISING @cc \* @APPEND-BATCH 1 LOAD-MODE SYS-OUT-1  $@CC$ \*\*\*\*\*\*\*\*\*\*\*\*\*\*\*\*\*\*\* \*\*\*\*\*\*\*\*\*\*\*\*\*\*\*\*\*\*\*\*\*\*\*\* ବ c c  $\rightarrow$ 9CC \* END OF HENT-MODE ⊕cc  $\star$ ®cc  $+ +$ 

**GENTER SYSTEM, ,,,,**  $RCC \star$ 9 c c \* (SYSTEM)LOAD-MODE:SYMB  $ACC +$  $AC = x$ BATCH JOB WHICH WILL BE RUN AFTER A WARM START  $\partial_{\alpha}^{a}$ C IS EXECUTED. THE JOB IS STARTED BY A NEXT-INITIAL-COMMAND  $\star$  $@CC$  $\star$ THIS FILE MUST BE TAILORED ⊕cc.  $\partial CC \star$ TO SUIT EACH INDIVIDUAL SYSTEM  $\circ$ cc  $0C$ REMEMBER TO SET-FILE-ACCESS FOR  $\widehat{\mathcal{P}}\subset\subset\quad \star$ FRIEND AND PUBLIC TO NONE, SINCE  $\varpi$  C C THE FILE CONTAINS THE SYSTEM PASSWORD  $\sim$  $9CC$  $AC \star$ REMEMBER TO CHANGE THE PASSWORD ec.  $\star$ WHEN THE SYSTEM PASSWORD IS CHANGED  $@CC \star$  $C<sub>c</sub>$ @CC \* REMEMBER TO UPDATE THE CLOCK, IF NOT AUTOMATIC UPDATE !  $\Phi$ 9 C C  $\star$ **DOPERATOR PLEASE UPDATE THE CLOCK** \* \* \* \*  $\partial$  CC  $\star$  $\Phi$ @CC \* ENTER ALL DIRECTORIES AND SET THEM DEFAULT IF REQUIRED i. 2CC \* THE NUMBER AND FORM OF THESE COMMANDS IS SYSTEM DEPENDANT.  $\rightarrow$  $\circ$ cc \*  $\ddot{\phantom{a}}$ PENTER-DIRECTORY, DISC-75MB-1, 1 *PSET-DEFAULT-DIRECTORY PACK-TWO*  $AC +$ PCC \* START UP SINTRAN COMMUNICATION LINES  $\cdot$  $90C$ \* ( SYSTEM DEPENDANT ) ŵ  $\partial C C \rightarrow$  $QCC \star AND$ ବαେ∗ **@CC \* SPOOLING PROCESSES** ٠k ⊕CC \* ( SYSTEM DEPENDANT )  $QCC + x$ ⊕ C C 9START-SPOOLING L-P @START-COMMUNICATION 1 @START-COMMUNICATION 2  $2CC \star$ 2CC \* START UP OTHER BATCH PROCESSES ů. @CC \* ( SYSTEM DEPENDANT ) ⊕cc \*  $\theta$ CC \*\*\*\* ЭЗАТСН  $\theta$ CC  $\star$ PCC \* START UP FLOCON IF USED TO RUN RJE EMULATOR(S)  $\star$ @CC \* ( SYSTEM DEPENDANT )  $\hat{\mathbf{r}}$ 

 $6 - 13$
acc \*<br>acc \*\* **@RT MAIN** 9cc \*<br>@cc \* START UP RJE EMULATORS<br>@cc \* < SYSTEM DEPENDANT ) OCC \*  $@CC \star \star \star \star$ \*\*\*\*\*\*\*\*\*\*\*\*\*\*\*\*\*\*\*\*\*\*\* \*\*\*\*\*\*\*\*\*\*\* e \* **@RT HASP**  $\theta$ CC \*\*\*\*\*\*\*\*\*\*\*\*\*\*\*\*\* \*\*\*\*\*\*  $9CC \star$ @CC \* SET SYSTEM AVAILABLE FOR USERS  $9CC \star$ Å @SET-AVAILABLE<br>@OPERATOR \*\*\* SYSTEM IS AVAILABLE \*\*\*

## 6.2.5 Example of the DUMP—REENTRANT File

 $\theta$ CC - DUMP-REENTRANT @CC — MODE FILE TO DUMP REENTRANT SUBSYSTEMS @CC \* THE FILES TO BE INCLUDED DEPEND ON THE SOFTWARE DELIVERED. @CC ' OTHER PROGRAMS SHOULD BE DUMPED AS :PROG FILES,I.E. ACCOUNTS, @CC - FMAC, BRF—EDITOR ETC. DEC optime and the second of the second of the second of the second of the second of the second of the second of t<br>Protein the second of the second of the second of the second of the second of the second of the second of the s GOUMP-REENTRANT NRL adump-reentrant basic and the community of the desired of the desired of the desired of the desired of the des<br>The desired of the desired of the desired of the desired of the desired of the desired of the desired of the d WOUMP-REENTRANT PED 0 1 PED-00<br>SOUMP-REENTRANT COROL 0 1 COBOL aDUMP'REENTRANT COBOL <sup>0</sup> <sup>1</sup> COBOL fiDUMP-REENTRANT PERFORM O O PERFORM aDUMP—REENTRANT MAC <sup>177777</sup> I77775 MAC-1415 30UMP~REENTRANT EDITOR <sup>O</sup> <sup>1</sup> EDITOR

 $\bar{u}$ 

## $6 - 15$

ND~30\_003.04

## 6.3 **INITIAL LOADING**

In most cases it is people from Norsk Data that load the system the very first time. They will copy SINTRAN III from diskettes to a disk, create different system files, users and do the relevant patches.

But the whole procedure will be explained in detail and with examples in this chapter.

Prerequisites for loading SlNTRAN ill from scratch:

- <sup>a</sup> NORD computer with console, floppy and <sup>a</sup> disk
- three floppies containing SINTRAN lll, MACM, <sup>a</sup> file called PATCHFILE and files called SYMBOL-1-LIST, SYMBOL-2-LIST, FILESYS-LIST and RTL-LIST
- diskettes with different subsystems
- necessary documentation
	- -—SOFTWARE SYSTEM REPORT sheets (containing patches, see appendix F)
	- — SOFTWARE LiBRARY OBJECT DESCRiPTlON (containing information about subsystems, see appendix G)
	- ——The SYSTEM SUPERVlSOR manual

#### 6.3.1 Formatting a Disk Pack

A new disk pack must be formatted (i.e., hardware addresses filled in) before it can be used, This is done by using <sup>a</sup> stand—alone program:

BIMS for <sup>a</sup> 33/66 Mb disk DlSC-TEIVIA for 38/75/288/30/60/90 Mb disks DIMS for <sup>a</sup> cartridge disk (10 Mb)

These programs are explained in detail in the Test Program Descriptions manual. Note that all data (if any) on the disk is gone when the disk is formatted.

Example of formatting <sup>a</sup> <sup>33</sup> Mb disk pack: (a whole disk pack on unit 0)

Place the diskette with the program BIMS into floppy unit 0.

1560& 'LOAD BIMS

BIG DISK MAINTENANCE SYSTEM (BIMS)

HUT-I872C AUG. 4, 1876

IF YOU DON'T KNOW THE ANSWER TO QUESTIONS THAT BIMS MAY ASK, TYPE X!

IS THIS <sup>A</sup> <sup>33</sup> MBYTE DISK OR <sup>A</sup> <sup>66</sup> MBYTE DISK (3 or 6)? <sup>3</sup>

FUNCTION: FORMAT

BEFORE FORMATTING, THE INTERFACE FORMAT SWITCH MUST BE ON. IF ON, TYPE ANY CHARACTER ON THE TELETYPE!

 $\Omega$ 

DISK ADDRESS:(cr) NO. or TRACKS:(cr)

END FORMATTING

REMEMBER THE FORMAT SWITCH!

FUNCTION:

To stop BIMS press STOP and MASTER CLEAR, but before doing this use the function PARITY—CHECK to check if the formatting is OK.

NORD-100 does not have a format switch, while in NORD-10, the interface format switch in question is located as follows:

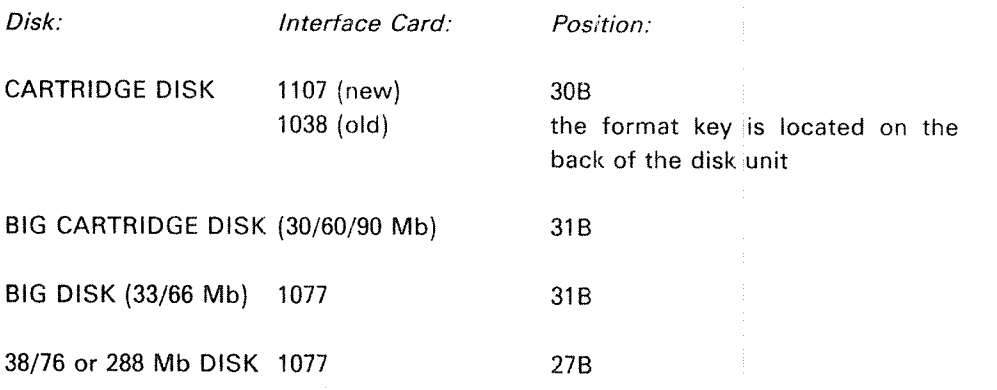

NOTE: The user must type in the underlined parts.

#### 6.3.2 Preparation of a Disk to Receive SINTRAN III

#### 6.3.2.1 How Much Disk Space Does User SYSTEM Need?

When loading <sup>a</sup> new SlNTRAN-lll system, the question of how to allocate disk space for the system will arise. This may be <sup>a</sup> problem, especially when loading on <sup>a</sup> small disk. Therefore, the examples in the following sections will deal with loading to <sup>a</sup> small disk. However, the methods for solving these problems are valid for all mass storage media. <sup>A</sup> SlNTRAN lll operating system requires the following system files of which those marked with (\*), must be placed on the MAIN directory. These files must be taken into consideration when calculating how much to give user SYSTEM:

\* - SINTRAN: DATA

- \* MACM-AREA: DATA
- \* SEGFIL0:DATA
- 

\* —— MAILBOX:DATA (indexed file)

 $($  continuous/allocated file  $-63$  pages)  $(continuous/allowed file - 64 pages)$ (continuous/allocated file) (SEGFlLi :DATA) (continuous/allocated file) (SEGFIL2:DATA) (continuous/allocated file) (SEGFlL32DATA) (continuous/allocated file) '° —— RTFILzDATA (indexed file)

- \* Peripheral files (e.g., LINE-PRINTER)
- ~ (Spooling files) (e.g., LlNE—PRlNTER SPOOLlNG FlLES)
- \* Subsystems in :PROG format (e.g., ACCOUNTS)
- »—- Subsystems in :BPUN format (e.g., FORTRAN)
- $-$  Subsystem librarys in :BRF format (e.g., FTNLIBR)  $-$
- Accounting file
- ' LOAD-MODE28YMB (See Section 6.2.4)
- $^*$  HENT-MODE:SYMB  $\,$  (See Section 6.2.3)  $\,$
- $^{\star}$  DUMP-REENTRANT:SYMB  $\,$  (See Section 6.2.5)  $\,$
- \* PATCHFILE:SYMB (See Section 7.6) —

Segment files (SEGFIL(S)):

The space required for the segment files is dependent upon :

- The number of background programs (68 pages each)
- —-The number and size of the reentrant subsystems
- The number and size of remote job entry packs to be used.
- mIf SIBAS and/or TPS is to be run.
- The space required for user Real-Time programs.

Spooling files:

The space required is dependent upon:

—-The use of the spooling system (default 500 pages)

In addition, space is required for other personal files. ND-30.003.04

#### 6.3.2.2 Disk Space Needed by User Scratch

User scratch is the owner of the scratch files, Each background process, i.e., terminals, batch processors and nordnet channels with background need a scratch tile. The scratch files are indexed files, Some subsystems and the RT loader will use the scratch files.

You can refer to your scratch file by the log number 100 s. For example when you compile <sup>a</sup> FORTRAN program the object code (BRF code) can be copied to your scratch file (\*COMPILE MYFILE, 1, 100).

The number of background processes is printed out when SlNTRAN lll is started. it is <sup>a</sup> good idea to create more scratch files than are currently required, since iater installation of new terminals, batch processors or ND—NET channels with background will be simplified.

The space required for the scratch files depends on:

- The number of background processes (minimum 32K each)
- The use made of the scratch files

#### 6.3.2.3 The Segment Files

The segment files are contiguous area on mass storage where all segments in the SlNTRAN lll systems reside. The swapping of pages will be performed bet ween the area of a segment in a segment file and physical memory at run-time immediately before the code on the segments is to be executed,

Four segment files are possible and they should be named SEGFlLO:DATA, SEGFIL1:DATA, SEGFIL2:DATA and SEGFIL3:DATA. These files must be defined after they have been created using SlNTRAN-SERVlCE-PROGRAM command 'DEFlNE—SEGMENT-FlLE.

SEGFILO must always reside on the main memory. The other segment files may be placed on any directories.

The space required by SlNTRAN itself, including all background segments, is printed out after <sup>a</sup> Cold Start or initial start and must reside on the SEGFIL0:DATA. It may happen (on a small disk) that the size of SEGFIL0 can not be made big enough to support the needed space (due to the bit file). In this case a SEGFIL1 must be created where the background segments (except for terminal i) may be placedln addition reentrant subsystems, RJE programs, user RT-programs and SlBAS also need space on the segment files (See Appendix 8)

Only SEGFIL0:DATA has to be allocated (from page 200B). SEGFIL1-3 may be created, but the last page of any of the segment files may not be greater than disk address (page address 177777B. The total space on the segment files is maximum 8192 pages,

ND-30.003.04

#### $6.3.2.4.$ **Loading SINTRAN From Diskettes**

The task is to copy SINTRAN III from two diskettes to mass storage, so that when SINTRAN III is to be loaded next time, the warm start procedure can be used.

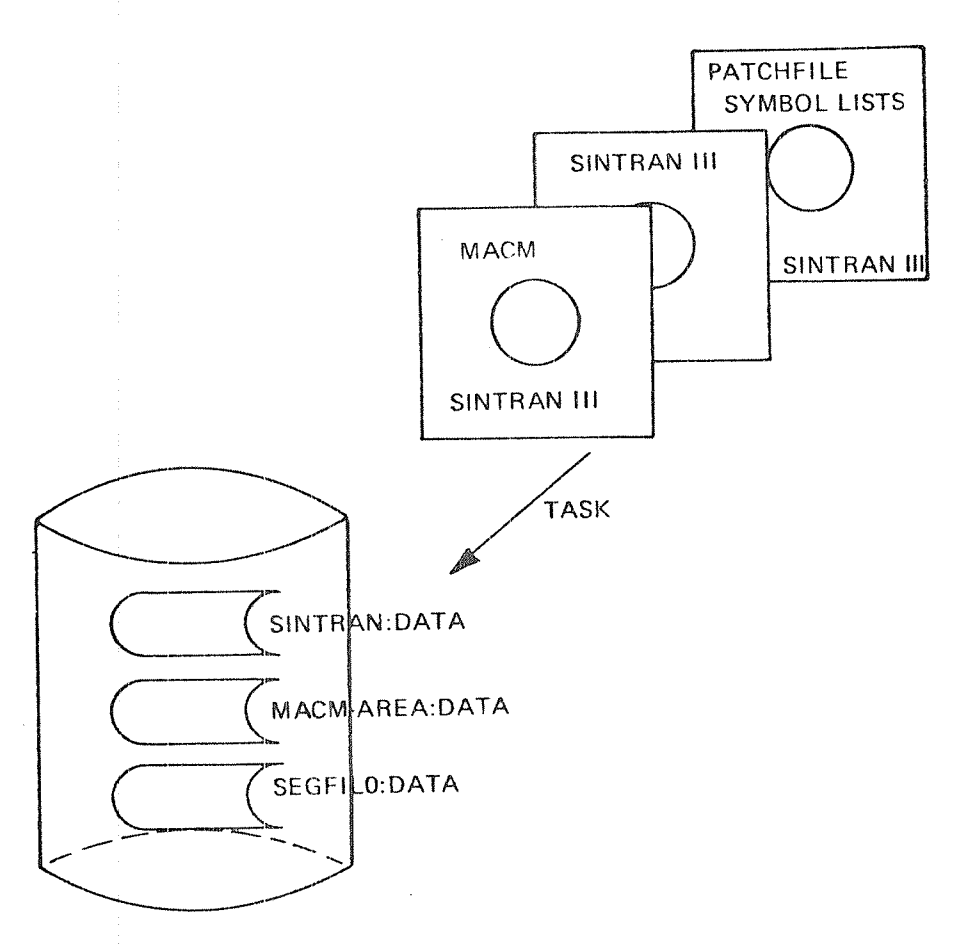

Figure 6.3: INITIAL LOADING

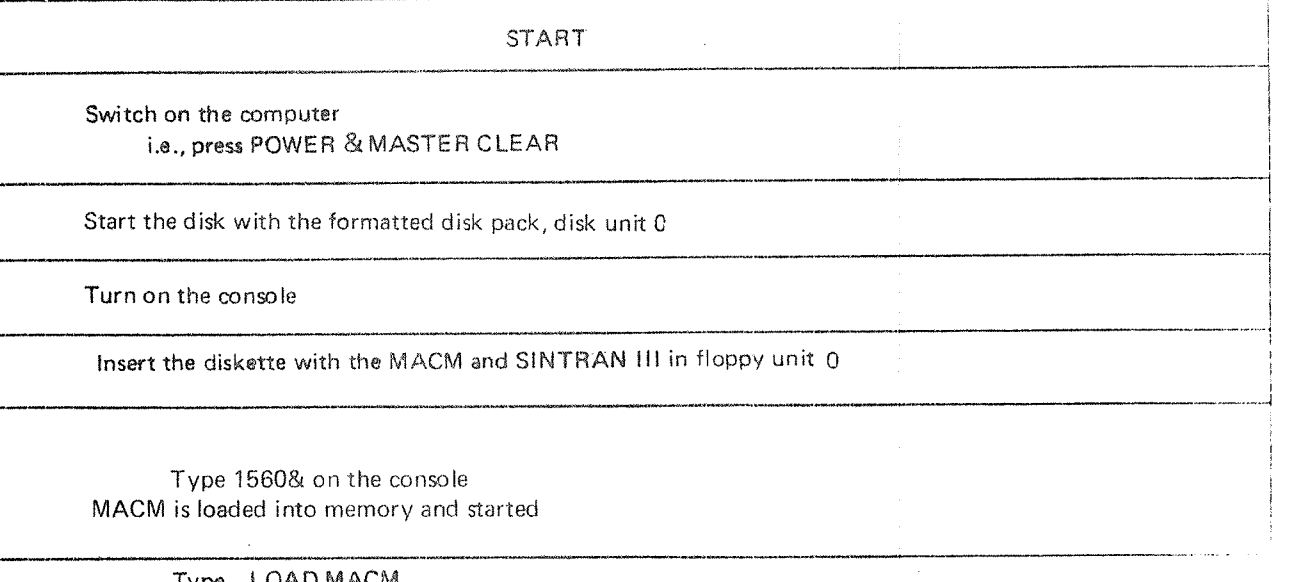

Type <sub>»</sub>.LOAD MACM MACM will be loaded to memory and MACM is typed on the console. We will now use MACM to copy SINTRAN III from diskettes to mass storage.. Some additional information about MACM is printed out.

Type 10,0 \$, meaning input is to be taken from floppy and errors are to be typed on console

The following text will be printed:

1415608 **\*LO MACM** 

and the post that you we have the the couple the you had you have the the the post of the you have  $\text{min} \quad \mathsf{M} \quad \mathsf{A} \quad \mathsf{C} \quad \mathsf{M} \quad \cdots \quad \mathsf{1} \quad \mathsf{2} \quad \mathsf{1} \quad \mathsf{B} \quad \cdots \quad \mathsf{1} \quad \mathsf{min}$ and the anti-mail contains and one can be a more than the land one and the the sense of the form of the contact

THIS DISC HAS FIXED AND REMOVABLE PACKS; PLEASE ENTER O FOR REMOVABLE: 1 FOR FIXED:0

INITIALIZED FOR:

DISC-10MB REMOVABLE PACK

WE REMIND YOU OF THE FOLLOWING MACM COMMANDS:

=> REDEFINE DISC TYPE DRETIEF. => GET SINTRAN FROM SAVE-AREA **HENT** = START SINTRAN 221 => LOAD SINTRAN FROM DISCETTE  $10.04$ 

YOU MAY NOW TYPE ANY MACH COMMAND. an an arrest se as as er er er prim, as an er er er sin er mig an er prim er er. En en an as er er an as er s

ND-30.003.04

%% SINTRAN-III VERSION F LOAD: SINTRAN-DISKETTE-I in the form of the comparation of the form of the state of the state of the state in the fit of the fit of the state of the state of the state of the state of the state of the state of the state of the state of the state o  $\mathbb{Z} \mathbb{Z}^+$  $10,04$  $\mathbb{Z}\mathbb{Z}$ ZZ DUMPING OF FILE-SYSTEM DONE.  $10,05$  $\%$  % %% DUMPING OF RT-LOADER DONE.  $10.0*$ %% INSERT SINTRAN-DISKETTE-II IN FLOPPY-DISK UNIT O %% AND TYPE: 10,0% TO CONTINUE LOADING  $99$ SBL $0$  4 \*\*\*\* 000000 DIAGNOSTICS \*\*\*\*  $10,00%$ ZZ SINTRAN-III VERSION F LOAD: SINTRAN-DISKETTE-II  $\chi\chi$  – communication completed the contraction of the contraction of the contraction of the contraction of the contraction of the contraction of the contraction of the contraction of the contraction of the contraction o  $10.0.105$ ZZ DUMPING OF SPOOLING, SIN-SERVICE, MAIL AND NORD-NET DOME.  $10,05$  $22$ %% DUMPING OF "PAGING-OFF" AREA DONE.  $ZLO$ ,  $O$ \$ %% DUMPING OF SINTRAN DONE.  $27$ ZZ ) GUEM AND ) 9BYTT IS EXECUTED.  $10,0*$ ZZ THE SINTRAN III SYSTEM MAY NOW BE STARTED BY TYPING 22! %% LATER COLD STARTS MAY BE DONE BY ZZ LOANING MACM FROM SINTRAN DISKETTE-I, %% TYPE )HENT (CR) AND WAIT FOR LINE ZZ FEED. TO START SINTRAN, TYPE 22!.  $\mathbb{Z}$  $\mathbb{Z}\mathbb{X}$  $\lambda$  . The \*\*\*\* 000000 DIAGNOSTICS \*\*\*\*

 $\sim$   $\sim$ 

Type 22! to start SlNTRAN ill

The foliowing wilt be typed out:

OCTAL NO. OF PAGES THE SYSTEM WILL USE ON THE SEGMENT FILE(S):(XX) FIRST SYSTEM SEGMENT STARTS ON PAGE (OCT): (yy) NUMBER OF BACKGROUND PROCESSES (DEC): (bp) EACH BACKGROUND PROCESS NEEDS (OCT. PAGES): 104

### SINTRAN ill RUNNING

## PAGES FOR SWAPPING (OCT): (22)

This information means:

xx: segmen<sup>t</sup> file area required for the system.

yy: start of first system segment (i.e., system segment for terminal 1).

22: pages for swapping including system segments.

bp: total number of background processes present in system.

This information must be used when planning the segment files. Space must be added for reentrant subsystems, SIBAS, user RT~programs and RJE systems. Note that <sup>a</sup> segment cannot be divided, and that the segment area required for background processes is constructed from 68 pages modules or 132 pages modules if two-bank programs will be used.

Now the work starts, different files and users must be created and many special commands must be given. But first <sup>a</sup> directory (catalogue) must be created.

Press "ESC" and answer with CR (carriage return) to ENTER and PASSWORD when logging in.

NO MAIN DIRECTORY will be typed on the console

Update the clock it necessary and create <sup>a</sup> directory on unit <sup>0</sup> of the device specified when loading.

This will take some time, the larger disk the more time it will require (up to an hour on <sup>a</sup> 288 Mbyte disk).

Enter the directory and create user SYSTEM.

LOG out and enter as user SYSTEM.

NO SUCH USER NAME will be typed out, since <sup>a</sup> scratch file is attempted to be opened

ND-30.003.04

Give user SYSTEM sufficent user space. (See Section 6.3.2.1) Allocate the file SINTRAN: DATA start-address: 1 number of pages: 778 Allocate the file MACM-AREA:DATA start-address: 1008 number of pages: 100B Allocate the file SEGFILO:DATA start—address: 2008 number of pages:\* "(See Section 6.3.2.3)

if necessary, create the other segment files (max. 4, including SEGFILO). Their sizes and locations are dependent upon the devices used.

If more than one directory must be used for the segment files, the other directories must be created and entered, and space must be given to user system on these directories. Segment files can then be created by specifying the directory and user names before the file name.

Create user "SCRATCH".

Give user "SCRATCH" user space.

Each background process requires <sup>a</sup> scratch file. Decide how large <sup>a</sup> scratch file is necessary for each such file and give the total number of pages to user SCRATCH. (See Section 6.3.2.2)

LOG out

LOG in as user SCRATCH

The message "NO SUCH FlLE NAME" will be typed on the console, since the scratch files have not yet been created.

Set the default file access for user SCRATCH using the command:

@SET-DEFAULT-FILE-ACCESS RWA RWA RWAD

The scratch files will now get the necessary file accesses automatically at the time of their creation.

Create the scratch files (SCRATCHOl, SCRATCHO2, etc.)

Each background process requires one scratch file.

N.B. Remember that all QED line editing characters may be used on SlNTRAN commands!

### Background processes are:

- Terminals with background.
- —— Asyncron—moderns with background.
- ND—NET channels with background.
- Batch processors.
- N.B. The number of background processes is printed out when SINTRAN starts. However, a scratch file uses no space before it is actually used. Hence, it is a good idea to create more scratch files than are currently required, since later installation of new terminals, batch processors, channels etc. will then be simplified.
- ——LOG out.
- LOG in again as user SYSTEM

The message "OK" will now be printed, as the scratch file now exists. At this stage SINTRAN is running with only the console active. The background segment for this terminal only has been laid out on SEGFlLO. All other background programs are "dead". These must be initialized, but prior to this the segment tile(s) must be defined.

Type: SINTRAN-SERVICE-PROGRAM The service program will respond with a \*

Define all the segment-files, including SEGFIL0. \*DEFlNE~SEGMENT»FlLE MEMORY? YES SAVE—AREA? YES SEGMENT FILE NO: < number> SEGMENT FILE NAME: <file name>

 $\mathbb{R}^2$ in Li \*EXlT

The background programs may now be initialized by the command: INITIALIZE-BACKGROUND-PROGRAMS

if the segment file area can support the background-segments, all the background programs will now be running and the corresponding segments have been laid out on the segment-files.

If the segmen<sup>t</sup> tile area is too small, the error message:

## NOT ENOUGH SPACE ON THE SEGMENT FILE(S)

Will be printed on the console. Another segment file must be created or the length of the existing one increased. <sup>A</sup> new segment-file must be defined in the service-program before the INITIALIZE-BACKGROUND-PROGRAMS command is tried again.

W.

Create user RT.

Create the file RTFli-:DATA as an indexed file using the command: @CREATE-FlLE,RTFlL,0

File access for this file should be:

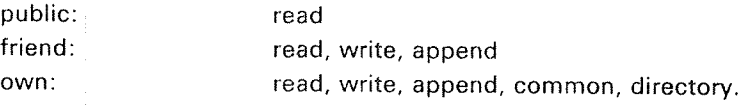

Create user RT as friend of user SYSTEM (default access r,w,a)

Set terminal file: TERMlNAL

File access for this file should be:

public: read, write friend: read, write own: read, write, directory

> Set peripheral-files for all the peripheral devices. The correct logical numbers for all the devices may be found in Appendix <sup>L</sup> and Section 6.3.2.5 for file access.

> lf the spooling system is to be used, the actual peripheral must be created with spooling files.

@SET-PERIPHERAL-FILE <peripheral file>, <device number>

@CREATE-NEW-VERSION L-P:;10,0

and file access specified (Also see Section 6.3.2.5).

Create the file MAILBOX:DATA as an indexed file.

File access for this file should be:

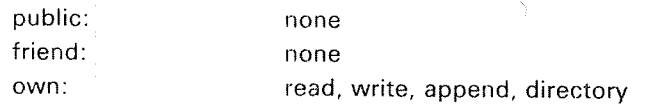

Type command: MAIL

The MAIL system will respond with:

## NOT INITIALlZED

4»

Give command: lNlTlALlZE <mailbox size>

Mailbox size: the maximum number of messages which the system will be able to handle. each message requires 250 words on the file. ND—30.003.04

 $6 - 27$ 

**EXIT** 

Give user SYSTEM a secret password

Create user FLOPPY—USER (diskettes with subsystems and test programs from Norsk Data belong to this user).

Copy all subsystems from diskette(s) or tapes to mass storage files of type :BPUN or of type :BRF if iibraries. Remember to enter and reiease the directory(s). The easiest way is to use @COPY-USERS-FILES, but then remember to rename the user of the diskette(s) to SYSTEM.

Load QED to write the files HENT-MODE, LOAD~MODE and DUMP-REENTRANT (See Sections 6.2.3, 6.2.4, and 6.2.5) and set fiie access to these, so that oniy SYSTEM can read the files.

Create the temporary file SYS-OUT-1 which will be used for output from the file LOAD~MODE and the temporary file SYS~OUT~2 used for output from the file SIBAS-LOAD:BATC (if SIBAS is used).

Create new users and give them appropriate space.

Run the mode fiie PATCHFILE (from diskette). (See Chapter 7).

log out.

Do <sup>a</sup> Cold Start (see Section 5.2).

Run the mode file HENT—MODE.

log out.

Well that's it.

#### 6.3.2.5 File Accesses For Peripheral Files

lnput devices (T-R, C-R, etc.)

File access should be:

public: read friend: read own: read,directory

Output devices (F-P,L-Petc.)

File access should be:

public: write, append friend: write, append own: write, append, directory

lnput/Output devices {ll/LT, ND-NET channels etc.)

File access should be:

public: read, write, append friend read, write, append own: read, write, append, directory

Peripherals with spooling

File access should be:

public: write, append friend: read, write, append own: read, write, append, directory

## 6.3.2.6 Loading of Subsystems

Subsystems are now delivered on diskettes in :BPUN format (binary punch) except the libraries which are in :BRF format (binary relocatable format). Software library object description sheets foliow these diskettes (See appendix G).

All subsystems should be copied directly to mass storage files using the BACK-UP-SYSTEM's command, COPY-USERS-FILES for back up. (The libraries to main directory, the other to optional directories.)

The subsystems may be dumped onto files (standard subsystem) using the @PLACE—BINARY and @DUMP commands, or onto segments (reentrant subsystem) using the @DUMP-REENTRANT command (See Section 3.10).

## Examples:

@PLACE FTN~20908 @DUMP "FTN-2090B" 01 OR @DUMP-REENTRANT FTN-2090B 0 1 FTN-2090B

In timesharing the situation often occurs that many users want to apply the same subsystem simultaneously. If this happens frequently the subsystem should be generated as <sup>a</sup> reentrant subsystem thus allowing many users to share it.

The file DUMP—REENTRANT (See Section 6.25) contains all the reentrant subsystem. The commands on this file are executed after <sup>a</sup> cold start.

#### 6.3.2.7 **Example of Initial Loading**

The following output is an example of initial loading of SINTRAN III.

The system has been generated with a cartridge disk, a floppy disk with one unit, a line printer with spooling, five terminals and two batch processors.

1#15608 **\*LO MACM** 

an an integrate in the cast of the cast of the anticol contains are not one of the cast of the state of the === MACM = 1 7 1 8 = 1 === serves served and the constant of the control of the control of the control the control of the control of the

والمقامين

 $\mathcal{A}^{\prime}$ 

THIS DISC HAS FIXED AND REMOVABLE PACKS) PLEASE ENTER O FOR REMOVABLE: 1 FOR FIXED:0

INITIALTZED FOR:

918C-10MB REMOVABLE PACK

WE REMIND YOU OF THE FOLLOWING MACM COMMANDS:

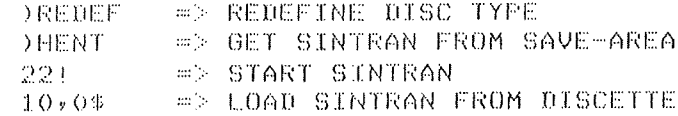

YOU MAY NOW TYPE ANY MACM COMMAND. 

 $10,04$ 

 $\sim$ 

%% SINTRAN-III VERSION F LOAD: SINTRAN-DISKETTE-I  $10,00$ \$  $\frac{m}{\sqrt{n}}\frac{m}{\sqrt{n}}$ %% DUMPING OF FILE-SYSTEM DONE.  $10.0%$  $\mathbb{Z}$ %% DUMPING OF RT-LOADER DONE.  $10,05$ %% INSERT SINTRAN-DISKETTE-II IN FLOPPY-DISK UNIT O %% AND TYPE: 10,0\$ TO CONTINUE LOADING  $995BLO$  4 \*\*\*\* 000000 DIAGNOSTICS \*\*\*\*  $10,00$ \$ %% SINTRAN-III VERSION F LOAD: SINTRAN-DISKETTE-II XX — положить положить до только положить положить положить положить положить на положить положить положить положить  $10,0,10$ \$ %% DUMPING OF SPOOLING, SIN-SERVICE, MAIL AND NORD-NET DONE.  $10,00$  $ZZ$ %% DUMPING OF "PAGING-OFF" AREA DONE.  $200,00$ %% DUMPING OF SINTRAN DONE .  $ZZ$ %% DOJEM AND D9BYTT IS EXECUTED.  $10*(0$ \$ %% THE SINTRAN III SYSTEM MAY NOW BE STARTED BY TYPING 22! %% LATER COLD STARTS MAY BE DONE BY %% LOADING MACM FROM SINTRAN DISKETTE-I, %% TYPE )HENT (CR) AND WAIT FOR LINE %% FEED, TO START SINTRAN, TYPE 22!,  $\frac{97}{28}$ %  $ZZ$ **JLINE** \*\*\*\* 000000 DIAGNOSTICS \*\*\*\*

25 MAY 10,00.56 1981 SINTRAN III - VS VERSION F ENTER PASSWORD! NO MAIN DIRECTORY **@UPDAT** MINUTE: 21 HOUR: 10 DAY: 25 MONTH: 5 YEAR: 1981 @CREATE-DIRECTORUTY DIRECTORY NAME: PACK-ONE DEVICE NAME: DISC-10MB-1 DEVICE UNIT: 0 FIXED(F) OR REMOVABLE(R): R BIT FILE ADDRESS: @ENTER-DIRECTORY DIRECTORY NAME: PACK-ONE DEVICE NAME: DISC-10MB-1 DEVICE UNIT: 0 FIXED(F) OR REMOVABLE(R): R @CREATE-USER USER NAME: SYSTEM  $0.06$ 25 MAY 1981  $10.24.54$  $\cdots - EXIT - \cdots$  $25$  MAY 1981 10.24.57 SINTRAN III - VS VERSION F ENTER SYSTEM **PASSWORD:** NO SUCH USER NAME IN MAIN DIRECTORY @GIVE-USER-SPACE USER NAME: SYSTEM NUMBER OF PAGES: 4000B @ALLOCATE-FILE FILE NAME: SINTRAN PAGE ADDRESS: 1 NUMBER OF PAGES: 77B @ALLOCATE-FILE FILE NAME: MACM-AREA PAGE ADDRESS: 100B NUMBER OF PAGES: 100B @ALLOCATE-FILE FILE NAME: SEGFILO PAGE ADDRESS: 200B NUMBER OF PAGES: 2050B @CREATE-USER USER NAME: SCRATCH @GIVE-USER-SPACE USER NAME: SCRATCH NUMBER OF PAGES: 500B  $@L$  $@$ 10.29.44 25 MAY 1981 ND-30.003.04  $--\boxplus \times \texttt{IT} \--\--$ 

25 MAY 1981 10.29.47 VERSION F SINTRAN III - VS ENTER SCRATCH PASSWORD:

NO SUCH FILE NAME

@SET-DEFAULT-FILE-ACCESS PUBLIC ACCESS (R,W,A,C,D IN COMBINATIONS OR N): RWA FRIEND ACCESS (R)W)A,C,D IN COMBINATIONS OR N): RWA OWN ACCESS (R)W)A, C, D IN COMBINATIONS OR N): RWAD @CREATE-FILE SCRATCHO1,0 @CREATE-FILE SCRATCHO2,0 @CREATE-FILE SCRATCH03,0 @CREATE-FILE SCRATCHO4,0 @CREATE-FILE SCRATCHOS, 0 @CREATE-FILE SCRATCHO6,0 @CREATE-FILE SCRATCHO7,0 @CREATE-FILE SCRATCHO, ^8, 0 COREATE-FILE SCRATCHO9, 0 @CREATE-FILE SCRATCH10,0 @CREATE-FILE SCRATCH11,0 @CREATE-FILE SCRATCH12,0 @CREATE-FILE SCRATCH13,0 @CREATE-FILE SCRATCH14,0  $QLOG$ 25 MAY 1981  $10.33.12$  $--{\sf EXIT---}$ 25 MAY 1981  $10.33.15$ VERSION F SINTRAN III - VS ENTER SYS **PASSWORD:** nk. @SINTRAN-SERVICE-PROGRAM **\*DEFINE-SEGMENT-FILE** MEMORY? Y SAVE-AREA? Y SEGMENT FILE NO: 0 SEGMENT FILE NAME: SEGFILO

 $*$ EXIT

ND-30.003.04

@INITIALIZE-BACKGROUND-PROGRAMS @CREATE-USER RT *GCREATE-FILE RIFIL, O* **GOREATE-FRIEND RT** @SET-TERMINAL-FILE FILE NAME: "TERMINAL" @SET-FILE-ACCESS TERM, RW, RW, RWD @SET-PERIPHERAL-FILE FILE NAME: "FLOPPY-1" DEVICE NUMBER: 1000 @SET-FILE-ACCESS FL-1,RWA,RWA,RWAD @SET-PER-FILE "LINE-PRINTER", 610B @SET-FILE-ACCESS L-P,WA,RWA,RWAD @CREATE-NEW-VERSION FILE NAME: L-P:\$10 NUMBER OF PAGES: 0 @SET-PER-FILE FILE NAME: "CHANNEL-11" DEVICE NUMBER: 611B @SET-FILE-ACCESS CH-11, RWA, RWA, RWAD *GOREATE-FILE MAILBOX, O* @SET-FILE-ACC MAILBOX:DATA, N, N, RWAD **@MAIL** NOT INITIALIZED \*INIT MAX. NO. OF MESSAGES ( 512 WORDS EACH ): 10 **XEXT MOREATE-USER FLOPPY-USER** @CREATE-DIRECTORY DIRECTORY NAME: PACK-YTTWO DEVICE NAME: DISC-10MB-1 DEVICE UNIT: 0 FIXED(F) OR REMOVABLE(R): F BIT FILE ADDRESS: **MOREATE-USER PACK-TWO:SYSTEM** UIRECTORY NOT ENTERED CENTER-DIR PACK-TWO, DISC, O, F **MOREATE-USER P-TISYSTEM** @GIVE-USER-SPACE P-T:SYSTEM, 2000B **ØCC** OCC WE ARE NOW GOING TO COPY DIFFERENT SUBSYSTEMS FROM

FLORRY TO DISC. WE ARE GOING TO, USE AN EDITOR, I.E. PED OR QED @CC GCC. TO MAKE A MODE - FILE TO DO THIS COPYING.

@CC WE NOW MAKE THE SYSTEM-FILES HENT-MODE, LOAD-MODE AND DUMP-REENTHERT @SET-TEMP-FILE "SYS-OUT-1" @SET-FILE-ACC HENT-MODE, N,N, @SET-FILE-ACC LOAD-MODE, N.N.Y @SET-FILE-ACC DUMP-REENTRANT, N, N, Y @ENTER-DIR N,FL @LOAD QED  $QED-4+3$ *\*R (N:)PATCHFILE* .8682 WORDS READ  $*L1,30$ **@CC** @CC PATCH-FILE FOR SINTRAN-III VS/VSE/VSE-500 VERSION F @CC REVISION 04 6 OCTOBER 1981 BY TJO. **@CC @CC @FMAC** SINTRAN: DATA Ъ FOR THIS MODE-FILE TO WORK PROPERLY YOU NEED S g, (SYSTEM)FMAC:PROG g  $1<sub>o</sub>$ (SYSTEM) DMAC: BPUN d  $2.$ THE SYSTEM-FLOPPY PART II IN FLOPPY-UNIT O Ļ  $3.$ g, 

 $*EX$ 

@PLACE-BINARY FMAC

@DUFIF FILE NAME: "FMAC" START ADDRESS: 177777 RESTART ADDRESS: 177775 @SIN-SER-FROG *\*CHANGE-VARIABLE* VARIABLE: ENDCOR VALUE: IMAGET Y SAVE-AREA? Y IMAGE: 55654 SAVE AREA: 55654 *WEXIT* **QLOOK-AT** MEMORY, ALT-MEMORY, SEGMENT, IMAGE, RESIDENT, RTCOMMON, REGISTERS: RESIDENT READY: 141/ 55654 . 一日初。 @MODE PATCHFILE, SYS-OUT-1 NO SUCH FILE NAME @MODE N"(N:)PATCHFILE, SYS-OUT-1 @REL-DIR N @LOG  $12.33.39$ 25 MAY 1981  $\cdots \cdots \boxdot X \intercal T \cdots \cdots$ #1560& \*LOAD MACM

 $= M A C M - 1 7 1 8 - 1 =$ **MONDAY REPORT OF A REAL PROPERTY OF A REAL PROPERTY OF A REAL PROPERTY OF A REAL PROPERTY OF A REAL PROPERTY OF** 

THIS DISC HAS FIXED AND REMOVABLE PACKS; PLEASE ENTER O FOR REMOVABLE : 1 FOR FIXED: 0

INITIALIZED FOR:

ND-30.003.04

DISC-10MB REMOVABLE PACK

WE REMIND YOU OF THE FOLLOWING MACH CONMANDS:

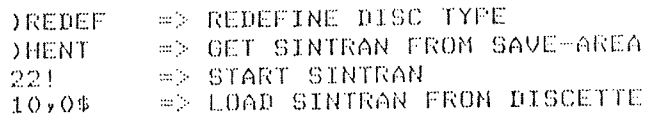

YOU MAY NOW TYPE ANY MACM COMMAND. the premium policy and control was also put out out the present on the tractic part for the present out the second but the the

**DHENT** 

221 OCTAL NO. OF PAGES THE SYSTEM WILL USE ON THE SECMENT FILE(S): 1725 FIRST SYSTEM SEGMENT STARTS ON PAGE (OCT.): -455  $10$ NUMBER OF BACKGROUND PROCESSES (DEC.)  $\sim$  1 EACH BACKGROUND PROCESS NEEDS (OCT. PAGES):  $104$ SINTRAN III RUNNING - $124$ PAGES FOR SWAPPING(OCT.): 1 JANUARY 1979  $00.00.22$ SINTRAN III - VS VERSION F **ENTER** PASSWORD: NO MAIN DIRECTORY **GENTER-DIR P-0,D,O,R**  $@1.0G$ 1979  $00.01.01$ 1 JANUARY  $-\cdots \text{EXIT} -\cdots$ 1 JANUARY 1979  $00.01.08$ SINTRAN III - VS VERSION F ENTER SYS PASSWORD:  $0<sup>h</sup>$   $\rightarrow$ @MODE HENT-MODE,,

@INITIAL-COMMAND ENTER-DIRECTORY PACK-ONE, DISC-10MB-1, O.R

CNEXT-INITIAL-COMMAND CUNNECT SYS-OUT-1 105 R

@NEXT-INITIAL-COMMAND CLOSE 105

@NEXT-INITIAL-COMMAND BATCH

@NEXT-INITIAL-COMMAND APPEND-BATCH 1 LOAD-MODE SYS-OUT-1

**@RTENTER** 

@RT-LOADER

REAL-TIME LOADER, S3VS - VERSION F

DEFINING NAME OF ALL "SYSTEM-INCLUDED" RT-PROGRAMS? YES \*READ-BINARY DMAC 7

 $\sim$ 

CHANGING EXISTING SEGMENT? YES **REXIT** 

@INITIALIZE-BACKGROUND-PROGRAMS

 $Q$ mail. NOT STARTED \*@RUN-MAIL

**\*@EXIT** 

**QBATCH** 

BATCH NUMBER =  $\mathbf{1}$ @OPEN L-P:02 R FILE NUMBER IS 000102 @OPEN L-P:#3 R FILE NUMBER IS 000103 QOPEN L-P:14 R FILE NUMBER IS 000104 @OPEN L-P:95 R FILE NUMBER IS 000105 *QOPEN L-P:96 R* FILE NUMBER IS 000106 **QOPEN L-P:97 R** FILE NUMBER IS 000107 @OPEN L-P:#8 R FILE NUMBER IS 000110 @OPEN L-P:49 R

FILE NUMBER IS 000111 *QOPEN L-PIIIO R* FILE NUMBER IS 000112  $\emptyset$ CLOSE  $-1$ @MODE DUMP-REENTRANT, @DUMP-REENTRANT FTN 0 1 FTN-2090G @DUMP-REENTRANT QED 0 1 QED @DUMP-REENTRANT NRL 0 1 NRL @BUMP-REENTRANT MAC 177777 177775 MAC-1415C @DUMP-REENTRANT PED 0 1 PED-2399B @APPEND-BATCH 1 LOAD-MODE, SYS-OUT-1  $\Theta$ \*\*\* 00.02.45 TERMINAL 670: **\*\*\*\* PLEASE UPDATE THE CLOCK** \*\*\*\* \*\*\*00.02.50 TERMINAL 670: SYSTEM IS AVAILABLE 冰冰米米。 \*\*\*\* @UPDAT  $\mathcal{L}$ MINUTE: 40 **HOUR: 12** DAY: 25 MONTH: 5

**@LOG**  $12.40.04$ 25 MAY 1981  $EXIT$ - $-$ 

YEAR: 1981

Note that the user would have to type in the underlined lines in the first part of the example.

The examples of the system files in sections  $6.2.3$ ,  $6.2.4$ , and  $6.2.5$  are not an output of the files belonging to this installation.

This system has not been generated with the automatic update software for NORD-100. Therefore, the @UPDATE command is used.

## 6.3.2.8 Loading a New SINTRAN III Version

If one for example wants to buy some additional terminals, a new line printer with spooling or/and <sup>a</sup> new disk unit, <sup>a</sup> new SlNTRAN lll has to be ordered (new version of SlNTRAN lll). The System Supervisor would then have to load the new version of SlNTRAN ill on an existing directory.

The problem that the existing segment tile area is too small may occur. This is no great problem, as long as continuous space is available on some mass-storage unit. It does not necessarily have to be on the same unit as SINTRAN. This problem may be left until SlNTRAN has been started up.

l'f new devices are included, the necessary peripheral files must be created. if new background programs are added, corresponding scratch files must be created, etc.

It may also happen that LOAD—MODE and HENT~MODE must be adjusted. Certain commands must also be executed.

The following procedure must be followed:

Do the same procedure as explained in Section 6.3.2.4 up to 22! to load the new SlNTRAN lll.

The following will be printed on the console:

OCTAL NO. OF PAGES THE SYSTEM WILL USE ON THE SEGMENT FlLE(S): (xx) FIRST SYSTEM SEGMENT STARTS ON PAGE (OCT): (yy) NUMBER OF BACKGROUND PROCESSES (DEC) : (bp) EACH BACKGROUND PROCESS NEEDS (OCT. PAGES): 104

SlNTRAN lll RUNNlNG

PAGES FOR SWAPPING (OCT.): (zz)

- xx: segment file area required for the system.
- yy: start of first system segment.
- 22: pages for swapping including system segments.
- bp: total number of background processes present in system.

This information will indicate whether or not the existing segment file area is large enough. Space must be added for reentrant subsystems, SIBAS, RT programs, and RJE systems. Note also that <sup>a</sup> background segment cannot be divided, and that the segment-area required for the system is constructed from 68 page modules.

If the segment file area is too small, it must be increased after SINTRAN has started.

Press ESCAPE After "ENTER" give (or), after "PASSWORD" give (cr.) The message "NG USER ENTERED" wiil be typed.

Update the clock, it not automatic Enter the main directory LOG out

Enter as user "SYSTEM"

"if any new peripheral devices have been added to the system, these must be created as peripheral files (see Section 6.3.2.5). If any new background programs have been added, LOG in as user SCRATCH and create corresponding scratch files.

SiNTRAN is now running with only the console active. The background segment of this terminai only has been laid out on SEGHLO, in addition to the system. All other background programs are "dead". These must be initialized, but before this, .

ALL segment files must be defined.

type: SINTRAN-SERVICE-PROGRAM The service program will respond with a \* Define all the segment-files including SEGFILD. \*DEFINE-SEGMENT-FILE MEMORY? YES SAVE—AREA? YES SEGMENT FILE NO: < number> SEGMENT FILE NAME: < file name> a

 $\frac{1}{2}$  ,  $\frac{1}{2}$  ,  $\frac{1}{2}$ "EXIT

 $\ldots$ 

The background programs may now be initialized with the command INITIALIZE-BACKGROUND-PROGRAMS.

If the segment file area can support the background-segments, all the background programs wiil be initialized and the corresponding segments laid out on the segment files. if the segment rile area is too small, the error message :NOT ENOUGH SPACE ON THE SEGMENT FILE(S) will be printed on the console. Another segment file must be created or the length of the existing one increased.

ND-30.003.04

A new segment-file must be defined in the service-program before the INITIALIZE-BACKGROUND-PROGRAMS command is tried again.

load QED and correct/adjust the files HENT-MODE, LOAD-MODE and DUMP-REENTRANT if necessary.

run PATCHFILE (found on the second diskette with SINTRAN HI) and log out.

Do <sup>a</sup> Cold Start (See Section 6.2).

Run RENT-MODE & log out.

 $\sim$ 

# 6.3.2.9 Loading <sup>a</sup> New Release of SINTRAN Ill/VS

Say you have ordered the SINTRAN lll, VERSiON <sup>F</sup> after having worked with the E Version, then two new diskettes with SINTRAN lll arrives. The problems may arise that the existing segmen<sup>t</sup> file area is too small. <sup>A</sup> new SEGFlL must be created or an old expanded. This problem must be left until SINTRAN III has been started up.

The same procedure as explained in Section 6.3.2.8 is to be followed, except the box marked with <sup>a</sup> ".

```
Example of Loading a New Release of SINTRAN III/VS
6.3.2.10
```
££1560& \*LOAD MACM  $==M A C M - 17 18 - I ==$ INITIALIZED FOR: DISC-75MB AND DISC-38MB WE REMIND YOU OF THE FOLLOWING MACM COMMANDS: )REDEF => REDEFINE DISC TYPE )HENT => GET SINTRAN FROM SAVE-AREA => START SINTRAN  $22!$  $10.0$$ => LOAD SINTRAN FROM DISKETTE YOU MAY NOW TYPE ANY MACM COMMAND 2002年10月10日10日10日10月10日10日10日10日10日10日10日10日10日11日11日11日  $10,0$ \$ %% SINTRAN-III VERSION F LOAD: SINTRAN-DISKETTE-I  $10,0$ \$ øЪ %% DUMPING OF FILE-SYSTEM DONE. 10,0\$ Folk %% DUMPING OF RT-LOADER DONE.  $10,0$ \$ %% INSERT SINTRAN-DISKETTE-II IN FLOPPY-DISK UNIT O %% AND TYPE: 10,0\$ TO CONTINUE LOADING )9SBL0 4 \*\*\*\* 000000 DIAGNOSTICS \*\*\*\*  $10,0$ \$ %% SINTRAN-III VERSION F LOAD: SINTRAN-DISKETTE-II  $10,0$ \$ %% DUMPING OF SPOOLING, SIN-SERVICE, MAIL AND NORD-NET DONE.  $10,0$ \$ qq %% DUMPING OF "PAGING-OFF" AREA DONE.  $10,0$ \$ %% %% DUMPING OF SINTRAN DONE. qq %% )GJEM AND )9BYTT IS EXECUTED.

```
10,0$
```
%% THE SINTRAN III SYSTEM MAY NOW BE STARTED BY TYPING 22! %% LATER COLD STARTS MAY BE DONE BY %% LOADING MACM FROM SINTRAN DISKETTE-I. %% TYPE )HENT (CR) AND WAIT FOR LINE %% FEED. TO START SINTRAN, TYPE 22!  $q_{\rm s} q_{\rm s}$ %% )LINE \*\*\*\* 000000 DIAGNOSTICS \*\*\*\* 221 OCTAL NO. OF PAGES THE SYSTEM WILL USE ON THE SEGMENT FILE(S): 3707 FIRST SYSTEM SEGMENT STARTS ON PAGE (OCT.): 547 NUMBER OF BACKGROUND PROCESSES (DEC.):  $-24$ EACH BACKGROUND PROCESS NEEDS (OCT. PAGES) 104 SINTRAN III RUNNING -PAGES FOR SWAPPING (OCT.): 711 14 JANUARY 1982  $12.14.12$ SINTRAN III - VSE VERSION F ENTER PASSWORD: NO MAIN DIRECTORY  $QENT-DIR$  M-V D-7-1 0 **GLOG** 14 JANUARY 1982  $12.15.34$  $--$ EXIT $--$ 12.15.35 14 JANUARY 1982 SINTRAN III - VSE **VERSION F** ENTER SYS PASSWORD: OK @SINTRAN-SERVICE-PROGRAM \*DEF-SEG-FILE MEMORY? Y SAVE-AREA? Y SEGMENT FILE NO: 0 SEGMENT FILE NAME: SEGFILO: DATA \*DEF-SEG-FILE MEMORY? Y SAVE-AREA? Y SEGMENT FILE NO: 1 SEGMENT FILE NAME: SEGFIL1:DATA \*EXIT **@MODE (N:SYS)PATCHFILE, "OUTPATCH"** @REL-DIR N PROCEED AS FOR COLD START **@LOG** 

ND-30.003.04

 $\overline{7}$ 

## PATCHING SINTRAN III/VS

SlNTRAN lll should be patched (errors corrected) the very first time using <sup>a</sup> mode file called PATCHFILE. PATCHFILE is delivered to customers on a diskette delivered with SlNTRAN ill. The symbol list (i.e., the list of all symbols used, and their addresses in SINTRAN ill) is also on the same diskette. Customers get this symbol list when they order SlNTRAN lll. Two additional, separate SlNTRAN lll listings are available. They are ordered separately.

PATCHFlLE contains all known «error» patches. Mode tile PATCHFlLE must be entered from the diskette before it can be run Before entering PATCHFlLE, make certain that the subsystem's FMAC:PROG and DMAC:BPUN exist. List the file on a printer. Check if 7ENDC (see Section 7.4) is less than an address specified in the file. (There is a listing of the parts of this file in Section 7.6.) The execution of PATCHFlLE is done from <sup>a</sup> cold start.

«Modification» patches (e.g., setting the speed of the terminals) are not included in PATCHFlLE. Modifications to SlNTRAN using «modification» patches must be done separately - preferably using another mode file (e.g., MODIF-PATCHES).

A System Supervisor should carefully study the ND-Bulletin. Each month, the monthly bulletin should be checked tor changes and modifications that apply to the Systems Supervisor's installation version of SlNTRAN ill. in addition to Software System Report (SSR) information, the «Error information List» (ElL) is of special interest to the System Supervisor. The installation version of SlNTRAN lll should be promptly modified, and the PATCHFILE and MODIF-PATCHES updated, with the new patches listed in the SSR and the BL. By listing PATCHFlLE and MODlF~PATCHES, the System Supervisor can, at any time, see which patches have been added to his system. The procedure to follow in running <sup>a</sup> new PATCHFILE is explained in Section 6.3.2.8.

Different patching methods will be explained in this chapter. The key terms that are used in these explanations are defined as follows.

PATCH

<sup>A</sup> program modification made by changing the octal code rather than by changing the source code.

### RESlDENT

Resident refers to that part of SINTRAN which is always in memory (i.e., that part which is not swapped in and out of memory).

### PAGlNG—OFF AREA

That part of SlNTRAN which is always in memory. This part is oniy accessed with the memory management system turned OFF (i.e., with paging OFF). The area known as RESlDENT consists of pages on page table 0. The PAGING-OFF AREA pages, however, are not in any page table (i.e., they are not permanent content in the page table entries).

## IMAGE

Refers to the copy, on SIGFILO, of the RESIDENT part of SINTRAN. This copy is fetched to memory each time MASTER CLEAR/LOAD (as in <sup>a</sup> warm start) is performed.

Note. The PAGlNG~OEF AREA is copied from the SAVE AREA (MACM-AREA:DATA) in a warm start.

### **SEGMENTS**

These are the swapped parts of SlNTRAN. For example, segment 3 is the command segment, segment 4 is the RT loader segment, segment 11 is the error log segment, segment 6 is the file system segment, segment <sup>7</sup> is the DMAC segment, segment 10 is the RTFIL segment, and segment 14 is the error program segment.

### SAVE AREA

The SAVE AREA is the genera<sup>l</sup> name given to those areas of the disk which contain code and data for SlNTRAN, and from which the current lMAGE and SEGMENTS are created. The code here is never executed directly. HENT copies the code and data from the SAVE AREA to the IMAGE and SEGMENTS. The file SINTRAN:DATA is the SAVE AREA for RESIDENT, and for the system segments and the command segment. MACM-AREA:DATA is the SAVE AREA for the paging-off area, and for the File System and error program segment. (The paging-off area has no «image». Each time MASTER CLEAR/LOAD is performed, the paging-off area is copied from MACM-AREA to memory.) The SAVE AREA for the parts of SINTRAN that are not on SINTRAN:DATA or MACM-AREA:DATA are on segments. The SAVE AREA for the RT loader is segment l3 (ie the RT loader on segment <sup>4</sup> is initially <sup>a</sup> copy of segment 13). The SAVE AREA for the Spooling RT program is segmen<sup>t</sup> <sup>24</sup> (i.e., the Spooling RT program on segment  $25$  is initially a copy of segment  $24$ ).

From the above definition of SAVE AREA, it should be noted that any modification made to the SAVE AREAs SINTRAN:DATA and MACM-AREA:DATA will remain until SINTRAN is reloaded from diskettes. Modifications to the IMAGE area of the SEGMENTS will remain until <sup>a</sup> new cold start is performed. Any modification made to RESIDENT or the PAGING OFF AREA lasts until a warm start is performed.

The addressing of the areas indicated above are straight forward procedures, except for patching of the PAGING- OFF area on MACM-AREA:DATA. The area on MACM-AREA:DATA used for this code starts at 0. The convert from the physical address lie, from <sup>a</sup> listing to <sup>a</sup> tile address) it is necessary to subtract 1000008.

The SlNTRAN operating system can be modified (patched) in the following ways by using:

- the command LOOK~AT (see Section 3.3.14)
- the subsystem FMAC
- the command DMAC
- the subcommands of the SINTRAN-SERVICE-SYSTEM

SINTRAN can also be modified off-line during a cold start procedure.

## Note concerning addresses:

Addressing of the different areas mentioned above is straight forward except for the patching of the PAGING-OFF area on MACM-AREA:DATA. The code begins physically at an installation dependent address in excess of 1000008. Hence, to convert from <sup>a</sup> physical address (e.g., from <sup>a</sup> listing to <sup>a</sup> file address), one must subtract 100 000 B from the actual address (as seen in the ??? symbol list).)
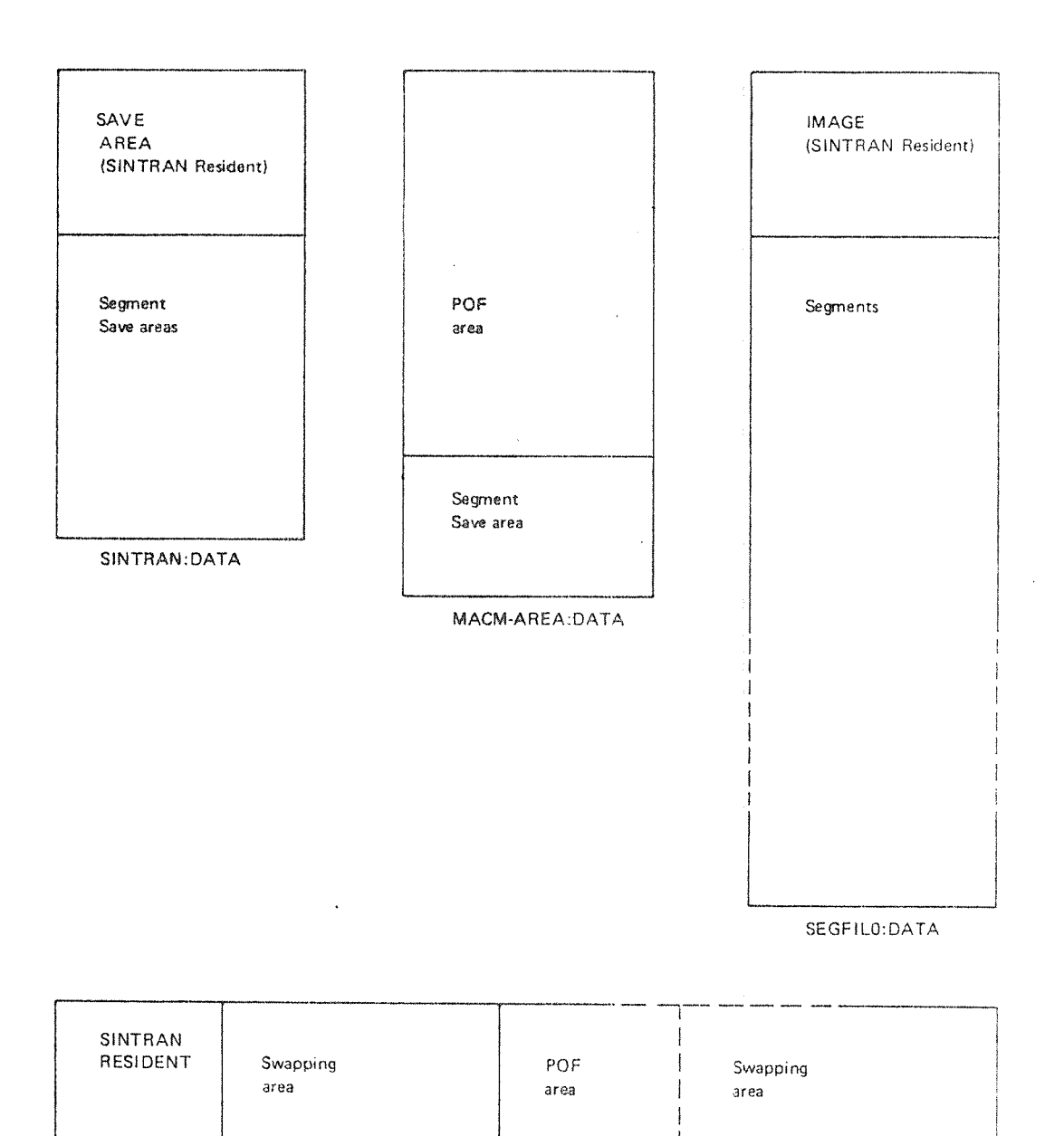

 $7 - 4$ 

MEMORY

 $\omega_{\rm{c}}$  and

 $\hat{\theta}(\hat{\theta}) = \hat{\theta}(\hat{\theta})$  , and  $\hat{\theta}(\hat{\theta})$  ,  $\hat{\theta}(\hat{\theta}) = \hat{\theta}(\hat{\theta})$ 

## Figure 7.1: DIFFERENT SYSTEM FILES AND MEMORY LAYOUT

# 7.1 PATCHING USING FMAC

FMAC is a subsystem delivered to all customers on a diskette and it is the System Supervisor's responsibility to load and save it. FMAC can access programs of up to 64K, so both SINTRAN:DATA and MACM-AREA:DATA can be reached.

Also, the first 64K of SEGFILO can be patched using FMAC (FMAC can be used to change 54K of any file) but this will have the same effect as using the commands

@LOOK-AT IMAGE and @LOOK~AT SEGMENT. The advantage of using FMAC is that the changes can be made with symbolic coding instead of octal machine code.

A patch implemented on MACM-AREA:DATA or SINTRAN:DATA is permanent but will not become effective before the system is restarted using the )HENT command. Care must be taken when patching the IMAGE area with either @LOOK—AT IMAGE or @FMAC. There is no protection against simultaneously updating by the RT loader or file system and the resulting loss of one of the two updates. Use the @SET-UNAVAILABLE command.

Examples:

@ FMAC

 $-$  MACF  $-$ IMAGE-FILE: SINTRAN:DATA  $\langle \text{address} \rangle / \langle \text{old value} \rangle$  < new value  $\langle \text{CR} \rangle$ 

) 9EXIT @

(Input from the user is underlined.)

Example:

@ FMAC

 $-$  MACF  $-$ CORE IMAGE FILE-NAME: SINTRAN:DATA 14052/045135 51751 51751/000000 150405 )9EXIT @

#### $7.2$ **PATCHING USING DMAC**

DMAC is a subsystem which is loaded onto a segment and which may be used to make changes to RESIDENT and all segments. It is loaded as follows:

@RT-LOADER

\*READ-BINARY DMAC:BPUN 7 **CHANGING EXISTING SEGMENT? YES** \*END-LOAD \*EXIT  $^{\circledR}$ 

The segment to be operated upon is defined by the command:

)CLOAD n

where n is the required segment number.

 $n = 0$ , 1 and 2 has special meaning. 0 means RESIDENT, 1 means RTCOMMON and 2 means IMAGE. (RESIDENT means physical memory, i.e., including the PAGING-OFF area.)

Example:

@DMAC )CLOAD<sub>2</sub> 46540/124003 JMP I \* 1 46541/131006 52320 )9EXIT  $^\copyright$ 

# PATCHING USING THE COMMAND @SINTRAN-SERVICE-PROGRAM

This command activates <sup>a</sup> program which may Change system variables, system tables, etc. The @SINTRAN-SER-PROG is only available for user System and it can only be activated from one terminal at <sup>a</sup> time. The command has <sup>a</sup> number of subcommands, which may be accepted by the service program when an asterisk (") is written onto the terminal.

The service program will not return to SlNTRAN ill before the EXlT subcommand is given. The service program may operate on resident memory, memory-image and the save area (SINTRAN:DATA). The relevant area to operate upon will be asked for in each subcommand and the user need only answer YES or NO. Only <sup>a</sup> few of the subcommands will be mentioned here. For further details see Section 3.12.

Note that only octal numbers are used for numeric input and output.

 $CHANGE-DATAFIELD$  < logical unit $>$  < input > < output >

where

7.3

 $\leq$ logical unit $>$  is the logical device number of the relevant device.

<input/output> denotes the lNPUT/OUTPUT data field.

This command may be used for examination and/or change of locations of the specified data field.

A period (.) terminates this subcommand.

 $CHANGE-VARIABLE \leq variable name > \frac{1}{2}$  and  $\leq |X| \leq value > 1$ 

where

<variable name> is the name of the variable. if the variable is an array the array index <index> must be specified.

 $\le$  value  $>$  is the new value to insert into the variable.

This is <sup>a</sup> command to examine and to change system variables.

N.B.l

When writing <sup>a</sup> mode tiie which is to use the SiNTRAN-SERVlCE~PROGRAM, the subcommands must be preceded by @, e.g., @CHANGE-DATAFIELD.

Example using SINTRAN-SERVICE-PROGRAM:

SILENT AND CENTRONIX FASTER THAN 110 BAUD

<sup>A</sup> carriage return delay is necessary when using devices of this type. One way of doing this is;

Terminals using the terminal interfaces may use <sup>a</sup> hardware facility on the interface by patching the input CNTREG for the relevant terminal. Bit <sup>7</sup> must be set.

@SINTRAN-SERVICE-PROGRAM

'CHANGE-DATAFlELD LOG. UNIT NO: 11 lNPUT OR OUTPUT? lNPUT MEMORY? YES IMAGE? YES SAVE-AREA? YES

## MEMORY lMAGE SAVE-AREA

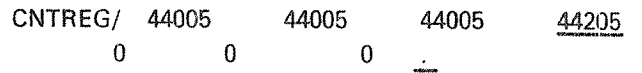

"EX  $^{\circ}$ 

(input from the user is underlined.)

# 7.4 THE SINTRAN VARIABLE ENDCOR

ENDCOR is the name of <sup>a</sup> SINTRAN variabie, and 7ENDC is the symbol name of ENDCOR'S contents.

When extensions/patches have been added to SINTRAN, the contents of END-COR must be changed.

ENDCOR is the name of the iocation containing the first free address in the last page used by the resident part of SINTRAN, its contents may be inspected or changed using the CHANGE-VARIABLE command in the SINTRAN service program or by looking at address 141 in SINTRAN resident or the file SINTRAN:DATA. The initial value of 7ENDC is found in the symbol list.

Example of how to find the value of 7ENDC (the contents of ENDCOR):

@SiN—SER-PROG

"CHANGE-VARIABLE **VARIABLE: ENDCOR** VALUE:(cr) iMAGE? Y SAVE—AREA? Y

IMAGE: 51750 :(old content of ENDCOR) SAVE-AREA: 51750 'EX

or

@LOOK-AT RESIDENT 'READY: 141/51750 ,  $-$  END  $-$ @

# 7.5 PATCHING THE OPERATING SYSTEM WHILE SINTRAN III IS **NOT RUNNING**

This procedure should not be used unless absolutely necessary.

There are patches which cannot be done on-line. The following procedure must then be performed:

- press STOP and MASTER CLEAR
- fetch MACM by using the first SlNTRAN lll diskette, and typing 15608, and LOAD????
- ~— do <sup>a</sup> )HENT command
- $-$  do the patch <code> $<$ address $>$ / $<$ value $>$   $<$ new value $>$ </code>
	- The patch is now valid on IMAGE area (input from user is underlined)
- -— do <sup>a</sup> )GJEM command if the patch is to be made permanent (i.e., on SINTRAN:DATA)
- start SlNTRAN lll by typing 22!

```
7.6
```
EXAMPLE OF THE PATCHFILE FILE

```
\alpha@CC PATCH-FILE FOR SINTRAN-III VS/VSE/VSE-500 VERSION F
@CC@CCREVISION 04 6 OCTOBER 1981 BY TJO.
@CC
@FMAC
SINTRAN: DATA
\%冕
    FOR THIS MODE-FILE TO WORK PROPERLY YOU NEED
H
         (SYSTEM)FMAC:PROG
Ļ
    1<sub>o</sub>ø
    2.(SYSTEM) DMAC: BPUN
q
     3<sub>1</sub>THE SYSTEM-FLOPPY PART II IN FLOPPY-UNIT O
¥,
175770/ 33CPV=4
            % REVISION
175770/ YVE33
175770/ 33CPU
175770/ 33CPN
Å.
oj.
    UNDEFINE ALL NEEDED SYMBOLS IN PART I LISTING
oj.
of.
q
    UNDEFINE ALL NEEDED SYMBOLS IN PART II LISTING
q
175770/7ENDC
          % TO ENSURE CORRECT START
175770/SBFIE
           % TO DECIDE BETWEEN VS & VSE
175770/RWSEG
175770/MC144
175770/HDMOD
175770/33MDT
175770/DBTRA
175770/CAOCL
175770/XTRDL
175770/IOAPD
175770/B8INB
175770/B80UT
175770/B8INS
175770/FDISK
175770/TLPRI
175770/FDIRT
```

```
J,
    DEFINE ALL NEEDED SYMBOLS
\frac{\partial f}{\partial x}q
% FOR SYSTEMS GENERATED BEFORE 11/9 AND HAVING
$33MDT = 175000% DIRECT TRANSFER ON MAGTAPE REMOVE % IN %33MDT
BHOLD=16BUFBA = 232CBHOL=-11DISP = -100000LOGPH=2361MDBUF=40NOWLED = 30OFLCK=70005
PAT1 = 134110PAT2=134120
XLOCK = 2612ፈ
     DEFINE ALL NEEDED SYMBOLS IN THE RT-LOADER
oj.
g
g
q,
     DEFINE ALL UNDEFINED SYMBOLS FROM THE FLOPPY
q,
% SOME POSSIBLE FAULT ERRORS MAY OCCUR NOW. IT IS OK.
)SYSDF
) 9ASSM (N---II:SYSTEM) SYMBOL-1-LIST
) SYSDF
) 9ASSM (N---II: SYSTEM) SYMBOL-2-LIST
J,
of.
     SYMBOLS NOT PRESENT IN YOUR CONFIGURATION:
\ddot{\phantom{0}}of,
     SYMBOLS PRESENT IN YOUR CONFIGURATION:
S
1, 0, 1$
)LIST
) 9EXIT
@CONT
SINTRAN: DATA
            % FLAG "PATCHING STARTED"
YVE33/ -1"-33CPU; YVE33+1/33CPU
"-33CPN; YVE33+2/33CPN
m
```

```
) 9EXIT
@CC
@CC PATCHES
\alpha@CONT
SINTRAN: DATA
H
of<br>Po
 ==> SIN-567 ERROR IN @SET-TERMINAL-FILE
\boldsymbol{\%}104474/ 157165
                 % OLD VALUE IS 177603
) 9EXIT
@CONT
MACM-AREA: DATA
of.
% ==> SIM-568STOP ON LEVEL 11
ф,
"SBFIE
RWSEG+57-100000/ JMP I *+1
                 % OLD 46002
<sup>₩</sup>/7ENDC
                 % OLD 70XXX
) 9EXIT
ACONT
SINTRAN: DATA
7ENDC/
     LDA, X 2
     AND (777
     JMP I (RWSEG+57+2
) FILL
)KILL 7ENDC; 7ENDC=*; 7ENDC: ; 141/7ENDC
\mathbf{H}J
q
 ==> END OF PATC-FILE-F-01:PATCH
q
) 9EXIT
@CONT
SINTRAN: DATA
```
 $7 - 13$ 

g. ==> SIN-377G HASP DMA, TO PREVENT LONG REVERSAL TIME g g "-HDMOD IF YOU PUT THIS PATCH INTO YOUR SYSTEM, REMEMBER THAT THE PATCH 8 % IN THE EMULATOR, IDT-48 OR IDT-70 ALSO HAS TO BE DONE!! "-33MDT -HDMOD  $XDISP=321$ "33MDT -HDMOD  $XDISP = 0$ "-HDMOD %OLD: 45367 JMP I  $*+1$ MC144+XDISP+702/ %OLD: 135027  $\frac{36}{2}$ 7ENDC LDA , B 035 7ENDC/ JAF \*017 LDX, B 036  $LDA$ , X 003 BSKP ONE 70 DA JMP #013 LDA , B 025 SAT<sub>1</sub> SKP IF DA UEQ ST JMP \*004 SAT 055 SKP IF DA EQL ST JMP \*004 STZ , B 025 JMP \*010  $\circ$ LDA I #005 **JPL I \*002** JMP I #002 **XLOCK** MC144+XDISP+704 **OFLCK**  $LDA$ , B 020 **JPL I \*014** JAF \*002 COPY SD DA COPY SA DX LDA, X 025 STA , B 037  $LDA, X$  022 STA , B 035 JPL I \*004 STA , B 036 JMP I #001 MC144+XDISP+371 LOGPH )FILL )KILL 7ENDC; 7ENDC=\*; 7ENDC:

141/7ENDC

Ħ

```
) 9EXIT
@CONT
SINTRAN: DATA
H
% ==> SIM-571ERROR IN MAGTP, WFILE MONITOR CALLS
q
"-DBTRA -MC144
"-33MDT -DBTRA -MC144
YDISP=1152
                     $ IF DIRECT TRANSFER ON MAGTAPE
"33MDT -DBTRA -MC144
YDISP=631% IF NOT DIRECT TRANSFER ON MAGTAPE
"-DBTRA -MC144
XPATC=MC144+YDISP
XPATC/
       JMP I *+1% OLD 51103
*/7ENDC
                       % OLD 135103
7ENDC/
       STT, B MDBUF
       LDT I (BUFBA
       JPL I (DBTRA
       LDT, B MDBUF
       JMP I (XPATC+2
) FILL
) KILL 7ENDC; 7ENDC=*; 7ENDC:
141/7ENDC
Ħ
)9EXIT@CONT
SINTRAN: DATA
%
% = = > SIN-572
             IOTRANS ROUTINES FOR FLOPPY DISK, MAGTAPE,
oj.
             VERSATEC ON DMA OR CASETTE
\frac{\partial f}{\partial \theta}"-CAOCL
YPATC=CAOCL+211
YPATC/
       JMP I * +1
                       % OLD 146115
       7ENDC
7ENDC/
       LDA, B BHOLD
       SHA SHR 1
       STA, B NOWRE
       JMP I (YPATC+2
) FILL
)KILL 7ENDC; 7ENDC=*; 7ENDC:
141/7ENDC
Ħ
) 9 EXIT
@CONT
```
SINTRAN: DATA

等  $% ==>$  SIN-576 ERRONEOUS "CURRENT ENTERED COUNTS" WHEN ACCOUNTING IS RUNNING g, 鳖  $JMP$   $*2$  $PAT1/$ % OLD 44677  $JMP$   $*2$ % OLD 44677  $PAT2/$ ) 9EXIT **@CONT** MACM-AREA: DATA S % ==> SIN-577 ERROR IN THE INPUT-ROUTINE "IOAPD" g IOAPD+32+DISP/ SUB,  $,B -16$  $%$  OLD : 50762  $\frac{3}{2}$  $\mathbb{B}$   $\uparrow$   $\downarrow$  $%$  OLD : 142065 JAZ  $\frac{a}{2}$  $JMP$  \*+1 % OLD : 124003  $N$ LDA  $\,$ , B -16  $%$  OLD : 146165 ጜ % ==> END OF PATC-FILE-F-02:PATCH J ) 9EXIT **@CONT** SINTRAN: DATA % % ==> SIN-575 8BYTE MONITOR-CALL ON SYNCRONOUS MODEM q "-B8INS -B8INB -B8OUT

**SAT**  $32<sub>2</sub>$ %OLD: 171016 **SKP** ST GRE DA %OLD: 142065  $\mathbf{r}$ ) 9EXIT **@CONT** MACM-AREA: DATA Ъ  $\frac{1}{2}$  ==> SIN-578 ERROR IN "GET-FILE-ACCESS" IN FILESYSTEM q, PATCH=136041 TUSEN=130532 PATCH/JMP I  $*+1$  $%$  OLD: 54104  $#$ /7ENDC % OLD: 146037 ) 9EXIT @CONT SINTRAN: DATA **7ENDC/JPL I (TUSEN** JMP I (136124  $LDX$  (11 RADD SB DX JMP I (PATCH+2 )FILL ) KILL 7ENDC PATCH TUSEN; 7ENDC=\*; 141/7ENDC; 7ENDC:

**SAT** 16 %OLD: 171032 **SKP** ST UEQ DA %OLD: 141065 **JMP** \*6 %OLD: 124006 SAT 25 %OLD: 171006 **SKP** SA LST DT %OLD: 142065 **JMP** 發耳 %OLD: 124003 SAT  $32<sub>2</sub>$ %OLD: 171016 SKP ST GRE DA %OLD: 142065 B800T+57/ **SAT** 6 %OLD: 171025 **SKP** ST UEQ DA %OLD: 143056 **JMP**  $*11$ %OLD: 124012 SAT  $16$ %OLD: 171032 SKP ST UEQ DA %OLD: 141065  $JMP$ \*6 %OLD: 124006 SAT 25 %OLD: 171006 SKP SA LST DT %OLD: 142065 **JMP** 魯耳 %OLD: 124003

ST UEQ DA

 $811$ 

SKP

**JMP** 

%OLD: 171025

%OLD: 143056

%OLD: 124012

B8INB+75/

) 9EXIT **@CONT** 

MACM-AREA: DATA

SAT

6

٩ L NO DATA PRINTED ON THE LINE PRINTER  $\approx$   $>$  SIN-579 L WHEN SPOOLING IS RUNNING g,  $"$ -TLPRI TLPRI+2+DISP/ JMP I  $*+1$ % OLD 131004 7ENDC ) 9EXIT **@CONT** SINTRAN: DATA 7ENDC/ COPY ST DL LDT I (BUFBA SKP IF SA EQL DT JMP ERROR COPY SL DT JMP I (TLPRI+6 ERROR, SAA 153 JMP I (TLPRI+4 )FILL )KILL 7ENDC; 7ENDC=\*; 7ENDC: 141/7ENDC  $\mathbf{v}$ ) 9EXIT **@CONT** MACM-AREA: DATA Г,  $% ==> SIM-580$ ERROR IN FLOPPY DISK DRIVER g "-FDISK FDISK+333-100000/ JMP I #1 % OLD 4661 **7ENDC** % OLD 70052 ) 9EXIT **@CONT** SINTRAN: DATA 7ENDC/ STA, B-117 LDX I (FDISK+701 SKP DX EQL 0  $JMP$  \*+3 BSKP ZRO 50 DA JMP I (FDISK+656 AND (320) JMP I (FDISK+335 ) FILL )KILL 7ENDC; 7ENDC=\*; 7ENDC:  $141/$ 7ENDC n

ND-30.003.04

) 9EXIT **@CONT** SINTRAN: DATA H % ==> SIN-581 MISSING DATA WHEN USING FLOPPY FORMATS 1 AND 2 oj.  $" - FDTRT$ FDIRT+134/ 124001 % OLD 172777 **%** S ==> END OF PATC-FILE-F-03:PATCH F, ) 9EXIT @SIN-SERV-PROG @CHANGE-VAR, MAXP, 200, Y, Y, Y **@EXIT** @CONT SINTRAN: DATA ď  $\% = \Rightarrow$  SIN-582 ERROR IN RFILE/WFILE WHEN DIRECT TRANSFER 罗 7ENDC/ % OLD: RANDOM PATCH, LDX I (70004  $LDT$ , X 21 JMP I (112721 ) FILL ) KILI. 7ENDC; 7ENDC=\*; 141/7ENDC; 7ENDC: ) 9EXIT **@CONT** MACM-AREA: DATA 112716/JMP I \*+1 % OLD: 54413 \*/PATCH % OLD: 56001 ) KILL PATCH

 $7 - 19$ 

) 9 EXIT **@CONT** SINTRAN: DATA J % == > SIN-587 ERROR WHEN DOING MON ABSTR ON FLOPPY g  $"$ -FDIRT % OLD: 44746  $LDA$ , B  $14$  $FDIRT+54/$ JMP  $*+2$ <br>LDT , B 14 % OLD: 70017 ■ / FDIRT+105/ % OLD: 44746  $JMP$   $*_{+3}$ % OLD: 70043 ● / 转 ) 9EXIT **@CONT** SINTRAN: DATA **% UPDATE REVISION YVE33/ 33CPV** q ==> END OF PATC-FILE-F-04:PATCH 笃 8 

) 9EXIT

#### METHODS QF BACKUP 8

Backup is <sup>a</sup> key software term which means taking copy of data stored on <sup>a</sup> media such as disk, drum, magnetic tape and floppy. Important data that one is afraid of losing will be copied from one media to another media and used if the original data is destroyed.

Data can be destroyed due to <sup>a</sup> system software or hardware error or due to an user error, eg, giving <sup>a</sup> @DELETE-FlLE command with the wrong file name.

How often to take backup depends on the importance of the data, and can vary from several times <sup>a</sup> day to once <sup>a</sup> month. in addition to ordinary backup, it can be useful that the users take their own persona<sup>l</sup> backup, usually on diskettes, see Section 8.3 for personal backup.

in this chapter we will look at different backup methods and what to be aware of in this connection. It is possible to copy all files or <sup>a</sup> set of tiles on <sup>a</sup> directory to another directory, and to copy all pages on <sup>a</sup> device to another device. The latter applies to devices such as disk, drum, floppy or magnetic tape.

Before taking backup, be sure your directory is correct by using the stand—alone program FlLSYS—iNVEST (file system investigator).

What method to use depends on the needs of the customer and the configuration.

There are three different ways of performing backup

- ~— using stand alone programs
- using commands to the file system
- using the BACKUP subsystem

 $8.1$ STAND ALONE PROGRAMS

Four stand—alone programs are available:

DIMS (Disk Maintenance System)  $-$  for 5/10 Mb disks

DlMS has <sup>a</sup> copy command that may be used for copying one complete cartridge disk pack to another plus REFRESH and FORMAT. The program is delivered with <sup>a</sup> user's guide.

BIMS (Big Disk Maintenance System) - for 33/66 Mb disks

BIMS does about the same as DlMS. The program is delivered with <sup>a</sup> user's guide.

DISC-TEMA replaces GREMS disks.  $-$  for 37.5/75/288/30/60/90 Mb

**MCOPY** 

MCOPY is <sup>a</sup> program for the copying of disks and drums to and from magnetic tapes (for example, MCOPY can copy <sup>a</sup> complete disk pack to <sup>a</sup> magnetic tape and copy it back when necessary). The program is delivered with <sup>a</sup> user's guide.

Stand-alone programs are programs that run in an otherwise empty computer. The machine is in STOP mode when such <sup>a</sup> program is loaded and nobody else than the system supervisor can work with the computer. A warm start must be executed after the backup, see Chapter 2.

Users of the installation should be informed in due time before the program is started (backup take place), using either the mail system or some sort of publishment. (Some customers have <sup>a</sup> fixed time in <sup>a</sup> day, e.g., before 8 <sup>o</sup>'clock in the morning or after 8 <sup>o</sup>'clock in the evening where backup can take place and no users are allowed to log on).

Before STOP & MASTER CLEAR are pressed make sure that there is no activity on the system, i.e.,

- $\mathbf{1}$ no users are logged on (also remote users)
- $\overline{2}$ the batch processors are idle
- $\overline{3}$ the line printers are idle
- $\overline{A}$ the user RT programs are passive

Examples of Use of These Stand-Alone Programs  $8.1.1$ 

 $8.1.1.1$ Use of DIMS (and FILE SYSTEM INVESTIGATOR)

> #15602 **\*LOAD DIMS** DISK MAINTENANCE SYSTEM (DIMS)  $HUT-1453F$ ISSUED : 1 FEBRUARY 1981  $\circ$   $\circ$ THE PROGRAM NOW RUNS IN BANK THE COMMAND HELP GIVES YOU A LIST OF THE COMMANDS **>HELP HELP** COMMAND : EXPLAIN-COMMANDS LIST-SPECIAL-COMMANDS HELF<sup>1</sup> TERMINAL-MODE STOP-SYSTEM  $\sim 10^{10}$ SET-CONSOLE-DEVICE-NUMBER OPCOM MESSAGE PROORAM-PURPOSE GO-TO-ADDRESS PRINT-NOTE FLOPPY-LOAD SET-PRINTER-DEVICE-NUMBER STOP-CLOCK START-CLOCK UPUAT DATCL DUMP-FRINTER-BUFFER CLEAR-PRINTER-DUFFER DUMP-DISK-CONTENTS CHANGE COMPARE **COPY VERIFY** PARITY-CHECK FORMAT **REFRESH** SET-DISK-CONTENTS TRANSLATE

 $8 - 3$ 

 $\mathbf{r}$ 

DOOPY COPY A WHOLE CARTR., S-III AND MACM-AREA, RT-LOADER, OR OTHER (W/S/R/L FROM DISK SYSTEM (1/2): 1 FROM UNIT NO. (0-3): 0 FROM REMOV. OR FIXED (R/F): R TO DISK SYSTEM (1/2): 1 TO UNIT NO. (0-3): 0 TO REMOV. OR FIXED (R/F): F  $\sim 10^{-11}$ END COPY **COMPARE** COMPARE A WHOLE CARTR., S-III AND MACM-AREA, RT-LOADER, OR OTHER (W/S/R/C.) FROM DISK SYSTEM (1/2): 1 FROM UNIT NO. (0-3): 0 FROM REMOV, OR FIXED (R/F): R TO DISK SYSTEM (1/2): 1 TO UNIT NO. (0-3): 0 TO REMOV. OR FIXED (R/F): F END COMPARE >COPY COPY. A WHOLE CARTR., S-III AND MACM-AREA, RT-LOADER, OR OTHER (U/S/R/C.) FROM DISK SYSTEM (1/2): 1 FROM UNIT NO. (0-3): 0 FROM REMOV, OR FIXED (R/F): F TO DISK SYSTEM (1/2): 1 TO UNIT NO. (0-3): 0 TO REMOV, OR FIXED (R/F): R END COPY >COMPARE -COMPARE -A WHOLE CARTR., S-III AND MACM-AREA, RT-LOADER, OR OTHER (W/S/R/8/) FROM DISK SYSTEM (1/2): 1 FROM UNIT NO. (0-3): 0 FROM REMOV. OR FIXED (R/F): F TO DISK SYSTEM (1/2): 1 TO UNIT NO. (0-3): 0 TO REMOV. OR FIXED (R/F): R END COMPARE 上来

 $8 - 4$ 

#1560&<br>#1560& FILSYS-INV FIL-SYSTEM INVESTIGATOR SUT-21350 ISSUED 3. MARCH 1981 DEVICE NAME : D-10-1  $DISC-1ONB-1$ DEVICE UNIT : 0 REMOVABEL OR FIXED : R REMOVABEL TOTAL NO. OF PAGES IS 004554 THE COMMAND HELP GIVES YOU A LIST OF THE COMMANDS **SHELF** HELP COMMAND : EXPLAIN-COMMANDS LIST-SPECIAL-COMMANDS HELP TERMINAL-MODE STOP-SYSTEM SET-CONSOLE-DEVICE-NUMBER OPCOM MESSAGE PROGRAM-PURPOSE GO-TO-ADDRESS PRINT-NOTE FLOPPY-LOAD SET-FRINTER-DEVICE-NUMBER STOP-CLOCK START-CLOCK UPGAT **CATCL** UUMP-PRINTER-BUFFER CLEAR-PRINTER-BUFFER DUMP-BIT-FILE DUMP-DIRECTORY-ENTRY DUMP-FILE DUMP-OSJECT-ENTRY **DUNP-PAGE** DUMP-USER-ENTRY LIST-FILE-NAMES LIGT-USERS LIST-PACE-NUMBERS PAGE-LIST REDEFINE-DISC-TYPE

USER AND FILE NOS.: 000001 000005 SORTING IS STARTED PAGE LIST AND BIT FILE CHECK IS STARTED CHECK FOR UNUSED, BUT OCCUPIED PACES IS STARTED

THE WHOLE PACE LIST (W), PART OF IT (P), OR ONLY ERROR MESSAGED (M)) FETCHING OF ALL PAGE NUMBERS IS STARTED WARNING: CURRENT OPEN COUNT IS NOT ZERO. THE FILE IS OPEN FOR UNITS

FLOPPY-USER 003 PAGES RESERVED ON THIS DIRECTORY (ACC. FROM USER ENTRIES): 00.500

 $000$ SYSTEM ENTER COUNT IS NOT ZERO

SCRATCH

**RT** 

USER LIST:

001

002

 $\mathbb{E}[\mathbb{E}^{\mathbb{P}_{\mathrm{max}}}] =$ 

 $\mathbb{R}$ 

PAGE-LIST

 $> L - U$ LIST-USERS

050101 041513 026517 047105 023400 000000 000000 000000 PACK Crds OBJECT FILE POINTER 040000 002374 USER FILE POINTER 040000 002376 BIT FILE POINTER 000000 002266 PAGES NOT RESERVED 000000 000047

DIRECTORY ENTRY DUMP:

 $\triangleright\mathbf{H}\cdots\mathbf{H}\cdots\mathbf{E}$ DUMP-DIRECTORY-ENTRY

END CONPARE

FUNCTION: CONPARE FROM: U1 TO: U3 AMOUNT: BLOCK SIZE:

ANOUNT: BLOCK SIZE?

END COPY

FUNCTION: COPY FROM: U1 TO: U3

END COMPARE

WARNING: MARGINAL RECOVERY. DISK ADDR., EXT.CYL., UNIT, STATUS: 150420 000000 000000 041033

WARNING: MARGINAL RECOVERY.

DISK ADDR., EXT.CYL., UNIT, STATUS: 105020 000000 000000 041033

BLOCK SIZE:

FROM: U0 TO: U3 AMOUNT:

FUNCTION: CONPARE

END COPY

FUNCTION: COPY

FROM: U0 TO: U3 AHOUNT:

8.1.1.2 Use of BIMS

#15608 XLO BIHS

BLOCK SIZE: WARNING: MARGINAL RECOVERY. DISK ADDR., EXT.CYL., UNIT, STATUS: 133020 000000 000000 041033

TYPE X! IS THIS <sup>A</sup> <sup>33</sup> MBYTE DISK OR <sup>A</sup> <sup>66</sup> MBYTE DISK (3 OR 6) <sup>7</sup> <sup>6</sup>  $\mathcal{H}_{\mathbf{a}}$  .

HUT'1872C AUG. 49 1976 IF YOU DONT KNOW THE ANSWER TO QUESTIONS THAT BIMS MAY ASK,

 $\bullet$ 

 $\sim$ 

BIG DISK MAINTENANCE SYSTEM (BIMS)

 $8 - 7$ 

FROM: U2 T0: U3 AMOUNT: BLOCK SIZE: MARNINGS MARBINAL RECOVERY. DISK ADDR., EXT.CYL., UNIT, STATUS: 001020 000000 000003 051433 WARNING: MARGINAL RECOVERY. DISK ADDR., EXT.CYL., UNIT, STATUS: 005020 000000 000003 041033 WARNING: MARGINAL RECOVERY. DISK ADDR., EXT.CYL., UNIT, STATUS: 011020 000000 000003 041033 WARNING: MARGINAL RECOVERY. DISK ADDR., EXT.CYL., UNIT, STATUS: 012600 000000 000003 041033 WARNING: MARGINAL RECOVERY. DISK ADDR., EXT.CYL., UNIT, STATUS: 012620 000000 000003 041033 END COPY

FUNCT ION: COMPARE FROM: U2 TO: U3 AMOUNT: BLGCK 812E:

FUNCTION: COPY

END COMPARE

In case the warning MARGINAL RECOVERY is given, do not worry. However, if you in addition, get the foilowing messages DISK ADDR., EXT.CYL., UNIT, STATUS: ....., something is wrong and hardware service must be informed. It is especiaily the status word they are interested in.

As seen from this example:

- run FiLSYS-iNVESTIGATOR
- do the copying
- at last do a COMPARE or VERIFY

# 8.1.1.3 Use of D1SC-TEMA

**\*LOAD DISC-TEMA** DISC TEST AND MAINTENANCE SYSTEM (DISC—TEMA)

20313N.B

ISSUED : 15 JANUARY 1982

DISC NAME: D~2~7—1 DISC—2~75MB~1

MEMORY BUFFERS INITIALIZED DATA WAY TO DISC SYSTEM 1 TESTED MEMORY ADDRESS REGISTER ON DISC SYSTEM 1 TESTED

THE COMMAND HELP GIVES YOU A LIST OF THE COMMANDS

>COPY COPY

FROM DISC—2—75MB—1 UNIT NUM  $>$ SET-DISC-TYPE SET-DISC-TYPE

"FROM" DISC 2 DISC NAME: D—2~7-1 DISC-2-75MB-1

"TO" DISC : DISC NAME: D~7~1  $DISC-75MB-1$ 

>COPY COPY

FROM DISC-2-75MB-1 UNIT NUMBER (0-3 OCT.): 0 SUB UNIT (O~1 OCT.): 0

TO DISC-75MB-1 UNIT NUMBER (0—3 OCT.): <sup>1</sup>

>COMPARE COMPARE

FROM DISC-2-75MB-1 UNIT NUMBER (0-3 OCT.): 0 SUB UNIT (0-1 OCT.): 1

TO DISC-75-MB-1 UNIT NUMBER (0-3 OCT.): 1

#### $8.1.1.4$ Use of MCOPY

\$15608 **#LO MC-TAN** MAG. TAPE - DISK/DRUM COPY VERSION H ISSUED : 25. FEBRARY 1980

STANDARD DEVICE NUMBERS ? Y  $\overline{5}$ DISK SIZE (5,10,33,37,66,75 OR 288) ? SYSTEM BACKUP ? Y NUMBER OF DISK CARTRIDGES: 4

MAG. TAPE UNIT: 0

SINTRAN BLOCK SIZE (1K) ? N COPY TO MAG. TAPE ? Y OK ? Y END COPY START COMPARE

000002 MAG. TAPE WRITE RETRIES MORE TO BE COPIED ? N **FINISHED \$** 

Here backup from four cartridges, including the removable and fixed disk packs are copied to a magnetic tape on unit 0. If answering N to the question, SIN-TRAN BLOCK SIZE, the space on the magnetic tape is utilized better, however, the command @COPY-DEVICE can not be used on this magnetic tape. MCOPY must be used if files on the magnetic tape are to be retreived.

Say that you have destroyed the fixed disk pack on unit 1 and want to copy this disk pack's backup back.

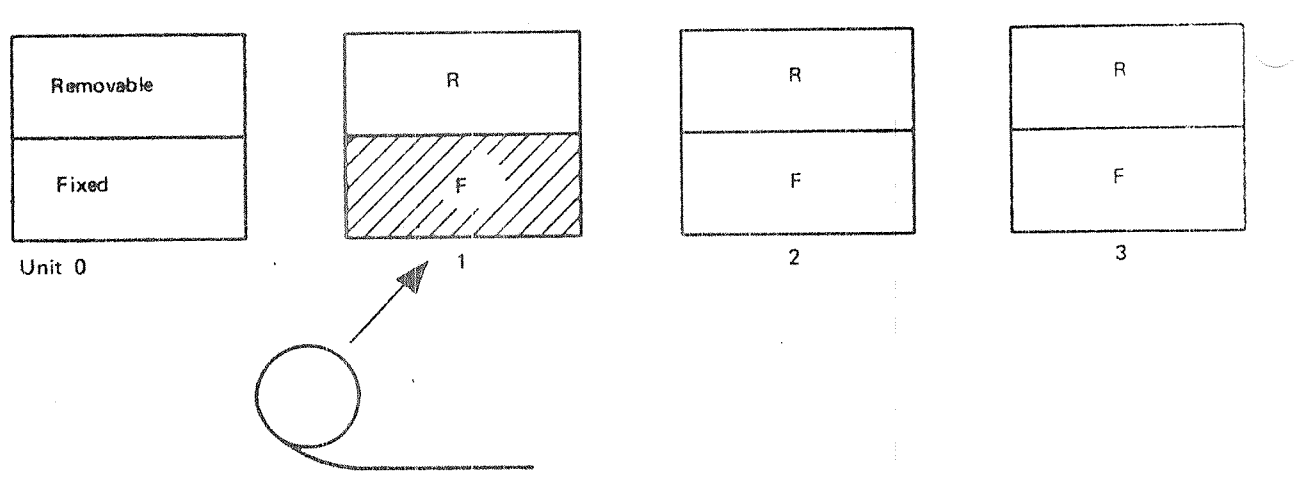

### **CARTRIDGE DISKS**

313.5603 \*LO HC~TAN NAG"TAPE - DISK/DRUM COPY VERSION H ISSUED : 25. FEBRARY 1980  $\sim$   $\sim$ 

STANDARD DEVICE NUMBERS ? Y DISK SIZE (5,10,33,37,66,75 OR 288) ? 5 SYSTEM BACKUP ? N FIXED OR REMOVABLE CARTRIDGE ? (F/R) F DISK UNIT: 1

MAGiTAPE UNIT: 0 MAG. TAPE FILE NR: 4

SINTRAN BLOCK SIZE (1K) ? N COFY TO MAG.TAPE ? N COPY FROM MAG. TAPE ? Y 0K ? Y END COPY START CUMPARE

MORE TO BE COPIED ? N FINISHED &

Disk packs are numbered as follows:

removable disk pack unit  $0 = 1$ fixed disk pack unit  $0 = 2$ removable disk pack unit 1 fixed disk pack unit  $1 = 4$ etc  $=$  3  $\mathcal{P}^{\mathcal{C} \rightarrow \mathcal{D}^{\mathcal{C}}}_{\mathcal{D}_{1}, \mathcal{A}_{2}}$ 

 $\mathcal{L}_{\mathcal{A}}$ 

 $8 - 12$ 

#### 8.2 ON—LINE BACKUP

#### 8.2.1 Directory Commands

@COPY-DIRECTORY <destination directory name>, <source directory name>

copies all files in the source directory onto the destination directory. The users and the file names will be the same in the destination directory as in the source directory. The destination directory should be empty when the command is given, i.e., the directory should be created but no users or files should exist,

The destination file will be reorganized, thus giving more contiguous space.

@COPY-DEVICE <destinaton device name>, <source device name>

copies alt pages on the source device onto the destination device. Applies to devices such as disks, drums, magnetic tapes and floppy disks, Destination device cannot be an entered directory.

These two commands are system commands. When typing backup of a disk pack, drum or magnetic tape, the users of these devices should be informed, e.g., using the mail system so that these devices are not used. If it is the disk pack with the main directory, then no one should use the system at all white the copying is taking place. Then make sure there is no activity on the system before starting the backup (see points 1, 2, 3, and 4 in Section 8.1).

When these commands are used on diskettes, no specific action needs to take place.

#### $8.2.2.1$ **INTRODUCTION**

The BACKUP-SYSTEM offers a variety of facilities for copying files, using the COPY-USERS-FILES command, to and from disc and tape media. The files may be copied for archive, backup or other purposes. To enable communication with other installations ANSI standard label format is available for magnetic tapes.

The old SINTRAN commands COPY-USERS-FILES, CREATE-VOLUME and LIST-VOLUME are now available as commands under the BACKUP-SYSTEM, with some extended and altered facilites. While there are new options available, every effort has been made to ensure compatibility and the ability to handle files produced under older versions of the SINTRAN III operating system (prior to the SINTRAN III/F version).

The following documentation is intended to give first an overview of the commands available in the BACKUP-SYSTEM and some of their more important options. The BACKUP-SYSTEM has also a detailed description of all its commands and their options, available interactively while using the system. The 'help' and question mark character (?) functions are available in all levels of dialogue to give descriptions of parameters for the command being used or information about the other commands which may be used.

The following is a list of all the commands and their parameters:

DESCRIBE-ALL-COMMANDS COMMAND-NAME

**EXTT** 

CREATE-VOLUME VOLUME-NAME DEVICE-NAME DEVICE-UNIT

**I.IST-VOLUME** 

DEVICE-NAME DEVICE-UNIT FILE-NAME **OUTPUT-FILE** 

COPY-USERS-FILES

DESTINATION-TYPE

## **DIRECTORY**

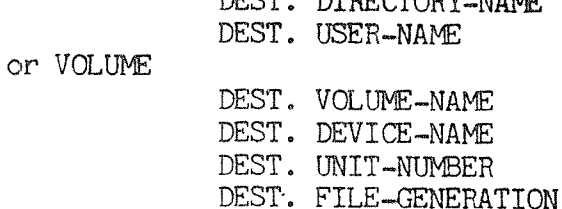

DIDECTOROL MALE

ND-30.003.04

ncom

SOURCE-TYPE DIRECTORY SOURCE DIRECTORY-NAME SOURCE USER-NAME SOURCE FILE-NAME MANUAL CHECK or VOLUME SOURCE VOLUME-NAME SOURCE DEVICE-NAME SOURCE DEVICE-UNIT SOURCE FILE-GENERATION SOURCE FILE-NAME MANUAL CHECK or PARAMETER-FILE PARAMETER-FILE-NAME MANUAL CHECK

SERVICE-PROGRAM-CUF EXIT DUMP-BACKUP-SYSTEM BPUN-USER-NAME MODE-STANDARD-VOLUME MANUAL-STANDARD-VOLUME MODE-BACKUP-SYSTEM-VOLUME SET-ALLOCATE-CREATE-DEFAULT DEFAULT-ANSWER SET-SINGLE-SEARCH RESET-SINGLE-SEARCH MASTER-LOG-MODE MASTER-LOG-FILE APPEND-ACCESS USER-COPY-LOG-MODE LOG-FILE APPEND-ACCESS

#### 8.2.2.2 SIMPLE USE OF THE BACKUP-SYSTEM

The BACKUP-SYSTEM may carry out simple tasks by using the COPY-USERS-FILES command to copy some files. If magnetic tape is to be used, the CREATE-VOLUME command should be used first and the user executing this command becomes the owner of the VOLUME. VOLUME's will be written in the BACKUP-SYSTEM's default format. VOLUME's produced by the old COPY-USERS-FILES command (before SINTRAN III/F) can also be read. All available different magnetic tape formats, produced by the BACKUP-SYSTEM or SINTRAN COPY-USERS-FILES, are automatically detected.

## ND-30.003.04

# 8.2.2.3 COMMANDS

The system can be entered by using the command:

## @ BACKUP-SYSTEM

Once the BACKUP-SYSTEM has been entered the following commands are available:

## DESCRiBE-ALL—COMMANDS

will give detailed descriptions of each command available and its options and parameters. Using this command on a hard-copy device is recommended for an inexperienced user.

EXIT

leave the BACKUP-SYSTEM and return to the SINTRAN III operating system.

## CREATE—VOLUME

creates a 'VOLUME' on magnetic tape. Only one VOLUME may exist on a tape. A VOLUME may, following the use of the Create command, be written in different formats, STANDARD-VOLUME and BACKUP—SYSTEM-VOLUME, see options under SERVICE—PROGRAM-CUF. <sup>A</sup> VOLUME can contain tiles from many users, but it is owned by the user who created the VOLUME, and can only be accessed by the owner.

## LIST-VOLUME

will list the contents of a VOLUME on magnetic tape.

### COPY-USERS-FILES

will copy one or more files from a user on one medium to a user on the same medium or <sup>a</sup> different medium. For media selection, there are options available in the SERVICE-program-CUF to assist with more complex copying requirements. File accessing is by the normal SlNTRAN lll rules. However, user SYSTEM can access any user's files with the same access rights as the file owner, allowing files to be copied on behalf of a user.

Note: that while DIRECTORY, VOLUME and PARAMETER-FILE are referred as sub~cornmands, they describe the destination and source types respectively.

lf copying between directories, the DESTlNATlON user may be different irom the SOURCE user. If the SOURCE medium is a VOLUME, the receiving user will be the original owner of the file, and the parameter DEST. USER-NAME will be ignored.

The user must ensure enough space is available for all files to be copied. The BACKUP~SYSTEM will create all the necessary file names.

The BACKUP—SYSTEM will only access the MAlN directory of <sup>a</sup> user when no explicit name is given for the DIRECTORY-NAME. Any directory may be accessed by giving its name explicitly. This strategy is different to the normal SINTRAN use of default directory,

Use of the COPY-USERS-FILES command will also result in the contents of the fields FlLE~ACCESS, LAST—DATE OPENED FOR READ, LAST-DATE OPENED FOR WRITE, CREATION-DATE and MAX BYTE POINTER being copied from the source file to the destination file.

### SERVICE-PROGRAM—CUF

can be used to select from the various options relating to the COPY-USERS-FILES command.

The following commands are available under the SERVICE-PROGRAM-CUF:

EXlT

leaves the SERVICE-PROGRAM-CUF and returns to the BACKUP-SYSTEM.

DUMP-BACKUP-SYSYEM

dumps the BACKUP-SYSTEM on the file 'BACKUP-SYSTEM:BPUN'.

MODE-STANDARD-VOLUME, MANUAL-STANDARD-VOLUME, MODE-BACKUP-SYSTEM-VOLUME

These options are only significant for output to magnetic tape. VOLUMES's exist on magnetic tape only. The information on a VOLUME may be in the following formats:

- STANDARD-VOLUMES are similar to ANSI defined format, compatible to SINTRAN III/E and earlier versions of SINTRAN.
- BACKUP-SYSTEM-VOLUME are similar to ANSI defined format plus some SINTRAN -III file system information.

Note that one VOLUME may contain files written in <sup>a</sup> mixture of these formats.

## SET-ALLOCATE-CREATE-DEFAULT

During file copying, the BACKUP—SYSTEM willrequire operator input if it cannot Allocate or Create contiguous files, as they are described by the file system information on the original directory or VOLUME. if this situation arises and the operator inputs 'yes', then the following rules apply:

- 1. Allocated source files will be created as contiguous files if possible or else they will be Created as indexed files.
- 2. Contiguous files will be Created as indexed files.

if the operator inputs 'no', then such files will not be copied. This option may be set to give <sup>a</sup> default answer to all such questions This option applies to BACKUP-SYSTEM files only.

This facility is an aid for copying many files interactively and should be used for MODE and Batch jobs.

## SET-SINGLE-SEARCH, RESET-SINGLE-SEARCH

SINGLE-SEARCH operates in the same way as the normal search until one file or <sup>a</sup> group of consecutive files have been copied. The search begins from wherever the tape is positioned, and no tape rewinds are done while in SlNGLE—SEARCH mode. Copying terminates at the first non-matching file-name. SlNGLE—SEARCH makes it possible to copy <sup>a</sup> number of files with one pass through <sup>a</sup> tape. in order to achieve this, the files must be selected in the same order as they appear on the tape. Care must be taken when copying files to tape it SlNGLE-SEARCH is to successfully gather all files which <sup>a</sup> user wishes to retrieve.

## MASTER-LOG~MODE, USER-COPY-LOG—MODE

there are two LOG-MODE's, MASTER—LOG for user SYSTEM only, and USER-LOG for public users only. These 'modes' cause copy command information to be written into a LOG file

For detailed description of the commands, see the SlNTRAN lli Utilities Manual.

# 8.3 PERSONAL BACKUP

If no backup is done by the system supervisor, the users need to have their own personal backup. If <sup>a</sup> user has some very important files, then he/she will have his/her own personal backup.

Backup media is usually <sup>a</sup> floppy diskette. Section 8.3.2 contains information about using <sup>a</sup> floppy disk as file directory.

Note that the commands @CREATE-DlRECTORY, @CREATE—USER, and @GlVE~USER-SPACE can be given by the public when used on floppy. However, @CREATE-USER and @GIVE-USER-SPACE can only have <user name> equal to the logged in person's name.

The commands @COPY and @COPY-FILE, as well as the program BACKUP-SYSTEM are used in connection with personal backup.

#### 8.3.l Copying Data to and from Files and Devices

Two commands are implemented to copy data between peripheral units and files:

@COPY <destination> <source>

reads bytes from the <source> unit and writes on the <destination> unit; the destination unit may be <sup>a</sup> new file to be created by enclosing the name in double quotation marks. The command should be used for byte oriented devices. The copy operation continues until maximum byte pointer is reached, if  $\leq$  source $>$  is a mass storage file.

@ COPY—FILE <destination> <source>

reads pages of 1K words from <source file>and writes on the <destination file >. This command is recommended for devices connected to DMA channels.

For both commands, data is completely code independent. For @COPY-FILE the copy operation continues until all pages have been copied from <sup>a</sup> file or unit time out is received from <sup>a</sup> peripheral unit.

Default file type for files is :SYMB.

Both commands may also be used to or from peripherals and are public commands. @COPY-FILE will also correctly copy files with holes.

Example:

@ COPY "MYFlLEO", T~R

copies the paper tape in the tape reader to <sup>a</sup> disk file called MYFlLEO.

@COPY-FILE "MYFlLEl" (DlR:TOl\/l) HlSFlLE

copies the file HlSFlLE on <sup>a</sup> diskette with directory name DIR and owner TOM to a disk file called MYFILE1.
## 8.3.2 Floppy Disk As File Directory

The SlNTRAN lll system can handle <sup>a</sup> maximum of two floppy disk controllers with three drives (units) on each controller.

Before <sup>a</sup> diskette can be used, it must be formatted using the @DEVICE— FUNCTION command as in the following example:

## @ DEVICE-FUNCTION FLOPPY-1, FORMAT-FLOPPY

A diskette may be used as a file directory. Due to the relatively small storage capacity, 154K words, it is recommended that there is only one user on each diskette. The sequence of commands to make <sup>a</sup> file directory on <sup>a</sup> diskette is:

1. Insert a formatted diskette in a free floppy disk drive.

 $2.$ Give the following commands:

> @REATE—DlRECTORY @ENTER-DIRECTORY @CREATE-USER @GIVE-USER-SPACE (maximum 148 pages)

 $3<sub>1</sub>$ When the work with the diskette is finished, type the command:

@ RELEASE-DIRECTORY

and remove the diskette from the floppy disk before logging out

The next time the diskette is to be used, the command sequence will be:

- 1. Insert the diskette into a free floppy disk drive and log in using your own user name,
- $2.$ Type the command @ENTER-DIRECTORY and the diskette may be used as <sup>a</sup> file directory.
- $3<sub>1</sub>$ When the work with the diskette is finished, type the command:

@ RELEASE-DIRECTORY

and remove the diskette from the floppy disk unit.

#### 8.4 THE FILESYSTEM INVESTIGATOR

This is <sup>a</sup> stand-alone program which can be used to check the consistency of <sup>a</sup> directory, ie. that its structure is correct, pointers to structures within the directory are correct, files do not conflict, the bit file is correct, the number of pages used is correct and user and object entries are correct. The program only reads from disk; it diagnoses errors, but does not attempt to correct them.

It is advisable to use this program regularly to check your directories and certainly it should be used before taking backup of <sup>a</sup> directory. It only takes <sup>5</sup> minutes on <sup>a</sup> <sup>75</sup> Mb disk. To check that <sup>a</sup> directory is free from errors three commands are needed:

DUMP-DIRECTORY-ENTRY HST—USERS PAGE—LIST

Select option <sup>E</sup> and errors only will be listed. If required, output may be directed to a line-printer by using SET-PRINTER-DEVICE—NUMBER.

if <sup>a</sup> directory has serious errors, eg. page conflicts between files, take <sup>a</sup> backup of the directory before attempting to correct them. After backup restart SlNTRAN Ill and with the system set UNAVAlLABLE try to correct errors manually by using

@CHANGE—DlRECTORY—ENTRY @CHANGE—PAGE @ CHANGE-USER-ENTRY

Alternatively by copying selected pages from <sup>a</sup> previous backup to the disk using DISC-TEMA (Test Programs No. 1 diskette), pages containing erroneous pointers, user entries etc. can sometimes be corrected. This requires thorough knowledge of the iilesystem; <sup>a</sup> good description is given in the "NORD Filesystem: System Documentation".

Users with insufficient experience of the filesystem can use the SINTRAN commands

## @ TEST—DIRECTORY @ REGENERATE~DlRECTORY

The system must be set UNAVAILABLE and all users logged out before using these commands. @TEST-DIRECTORY rebuilds the bit-file and resets the number of pages used, corrects open and current enter counts and other minor errors. lt also reports major errors to the operator. @REGENERATE—DlRECTORY performs the same functions and also deletes ail but one of any conflicting files and generally tidies up <sup>a</sup> directory so that its structure is correct. <sup>A</sup> iot of information may be lost in this process so it is essential to take backup first so that at least part of any conflicting files can be recovered.

@TEST—DIRECTORY and @REGENERATE-—DIRECTORY may take 10 hours on <sup>a</sup> 5 Mb disk and 2 to 3 days on <sup>a</sup> 288 Mb disk if the directory is badly corrupted.

## COMMANDS

Each command to the filesystem investigator consists of <sup>a</sup> character string termi nated by carriage return. These commands can be abbreviated provided this does not create ambiguity. The commands are:

PAGE-LIST DUMP-DIRECTORY-ENTRY LIST—USERS DUMP-BIT-FILE DUMP—FiLE DUMP-OBJECT-ENTRY DUMP-PAGE DUMP-USER-ENTRY  $LIST - FILE - NAMES$ LiST—PAGE—NUMBERS REDEFINE-DISC-TYPE SET-PRINTER-DEVICE-NUMBER HELP

To specify an output device other than the terminal use SET-PRINTER-DEVICE—NUMBER. The number is 430 for the line-printer, 310 for terminal 2 etc.

Example:

#1360& IF HERE TYPE ANY CHAR %LG FILSYS IF HERE TYPE ANY CHAR FILE SYSTEM INVESTIGATOR

 $SUT-2135H$ ISSUED QUE 2Q" 1?81

 $DEVICE$  NAME  $3 \times 5 - 7 - 1$ DISC~75ME~§

DEVICE UNIT : 0

DIRECTORIES CREAT§D RV SINTRAN VERSION <sup>E</sup> 0R LATER ARE A FEW PAGES SMALLER THAN THOSE CREATED BY VERSIONS A, B, C. H IF YOU WANT THE SMALLER SIZE, TYPE Y, ELSE N: Y

TOTAL NO. OF PAGES IS 110121

THE COMMAND HELP GIVES YOU A LIST OF THE COMMANDS

 $>0-0$ DUMP-DIRECTORY-ENTRY

**PROGRAM-COMMANDS:** \*\*\*\*\*\*\*\*\*\*\*\*\*\*\*\*\* DUMF-BIT-FILE DUMP-DIRECTORY-ENTRY DUMF-FILE DUMP-OBJECT-ENTRY DUMP-PAGE DUMP-USER-ENTRY LIST-FILE-NAMES LIST-USERS LIST-PAGE-NUMBERS PAGE-LIST REDEFINE-DISC-TYPE

HELP TERMINAL-MODE STOP-SYSTEM SET-CONSOLE-DEVICE-NUMBER OPCOM **MESSAGE** PROGRAM-PURPOSE GO-TO-ADDRESS PRINT-NOTE FLOPPY-LOAD SET-PRINTER-DEVICE-NUMBER STOP-CLOCK START-CLOCK **UPDAT DATCL** DUMP-PRINTER-BUFFER CLEAR-PRINTER-BUFFER **PROGRAM-STATUS** EXIT

MONITOR-COMMANDS: \*\*\*\*\*\*\*\*\*\*\*\*\*\*\*\*\* **EXPLAIN-COMMANDS** 

LIST-SPECIAL-COMMANDS

**CHELP HELP** COMMAND 8

## DIRECTORY ENTRY DUMP:

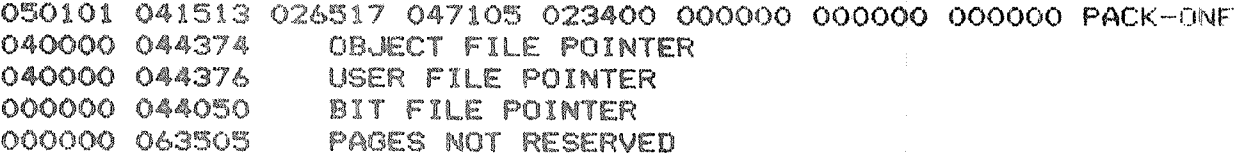

 $\sum_{i=1}^{n}$ LIST-USERS

USER LIST:

OOO SYSTEM ENTER COUNT IS NOT ZERO

OO1 SCRATCH 002 RT 003 FLOPPY-USER

PAGES RESERVED ON THIS DIRECTORY (ACC. FROM USER ENTRIES): 024404

 $> 5 - 1$ PAGE-LIST

THE WHOLE PAGE LIST (W), PART OF IT (P), OR ONLY ERROR MESSAGES (5):

FETCHING OF ALL PAGE NUMBERS IS STARTED

WARNING: CURRENT OPEN COUNT IS NOT ZERO. THE FILE IS OPEN FOR READ USER AND FILE NOS. I 000000 000025

WARNING: CURRENT OPEN COUNT IS NOT ZERO. THE FILE IS OPEN FOR WRITE USER AND FILE NOS. : 000001 000000

SORTING IS STARTED

PAGE LIST AND BIT FILE CHECK IS STARTED

CHECK FOR UNUSED, BUT OCCUPIED PAGES IS STARTED

BIT FILE ERROR (OR BAD PAGES, SET BY @CREATE-DIRECTORY). PAGES ARE MARKED AS OCCUPIED IN THE BIT FILE, BUT THEY ARE NOT USED BY ANYONE. PAGE NOS. I 075303  $>D-O-E$ DUMP-OBJECT-ENTRY USER NO. (0-0377): 0 FILE NO. (0-0377): 25 USER 000 OBJECT ENTRY 025 DUMP: 110001 U/W/R/M TERM. NO OF RESERVING USER 044105 047124 026515 047504 042447 000000 000000 000000 HENT-MODE 051531 046502 TYPE (SYMB) 000025 000025 POINTERS TO NEXT AND PREVIOUS VERSION **ACCESS WORD** 002377 000010 TEMP/L/M/A/C/I/S/P/T 000000 DEVICE NUMBER 000000 MAIN DIR INDEX / USER INDEX OF RESERVING USER 000025 OBJECT INDEX OF THIS ENTRY 000001 000004 CURRENT AND TOTAL OPEN COUNT 100131 005514 DATE CREATED (1982.1.12  $16.45.12$ ) 076133 000203 LAST DATE OPENED FOR READ  $(1981.1.13 16.02.03)$ LAST DATE OPENED FOR WRITE (1982.1.12 16.45.12) 100131 005514 000000 000001 PAGES IN FILE 000000 003015 MAX. BYTE POINTER 040000 044765 **FILE POINTER**  $D-D-C$ DUMP-OBJECT-ENTRY USER NO. (0-0377): 1 FILE NO. (0-0377): 0 USER 001 OBJECT ENTRY 000 DUMP: 150001 U/W/R/M TERM. NO OF RESERVING USER 051503 051101 052103 044060 030447 000000 000000 000000 SCRATCH01 042101 052101 TYPE (DATA) 000400 000400 POINTERS TO NEXT AND PREVIOUS VERSION 016367 ACCESS WORD 000010 TEMP/L/M/A/C/I/S/P/T  $000000$ DEVICE NUMBER 000000 MAIN DIR INDEX / USER INDEX OF RESERVING USER OBJECT INDEX OF THIS ENTRY 000400

- CURRENT AND TOTAL OPEN COUNT 000001 000007
- 100130 175512 DATE CREATED (1982.1.12  $15,45,10$ )
- 076132 176727 LAST DATE OPENED FOR READ  $(1981.1.13 15.55.23)$

 $8 - 25$ 

LAST DATE OPENED FOR WRITE (1981.1.13 15.55.28 076132 176727 PAGES IN FILE 000000 000040 MAX. BYTE POINTER 000001 177777 FILE POINTER 040000 044744 >n-U-E DUMP-USER-ENTRY USER NO. (0-0377): 0 USER 000 ENTRY DUMP: ENTER COUNT ETC. 100401 051531 051524 042515 023400 000000 000000 000000 000000 SYSTEM 000000 PASSWORD DATE CREATED (1982.1.12 15.40.18) 100130 175022 LAST DATE ENTERED (1981.1.13 15.55.23) 076132 176727 000000 023420 PAGES RESERVED PAGES USED 000000 012625 USER INDEX 000000 000000 MAIL FLAG USER DEFAULT FILE ACCESS 002377 FREE SPACE 000000 000000 000000 **FRIEND TAU** 

 $\rightarrow$ #

## APPENDlXES

## APPENDIX A

## BASlC CONCEPTS

This appendix will introduce concepts and terms used by Norsk Data.

An understanding of this appendix is assumed in the remainder of this manual.

## $A.1$

 $\bar{\star}$ 

## USER'S CA TEGOR/ES AND COMMANDS

There exist three different categories of SlNTRAN users:

- ~~~Timesharing and Batch users
- User RT
- ~—User System

## Timesharing and Batch Users:

This user group will access the system through <sup>a</sup> terminal or by submitting jobs for batch processing from disk files containing the necessary commands or data.

These users are known to the system by names which must be presented at the beginning of the terminal session or as the first command in <sup>a</sup> batch job.

The user name may be protected by <sup>a</sup> password chosen by the user.

### User HT:

This is <sup>a</sup> privileged user which is capable of controlling real-time programs.

This user acts like any other timesharing user to the system. The difference is the availability of an extended command set, the extra commands give the control functions necessary for the supervision of the RT programs.

User RT should be protected by <sup>a</sup> password.

## User System

This user has, in addition to the command sets of timesharing user and user RT, a set of privileged commands capable of creating and deleting users, creating file directories on different devices, etc.

This user should be protected by <sup>a</sup> password.

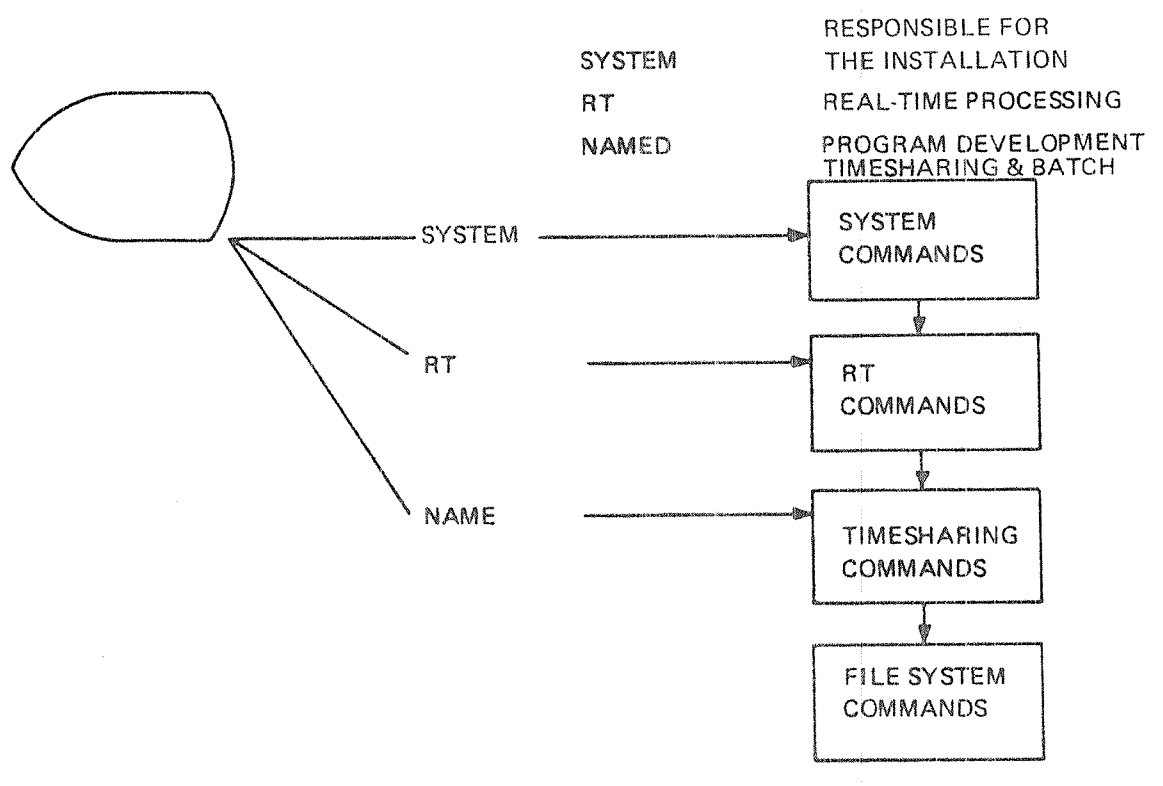

## SINTRAN III USER CATEGORIES

Figure A.1: SINTRAN III User Categories

The SINTRAN III system provides its users with a large set of functions which may be activated by commands.

<sup>A</sup> command is <sup>a</sup> string of characters separated into fields by <sup>a</sup> comma or <sup>a</sup> number of spaces. The first field is the command name, followed by parameter fields if necessary. Certain parameters may take <sup>a</sup> default value which will be used if the parameter field is omitted by giving the comma separator or carriage return when the parameter is asked for. The hyphen (-) is used to separate the name into two or more distinct parts. Any part may be abbreviated as long as the command does not become ambiguous. SINTRAN III responds with the error message AMBlGUOUS COMMAND if <sup>a</sup> command is ambiguous.

## Examples:

@CREATE-USER ANNE @GlVE-USER-SPACE ANNE, 100 @TAKE-USER-SPACE USER NAME: ANNE NUMBER OF PAGES: 10

@TAKE—US-SP ANNE 10 @T-US-SP ANNE 5 @T-U—S ANNE iO @T—U ANNE lO AMBlGUOUS COMMAND @T ANNE 2 AMBlGUOUS COMMAND

The @ sign is <sup>a</sup> signal from SINTRAN lll letting us know that it is ready to accept a new command.

Every command is placed in one of three command groups according to the type of users the command is available for. The groups are:

- —~Timesharing commands
- —Real—time commands
- System commands

A complete list of all commands is found in the "SINTRAN lll Reference Manual". System commands will be mentioned in this manual, (See Chapter 3.) Note that all available commands can be listed with the @HELP command.

The user system can use all commands i.e., timesharing, real-time and system commands. The user RT can use the timesharing commands and RT commands while <sup>a</sup> timesharing user can only use the timesharing command set.

While typing in <sup>a</sup> commend:

- —- Depressing the CONTROL key together with <sup>A</sup> deletes one character at <sup>a</sup> time, responding with  $\uparrow$  for each deleted character
- Depressing the CONTROL key together with O deletes the whole line responding with  $\leftarrow$  and allowing a new line to be typed

## The File Management System

This is <sup>a</sup> general purpose file management system for use of permanent tiles, scratch files and peripheral device files. This system is an integral part of SINTRAN III.

A File:

A file is an organized collection of records (except for peripheral files). The records of <sup>a</sup> file may be organized in different ways (see the manual "NORD File System")

A file is named by <sup>a</sup> character string and this name is used in all commands to the file system. Examples of information stored in <sup>a</sup> file:

- 1. the text of a FORTRAN program
- output from a program 1. the text<br>2. output f<br>3. a set of<br>4. data
- a set of commands
- 

An Indexed File:

An indexed file may have its pages scattered on mass storage.

A Contiguous File:

<sup>A</sup> contiguous file is allocated on <sup>a</sup> contiguous area on mass storage.

## A Scratch File:

<sup>A</sup> scratch tile is <sup>a</sup> working area belonging to <sup>a</sup> terminal or <sup>a</sup> batch processor. Each terminal and batch processor has it's own scratch file. The scratch tile will always be opened when logging in and is given file number 100<sub>8</sub>.

### Peripheral Files:

Peripherals such as card readers, line printers, etc. may be treated by a user very much like sequential disk files. Peripherals are given symbolic names by user SYSTEM and a user may access the peripheral by using these names.

### File Types:

In addition to the object name, an alphanumeric file type is added to the file name to designate the purpose of the file. This fife type may be set by the user as <sup>a</sup> <sup>4</sup> character extension of the file name, separated by <sup>a</sup> colon. The following file types are used as default:

:SYMB :PROG :BRF :DATA :TEXT, :OUT, :BPU (depending upon the command or subsystem)

NDe30.003.04

## The File Name:

<file name>:=  $[(\langle \text{directory name}: \rangle] \mid \langle \text{owner name}: \rangle])$  < object  $name>$   $[$  <:type> $]$  $[$  <;version> $]$ 

[ ] denotes that part of the name may be omitted.

## File Directory:

Files are organized into file directories containing files for one or more users. Simply, <sup>a</sup> file directory can be thought of as <sup>a</sup> catalogue. When <sup>a</sup> file is asked for, the system looks it up in this directory

When <sup>a</sup> new file is created <sup>a</sup> new entry is made in the file directories.

Each mass storage device has its own independent file directory. For details refer to the manual "NORD File System".

## Main Directory:

The main directory is the file directory on the mass storage device where SINTRAN III resides.

## Default Directories:

Any directory may be declared as <sup>a</sup> default directory. This means that the users need not specify the directory name when creating or accessing files in this directory. <sup>A</sup> user should not be given space in more than one default directory. If he has, he must still specify the directory name as <sup>a</sup> prefix to the name. Main directory is always default.

## A.3 KEY SOFTWARE TERMS (SORTED ALPHABETICALLY)

 $A - 6$ 

## Assembler

This is a program that translates assembly language mnemonic source statements into machine code.

### Basic Time Unit

A basic time unit is normally <sup>20</sup> ms. The real-time clock will give an interrupt every 20ms (50 times <sup>a</sup> second).

### Batch Job

A batch job is <sup>a</sup> file consisting of commands to the SlNTRAN lll system and possibly of source input to subsystems or user programs called. Batch jobs are executed independently of any terminals, under control of <sup>a</sup> batch processor

### Baud

One baud means that one bit of information is transmitted each second. This is not necessarily the same as "bits per second". An 8 bit character sent in 1 second will be 8 bits per second, but in reality at least 2 control bits must be sent in addition to this. So 1 character per second will be 8 baud or 10 bits per second.

## Block

A block is <sup>a</sup> set of data treated as <sup>a</sup> logical unit. The size of <sup>a</sup> block may vary.

## Bootstrap Program

A program which runs in an otherwise empty computer and controls the loading and execution of another program.

## Character (byte) Oriented Device

This is <sup>a</sup> common name for terminals, paper tape readers, card readers, line printers, etc. This is <sup>a</sup> device which transfers information to/from the computer via the accumulator  $-$  A register.

### Compiler

A computer program that translates high—level source code into relocatable (e.g., BRF) code.

### Data Formats

The standard NORD-100 instruction set provides instructions for the following six different data formats:

- ~~single bit
- -—8-bit byte
- »—16-bit word
- -—32-bit double word
- ~—48—bit floating point word
- »—32—bit floating point word

## $DMAC$

<sup>A</sup> special version of MAC used for debugging of RT—programs and to perform patching on segments.

### Flowchart

<sup>A</sup> flowchart is <sup>a</sup> graphical representation of <sup>a</sup> program.

## FMAC

<sup>A</sup> special version of MAC where output goes to <sup>a</sup> file called the image-file.

## High-level Language

This is <sup>a</sup> language that allows programmers to specify problem solving procedures in <sup>a</sup> notation more familiar than the computers machine code. Some examples are, FORTRAN, COBOL, ALGOL, BASlC,

## Ident Code

All input/output external devices have an ident code on one or two interrupt (program) levels 10,11,12 or 13. The ident code is used to identify a device causing an interrupt.

## Logical Numbers

Each device has <sup>a</sup> unique logical device number which SlNTRAN lll uses when accessing the device.

### Mass Storage Device

This is <sup>a</sup> common name for disks, drums, mag. tapes and floppy disks.

### **MAC**

An assembler on a NORD computer.

## MACM

A modified MAC assembler used for system generation. A stand alone system and when running it has complete control of the CPU and external devices.

## MA CM—AREA.'DA TA

A system file containing the "SAVE" area for the file system and paging off area. It is a contiguous file (64 pages) starting with page 100a.

## Object Program

An object program is a set of machine language instructions obtained through the compilation and subsequent loading of <sup>a</sup> compiler's relocatable output, or the assembly of <sup>a</sup> source program.

### Operating System

The operating system is that part of the software which supports the sharing of resources. A resource may be memory, processors or different devices.

### Page

A page is a unit of information. One page is  $1K = 1024$  words or 2048 bytes in ND-100. Both physical and virtual memory is divided into pages.

### Patch

<sup>A</sup> program modification by changing the octal code or the object code, rather than changing the source code.

## Physical Device Number

Each input/output external device has an unique device number, used in the lOX control instruction when accessing the device.

ND~30.003.04

## Real-Time Program (RT Program)

These programs are terminal independent and have user assigned priorities. They are controlled through special commands in SlNTRAN lll.

There exist both System RT programs and User RT programs. System RT programs are programs included in <sup>a</sup> SlNTRAN lll system. The user written RT programs are loaded on segments by the RT loader.

## Relocatable Code (BRF)

Compiler output which must be loaded by <sup>a</sup> loader to create machine executable code.

### Segment

The basic program concept is the segment. A segment is a contiguous and limited virtual address area residing on a segment file on mass storage. A virtual address area is an image of the memory. Segments consist of an arbi

### Segment Files

The segment files are contiguous files on mass storage where all segments reside. A system can have 4 segment files called SEGFILO, SEGFIL1, SEGFIL2 and SEGFIL3 respectively. (SINTRAN itself will use a certain amount of SE

### S/NTRAN.'DA TA

<sup>A</sup> system file containing the "SAVE" area for RESlDENT, the system segments and the command segment. lt is <sup>a</sup> contiguous file (63 pages) starting at page 1.

### Software

Software is programs, languages and procedures for a computer system, as contrasted with the hardware make-up of the machine. This includes operating systems, assemblers, compilers, subroutine libraries and user application programs.

### Source Program

<sup>A</sup> source program is <sup>a</sup> set of user written instructions designed to solve <sup>a</sup> problem after compilation or assembly into machine language object code

## **Spooling**

The technique by which output to low-speed devices (line printers) is placed into queues on faster devices (disks) while awaiting transmission to the slower devices.

## Stand-alone Program

This is <sup>a</sup> program that contains its own bootstrap and hence can execute without an operating system.

## System Generation Time

System generation time is the time the operating system is compiled.

## Word

 $\pm$ 

The NORD-100 has a 16-bit word format. The bits are conventionally numbered 0 to 15 (from right to left) with the most significant bit numbered 15 and the least significant bit numbered 0.

A word consists of two bytes of 8 bits each. The content of a NORD-100 word is conventionally represented by <sup>a</sup> 6-digit octal number.

The representation of a negative number is in the  $2's$  complement range  $-32768$  $\geqslant x \geqslant 32767$ .

Thus, the contents of a word with all 16 bits set to zero are represented as 000000, while the contents with all bits set to one (i.e.,  $-1$ ) are represented as 177777.

 $A-11$ 

## $A.4$

# THE BINARY AND OCTAL NUMBER SYSTEM

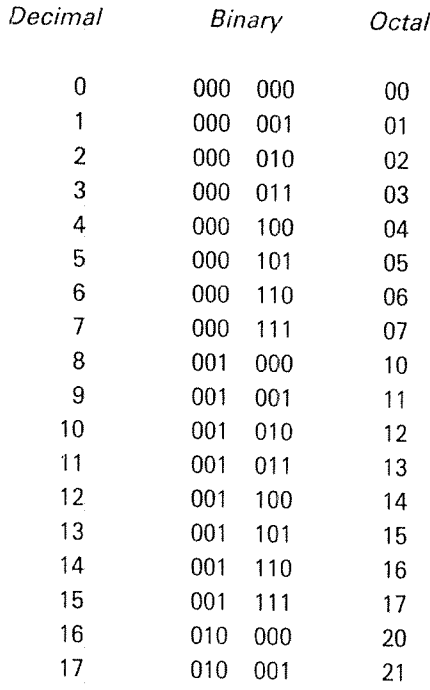

From the above and basic knowledge of numbers

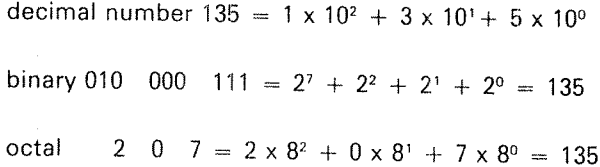

Conversion:

From decimal to octal  $135_{10}$  = ? octal

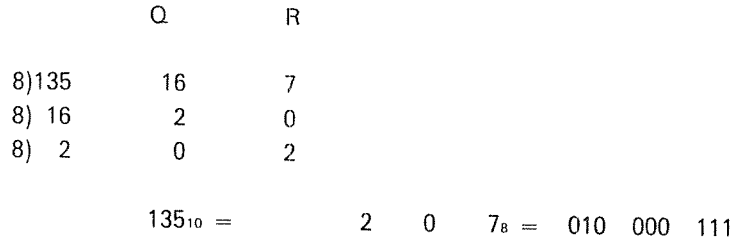

Octal to decimal

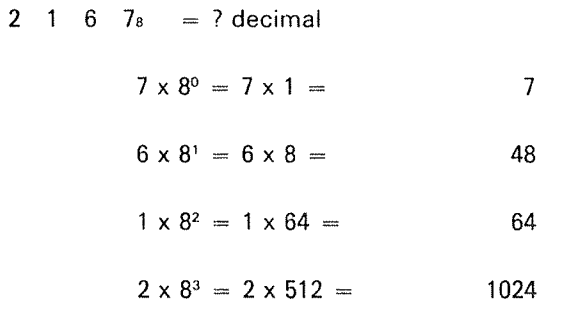

1143

APPENDlX 8

## EXAMPLE OF A DlSK LAYOUT

Page Number relative to disk start

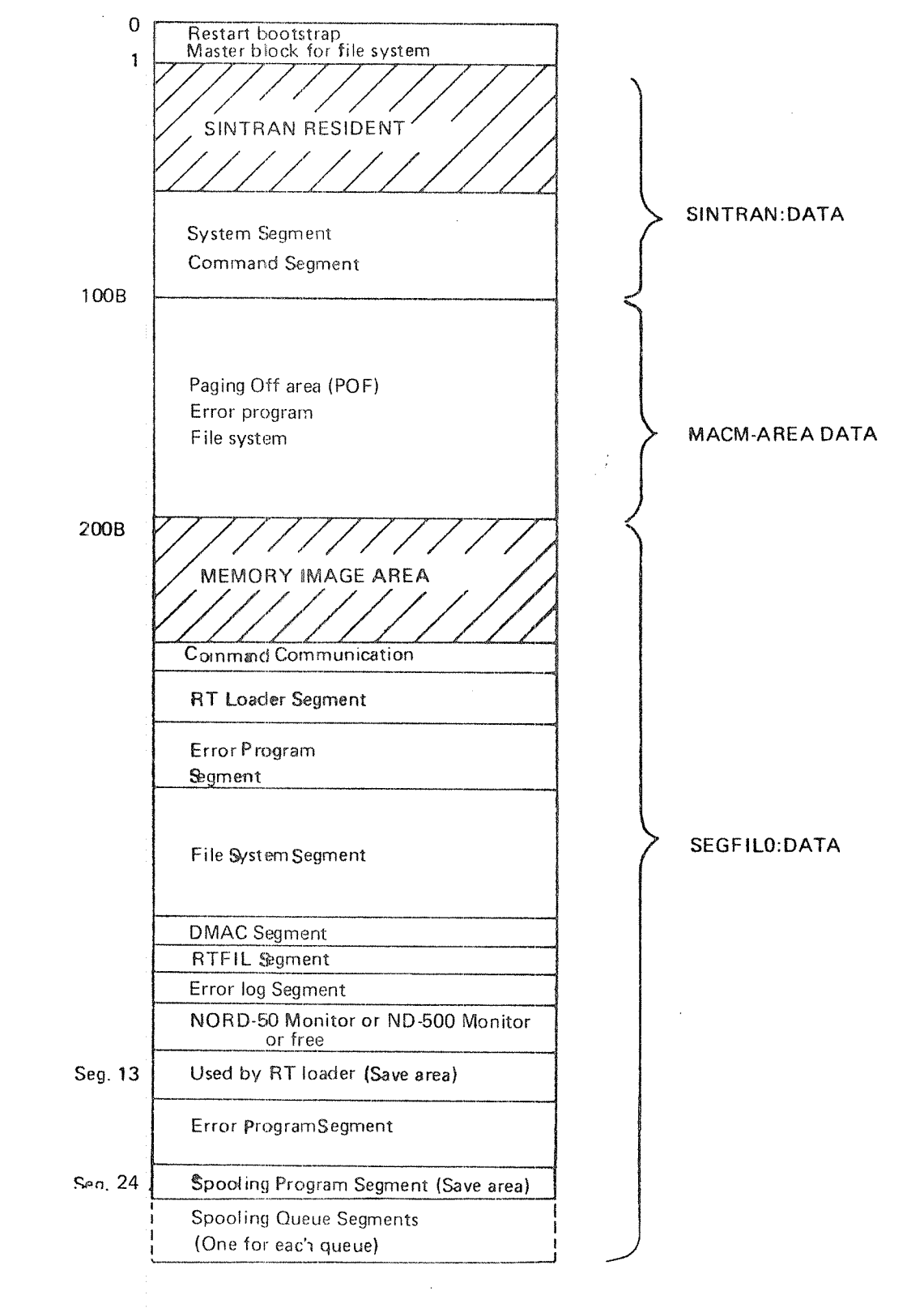

ND-30.003,04

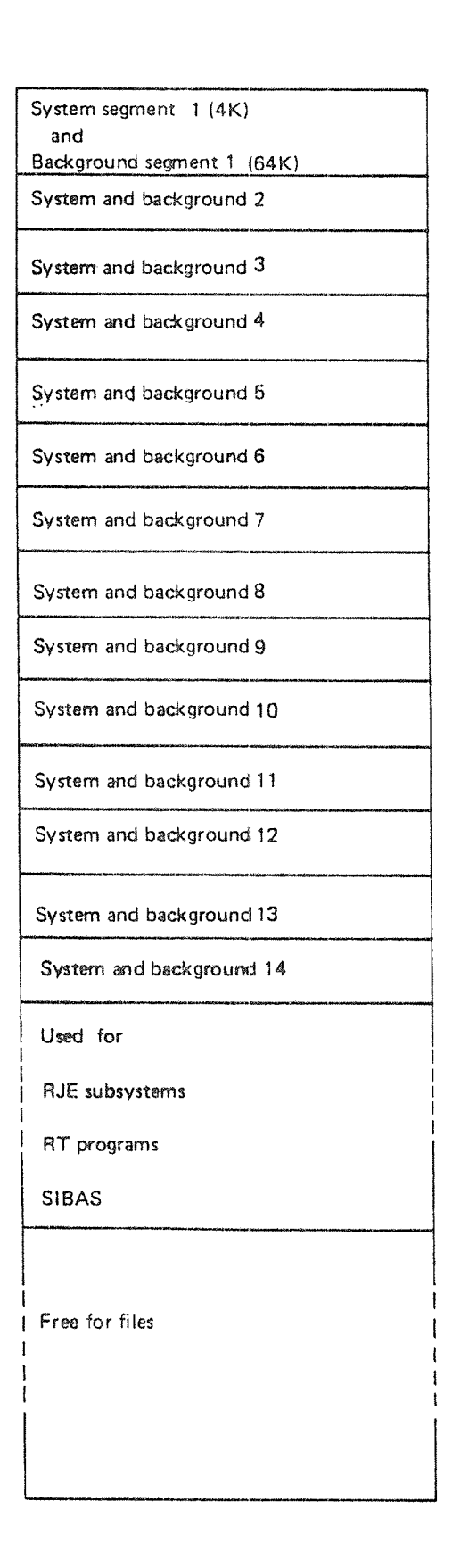

## SEGFILO:DATA cont.

>

**APPENDIX C** 

## LAYOUT OF PHYSICAL MEMORY

Octal Addresses

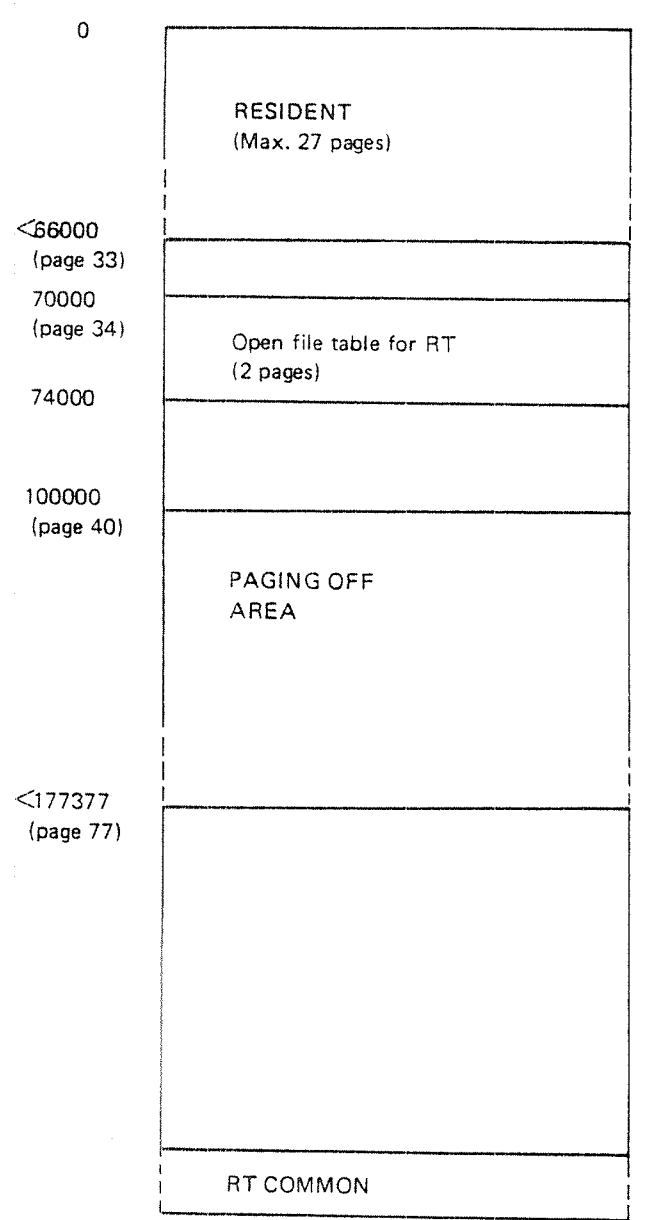

ND—30.003.04

 $C-1$ 

## APPENDlX D

## FILE SYSTEM LAYOUT

## D.1 DISK AND DRUM

<sup>A</sup> disk or drum unit is organized by the file system in the following way:

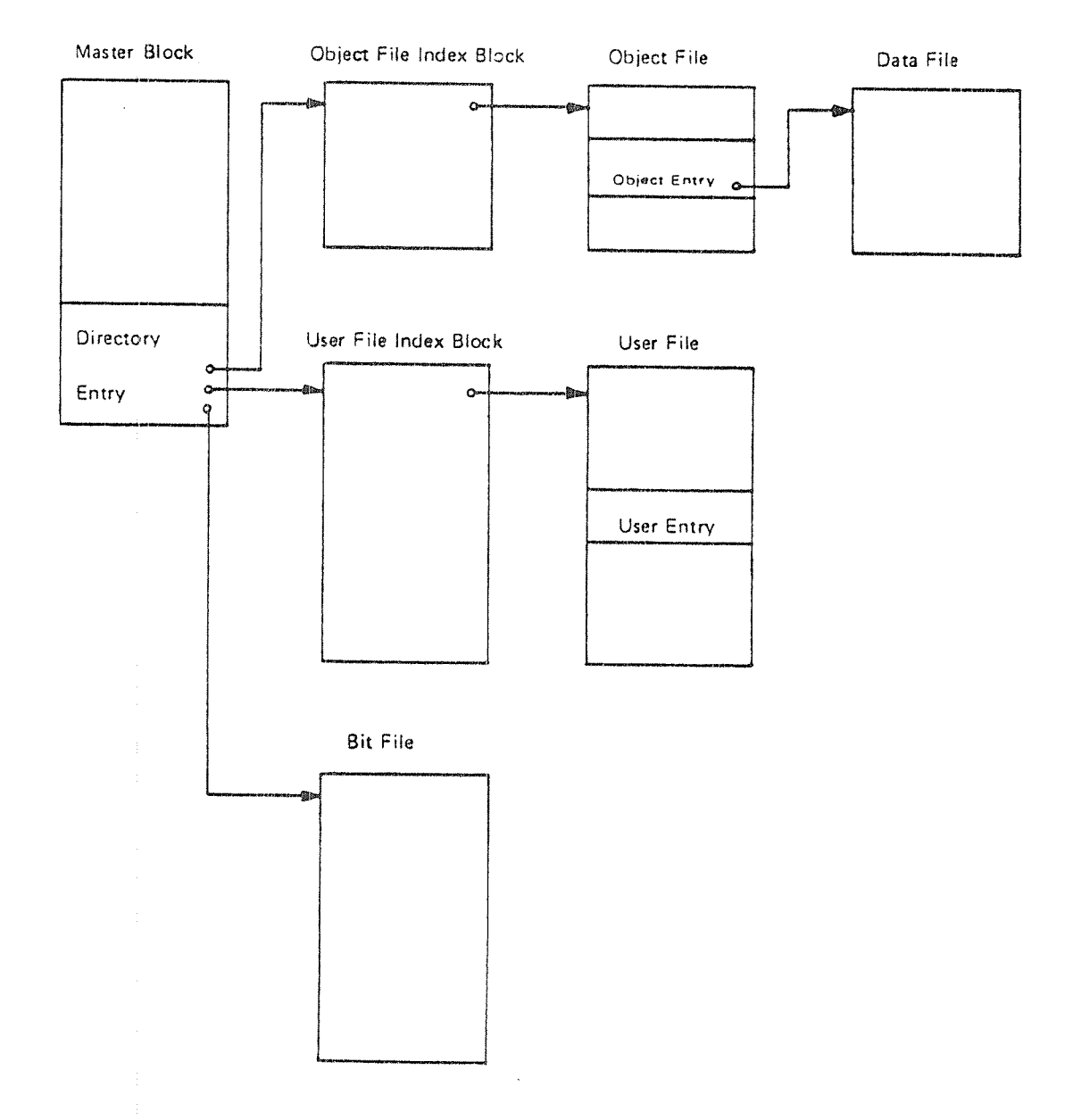

'1: The system will expand itself with <sup>a</sup> subindex block where necessary.

'2: Files are indexed when necessary.

#### [).1.1 Master Block

The master block is <sup>a</sup> 1K block located at the lowest address on the unit, Only the last part of the master block is used by the file system. The remaining part of the master block is used, for instance, for <sup>a</sup> restart program.

The last part of the master block is called the directory entry. The directory entry contains the name of the device unit (the "directory name"), pointers to three files, the bit file, the user tile and the object file, and the number of pages not reserved for any users.

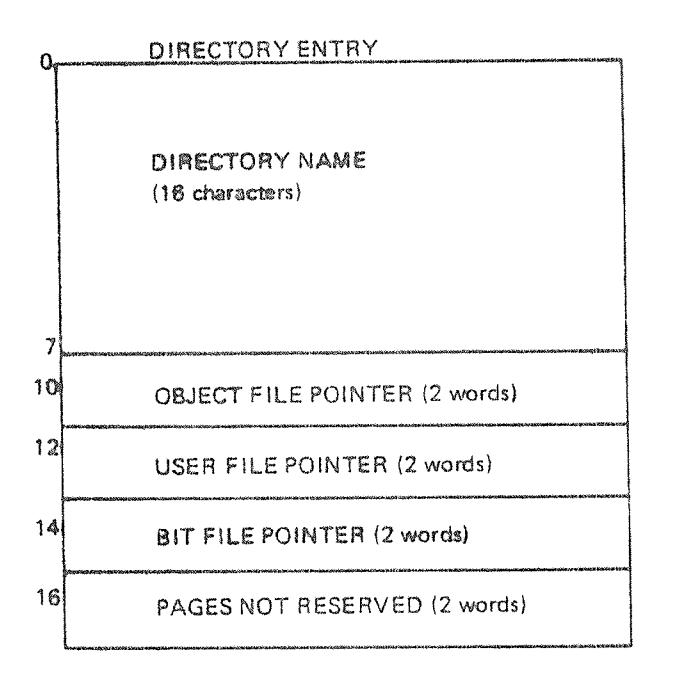

#### D.1.2 Bit Fi/e

The bit file contains <sup>a</sup> free/reserved map of the device unit. Each bit in the bit file corresponds to one page (iK) of the device unit. The page is free if the bit is 0, and occupied it the bit is one.

#### 0.1.3 User File

The user file contains information about all users of the device unit. Each user has one entry in the user file. This entry contains the name of the user and <sup>a</sup> table of friends, and each friend may have different access restrictions to the user's tile.

Each device unit may have 256 users.

 $0 \frac{15}{|U|}$ User Entry  $\overline{8}$ 7  $\Omega$  $\overline{F}$ Enter Count User Name (16<sub>10</sub> characters) 10 11 Password 12 Date created (2 words) 14 Last date entered (2 words)  $16\,$ Pages reserved (8 words) 20 Pages used (2 words) 22 User Index 23 Free 24 Default file access Free  $30\sqrt{U}$  $A \mid W \mid R$  User index D.  $|c|$ 31 32 33 Friend table  $34$ 35 36 37 $1\overline{5}$ 14 12 11 10 9 8 7 0 **Williams Commentary** Friend access Friend index

 $\left\langle \mathbf{x}_{t}^{(1)}\right\rangle _{0}$ 

- entry used
- D<br>C<br>A<br>F<br>F directory access
- common access
- append access
- write access
- read access

والرز

user/object entry flag (1 for user entry)

#### $D.1.4$ Object File

The object file contains information about ail user's fiies on the device unit. Each file has one entry in the object file. This entry contains the name and type of the object, access restrictions, file length, version pointers, and a point to the file.

Each device unit may have 64K files, divided into 256 flies for each user. User zero has object entry 0 <sup>~</sup> 255, user one object entry 256 - 511, etc.

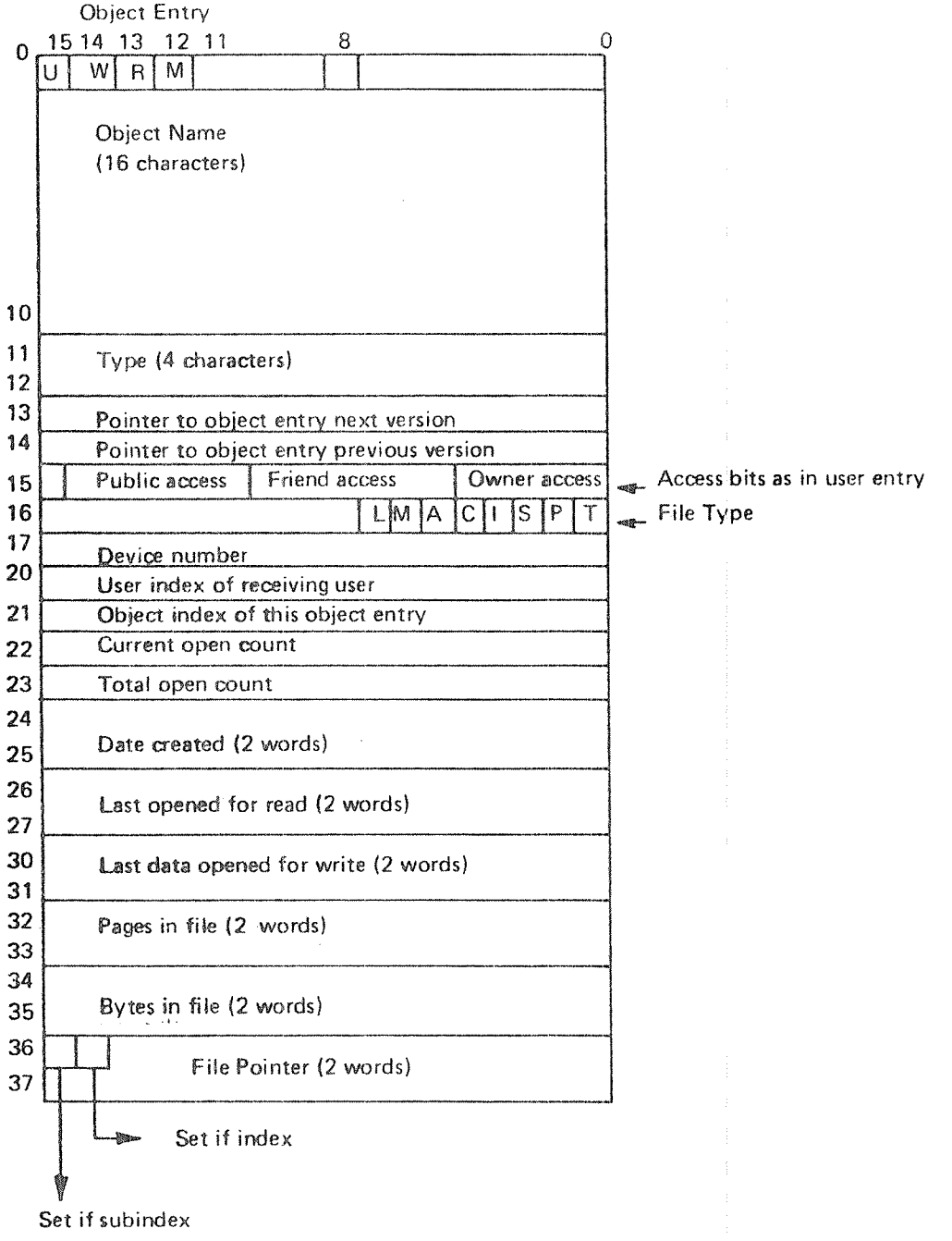

ND-30.003.04

- U entry used
- $H$ file modified (opened for write)
- $\mathsf{R}$ file reserved
- W currently opened for write
- F user/object entry flag (0 for object entry)
- L library file
- А allocated file
- $\mathsf C$ continuous file
- $\mathbf{I}$ indexed file
- $\mathsf S$ spooling file
- P peripheral file
- $\bar{\rm T}$ terminal file

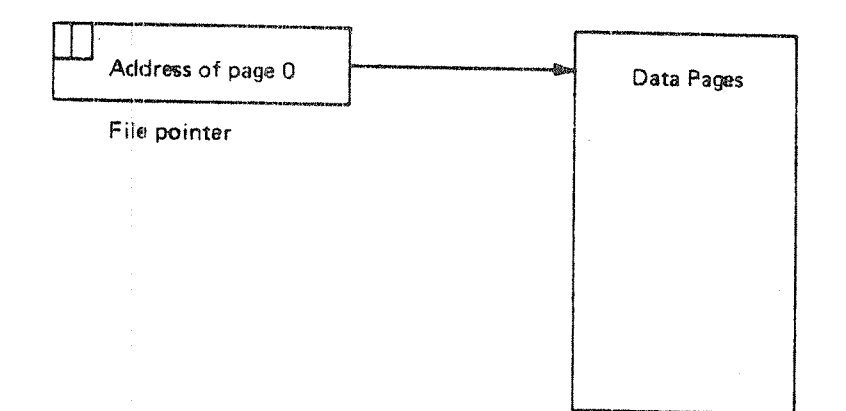

## $D.1.5$

Data Files

Each object entry corresponds to a data file. The data files contain the user's data. The file user may access this data in sequential or random mode by means of a set of file access routines. Indexed files may be expanded automatically in write operations.

## D.1.6 File Layout

A file on disk or drum is either organized as <sup>a</sup> contiguous or an index-sequential file. <sup>A</sup> contiguous file may be of any length, and is defined by start address and length.

An index-sequential file is defined by a 1K index block, which contains pointers to the 1K data pages of the file.

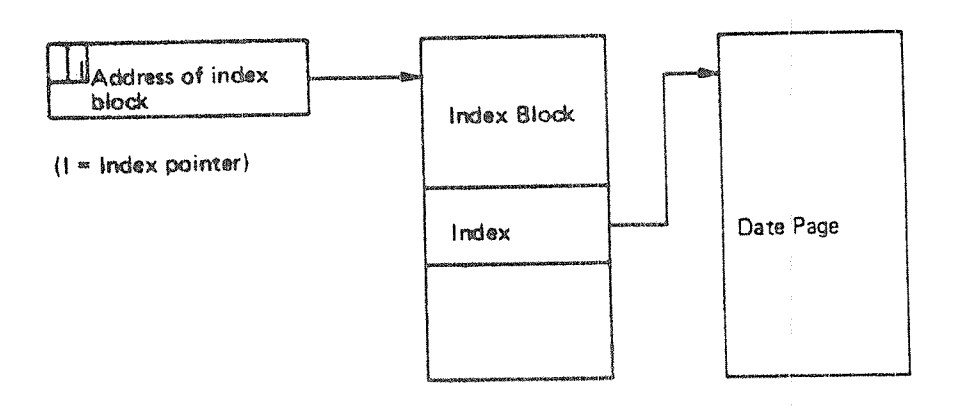

## APPENDlX <sup>E</sup>

## PHYSICAL LAYOUT OF DlSKS

The file system supports <sup>a</sup> number of different disk types with different physical layout. The general structures, however, are common to all of them and will be discussed first.

 $E-1$ 

All disk packs consist of one or more platters, providing <sup>a</sup> number of recordable surfaces.

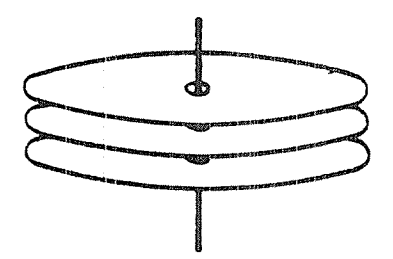

Figure E. 7: DISK PACK

For <sup>a</sup> given disk, some of the surfaces are used for alignment purposes, while the rest are available for data. The available surfaces are numbered from 0 and upwards. The numbering method is disk dependent.

Each surface has <sup>a</sup> number of concentric circles, called tracks. The number of tracks is disk dependent, varying between <sup>400</sup> and <sup>823</sup> for our disk types. The tracks are numbered from O and upwards, starting at the outer track.

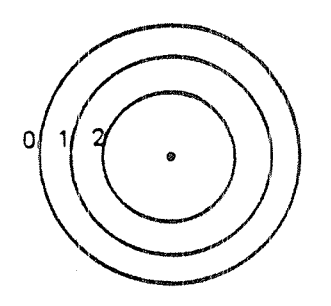

Figure E.2: SURFACE WITH TRACKS

Each surface has <sup>a</sup> track number 0, a track number 1, etc. All tracks of <sup>a</sup> given number are referred to as <sup>a</sup> cylinder. Thus, we may speak of cylinder 0 being track 0 on all surfaces.

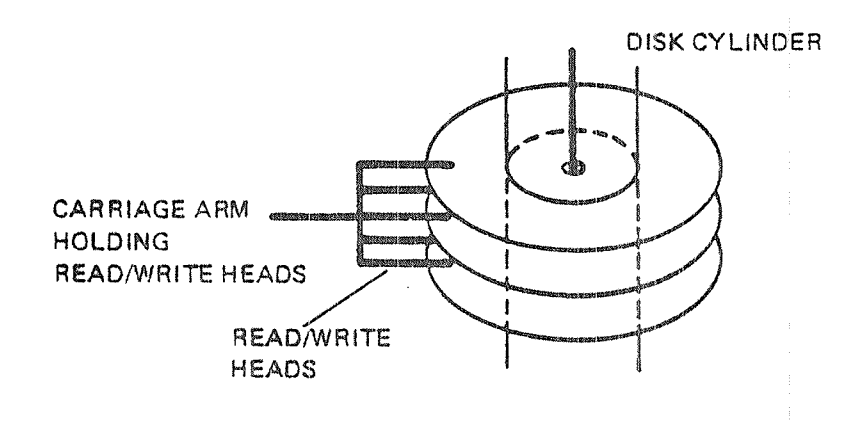

Figure E.3: DISK CYLINDER

Physical disk addresses are organized by disk cylinders, i.e., the lowest disk addresses are in cylinder 0, the next in cylinder 1, etc, This reduces carriage arm movements when accessing data at subsequent disk addresses. In each cylinder the lowest disk addresses are on surface 0, the next on surface 1, etc.

Each track is divided into sectors. The number of sectors per track is 16, l8 or 24 for our disk systems. The sectors are numbered from O and upwards.

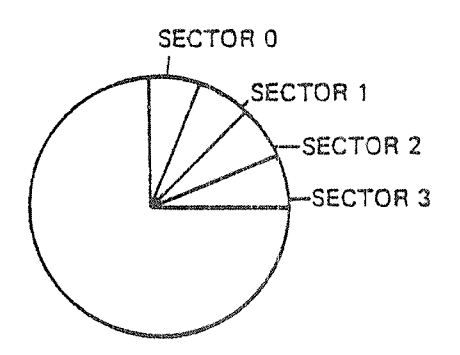

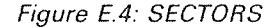

Each sector consists of <sup>a</sup> number of 8 bit bytes. in our disk systems this number is either 256 or 1024. The number of bytes per sector is the same for all tracks on <sup>a</sup> disk. Therefore, the tracks closer to the center of the disk have <sup>a</sup> higher density than those at the edge.

The file system operates in units of pages (=  $1024$  words =  $2048$  bytes). The table below gives the physical characteristics of the disk types supported by SINTRAN III. 40000304

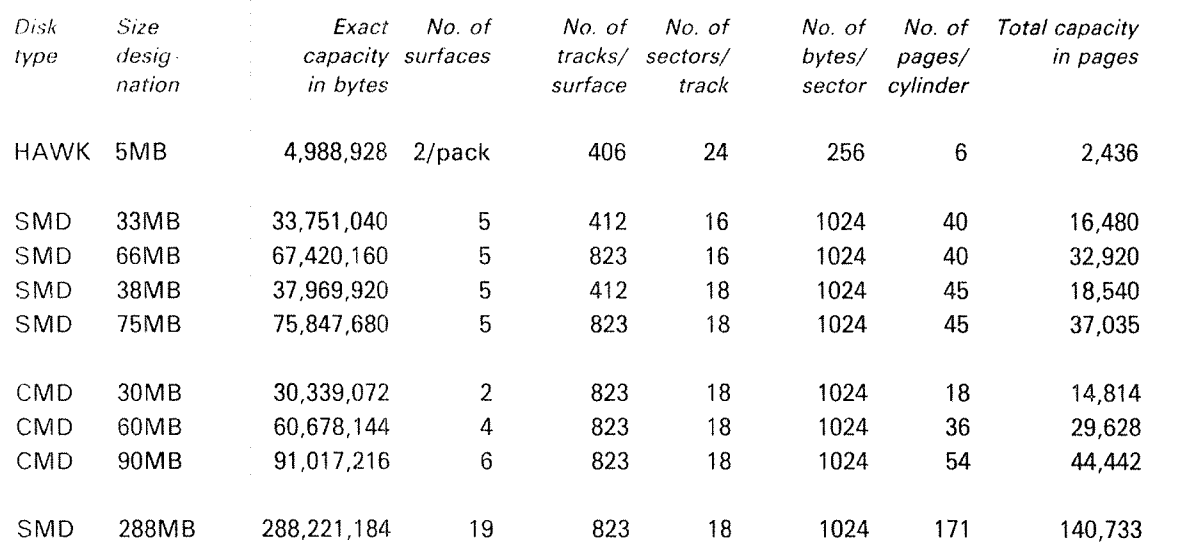

Figure E5: PHYS/CAL CHARACTERISTICS OF VARIOUS DISK TYPES

 $\sim$ 

 $\mathcal{A}^{\mathcal{A}}$ 

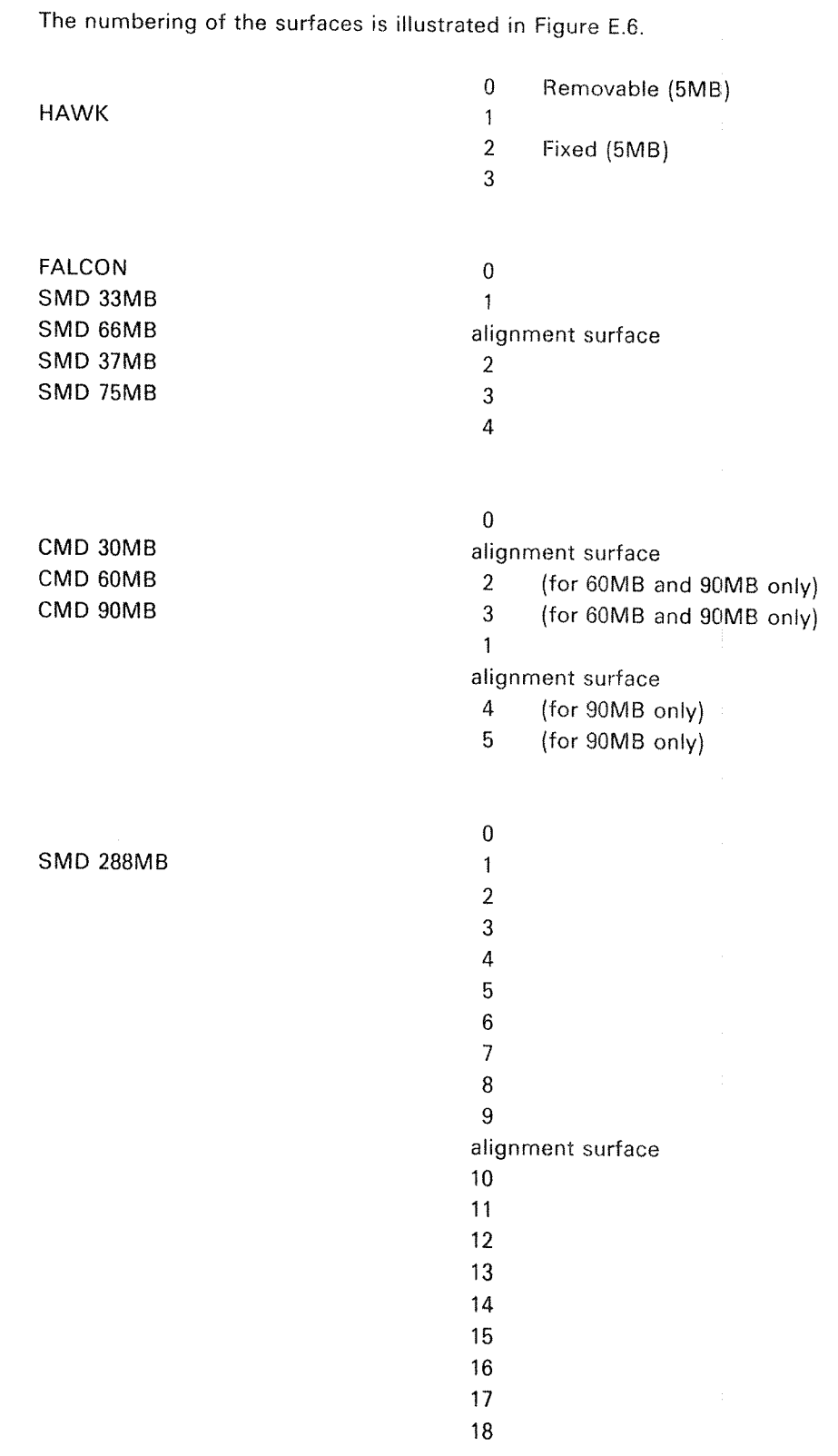

Figure E.6: NUMBERING OF DISK PACK SURFACES

## **APPENDIX F**

## EXAMPLE OF A SOFTWARE SYSTEM REPORT

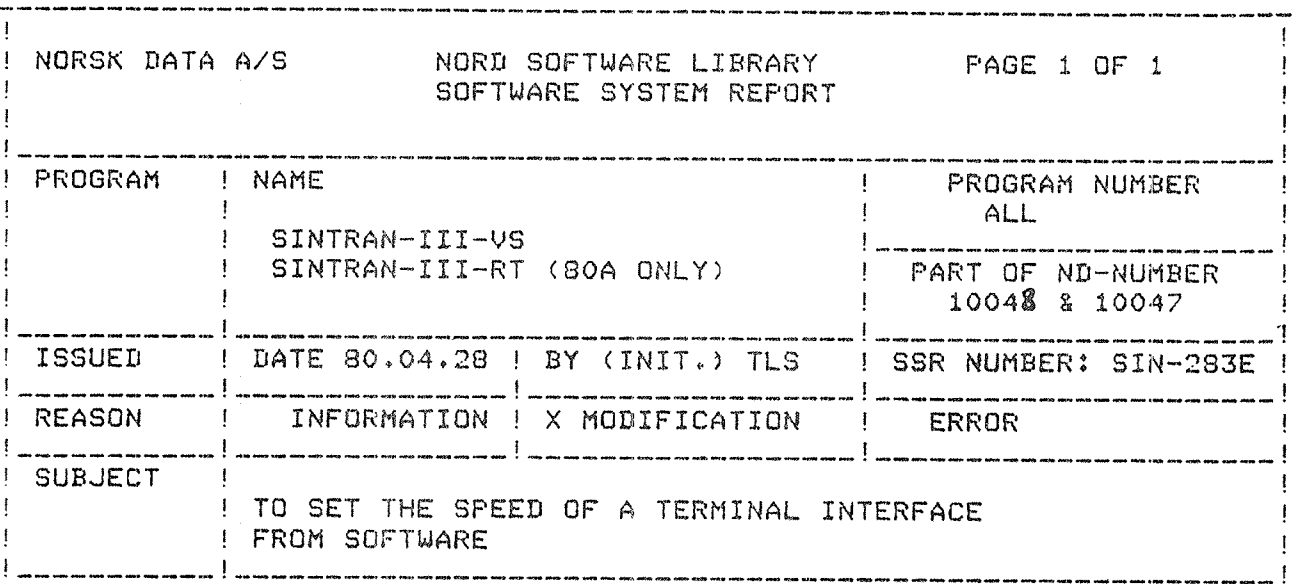

## DESCRIPTION, ACTION, PATCHES

- Location TSPEED in the terminals input datafield must be set  $1.$ accordins to one of the followins tables. The initial value of TSPEED is 177777.
- $2.$ It is not possible to set the speed of the current-loop interface ND 250 (1020) or the console on NORD-100 by software!!
- $\overline{3}$ . If the speed of any one of the terminals on a multi-terminal interface is to be set by software, all other terminals on the same interface must also be set by software!!!
- The software-prosrammed speed will be effective after the next  $4.$ start of SINTRAN (i.e. @RESTART-SYSTEM; )CTOM/)HENT/22!; @STOP-SYSTEM followed by <master-clear>/20!)!!!!!!
- $5.$ TSPEED should be chansed in RESIDENT, IMAGE and on SINTRAN: DATA. NB!! For RT-SINTRAN only in RESIDENT (CORE).

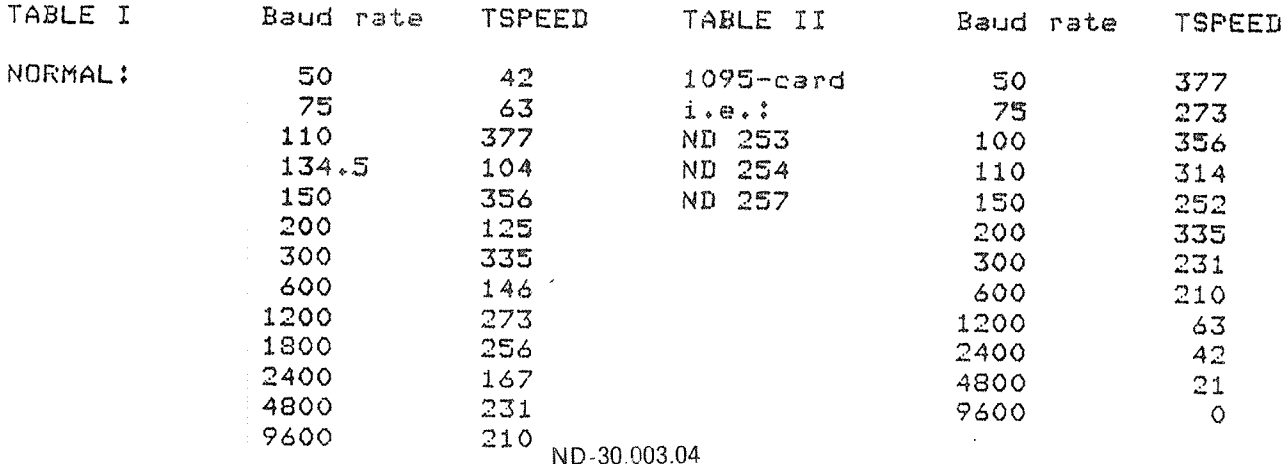

 $F - 1$ 

## **APPENDIX G**

## EXAMPLE OF A NORD SOFTWARE LIBRARY

## PROGRAM DESCRIPTION

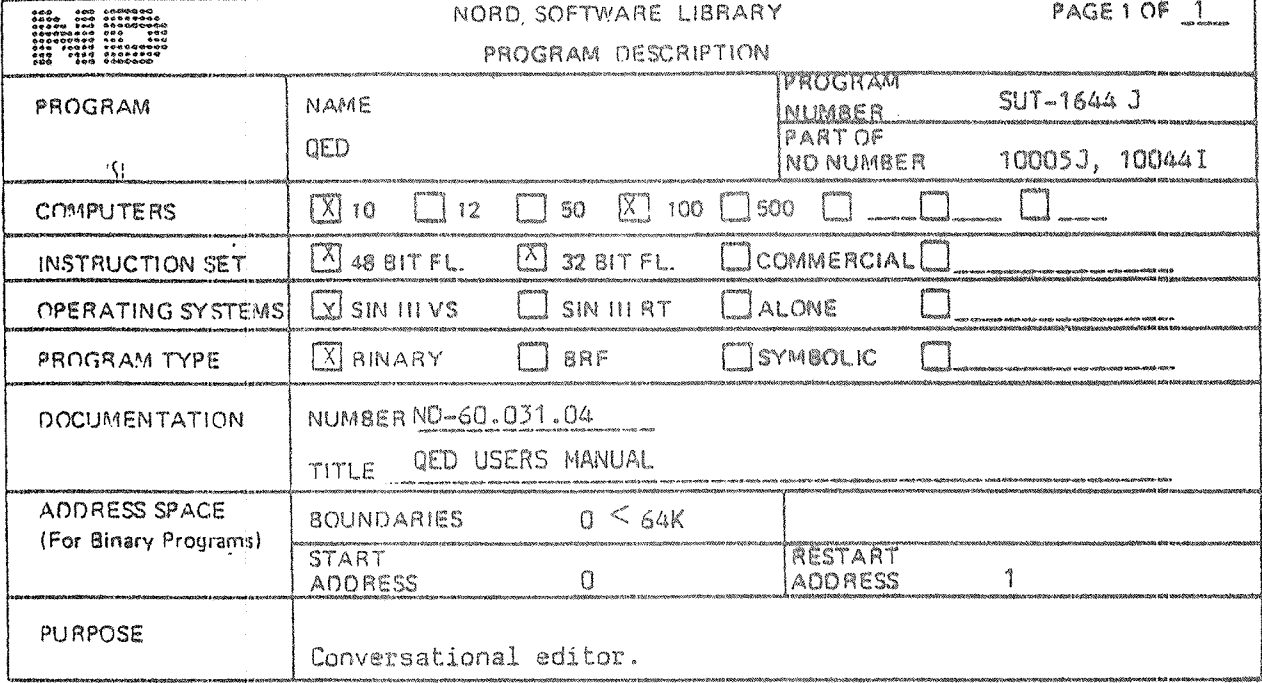

LOADING/OPERATING PROCEDURE, USE

This program uses all the viritual memory exept the program area as buffers (56K).

Example of dump :

DUMP-REENTRANT QED-1644J, 0, 1, QED-1644J: BPUN

 $\label{eq:1} \begin{aligned} \mathcal{L}_{\text{G}}(\mathbf{r}) &= \mathcal{L}_{\text{G}}(\mathbf{r}) \mathcal{L}_{\text{G}}(\mathbf{r}) + \mathcal{L}_{\text{G}}(\mathbf{r}) \mathcal{L}_{\text{G}}(\mathbf{r}) \mathcal{L}_{\text{G}}(\mathbf{r}) \mathcal{L}_{\text{G}}(\mathbf{r}) \mathcal{L}_{\text{G}}(\mathbf{r}) \mathcal{L}_{\text{G}}(\mathbf{r}) \mathcal{L}_{\text{G}}(\mathbf{r}) \mathcal{L}_{\text{G}}(\mathbf{r}) \mathcal{L}_{\text{G}}(\mathbf{r}) \math$ 

## **APPENDIX H**

## OPERATING THE NORD-10/S IN STOP MODE

The NORD-10/S has a microprogram in a high speed read only memory for communication between the operator and the computer. This program is called MOPC (microprogrammed operators communication) and is always running when the machine is in STOP mode (i.e., a predefined state). The NORD-10/S may either be controlled from the console terminal (usually terminal number one) or from the operator's panel.

This chapter gives information about how to communicate with MOPC, and how to use the operator's panel.

For further reference refer to the manual "NORD-10/S Reference Manual", Chapters 7 and 8.

#### H.l OPERATING NORD-10/S USING THE CONSOLE TERMINAL

MOPC includes bootstrap programs and automatic hardware loads from both character oriented devices and mass storage devices. <sup>A</sup> bootstrap program is <sup>a</sup> program which runs in an otherwise empty computer and controls the loading and execution of another program. The following characters are taken as legal input to the MOPC:

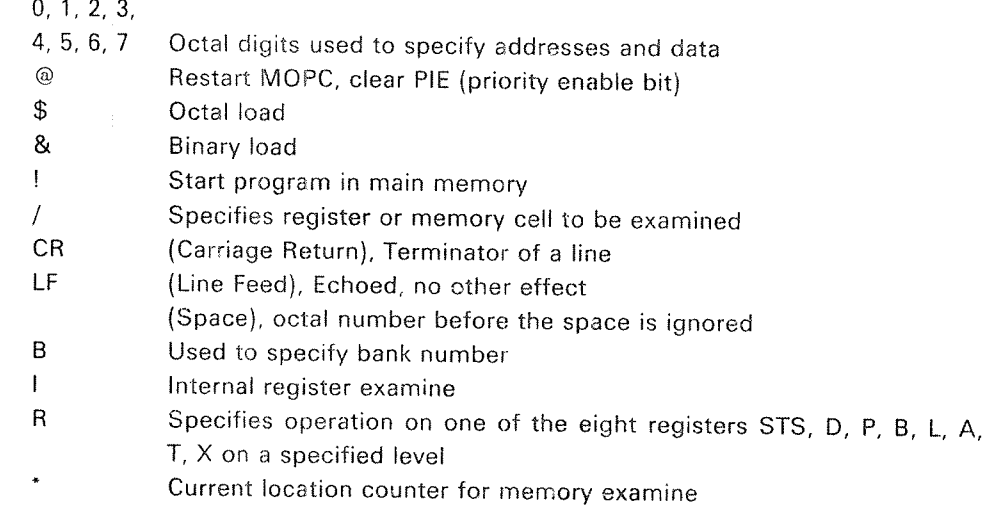

Illegal characters are ignored. A "?" is displayed to indicate input error and the Master Clear button lights up.

<sup>A</sup> summary of the different functions of MOPC and some examples are given below. All addresses, physical device numbers and levels are octal and input from user is underlined in the examples.

Functions: Example:

START A PROGRAM 22!; start execution in location 22 < address <sup>&</sup>gt; i

MEMORY EXAMINE 3271/004444; location 3271 contains the <address>/<value>
value 4444

MEMORY DEPOSIT 3271/004444 7711 carriage return;<br>
<address>/<value> <new value> location 3271 now contains the value location 3271 now contains the value 7711, so doing a new examine on 3271 gives 3271/007711. If doing <sup>a</sup> CR after this examination the value of the content of the location immediately following will be printed out

> 3271/007711 (CR) 004310

location 3272 contains the value 004310.

REGISTER EXAMINE 4R6/007351

<level>R <register no.> /<value>

The T register on level <sup>4</sup> has the value 7351.

REGISTER DEPOSIT 4R6/007351 117651(CR)

<level <sup>&</sup>gt; R <sup>&</sup>lt; register no. >/<value> <sup>&</sup>lt; new value>

The T register on level 4 has now the value 117651. Doing <sup>a</sup> register examine now gives 4R6/117651

## Register: No.

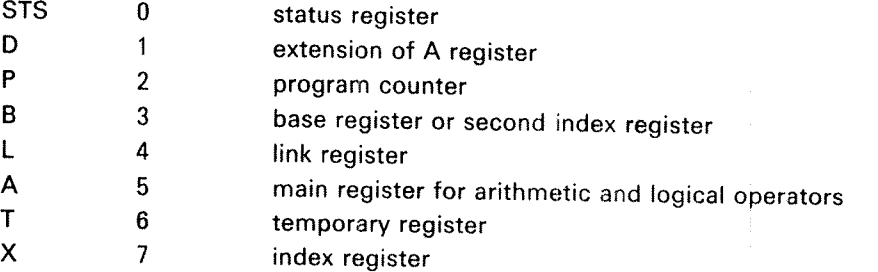

ND—30.003.04
The NORD-10/S has 16 distinct program levels, each with their own register set. SINTRAN uses the following levels:

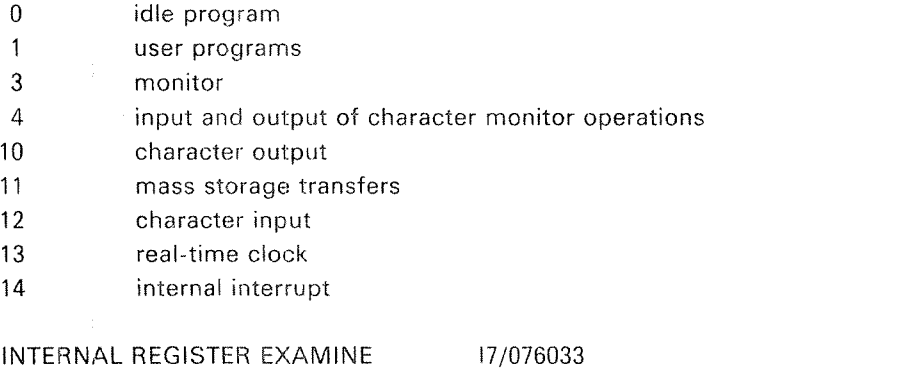

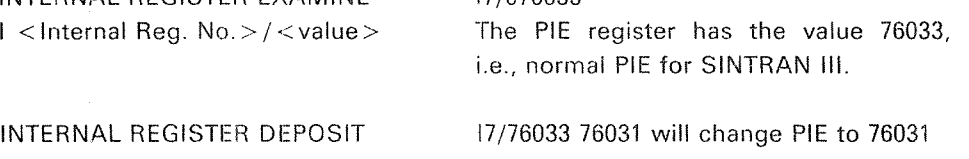

l <Internal Reg. No.>/<value> <new value>

The different internal registers and what is changed with the internal register deposit is described in the manual "NORD-10/S Reference Manual", Chapter 8.

CURRENT LOCATION COUNTER  $^{\ast}$   $<$  address where last memory  $$ examine has taken place> BANK NUMBER  $<$  octal number  $>$  B OCTAL LOAD  $\langle$  physical device  $>$  \$ BINARY LOAD < physicaI device> & 732I/002244 \*007321 28177511/011313 Location 177511 in Bank 2 contains 011313. 400\$ Octal Ioad from tape reader. 1560& Binary Ioad from floppy disk.

 $H - 4$ 

## H.2 OPERATING NORD-10 USING THE OPERATOR'S PANEL

The operator's panel has the following main elements:

- \_\_ An 18-bit switch register
- An 18-bit light diode register
- ——16 selector push buttons and 16 associated light emitting diodes
- ——10 controi buttons
- 6 mode indicators
- ~— <sup>a</sup> two—digit display and two push buttons
- power on/off button
- panel key-lock

Some of the control buttons and push buttons will be explained here.

The Different Control Buttons:

Push buttons:

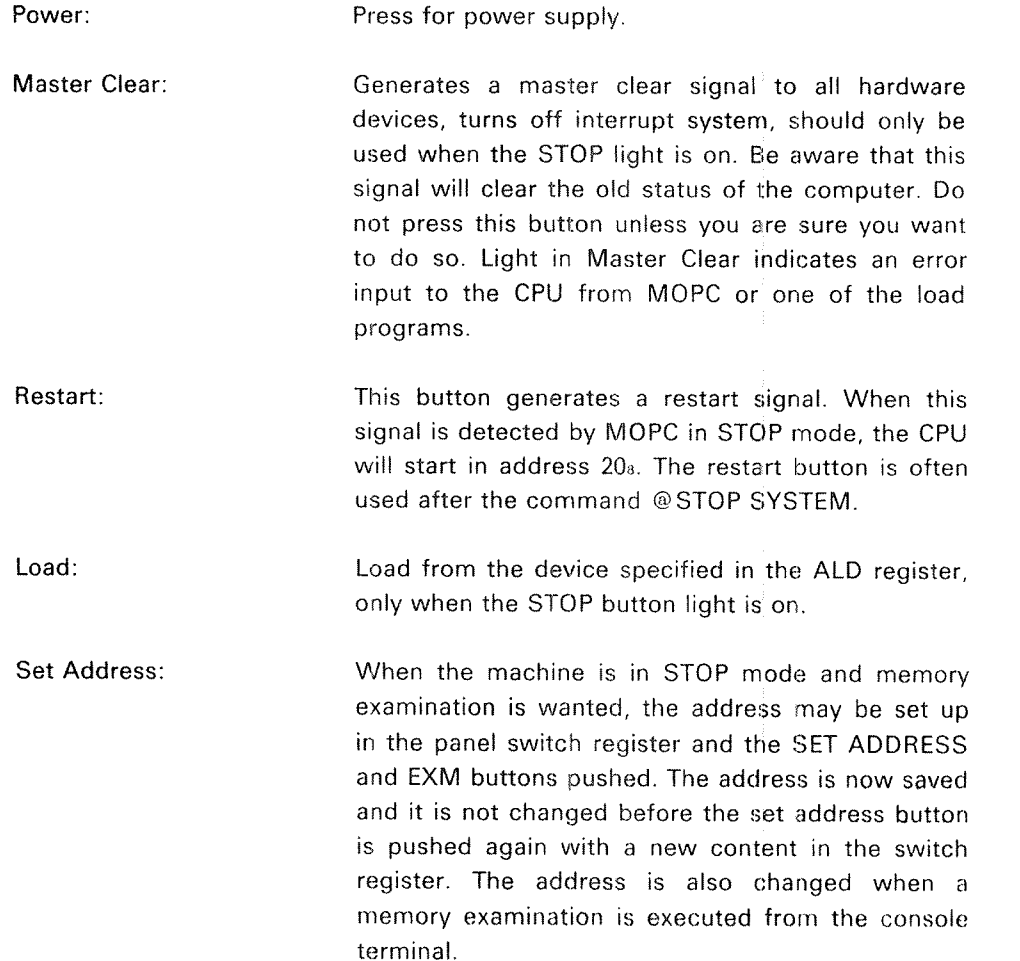

Note that this button is used in STOP mode only. When the machine is running, the address in the switch register is used directly.

When the machine enters STOP mode, the register used by the set address function is set to zero. This means that after <sup>a</sup> single instruction the examined address is zero.

When an address is selected with the SET ADDRESS button, the contents of this cell may be changed with the DEPOSlT button. The new contents are set up in the switch register and the DEPOSIT button pushed. The display selection must be EXM.

This button is used to load <sup>a</sup> register. One of the registers STS, P, L, B, X, T, A or D is selected with the register selection switches. Level is selected with the level selector. The contents of the switch register are now stored in the selected register when the ENTER REGISTER button is pushed.

Pushing the SINGLE INSTRUCTION button causes <sup>a</sup> program to advance one instruction. The address is taken from the <sup>P</sup> register and the CPU goes back to STOP mode after execution of one instruction. The instruction is executed on the level given by the PlE and PlD registers.

When this button is pressed, the computer starts running from the address specified by the <sup>P</sup> register. Level is given by the contents of PlE and PID registers. lf Master Clear is pressed PlE is cleared and the program is started on level 0. Light in this button indicates that CPU is running.

This button lights when the computer is in STOP mode and MOPC is started.

When this button is pushed, the data display will show the active program levels.

Displays data going to and from memory and on the l/O bus.

Deposit:

Single instruction:

Enter Register:

Continue:

Stop:

Active Levels:

Data:

CPU in STOP; The data display will show the contents of the memory location whose address is set in the switch register when the set address button was last pushed (see above). When the CPU stops, this address is preset to zero (the selected address is always zero after pushing the single instruction button).

## CPU runs;

The data display will show the contents of the memory location whose address is set in the switch register. The memory location is sampled after each panel interrupt (about every 20 ms).

## STS, P, L, B, X, T, A, D: If one of these registers are selected, the data display will show the contents of the data register.

Key:

When the key switch is in the lock position the 10 control buttons are disabled, and the power fail unit is switched on. On the NORD-10/S with the old panels, the 16 selector push buttons are disabled. This is not the case on the new panel.

When the key is in the unlock position the system will not be automatically restarted after power fail, the operator has to press the restart button.

Mode indicators:

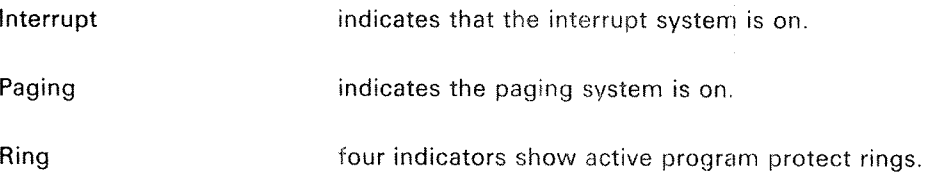

The NORD-10/S operator's panel depicts the complete status of the CPU.

 $H - 7$ 

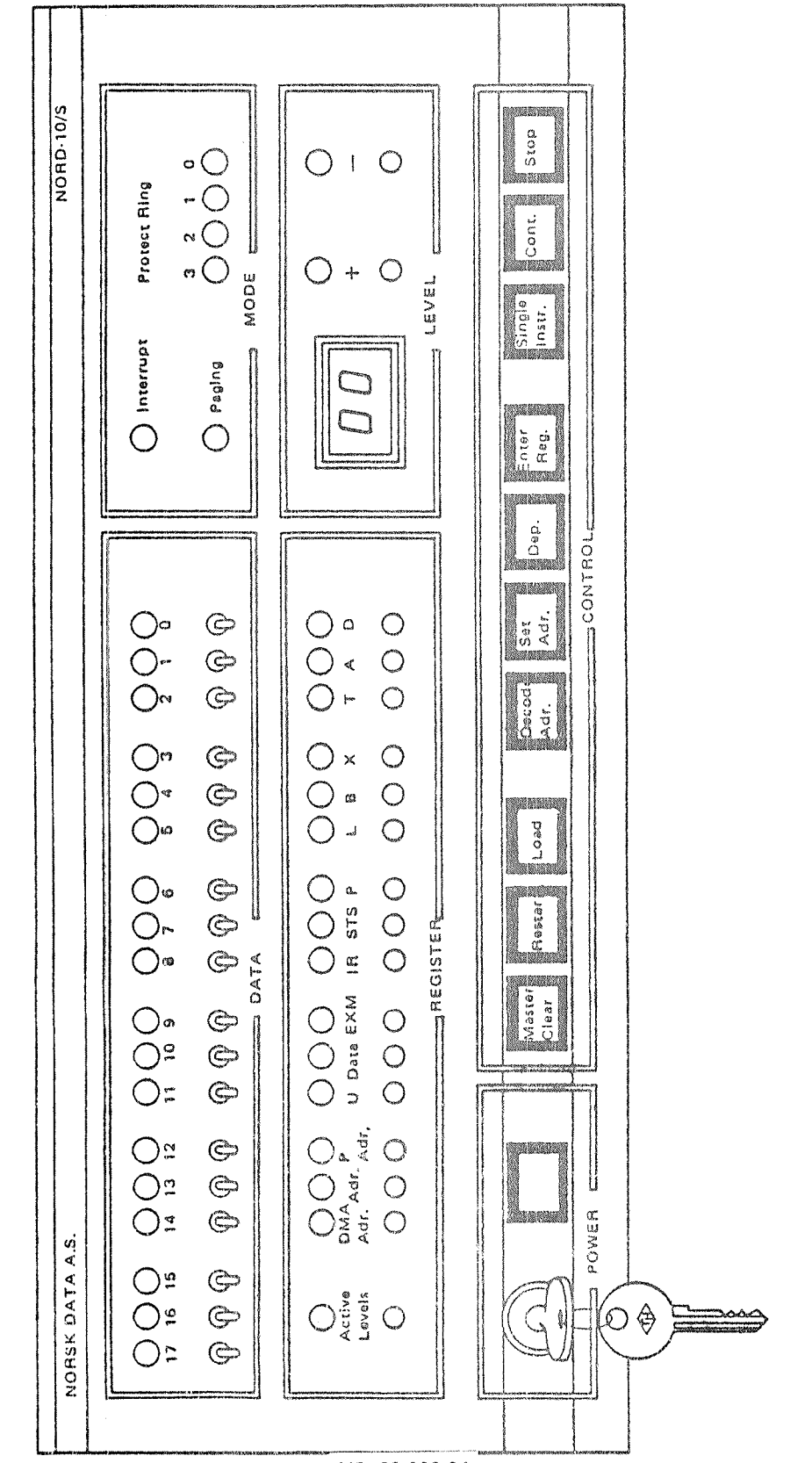

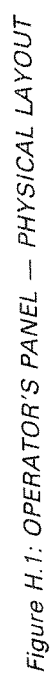

## APPENDlX I

## NORD-10/S CONFIGURATION PARAMETERS

This chapter describes how to verify that <sup>a</sup> given NORD~10/S installation has the correct configuration and how to change some configuration parameters. The configuration parameters are the ALD (Automatic Load Descriptor), IOX device numbers, ident codes and transmission speeds.

IOX device Numbers

All program controlled transfers between external devices and the CPU A register are controlled by using these device numbers (standard device numbers are used).

ldent Codes

When <sup>a</sup> device is ready for service its interface issues an interrupt to the SINTRAN Ill system. The ident code is used to identify the device that caused an interrupt. All l/O devices are connected to an interrupt level (i0, 11,12 or 13) in NORD-lO/S.

## $\lfloor .1 \rfloor$ HOW TO VERIFYA NORD—IO/S COMPUTER CONFIGURATION

Besides individual control of each device in <sup>a</sup> computer installation it is necessary to know the connection between each device interface and the CPU. This can be done by using the program configuration investigator (CONFl—INV). The program is delivered on <sup>a</sup> diskette (See Section 5.2.8).

INTERFACE COMPONENT ADDRESSING

Before discussing the switch setting in detail and looking at some tables it is necessary to know how to locate the switches on the device interface. The component location on an interface card is addressed as shown below.

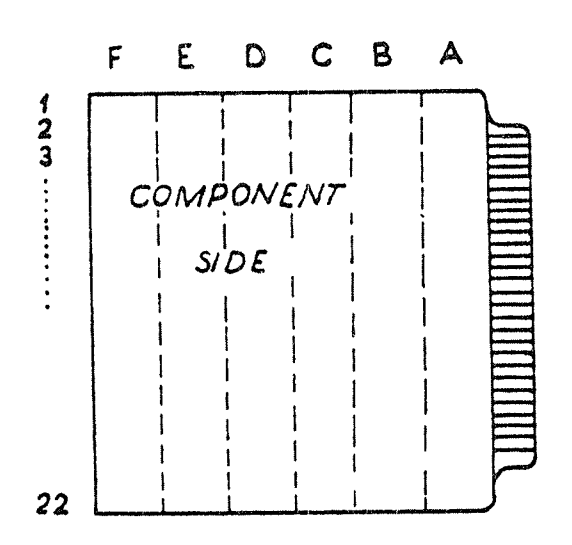

Figure l.1: THE LAYOUT OF AN INTERFACE CARD

An interface consists of 6 columns  $(A, B, ..., F)$  and about 22 rows. A switch setting is referred to as the setting in the rth row and the ithcolumn, e.g.,  $15E$ means <sup>a</sup> switch setting located in row 15, column E.

The interface card is seen from the component side, with the contacts to the right.

A particular switch X in the setting is referred to as the X*th* switch in the r*th*  $\;$ row in column i, e.g., 15E 4 means switch 4 in the switch setting located in row 15 and column E.

Each interface card has <sup>a</sup> predefined position in one of the three crates A, B or C. A crate has 32 positions numbered from left to right.

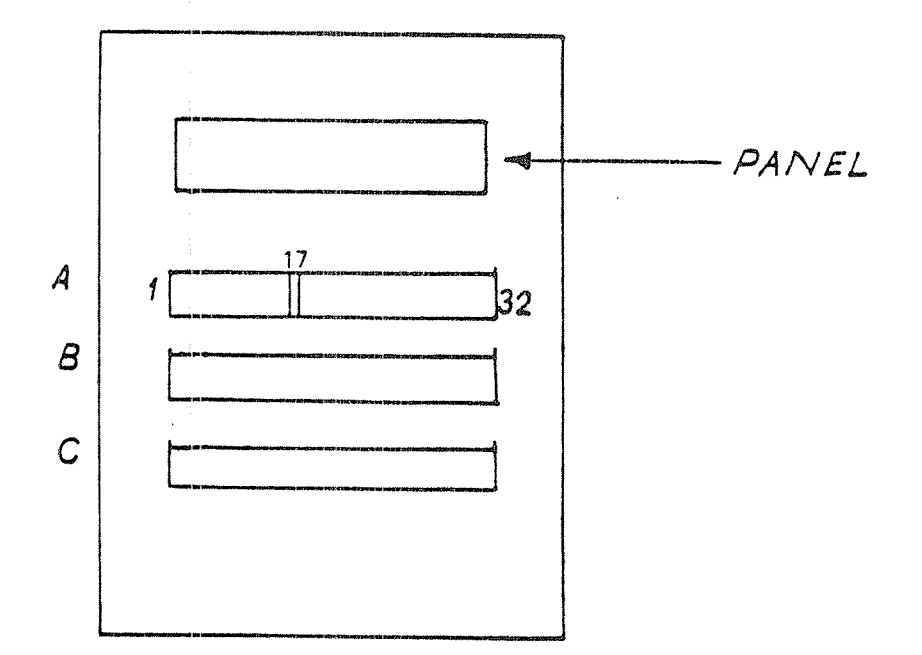

Figure 1.2: THE CRATES IN A NORD-10/S

Example:

An interface card located in A17 means that the card is found in crate A position 17. Most of the interface cards are given a name and a number, which is printed on them.

#### $1.3$ THE ALD REGISTER

The NORD-10/S has a 16-bit switch register called the Automatic Load Descriptor (ALD). This register specifies the load procedure to be used when the LOAD button is pushed or when <sup>a</sup> single \$ or & is typed on the operator console,

The NORD~10/S MOPC includes bootstrapping programs and automatic hardware load from both character-oriented devices and mass storage devices.

When loading from mass storage, 1K words will be read from mass storage address <sup>0</sup> into main memory starting in address 0. After successfully loading, the CPU is started in main memory address 0. if an error occurs the loading is terminated and ? is typed on the console and control is returned to MOPC. The different ALD settings are:

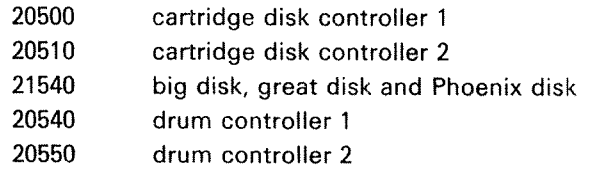

01560 floppy disk 00400 tape reader

 $\frac{d^2}{d_{\rm{max}}}$ 

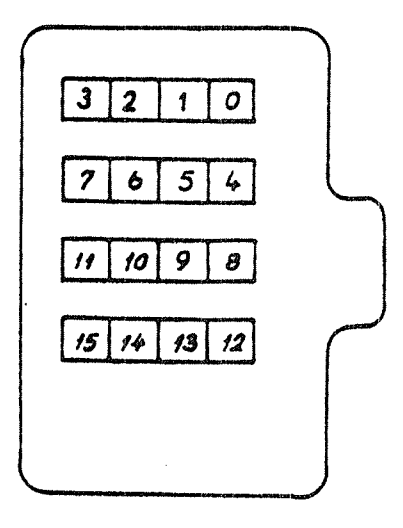

Figure /.3: THE LAYOUT OF THE ALD INTERFACE CARD

There are four switch settings to be set. The ALD register is placed on an interface card named PANEL DRlVER located in A17.

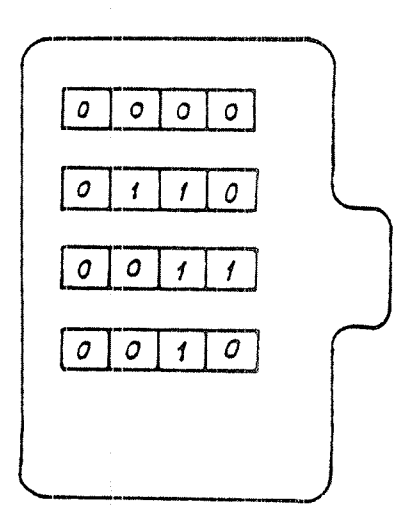

Figure L4: THE LAYOUT OF THE ALD INTERFACE CARD FOR MASS STORAGE LOAD FROM BIG DISK  $(ON = 1, OFF = 0)$ 

Exercise with answer:

Exercise;

Say ALD setting is <sup>21540</sup> and we want <sup>a</sup> load from (1) big disk, (2) floppy disk, (3) tape reader. What do we do?

 $\sim$ 

Answer;

- (1) Press LOAD ortype \$ or &
- (2) Type 15608:
- (3) Type 400\$

## SETTING OF DEVICE NUMBERS, IDENT CODES AND TRANS-MISSION SPEEDS

The system supervisor may have to change the settings of  $IOX$  device numbers, ident codes and transmission speeds of certain interface cards. Some tables are needed for this purpose.

## |.4.1 Synchronous Modem Coding

On the NORD-10/S 1050 Synchronous Modem Buffer Card there are two select functions to be set.

Select 1: Device number, Position 15E Select 2: Ident code, Position 1E

15E  $4$  3 2 1  $\rightarrow$  to finger contacts 1E  $4$  3 2 1  $\rightarrow$  to finger contacts

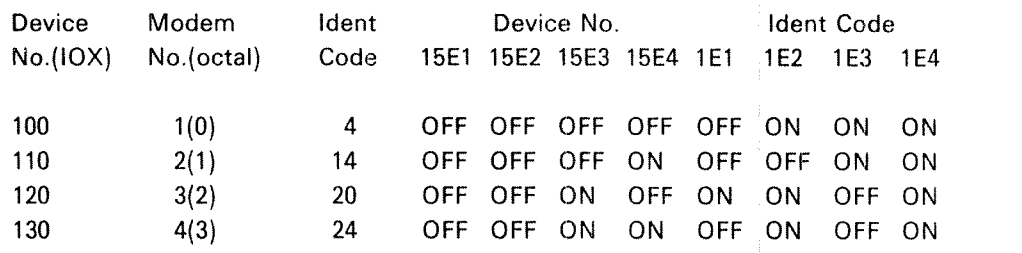

## l .42 Asynchronous Modem Coding

On the NORD~10/S 1046 asynchronous modem buffer card there are three select functions to be set.

Select 1: Device number

Position 138

4 3 2 1  $\rightarrow$  to finger contacts

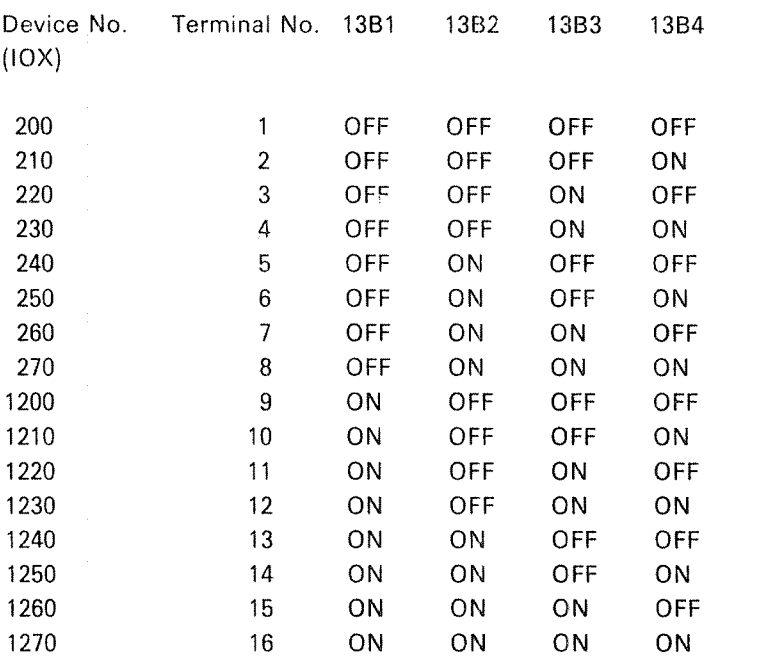

Select 2: Transmission speed

Position 18

4 3 2 1  $\rightarrow$  to finger contacts

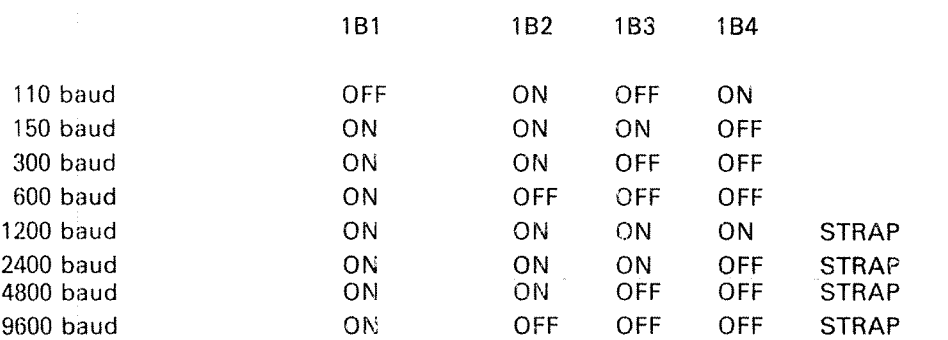

## Select 3: ldent code

Position 1C

 $\mathcal{A}^{\mathcal{A}}$ 

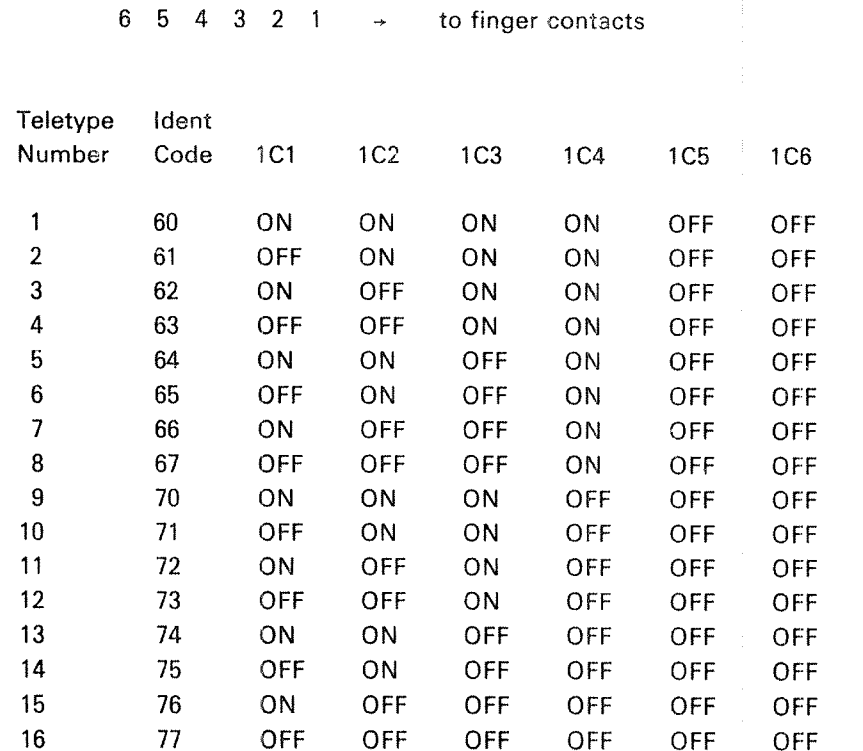

ND—30,003.04

# 1.4.3 Device Number and Ident Code Selection for Dual Async. V24 Modem Buffer Card

Device numbers and ident codes are selected by the switches in positions 10A and 6E. The two interfaces on one card has consecutive device numbers and ident codes. The switches are binary coded and other combinations than those in the table may be used. Switch number 6E8 is not used.

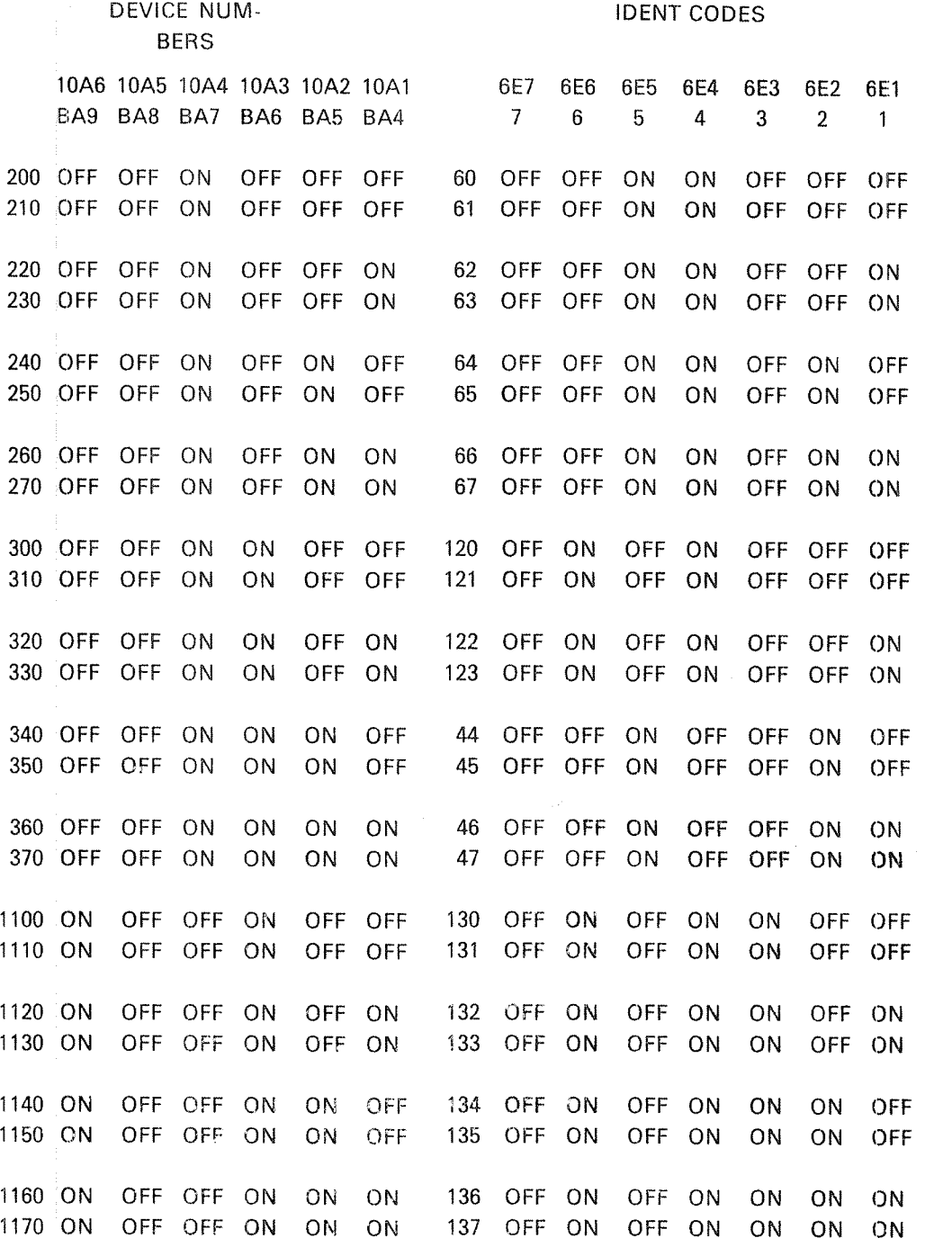

 $1-9$ 

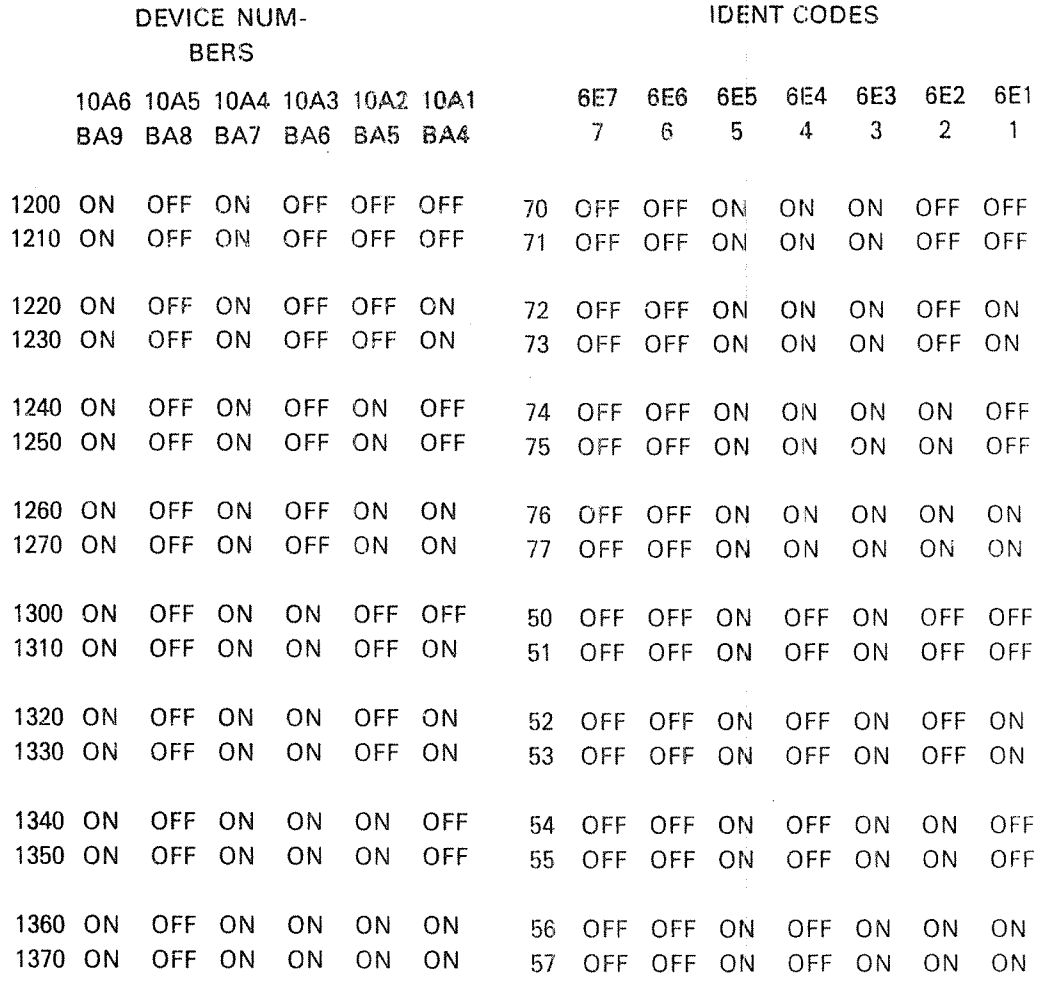

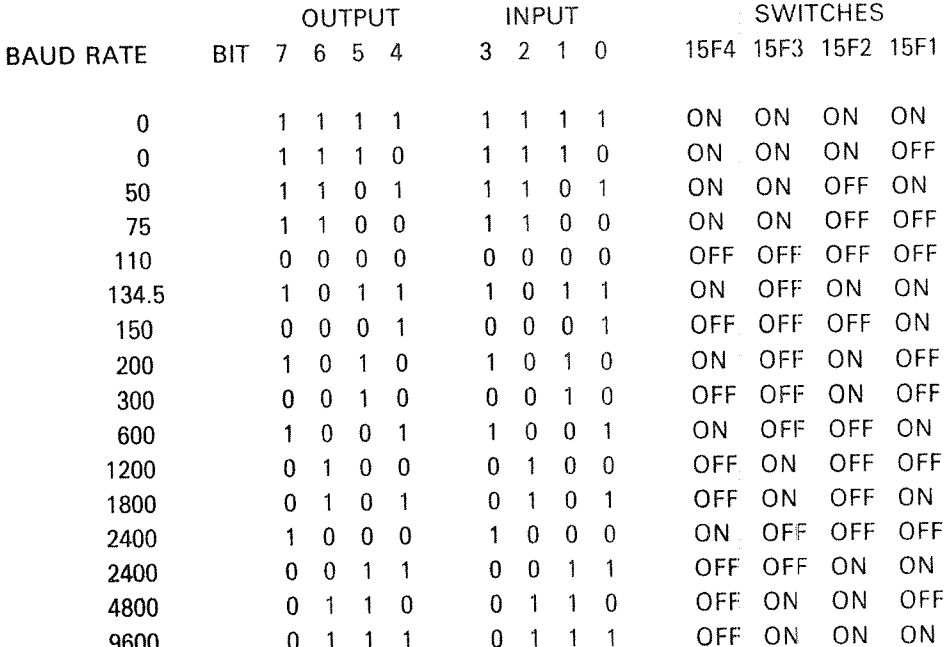

## ND-30.003.04

## 1.4.4 Terminal Buffer (NORD-10 1095) Interface

Device Number Selection

Device numbers are selected by the switches in position 98. The combinations are:

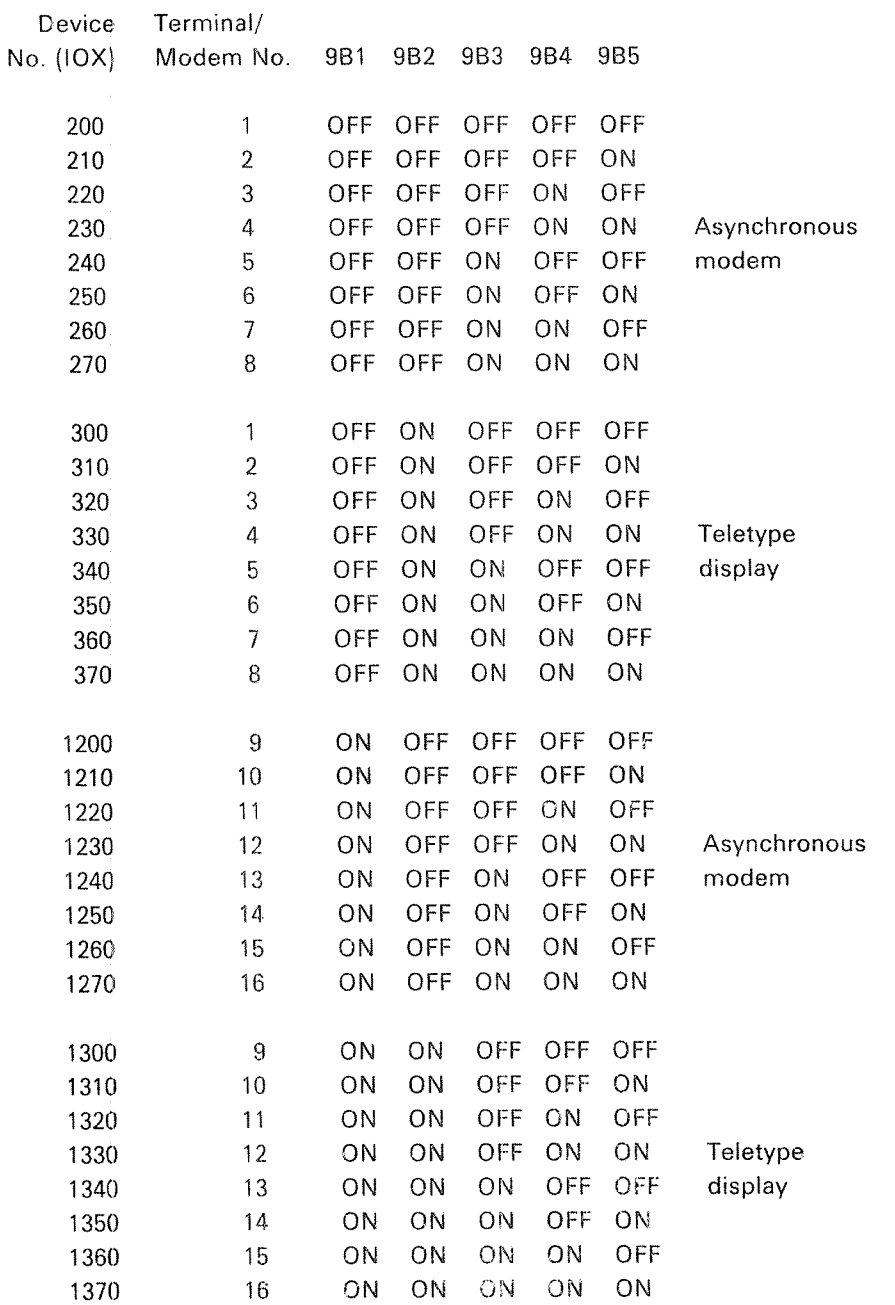

ND-30.003.04

 $\bar{z}$ 

Input Channel (To the Computer):

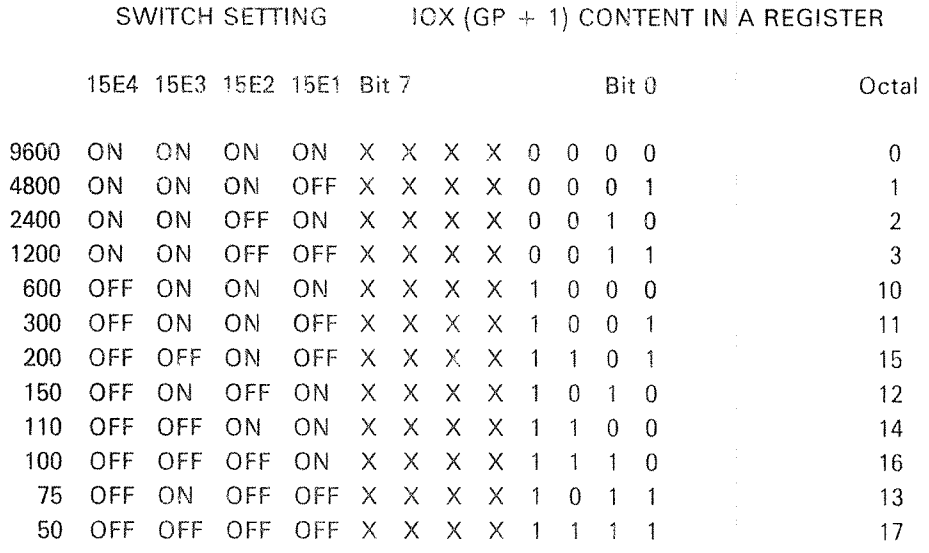

Output Channel (From the Computer):

SWITCH SETTING

IOX (GP + 1) CONTENT IN A REGISTER

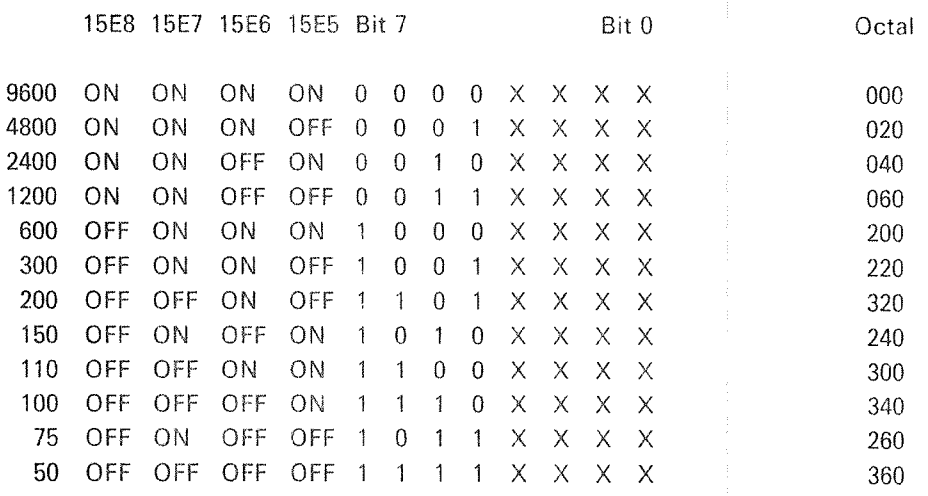

## Note:

Input and output baud rates are selected by the same IOX instruction. If the A register is set to octal value 14 before the IOX instruction is executed, 110 baud will be selected for input, and 9600 baud will be selected for output. To get 110 baud on both the input and output channel, the octal value 314 should be placed in the A register before the IOX instruction is executed.

ND-30.003.04

## Terminal Buffer 1095

Select 3: Ident code

Position IE

 $\mathcal{A}^{\mathcal{A}}$ 

 $\label{eq:1} \left\langle \frac{\partial^2 \mathcal{H}_{\text{max}}}{\partial \mathcal{H}_{\text{max}}}\right\rangle_{\text{max}}$ 

 $\left\langle \hat{\theta}^{\dagger} \hat{\theta}^{\dagger} \hat{\theta}^$ 

## 765432 .¢ to finger contacts

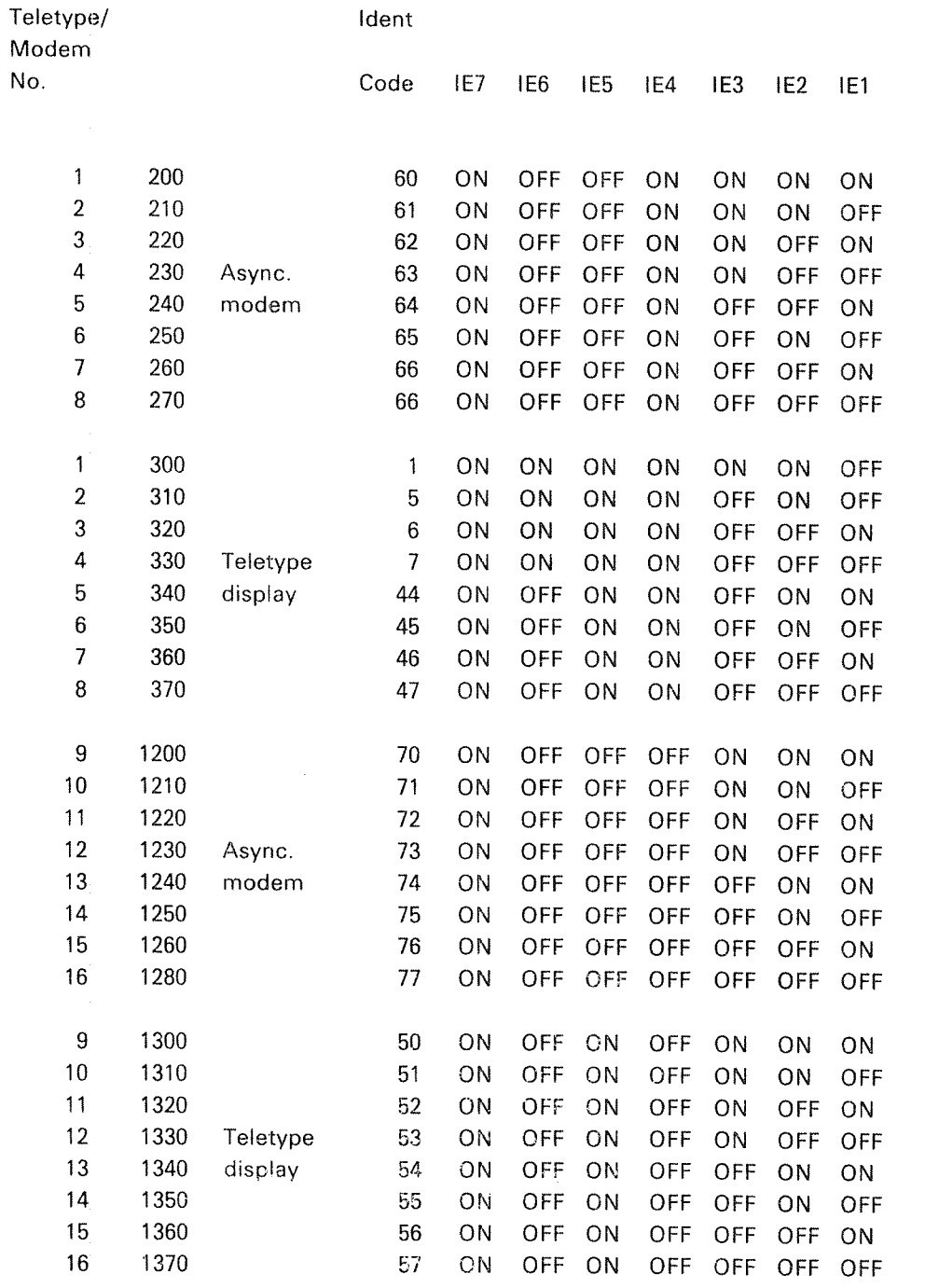

ND—30.003.04

## Select 3: Ident code

Position 1E

 $\mathcal{A}^{\mathcal{A}}$ 

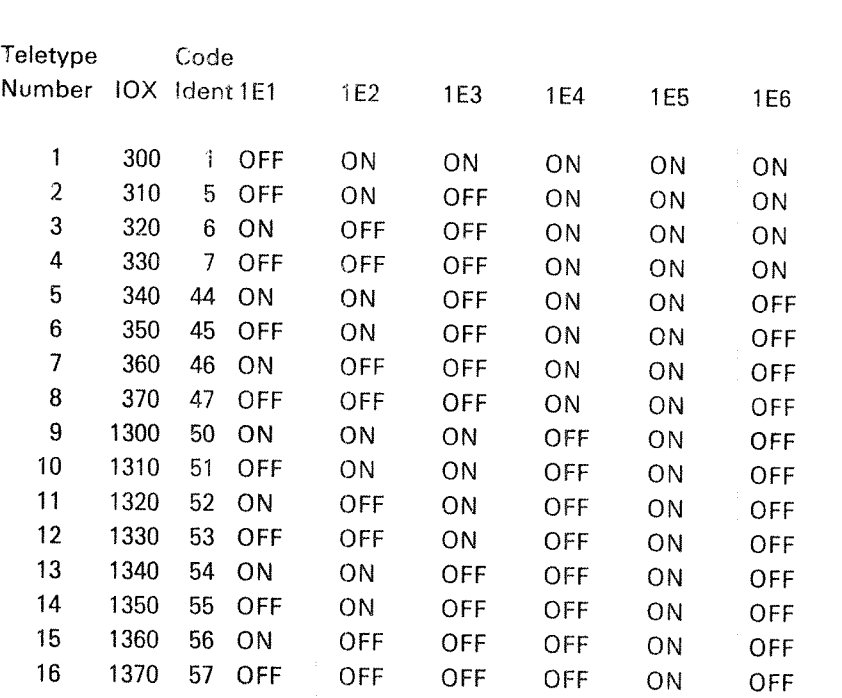

 $6\ \ 5\ \ 4\ \ 3\ \ 2\ \ 1\ \ \ \ \ \ \ast\ \ \ \ \ \ \ \text{to finger contacts}$ 

ND—30.003.04

# 1.4.5 Device Number and Ident Code Selection for 4 Async. Current Loop Buffer Card

Device numbers and ident codes are selected by the switches in positions 10A and 6E. The two interfaces on one card has consecutive device numbers and idem: codes. The switches are binary coded and other combinations than those in the table may be used. Switch number 10A6 is not used.

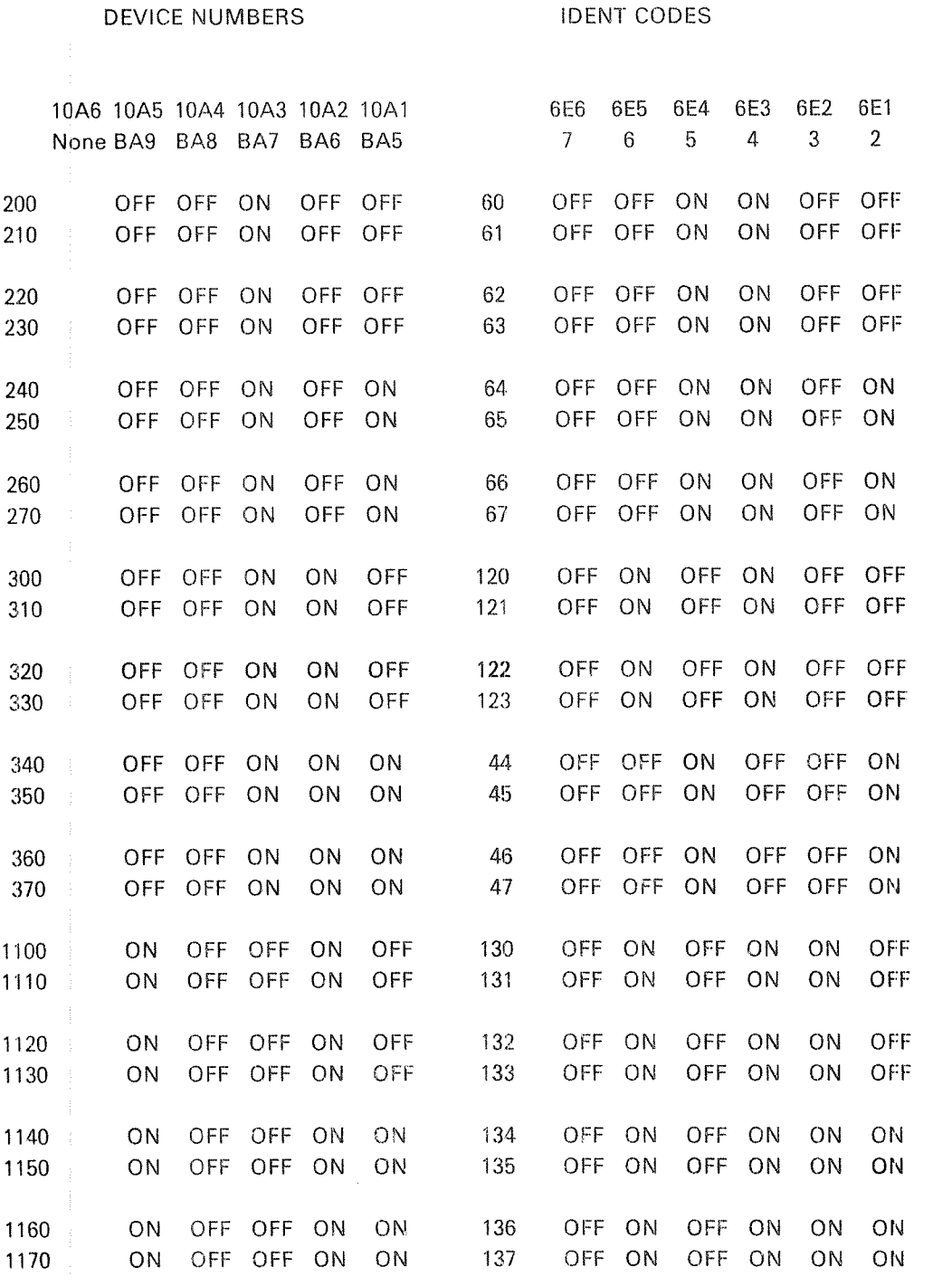

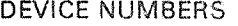

 $\frac{1}{\sqrt{2}}$ 

 $\frac{1}{2}$ 

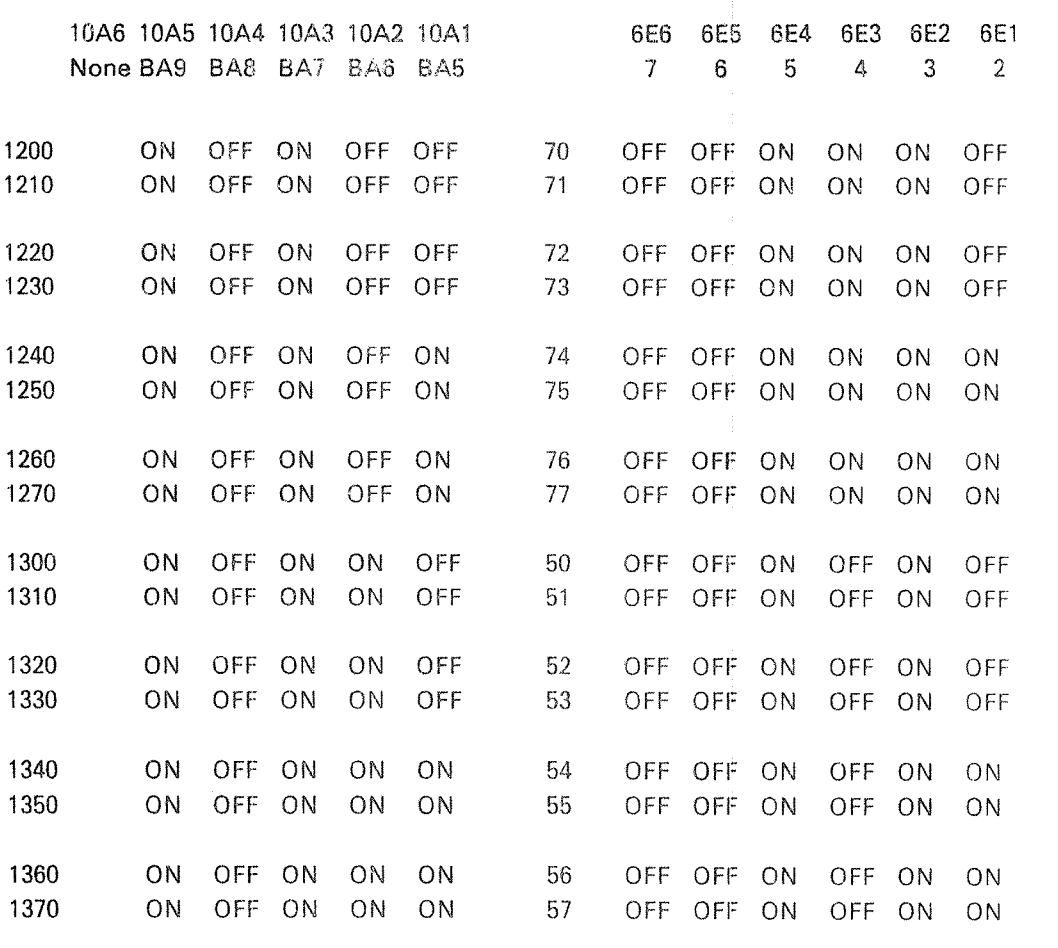

**IDENT CODES** 

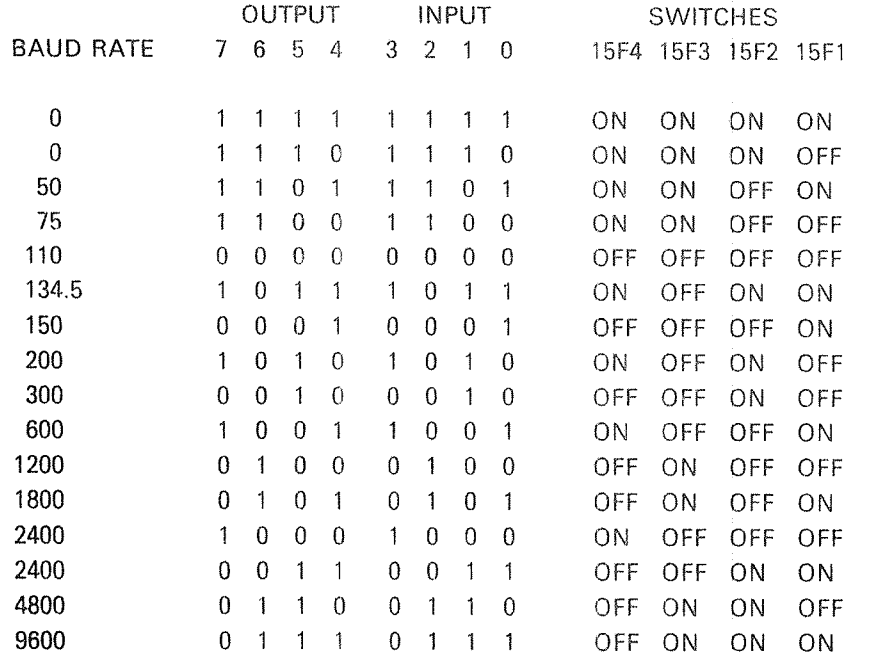

ND-30.003.04

 $1 - 16$ 

## APPENDIX J

## OPERATOR'S iNTERACTlON WlTH NORD—iOU

#### J.l CONTROL PANEL PUSH BUTTONS

When the panel key is unlocked, the panel push buttons are active and have the following effect:

MCL This is the MASTER CLEAR button used to force the computer system into <sup>a</sup> defined initialized state. First, the red and green indicator lamps on the CPU board will light up. Then the microprogram is forced to execute the master clear routine. This will also be executed when the MACL command is given to MOPC (refer to Section J.2.l), when the CPU goes through the power up sequence, or when the bus line called MCL is activated by an interface.

> The master clear routine turns off the green indicator lamp, then the PlE register is cleared. The paging and interrupt systems are turned off. The paging system is set in REX mode. Subsequent memory examine functions with MOPC are set to 24 bit physical examine mode. The CPU self test microprogram is executed. it no errors are found, the green indicator lamp is iit, and the terminal interface on the CPU board (the MOPC terminal) is initialized to receive and trans~ mit 7 bits and even parity. Parity is not checked by MOPC on input. An interrupt ievel change to ievel O is then executed. After this the CPU will be in stop mode.

- STOP This push button has the same effect as giving the STOP command to MOPC. The CPU will enter stop mode and MOPC will be active.
- LOAD This push button has the same effect as writing  $$$  or  $$$  to MOPC. Its exact effect is determined by the setting of the ALD thumb-wheel switch on the CPU board (See Section J.2.4).
- OPCOM OPCOM is always operative in stop mode. When the machine is running, pressing this button will allow the operator to use the CPU board terminal for operator communication. When the CPU is running, it will enable MOPC to read input from the terminal interface located on the CPU board. It will also inhibit input interrupts from this terminal, and disable the transfer of data from the terminal interface to any macro program (main memory program). The terminal interface will be in this state until the escape character is typed, or the CPU is stopped and restarted.

When MOPC is entered a  $\neq$  is printed at the beginning of each line.

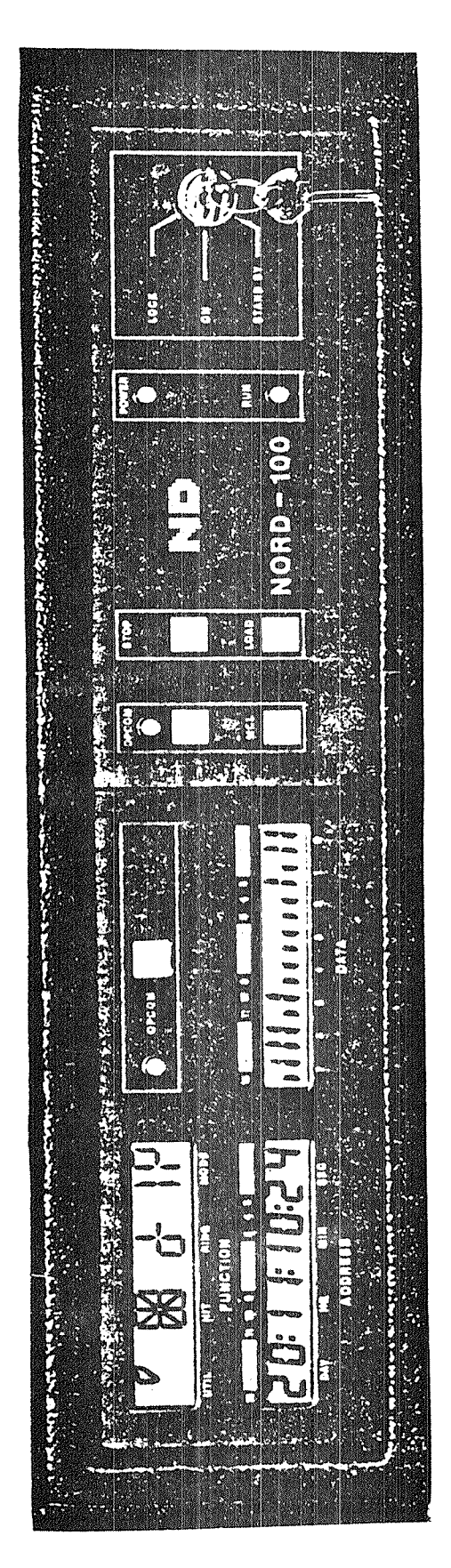

Figure J.1: OPERATOR'S PANEL

ND-30.003.04

### J.l.l The Panel Lock Key

The Panel Look Key has three positions:

l. LOCK

When placed in this position, the operator's panel control switches are disabled. This is the normal position for an operating machine. Main power is applied to the computer,

Note: Automatic restart may be initiated after power failure only it the lock key is in this position.

2. ON

ln this position the panel switches can be operated. Main power is applied to the computer.

3, STAND-BY

in this position the main power is disabled, Stand~by voltage is applied to memory and display. This position will not be present (or valid) on ma chines delivered from January 1980.

#### $J.1.2$ Status Indicators

POWER ON

Indicates that  $+5V$  is present in the rack.

RUN

Indicates that the CPU is running.

OPCOM'

indicates that the operators communication microprogram is running. This light may also be lit in RUN mode by pressing the OPCOM button. (OPCOM and RUN are lit at the same time). The OPCQM light will always be lit when the computer is not running.

Note: When OPCQM and RUN are lit at the same time, input from the console terminal will only interact with the OPCOM microprogram. Output to console may come from OPCOM or the active program.

## $J.2$ MICROPROGRAMMED OPERATOR'S COMMUNICATION

 $1 - 4$ 

#### J.2.1 General Considerations

The NORD-100 has a microprogram in the read only memory for communication between the operator and the machine. This program is called MOPC (Microprogrammed Operator's Communication) and is used for operational control of the NORD-lOO. lt includes such functions as memory and register examine and deposit, breakpoint control, bootstrap loading, etc.

Whenever entered, MOPC will perform the necessary communication with the terminal connected to the current loop interface on the CPU printed circuit board. This terminal will be shared as output device between MOPC and other possible programs. As input device MOPC will receive input from the terminal as long as the OPCOM lamp on the operator's panel is lit.

MOPC will never wait if the terminal is not ready for the transmission of characters. instead, it will start executing the STOP routine or the running program. MOPC will then be dormant until next time it is entered, and continue with the tasks it had to postpone. The maximum time spent in MOPC is 20  $\mu$ s. If MOPC does not have any activity to sustain on the terminal, it will use  $6 \mu s$  every time it is entered.

The NORD~100 operator's communication includes bootstrap programs and automatic hardware load from both character oriented devices and mass storage devices.

When communicating with the MOPC program, the following characters are legal input characters:

Characters legal in STOP or RUN:

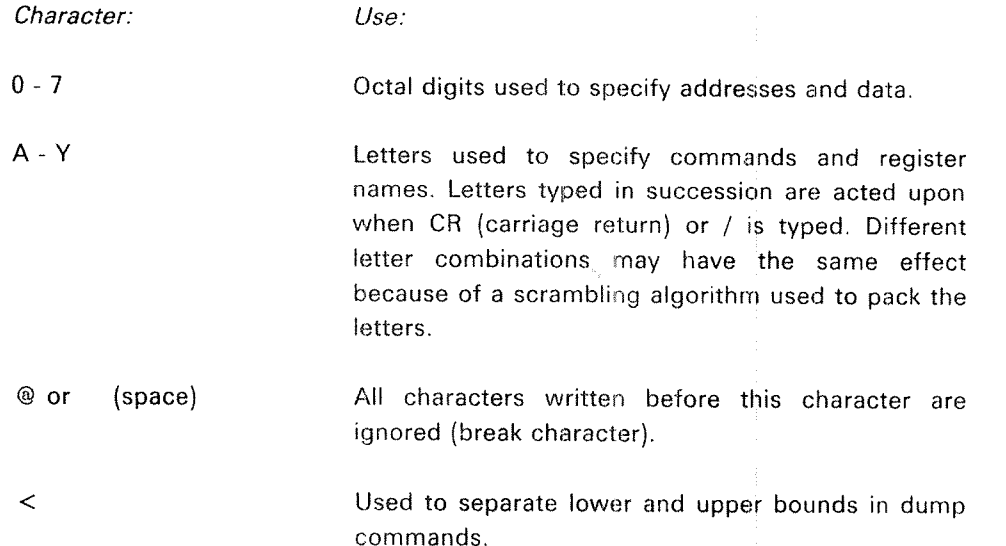

 $\sqrt{2}$ Specifies memory or register examine. .3 (carriage return) Ends a line. Used to terminate commands or to perform <sup>a</sup> register or memory deposit function. This character will cause the address of the last examined memory address to be printed. "escape" Terminates the communcation between the CPU board terminal and MOPC. This character has no effect if the CPU is in STOP mode.

## Characters only legal in STOP:

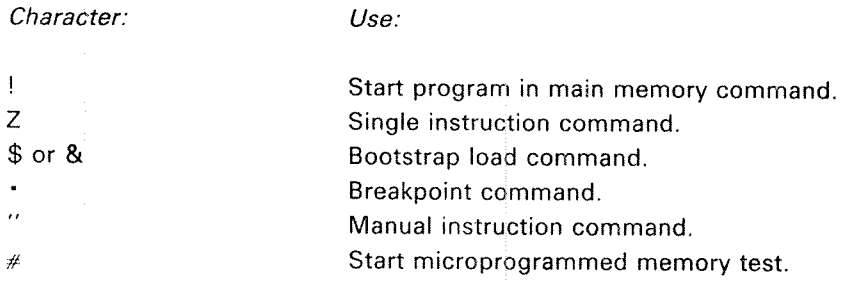

All other characters are answered with  $a$  ?, and characters written before the erroneous character will be forgotten (as if "space" had been typed).

 $J-5$ 

 $J.2.2$ Control Functions (Does not affect display)

## $J.2.2.1$ SYSTEM CONTROL

### J.2.2.l .1 Master Clear

When MACL a is written to MOPC, the CPU microprogram will execute the master clear routine. The effect of this routine is described in the section on Pa» nel Pushbuttons.

## $J.2.2.1.2$ Stop

 $\hat{\mathbf{r}}$ 

When STOP a is written to MOPC, the CPU will stop execution of the program in main memory. No level change will be performed and program execution can be continued by typing the exclamation mark character.

## J.2.2.1.3 ALD Load

in the following tabie the different columns signify:

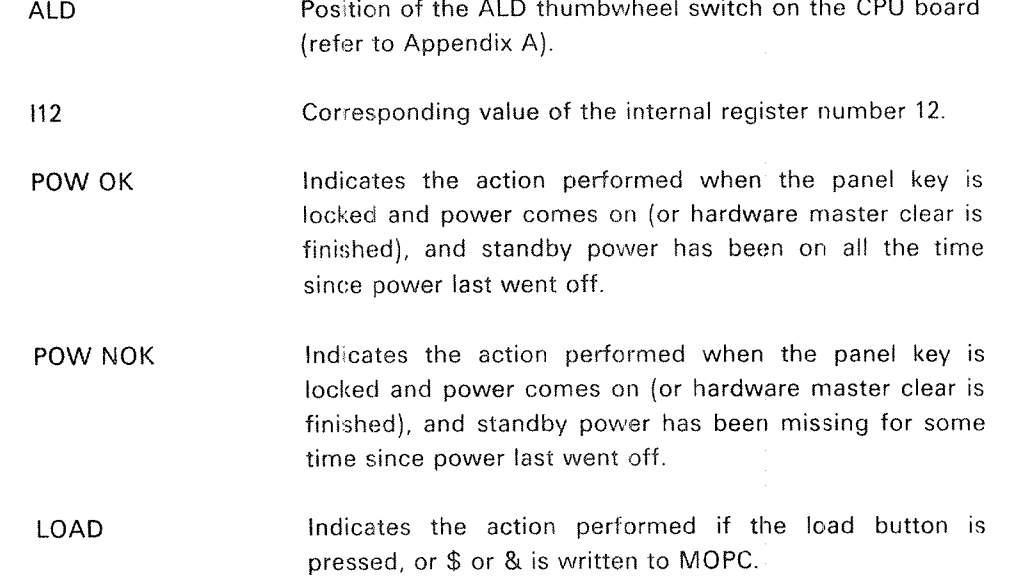

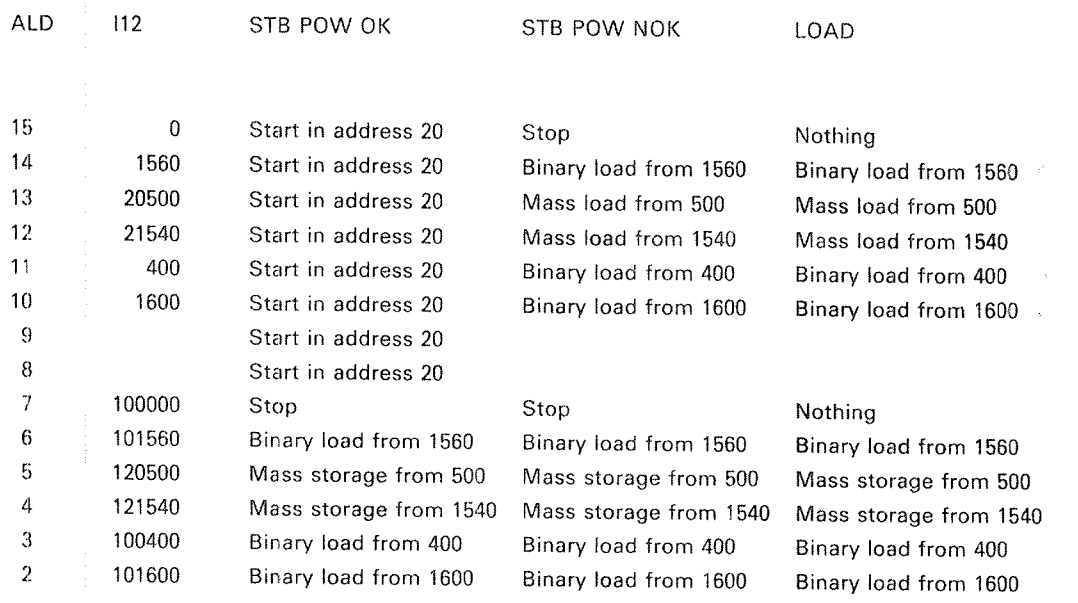

## J.2.2.1.4 General Load

Binary load is started by typing:

 $\leq$  physical device address  $> 8$  or  $\leq$  physical device address  $> 3$ 

Loading will take place from the specified device. This device must conform with the programming specifications of either Teletype or tape reader. The device address is the lowest address associated with the device. Binary load will be performed if & or \$ is written (or the LOAD button is pressed) and the switch selected ALD has bit 13 equal to "0".

## J.2.2.1.5 Leave MOPC

## ESCAPE

if the ESCAPE key is pressed and the CPU is running, MOPC will be left, and subsequent input from the terminal will be routed to main memory programs. MOPC will be entered again by pushing the OPCOM button on the panel, or by executing the instruction <sup>150400</sup> (OPCOM)

#### J.2.2.2 PROGRAM EXECUTiON

## $J.2.2.2.1$ Start Program

Format:

xxxxxx !

The machine is started in the address given by the octal number. The address will be physical or virtual depending on whether the paging system is on or off.

## ,J.2.2.2.2 Continue <sup>8</sup> Program

If the octal number is omitted, the P register is used as start address, i.e., this is a "continue function". The program level will be the same as when the computer was stopped (if Master Clear has not been pushed or the MACL command typed).

## .J.2.2.2.3 Single Instruction

## xxxxx

<sup>A</sup> single <sup>2</sup> character will cause one main memory instruction (or one interrupt level change) to be executed. lf an octal argument is specified, the specified number of instructions are executed, after which stop mode is entered again. Page faults, protect violations and interrupt level changes are executed correctly, but are counted as extra instructions. An extra overhead of approximately  $3 \mu s$ is introduced between each instruction when the CPU is in this semi~RUN mode.

### J.2.2.2.4 instruction Breakpoint

## XXXXXX.

This command starts execution in the same semi-RUN mode as described in Section J.2.2.2.3. When the program address xxxxxx is reached, execution stops before that address is executed, and a "." is printed. If the specific address is never reached, the semi-RUN mode continues until a character other than 0-7 or A-Y is typed.

#### J.2.2.2.5 Manual Instruction

xxxxxx"

This command starts continuous execution of the instruction specified as argument. The execution stops when a character other than 0-7 or A-Y is typed.

Example:

 $150410$ " is an easy way to turn on the paging system.

## J.2.2.2.6 Single l/O instruction Function

xxxxxxiO/

This function exeuctes an IOX instruction with xxxxxx as device number. The output data is taken from the CPR register (see Section J.2.3.3.5). Returned data is printed after the slash and not stored anywhere. No working registers are affected.

## $J - 10$

### J.2.2.3 MISCELLANEOUS FUNCTIONS

#### J.2.2.3.1 Internal Memory Test

## XXX#

When the  $#$  character is typed, memory test of the addresses between the B register (lower limit) and the X register (upper limit) is performed in segment xxx. If the test is successful,  $\neq$  is typed when finished. If the test is unsuccessful, ? is typed and the test stops at the failing address. The registers then contain the following information:

- T: Failing bits
- P: Failing address
- D: Error pattern
- L: Test pattern
- B: Start address
- X: Stop address

#### J.2.2.3.2 Delete Entry

When  $@$  or  $\Box$  (space) is typed, all characters written before this character are ignored.

#### J.2.2.3.3 Current Location Counter

When  $*$  is typed, an octal number is printed indicating the current physical or virtual address on which <sup>a</sup> memory examine or memory deposit will take place. The current location counter is set by the examine command /, and it is incremented for each time carriage return is typed afterwards.

## $J.2.3$ MONITOR FUNCTIONS (Also shown on Display)

## $J.2.3.1$ **MEMORY FUNCTIONS**

## $J.2.3.1.1$ **Physical Examine Mode**

 $\mathsf{E}$  .:

Subsequent examine will be in physical memory with a 24 bit address. Default mode after master clear.

## $J.2.3.1.2$ Virtual Examine Mode

 $nE$ ,  $n$ 

This command will change the examine mode for subsequent memory examine functions. n is in the range 0-3 and specifies the page table via which the examine address shall be mapped. Page fault and memory protect violation are ignored, and physical page 0 used instead.

#### J.2.3.1.3 Memory Examine

Format:

xxxxxx /

The octal number before the character "/" specifies the memory address.

When the "/" is typed, the contents of the specified memory cell are printed out as an octal number.

If  $a \supset (carriage return)$  is given, the contents of the next memory cell are printed out.

lf the paging system is used, examine mode may be selected by an <sup>E</sup> command (see Section 12.3.2). if virtual examine is specified page faults and protect violations are ignored. In this case,  $\le$  octal number  $>$  specifies a virtual address. If physical examine is specified,  $<$  octal number $>$  may contain up to 24 bits of physicai address.

Example:

71770031158 % Examine address 717 717/003A156 J % Examine address 717 003450 a  $\%$  and 720 000013 % and 721

### J.2.3.1.4 Memory Deposit

## Format:

xxxxxx .1

After <sup>a</sup> memory examine, the contents of the memory cell may be changed by typing an octal number terminated by CR. lf the CPU is running, "DEP" must be written between the number and CR.

Example:

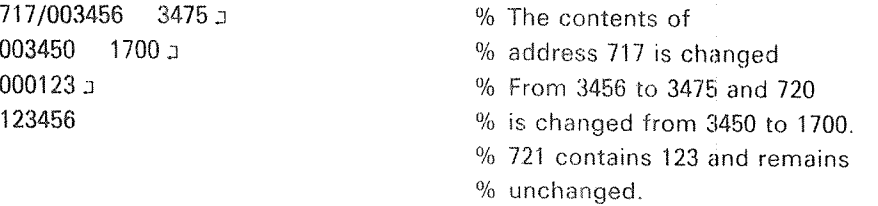

Content is only changed by zzzzzz a in STOP mode and by zzzzzzDEP a in STOP or RUN mode

Content is unchanged by  $\overline{\phantom{a}}$  in STOP or RUN mode and zzzzzz $\overline{\phantom{a}}$  in RUN mode (?) is answered).

## J.2.3.1.6 Memory Dump

xxxxxx < yyyyn

The contents of the memory addresses between xxxxxx and yyyyyy are printed out, with 8 addresses per line. The dump is taken from the 64K area last addressed by <sup>a</sup> preceding memory examine function. A memory examine function should always be done before <sup>a</sup> memory dump. The dumping will stop if any key is pressed.

### J.2.3.2 REGISTER FUNCTiONS

### J.2.3.2.1 Register Examine

Format:

xx Ry/

The first octal  $(xx)$  number specifies the program level  $(0-17)$ . If this number is omitted, program level zero is assumed

The second octal number (y) specifies which register to examine on that level, The following codes apply:

- 0 Status register, bits 0-7
- D register
- 2 P register
- 8 register
- 4 L register \immt\_n<br>1 2 3 4 5 6 7 \immt\_<br>5 6 7 \immt\_
- A register
- T register
- 7 X register

After the "/" is typed, the contents of the register are printed out.

Example:

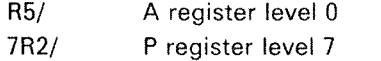

instead of the notation Ry, it is possible to address registers by their names. The names are single letter names, namely: 8, D, P, B, L, A, T, X corresponding to R0-R7 respectively.

#### J.2.3.2.2 Register Deposit

Format:

xxxxx J

After <sup>a</sup> register examine, the contents of the register may be changed by typing an octal number terminated by CR. If the CPU is running, "DEP" must be written between the number and CR.

Examples:

A/ 123456 54321 a 3 % Contents of A register on level 0

7P/ 000044 55 J % Contents of P register on level 7 % is changed to 000055

% is changed to 054321

J.2.3.2.3 Register Dump

 $xx < yy$  RD  $x$ 

The contents of the working registers in register blocks xx to yy are printed out, with one register block per line. The registers are printed in the following order: STS, D, P, B, L, A, T, X.

if only one register block should be printed, xx must be equal to yy.

Note the case:  $\langle$ RD  $\rangle$  dump register block on level 0.

### J.2.3.2.4 User Register

 $U/$ 

The last value written by TRR LMP, is selected as display source.
OPR/

This selects a scratch register where <sup>a</sup> code to be read by TRA OPR can be deposited. Content of OPR can be read and changed from the console.

## J.2.3.3 INTERNAL REGISTER FUNCTIONS

### J.2.3.3.1 Internal Register Examine

Format:

I xx /

The octal number (xx) specifies which internal register is examined. The follo-<br>wing codes apply:

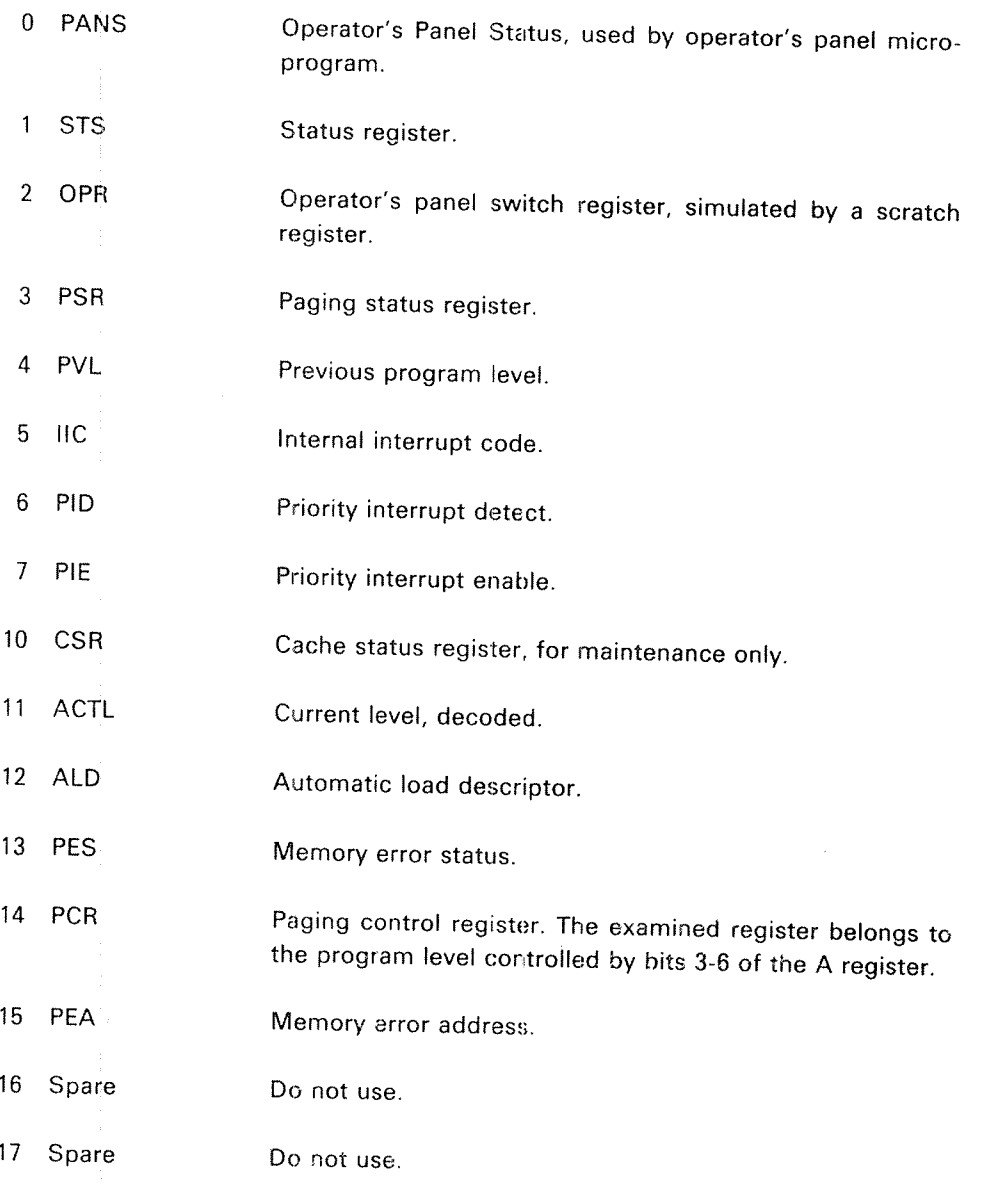

Examples:

17/030013 % Present content of PIE is <sup>030013</sup>

## J.2.3.3.2 internal Register Deposit

Format:

#### XXXXX 3

After an internal register examine the contents of the internal register with the same internal register code may be changed by typing an octal number termina' ted by CR. If the CPU is running, "DEP" must be written between the number and CR. For deposit, the following internal register codes apply:

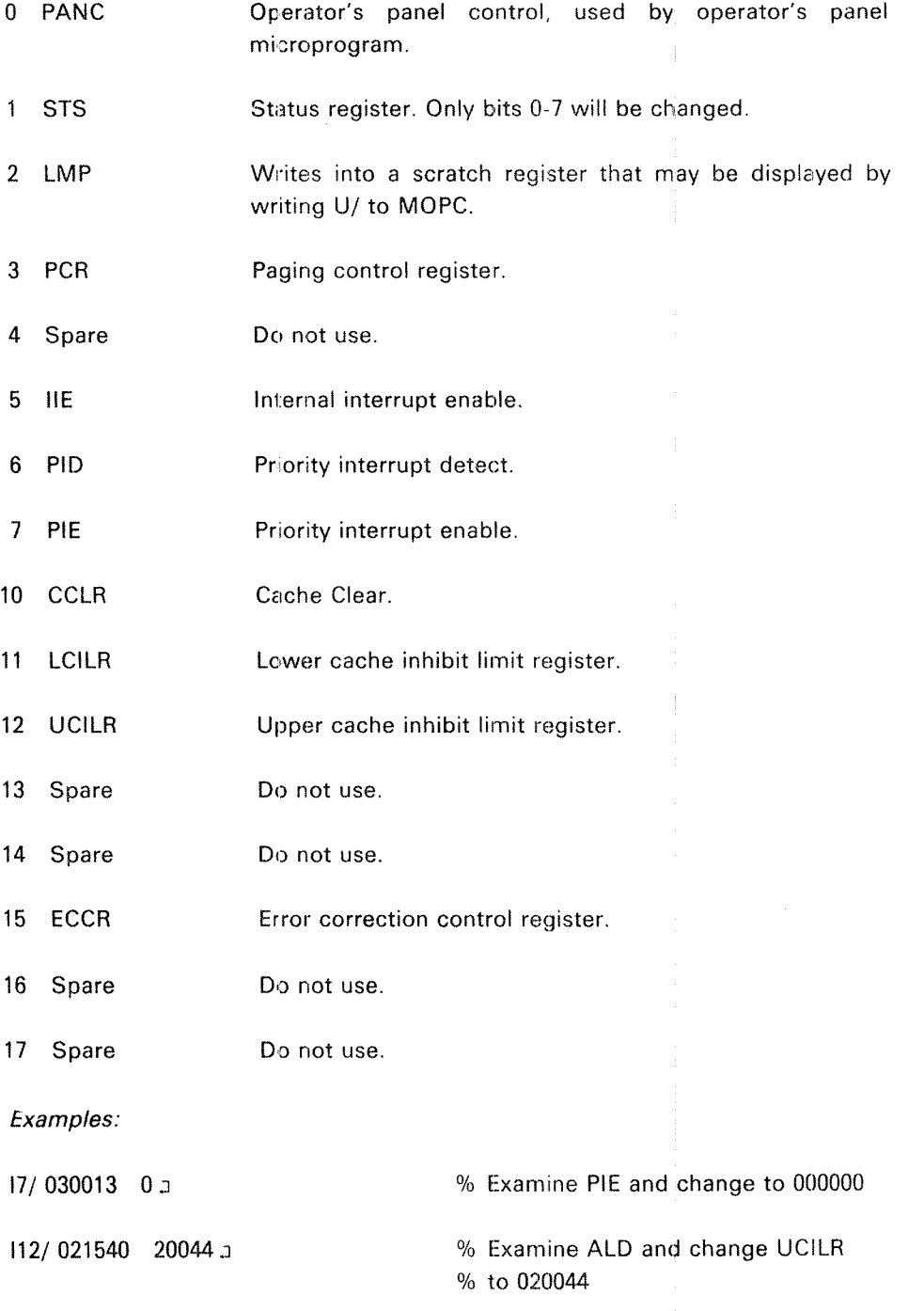

ND—30.003.04

#### J.2.3.3.3 internal Register Dump

IRDJ

The <sup>16</sup> internal registers are printed out. This function is only allowed when the CPU is in STOP mode. This restriction avoids the unintentional unlocking of PEA, PES and IIC when the CPU is running.

#### J.2.3.3.4 Scratch Register Dump

xx < yy RDEJ

The contents of the <sup>8</sup> scratch registers (only microprogram accessible ) in the register blocks xx to yy are printed out, with one register block per line. This function is useful for microprogram debugging only.

#### J.2.4 Display Functions (Affects Only Display)

J.2.4.1 DlSPLAYED FORMAT (AFFECTS ONLY DlSLPLAY)

### uuzzyx Fa

This command will define the dispiay format when the optional display unit is included in the system. uuzzyx are octal digits and define the chosen format. F, without argument, (or with argument equal to zero) will set the default display format which is octal format. The parts of the argument have the following effect:

- <sup>x</sup> Number representation code.
- $x = 0$  Displayed data is in octal representation. zz have no effect.
- $x = 1$  Displayed data is in unary representation, i.e., 4 of the bits in the displayed data are used to light one out of 16 indicators. 22 indicates which 4 bits to decode.
- $x = 2$  Displayed data is in binary representation. zz has no effect.
- y Afterglow code.
- $y = 0$  no afterglow in display
- $= 1$  zeros are stretched.
- $= 2$  ones are stretched.
- $y = 3$  zeros and ones are stretched.
- 22 lower start bit for uniary display.
- $zz = 0-24$  s Position of lowest bit position to be represented in uniary representation.
- uu Display processor maintenance codes (4 bits).
- $uu = 1$  Display year and month.
- $uu = 2$  Inhibit message.
- $uu = 4$ Initialize panel processor.

 $uu = 10$  Abort message.

### Example:

### 1421F 3

After this format specification, bits  $14a - 17a$  will be shown in uniary representation with afterglow on ones. (if the display shows an address, this is equivalent to push the DECODE ADDRESS button on NORD-iO/S.)

ND~30.003.04

 $J - 20$ 

#### J.2.4.2 DISPLAY MEMORY BUS

### xy BUS/

This command is only useful when the optional display is included in the system. The memory bus is displayed, and depending on the argument xy, various types of bus information can be sampled and displayed. Read from cache is not dis played.

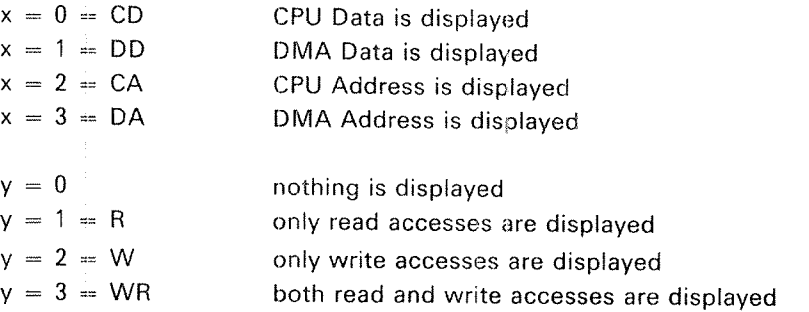

#### Example:

### 23 BUS/

All addresses sent from the CPU to memory will be displayed in the DATA field and "CAWR" is shown in the FUNCTlON field.

#### J.2.4.3 DISPLAY ACTlVlTY

ACT/

With this display mode active levels, clock and indicator functions are displayed,

#### J.2.5 Bootstrap Loaders

The NORD-lOO has bootstrap loaders for both mass storage and character oriented devices. There are two different load formats:

- —Binary format load
- Mass storage load

Octal load is not implemented in NORD-lOO.

#### $J.2.5.1$ BINARY FORMAT LOAD

Binary load is started by typing:

### $\leq$  physical device address  $> 8$  or  $\leq$  physical device address  $> 15$

Loading will take place from the specified device. This device must conform with the programming specifications of either Teletype or tape reader. The device address is the lowest address associated with the device. Binary load will be performed if & or \$ is written (or the LOAD button is pressed) and the switch selected ALD has bit 13 equal to "0".

The binary information must obey the following format:

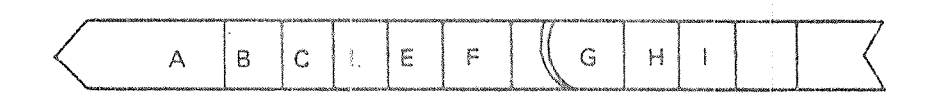

- A Any characters not including  $\frac{1}{2}$  (ASCII 41s).
- <sup>B</sup> (Optional) octal number (any number of digits) terminated with <sup>a</sup> CR (line feed is ignored).
- C (Optional) octai number terminated with the character <sup>i</sup> (see below).
- I Indicates start of binary information (ASCII 41<sub>8</sub>).
- <sup>E</sup> Block start address Presented as two bytes (l6 bits), most significant byte first.
- F Word count. Presented as two bytes (16 bits), most significant byte first (E, F and H are not included in F).
- G Binary information. Each word (16 bits) presented as two bytes, most significant byte first.
- H Checksum. Presented as two bytes (16 bits), most significant byte first. The checksum is the 16 bit arithmetic sum of all words in  $G$ .
- I Action code. If I is a blank (zero), then the program is started in the address previously found in the octal number (see above). If I is not a blank, then control is returned to the operator's communication. (The number <sup>B</sup> will be found in the P register.)

If no device address precedes the & command, then the & is equivalent to pushing the LOAD button on the operator's panel.

If <sup>a</sup> checksum error is detected, "?" is typed on the console and control is returned to the operator's communication.

Note that the binary loader does not require any of the main memory.

The binary load will change the registers on level 0.

The binary load format is compatible with the format dumped by the )BPUN command in the MAC assembler.

#### J.2.5.2 MASS STORAGE LOAD

Mass storage load is started in the same way as binary format load, except that bit 13 in the device address should be a "1".

When loading from mass storage, 1K words will be read from mass storage address 0 into main memory starting in address 0. After <sup>a</sup> successful load, the CPU is started in main memory address G.

The mass storage device must conform with either drum or disk programming specifications.

#### J.2.5.3 AUTOMATlC LOAD DESCRlPTOR

The NORD-lOO has <sup>a</sup> thumbwheel switch called the Automatic Load Descriptor (ALD) (CPU card). This switch selects <sup>a</sup> <sup>16</sup> bit value to use when the LOAD button is pushed or when a single  $$$  or  $\&$  is typed.

The 16 bit value has the tollowing meaning:

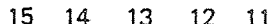

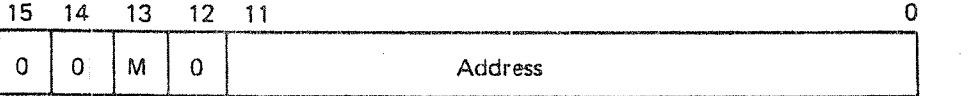

## M Mass Storage Load

If this bit (bit 13) is 1, mass storage load is taken from the device whose (lowest) address is found in bits  $0-10$  (unit 0).

if bit 13 is 0, binary load is taken from the device whose (lowest) address is found in bits 0—10.

#### $J.3$ THE DISPLAY

#### .l.3.'i General

The optional display part of the panel is present if the machine has the memory management modoie installed. This module contains, in addition to the memory management system and cache memory, <sup>a</sup> display processor. The display processor controls the activity on the display.

There is one button on the display part, the "OPCOM" button. This button has the same function as the other "OPCOM" button on the operator's panel, The display part of the panel may be placed outside the cabinet {in another room. etc). Therefore, it is practical to have an "OPCOM" button on this part of the panel.

#### $J.3.2$ The Different Display Functions

Figure J.3.l shows the normal activity on the display when the machine is running.

The DATA Field displays information in binary or octal format (See Section J.2.4.l) possible contents are:

Active Levels (Only Binary)

The active levels in the computer will be shown. There are 16 positions  $(0-15)$ , one for each level. A one  $( )$  is set in one of these positions, indicating the active level. The display is provided with afterglow so that it is possible to observe <sup>a</sup> single instruction on <sup>a</sup> program level.

#### Register Contents

If a register examine is done, the content of the register is shown here.

#### Memory Contents

When <sup>a</sup> memory examine is done, the content of the examined cell will be shown here.

#### Bus information

if the BUS command is given to display memory accesses on the NORD~100 bus, the data present on the bus will be shown here and updated continually. When binary format is selected the address field is used as extension for bit 16-23.

### The ADDRESS Field:

Calendar Clock

The clock that tracks the operating system clock is shown here displaying day, hour, minute and second. This clock is adjusted by the "UP-DATE" command under SlNTRAN lll. Under the load procedure this clock will be read by the operating system and taken as system clock. The clock is also connected to the stand-by power (refer to the section on Power Supply), and will stay correct even in case of <sup>a</sup> power failure.

Year and Month

Year and month from the system clock is also shown here by giving <sup>a</sup> specific F command to MOPC (See Section J.2.4.1). For example 1979:10 means October 1979,

Current Program Counter

During a register examine, the current program counter is shown here. For example, PC:10153.

Memory Address

If <sup>a</sup> memory examine is done, the address of the memory location examined is shown here.

## The FUNCTlON Field:

lndicator Functions

UTlL, utility of the machine, is shown here. That is, how much time the machine does not spend on level <sup>0</sup> (idle). The more utility, the less the time spent on level <sup>0</sup> and more segments on the display is lit up.

Example:

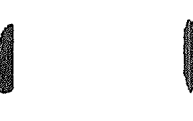

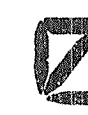

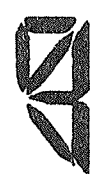

No Activity.

HlT, tells the hit rate in cache memory. The more hit in cache, the more segments are lit up on the display.

Example:

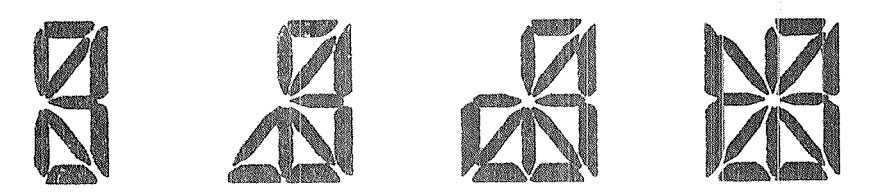

RING, indicates the user ring taken from PCR.

Example:

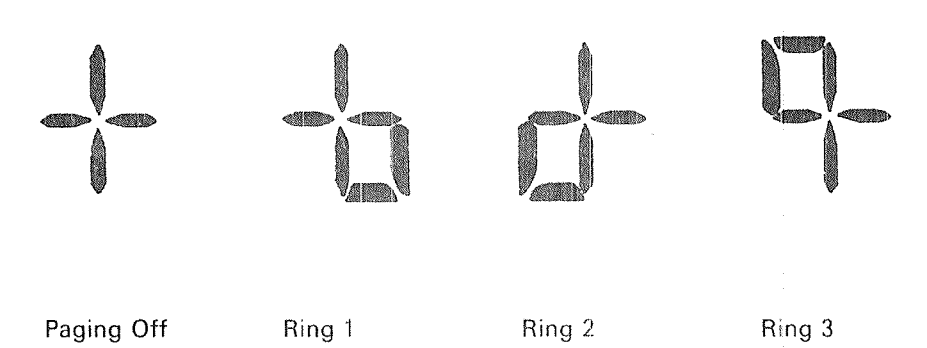

MODE, tells if the interrupt system and/or the paging system is turned on. Example:

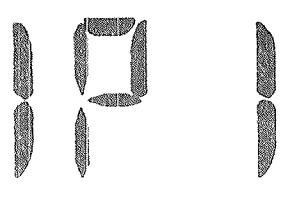

Both the interrupt system and the Only the interrupt system is on. paging system is on.

Register Name

If a register examine is done, the name of the register, eventually also the level for the register, is shown.

## Example:

5A, OPR, etc.

Memory Examine Mode

When <sup>a</sup> memory examine is done, the examine mode; virtual or physical, will be shown.

Example:

 $PEXM - physical example$  $2EXM -$  virtual examine mapped through page table 2.

Bus Examine Type

What kind of bus information to be sampled and displayed by the BUS command is displayed here.

Example:

DC R - data under a CPU read from memory operation.

## **SUMMARY OF CONTROL AND MONITOR FUNCTIONS**

### **CONTROL FUNCTIONS (Does not affect DISPLAY)**

 $J.4$ 

Ý.

 $\ddot{ }$ 

#### System Control

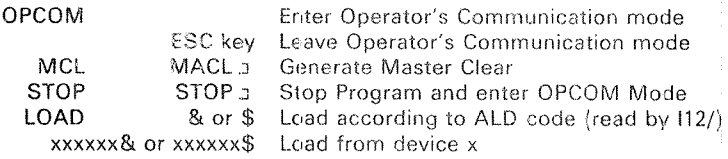

Program Control

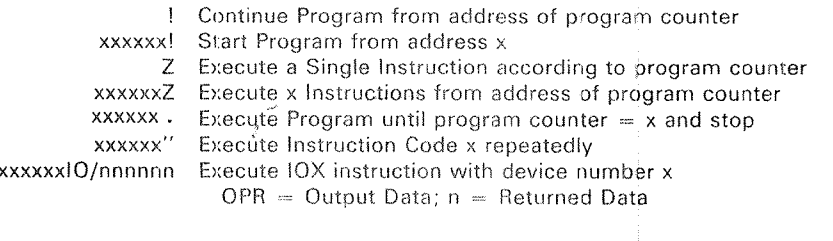

Miscellaneous Functions

Do Memory Test in segment x from address of B register to xxx-# address of X register.  $P = Fail$  Address, T = Fail Bits, D  $=$  Fail Pattern,  $L =$  Test Pattern. space or @ Delete entry \*nnnnnn Current Location of memory examine is n (16 least sign. bits) OPR/nnnnnn zzzzzz J Change Operators Panel "Switches" from n to z

## **DISPLAY FUNCTIONS (Affects only DISPLAY)**

uuzzyxF a Define Format of Displayed Information (F a is default)  $x (3 \text{ bits})$ :  $0 = \text{Octal}$  $1 =$  Decoded according to z  $2 = Binary$  $y$  (3 bits):  $0 = \text{Normal}$  $1 =$  Stretch Zeros  $2 =$  Stretch Ones  $3 =$  Stretch Zeros and Ones z (6 bits): Decode the 4 bits z to  $z+3$  to a ONE among ZEROS. u (4 bits): for Display Processor Maintenance  $1 =$  Display Year and Month  $2 =$  Inhibit message  $4$  = Initialize panel processor  $10 =$  Abort message yxBUS/ Display Memory Accesses on NORD-100 Bus x (3 bits):  $0 =$  Undefined  $1 = Read Access$  $2 = Write Access$  $3$  = Write or Read Access y (3 bits):  $0 = CPU Data$  $1 =$  DMA Data  $2 = CPU$  Address  $3 =$  DMA Address ACT/ Display Computer Activity (default after MACL)

## MONITOR FUNCTIONS (Also shown on DISPLAY)

## Memory

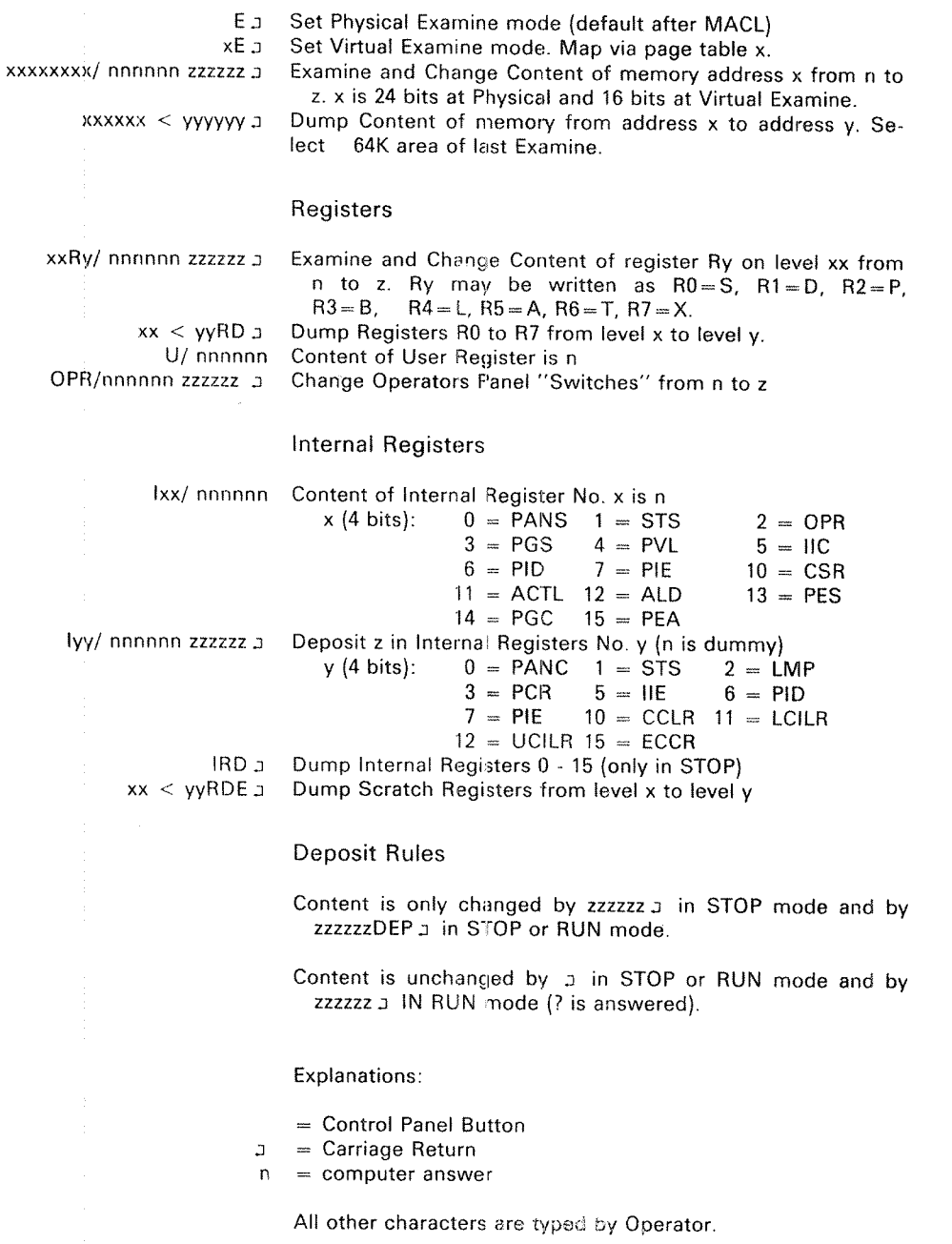

# N—100 SWITCH SETTlNGS

## CPU

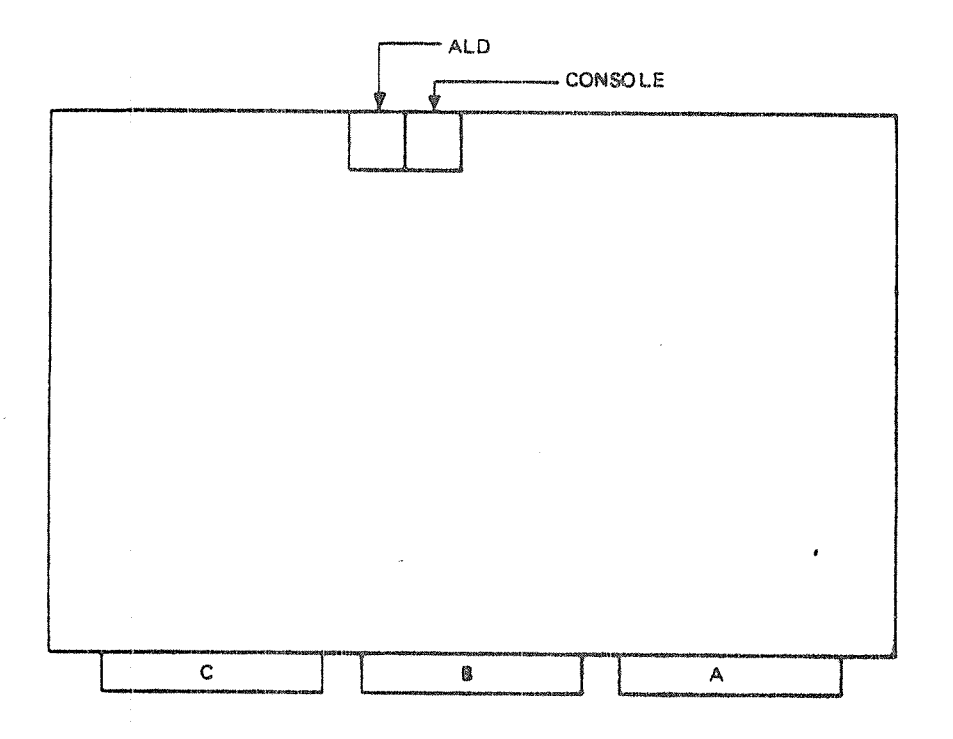

## ALD: Automatic Load Descriptor

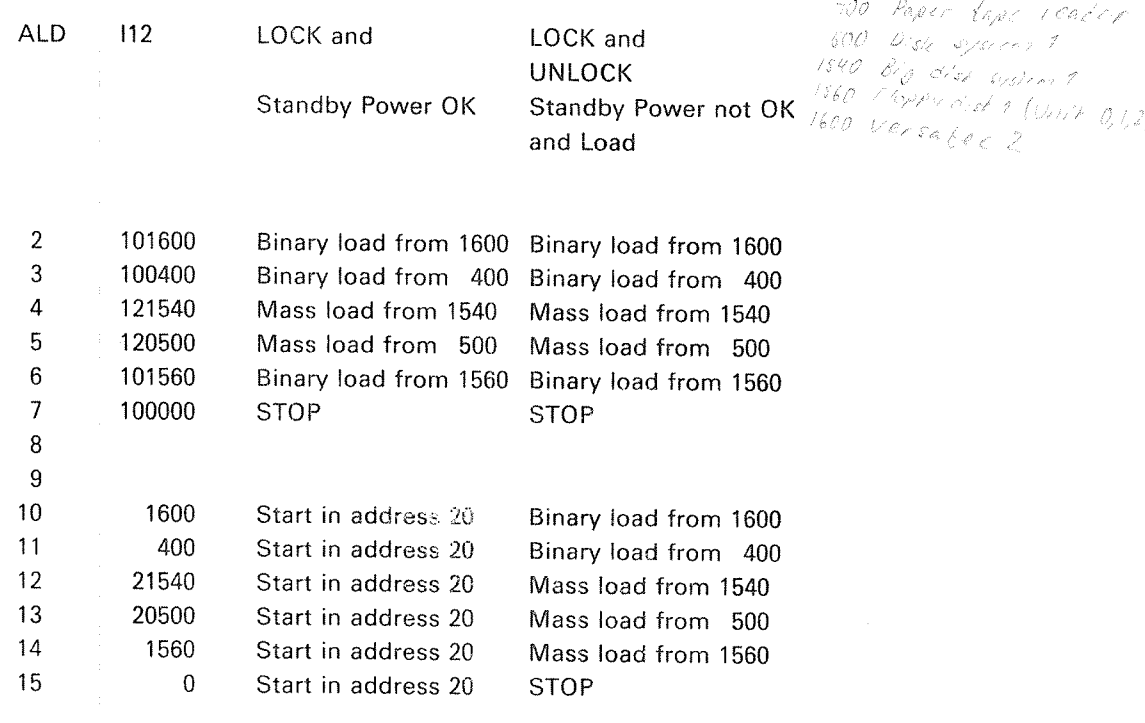

Console: Speed setting for console terminal.

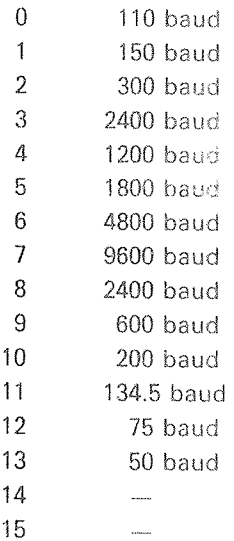

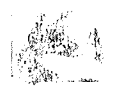

Switches on Floppy and 4 terminals module (3010):

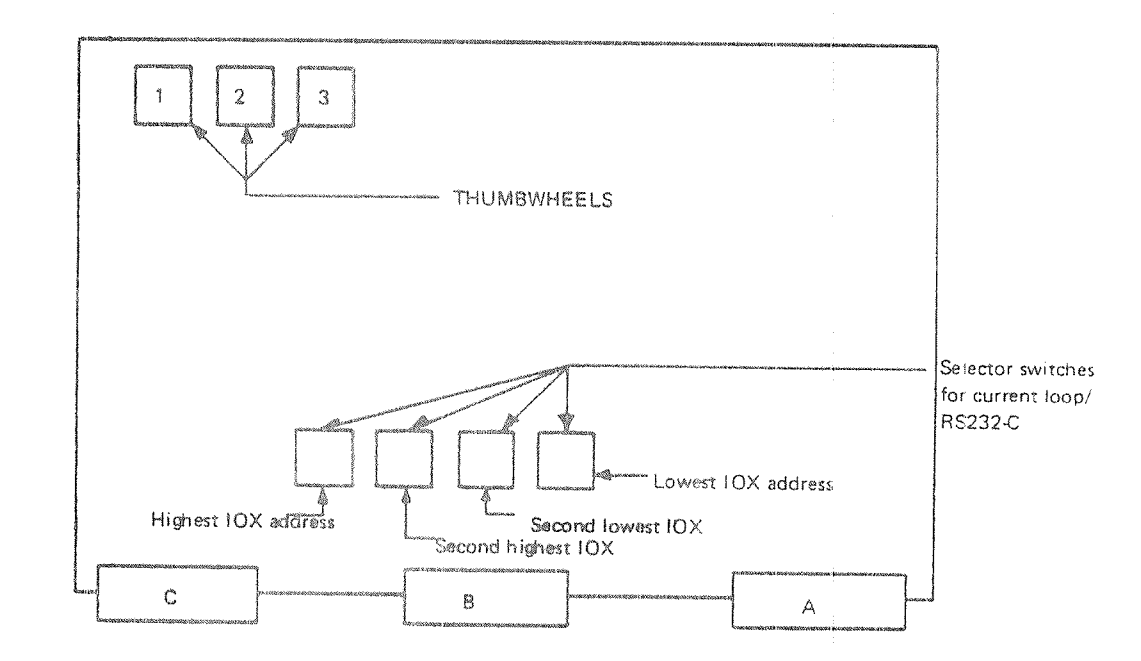

- $1 =$  Floppy disk system
- $2 = terminal group$
- $3 =$  initial band rate for terminals

<sup>1</sup> Floppy disk system:

0 = floppy system no. 1 (10X 1560 - 1567, IDENT = 21) = 1 = floppy system no. 2 (10X 1570 - 1577, IDENT = 22)

2-15 are unused, will answer on 10X 0-7.

2 Terminal Group

Each group consists of <sup>4</sup> terminals with consecutive 10X addresses and ident codes.

= terminals 1-4 (10X 300 - 340, IDENT 120-123) = terminals 5-8 (10X 340 - 370, IDENT 44-47)  $2 =$  terminals 9-12 (10X 1300 - 1330, IDENT 50-53) = terminals 13-16 (10X <sup>1340</sup> -1370, lDENT 54-57) — terminals 33-36 (10X 640 - 670, IDENT 124-127) = terminals 37-40 (10X 1100 - 1130, IDENT 130-133)  $6 =$  terminals 41–44 (10X 1140 - 1170, IDENT 134-137)  $0 =$  terminals 1-4 (10X 300 - 340, IDENT 120-123)<br>  $1 =$  terminals 5-8 (10X 340 - 370, IDENT 44-47)<br>  $2 =$  terminals 9-12 (10X 1300 - 1330, IDENT 50-53)<br>  $3 =$  terminals 13-16 (10X 1340 - 1370, IDENT 54-57)<br>  $4 =$  terminals 3 .

- $7 =$  terminals 45-48 (10X 1400 1430, IDENT 140-143)
- $8 =$  terminals 49-52 (10X 1500 1530, IDENT 144-147)
- 9 = terminals 53-46 (10X 1640 1670, IDENT 150-153)
- 10 = terminals 57-60 (10X 1700 1730, IDENT 154-157)
- 11 = terminals 61-63 (10X 1704 1770, IDENT 160-163)
- 12 = async. modem 1-4 (10X 200 230, IDENT 60-63)
- $13 =$  async. modem 5-8 (10X 240 270, IDENT 64-67)
- 14 <sup>=</sup> async. modem 9-12 (10X <sup>1200</sup> 1230, lDENT 70~73)

15 = async. modem 13-16 (10X 1240 - 1270, IDNET 74-77)

3 Initial baud rate for terminals:

 $0 = 110$  baud

- 1 <sup>=</sup> 150 baud
- 2 <sup>=</sup> 300 baud
- $3 = 2400$  baud
- 4 <sup>=</sup> 1200 baud
- $5 = 1800$  baud
- $6 = 4800$  baud
- 7 <sup>=</sup> 9600 baud
- $8 = 2400$  baud
- $9 = 600$  baud
- $10 = 200$  baud
- 11 <sup>=</sup> 134.5 baud
- $12 = 75$  baud
- $13 = 50$  baud
- 
- 14 <sup>=</sup> unused  $15 =$  unused

Selector switches for current loop/R3232-C. Switch set to <sup>0</sup> selects current loop. Switch set to 1 selects RSZ32—C. Switch settings under Terminal Group and Initial baud rate for terminals are also valid for the 8 terminal modules (3013).

# APPENDIX L

 $\left\langle \psi_{\alpha}^{(1)}\psi_{\alpha}^{(2)}\psi_{\alpha}^{(1)}\right\rangle$ 

# LOGICAL DEVICE NUMBERS USED IN SINTRAN III

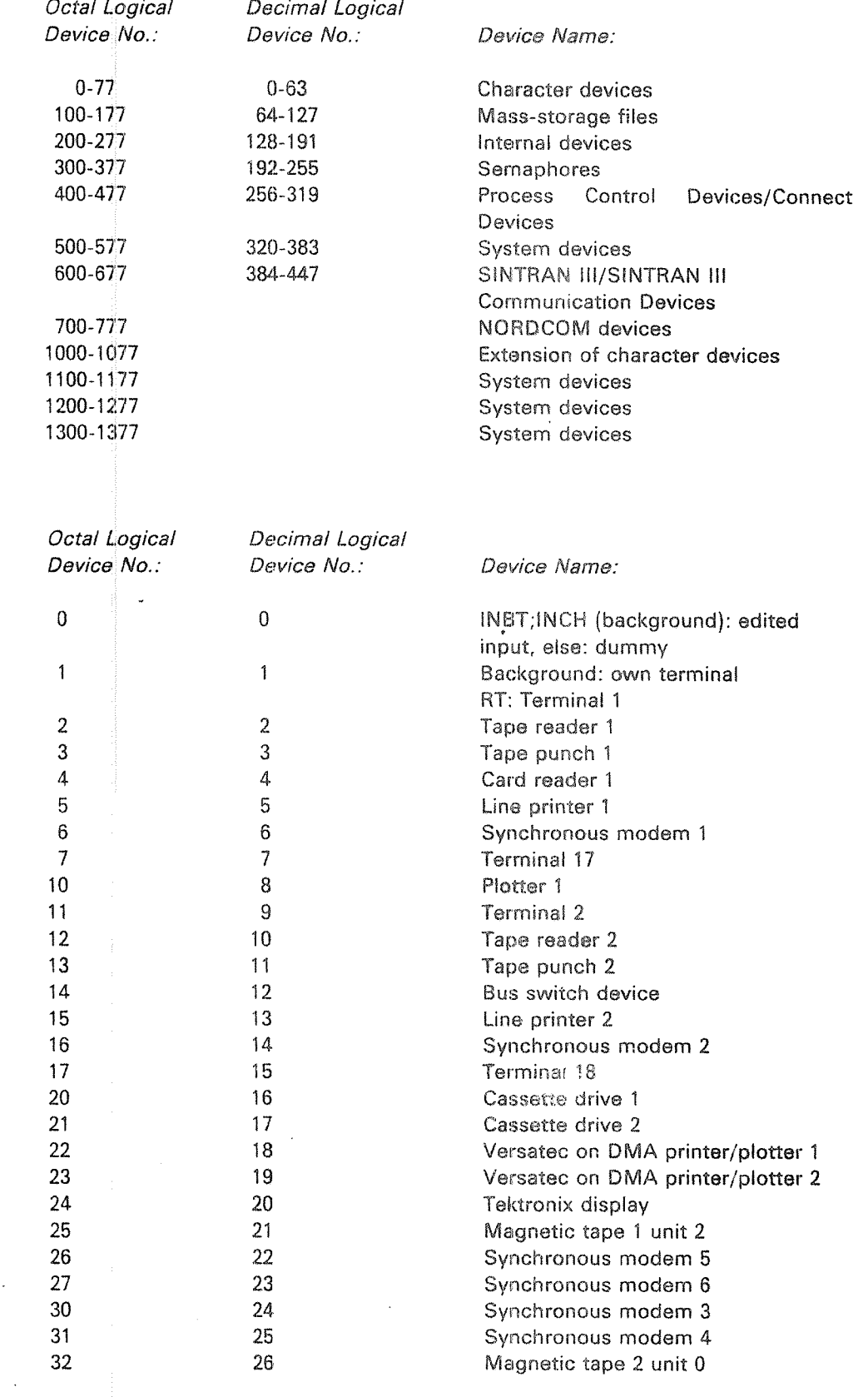

ND—30.003.04

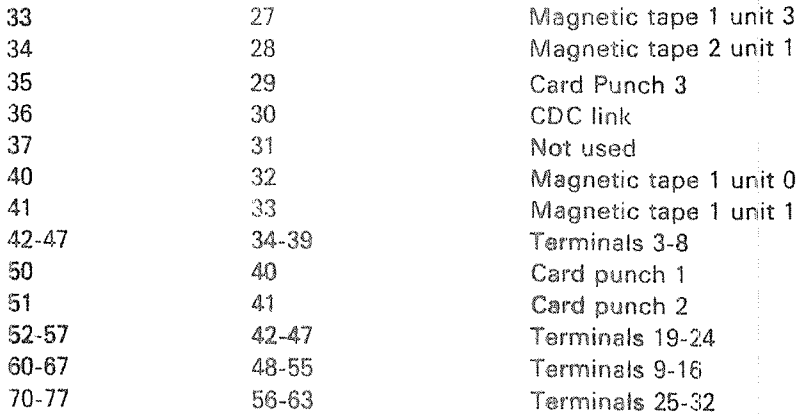

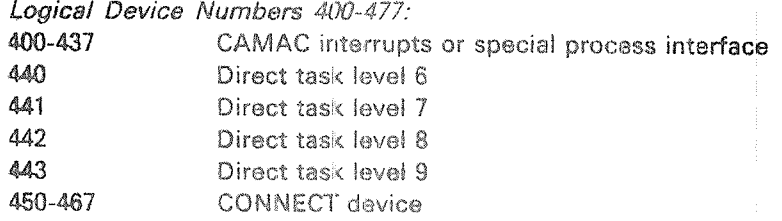

## Logical Device Numbers 500-577:

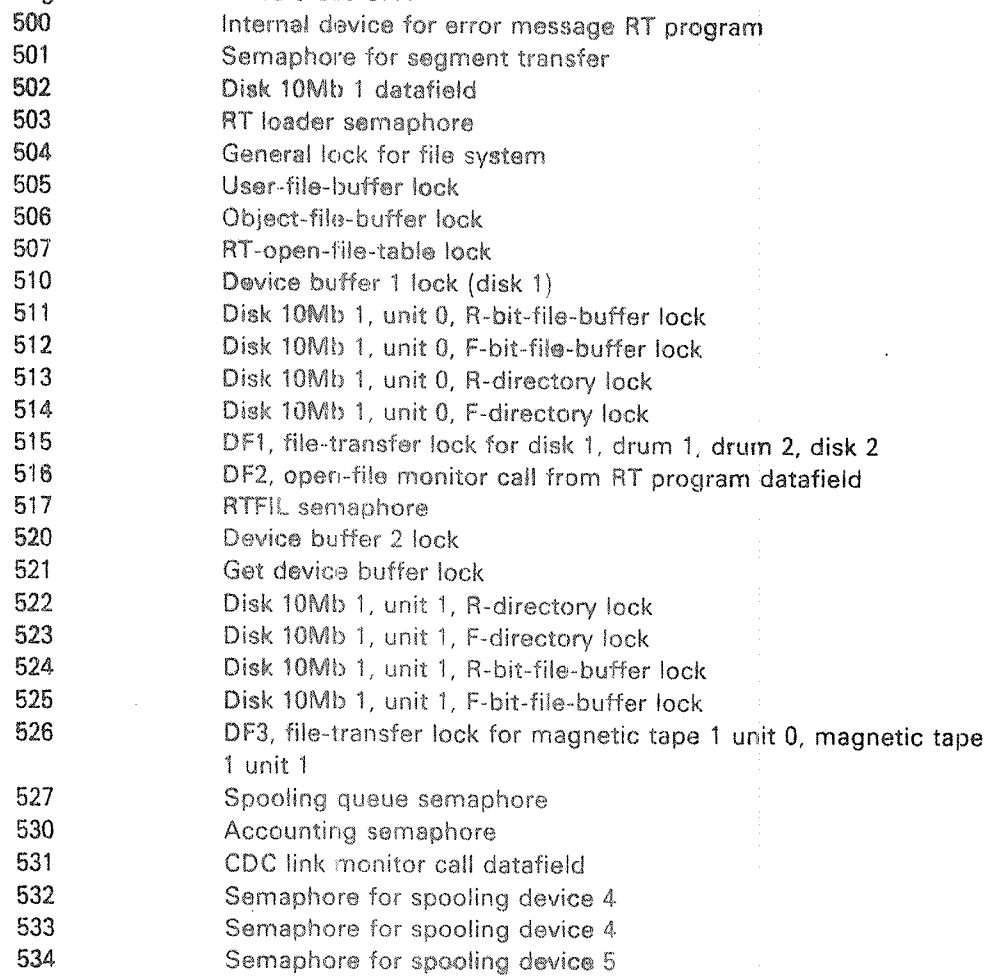

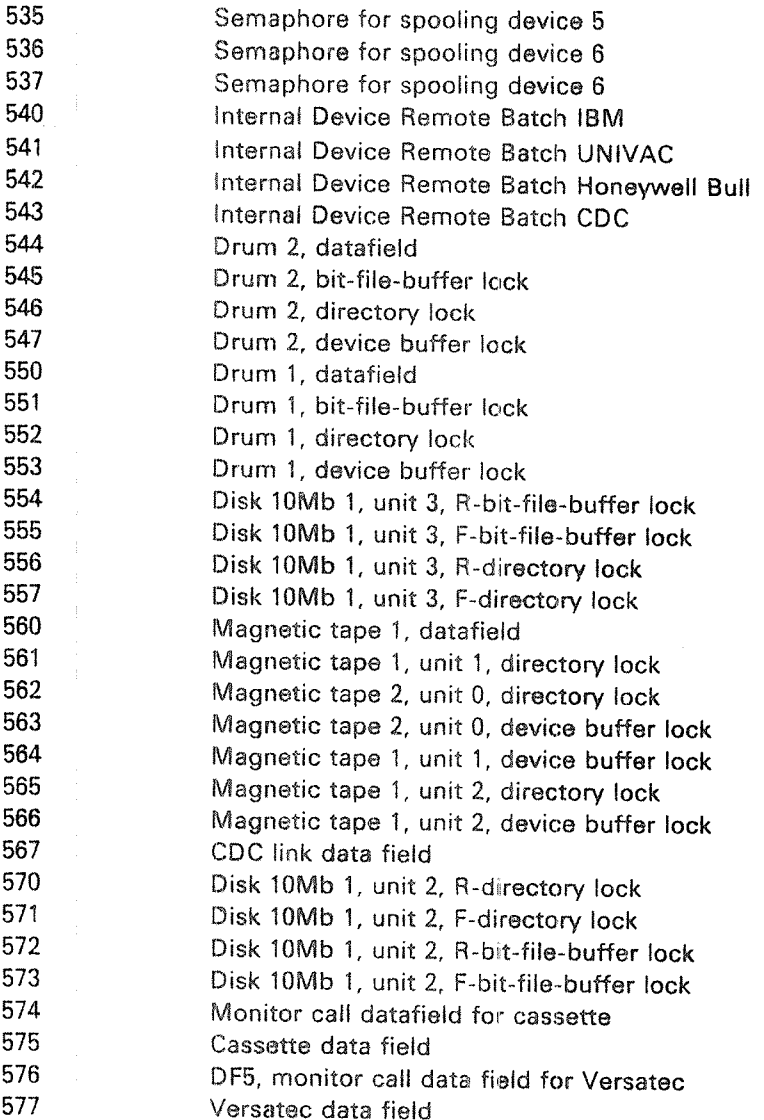

Logical Device Numbers 1000 - 1077: 1000 1001 1002 1003 1004 1005 1006 1007 1010 1011 1012 1013 1014 1015 1040 -1077 Floppy disk 1, unit 0, 1/0 datafield Floppy disk 1, unit 1, 1/0 datafield Floppy disk 1, unit 2, 1/0 datafield Floppy disk 2, unit 0, 1/0 datafield Floppy disk 2, unit 1, l/O datatield Floppy disk 2, unit 2, I/O datafield Hasp DMA 1, I/O datafield Hasp DMA 2, I/O datafield Hasp DMA 3, I/O datafield Hasp DMA 4, I/O datafield Hasp DMA 5, I/O datafield Hasp DMA 6, I/O datafield Line printer 3, I/O datafield Line printer 4, 1/0 datafield Terminals 33 - 64

ND—30.003.011

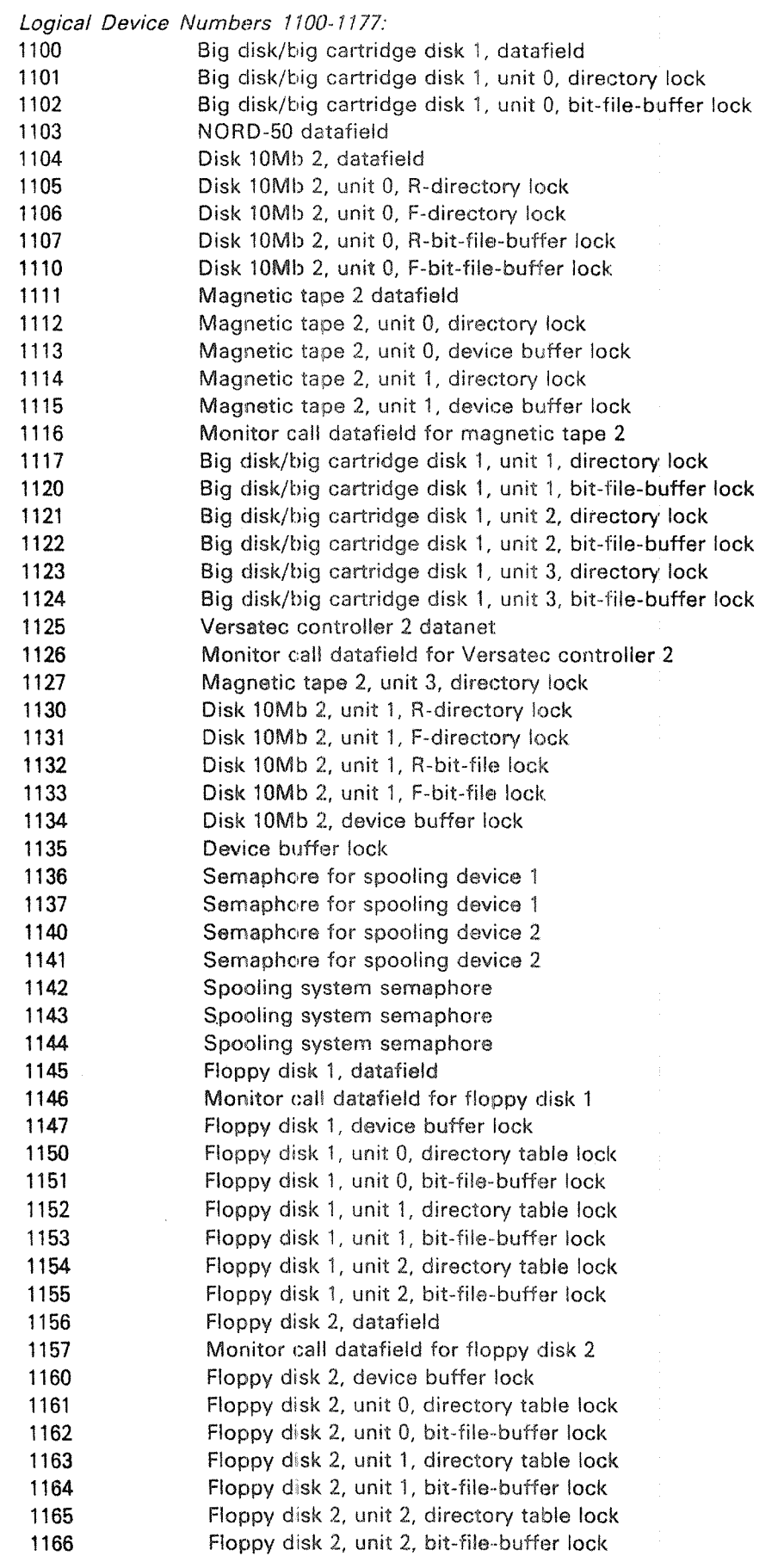

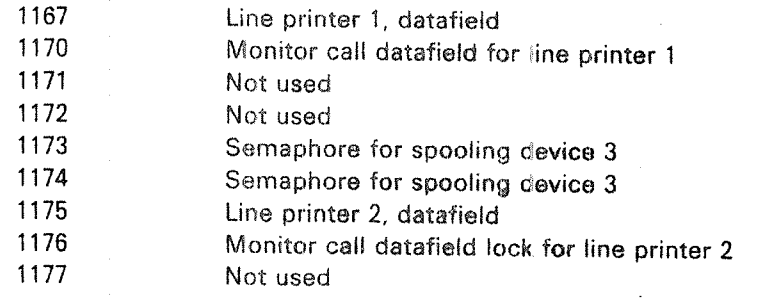

 $\label{eq:1} \left\langle \hat{\theta}^{\mu\nu}\right\rangle_{\mu\nu}$ 

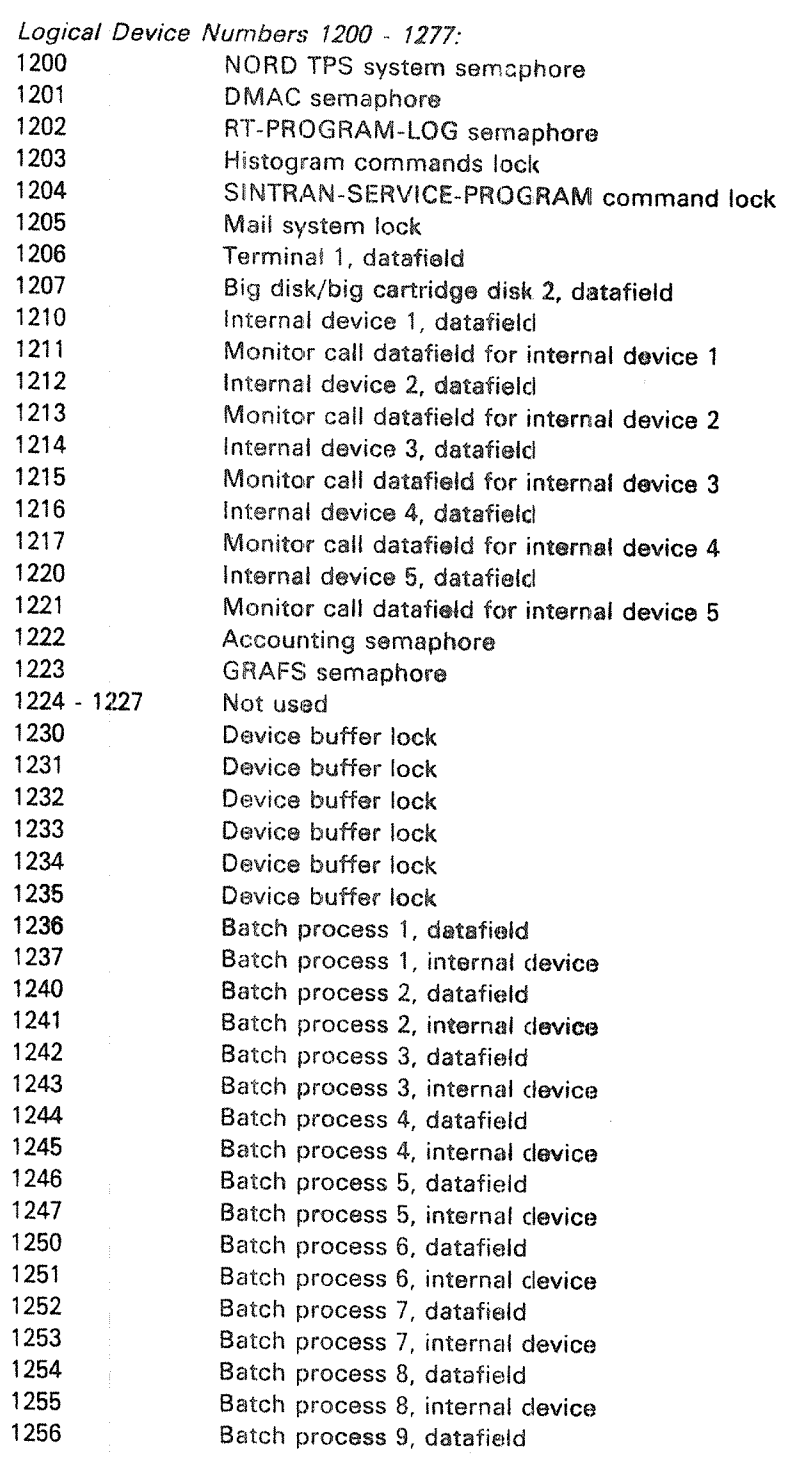

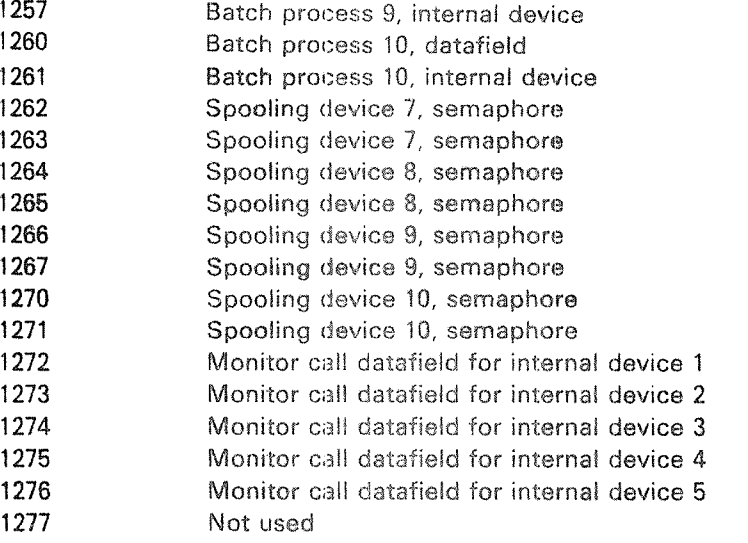

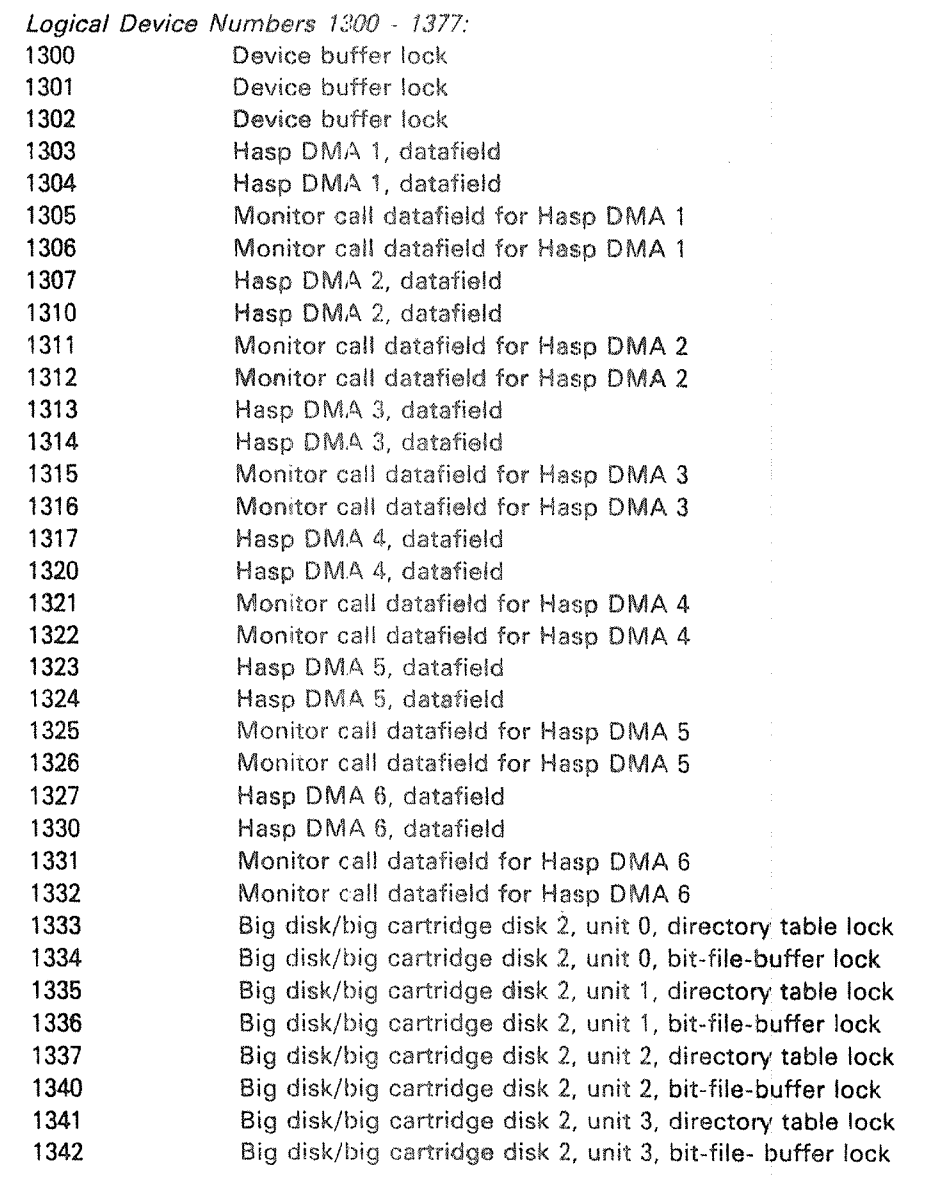

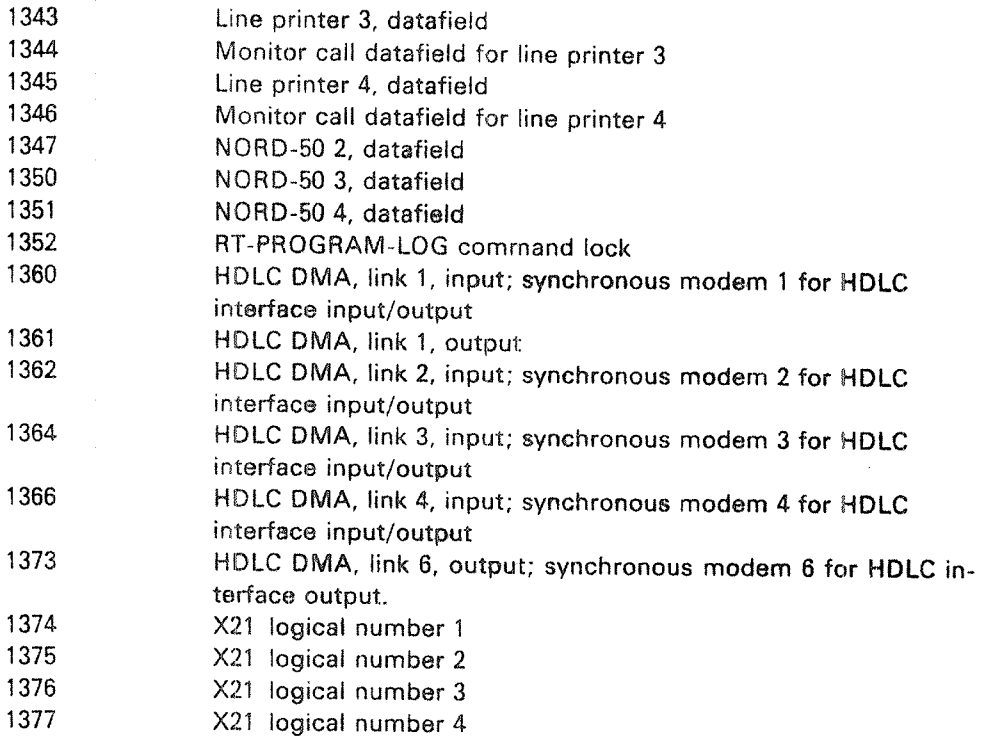

 $L - 7$ 

 $\bar{\gamma}$ 

 $\hat{\mathcal{L}}$ 

#### \* SEND US YOUR COMMENTS!!! \* \* \*  $40$

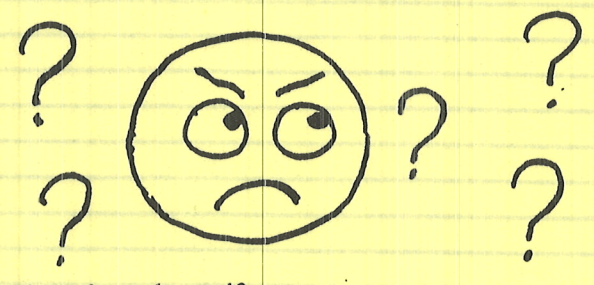

Are you frustrated because of unclear information in this manual? Do you have trouble finding things? Why don't you join the Reader's Club and send us a note? You will receive a membership card - and an answer to your comments.

Please let us know if you

- \* find errors
- \* cannot understand information
- \* cannot find information
- \* find needless information

Do you think we could improve the manual by rearranging the contents? You could also tell us if you like the manual!!

## \* \* HELP YOURSELF BY HELPING US!!

Manual name:SINTRAN III SYSTEM SUPERVISOR

Manual number: ND-30.003.04

What problems do you have? (use extra pages if needed)

Do you have suggestions for improving this manual?

Position: Company: Address: What are you using this manual for?

Norsk Data A.S. Send to: **Documentation Department** P.O. Box 4, Lindeberg Gård Oslo 10, Norway

Your name:

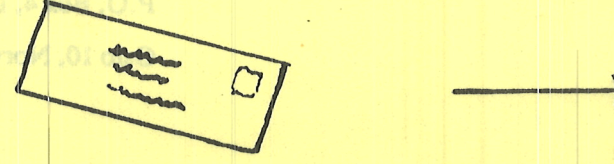

Norsk Data's answer will be found on reverse side

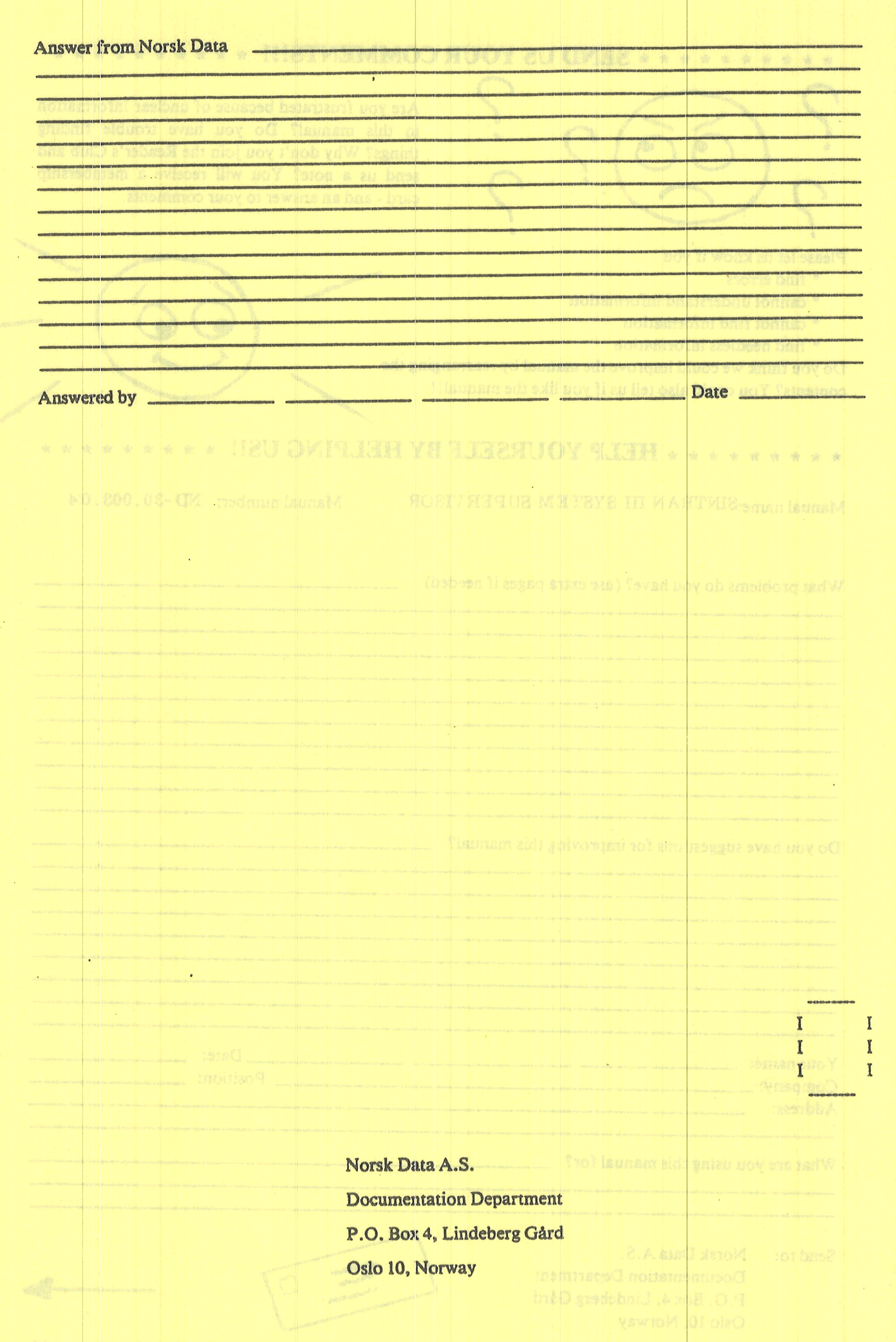

phile than 's amin' will be first on river river

The Competitive European Computer Company

NORSK DATA A.S JERIKOVN. 20 P.O. BOX 4 LINDEBERG GÅRD OSLO 10 NORWAY TEL.: 02 - 30 90 30 - TELEX: 18661